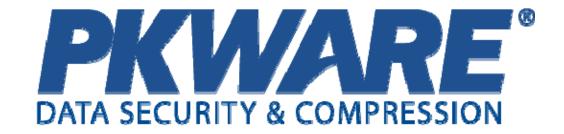

# **Users Manual**

- PKZIP<sup>®</sup> Server
- SecureZIP<sup>®</sup> Server
- SecureZIP Partner

Copyright © 1997-2009 PKWARE, Inc. All Rights Reserved.

No part of this publication may be reproduced, transmitted, transcribed, stored in a retrieval system, or translated into any other language in whole or in part, in any form or by any means, whether it be electronic, mechanical, magnetic, optical, manual or otherwise, without prior written consent of PKWARE, Inc.

PKWARE, INC., DISCLAIMS ALL WARRANTIES AS TO THIS SOFTWARE, WHETHER EXPRESS OR IMPLIED, INCLUDING WITHOUT LIMITATION ANY IMPLIED WARRANTIES OF MERCHANTABILITY, FITNESS FOR A PARTICULAR PURPOSE, FUNCTIONALITY, DATA INTEGRITY, OR PROTECTION. PKWARE IS NOT LIABLE FOR INCIDENTAL OR CONSEQUENTIAL DAMAGES.

This software includes portions that are copyright © The OpenLDAP Foundation, 1998-2003 and are used under the OpenLDAP Public License. The text of this license is indented below:

The OpenLDAP Public License Version 2.7, 7 September 2001

Redistribution and use of this software and associated documentation ("Software"), with or without modification, are permitted provided that the following conditions are met:

- Redistributions of source code must retain copyright statements and notices.
- Redistributions in binary form must reproduce applicable copyright statements and notices, this list of conditions, and the following disclaimer in the documentation and/or other materials provided with the distribution, and
- 3. Redistributions must contain a verbatim copy of this document.

The OpenLDAP Foundation may revise this license from time to time. Each revision is distinguished by a version number. You may use this Software under terms of this license revision or under the terms of any subsequent revision of the license.

THIS SOFTWARE IS PROVIDED BY THE OPENLDAP FOUNDATION AND ITS CONTRIBUTORS "AS IS" AND ANY EXPRESSED OR IMPLIED WARRANTIES, INCLUDING, BUT NOT LIMITED TO, THE IMPLIED WARRANTIES OF MERCHANTABILITY AND FITNESS FOR A PARTICULAR PURPOSE ARE DISCLAIMED. IN NO EVENT SHALL THE OPENLDAP FOUNDATION, ITS CONTRIBUTORS, OR THE AUTHOR(S) OR OWNER(S) OF THE SOFTWARE BE LIABLE FOR ANY DIRECT, INDIRECT, INCIDENTAL, SPECIAL, EXEMPLARY, OR CONSEQUENTIAL DAMAGES (INCLUDING, BUT NOT LIMITED TO, PROCUREMENT OF SUBSTITUTE GOODS OR SERVICES; LOSS OF USE, DATA, OR PROFITS; OR BUSINESS INTERRUPTION) HOWEVER CAUSED AND ON ANY THEORY OF LIABILITY, WHETHER IN CONTRACT, STRICT LIABILITY, OR TORT (INCLUDING NEGLIGENCE OR OTHERWISE) ARISING IN ANY WAY OUT OF THE USE OF THIS SOFTWARE, EVEN IF ADVISED OF THE POSSIBILITY OF SUCH DAMAGE.

The names of the authors and copyright holders must not be used in advertising or otherwise to promote the sale, use or other dealing in this Software without

specific, written prior permission. Title to copyright in this Software shall at all times remain with copyright holders.

OpenLDAP is a registered trademark of the OpenLDAP Foundation.

Copyright 1999-2001 The OpenLDAP Foundation, Redwood City, California, USA. All Rights Reserved. Permission to copy and distribute verbatim copies of this document is granted.

PKWARE, the PKWARE logo, the zipper logo, PKZIP, PKUNZIP, SecureZIP, and PKSFX are registered trademarks of PKWARE, Inc. PARTNERLINK and Deflate64 are trademarks of PKWARE, Inc.

Trademarks of other companies mentioned in this documentation appear for identification purposes only and are the property of their respective companies.

2009-11-10

# **Table of Contents**

| 1 | GETTING STARTED                                                                                                    | 1                    |
|---|----------------------------------------------------------------------------------------------------|----------------------|
|   | SecureZIP Server Standard Edition on Windows                                                                                                    | 1                    |
|   | SecureZIP Server Standard Edition on UNIX/Linux                                                                                                    | 2                    |
|   | PKZIP Server and SecureZIP Server: Enterprise Editions                                                                                                    | 2                    |
|   | About This Manual  Conventions in This Guide                                                                                                    |                      |
|   | Entering License Keys                                                                                                    | 4                    |
|   | Getting License Information                                                                                                    | 5                    |
|   | Sharing a License (Windows)                                                                                                    | 5                    |
|   | Your Work Environment: The Command Line                                                                                                    | 6                    |
|   | Entering Commands                                                                                                    | 6                    |
|   | Strong Encryption                                                                                                    | 7                    |
|   | Notes for UNIX Users Using Wildcards with PKZIP on UNIX Running the Program as Root                                                                                                    | 8                    |
|   | Notes for Windows users                                                                                                    |                      |
|   | Information for PartnerLink™ Sponsors and Partners  If You Are a Sponsor: Sign the Central Directory  If You Are a Partner  About SecureZIP Partner  To Run SecureZIP Partner  Designating a Sponsor  Listing Available Sponsors  Commands and Options Available with SecureZIP Partner | 10<br>10<br>11<br>11 |
|   | Using Help                                                                                                    | 13                   |
|   | Getting Version Information                                                                                                    | 14                   |
|   | Tachnical Support                                                                                                    | 15                   |

| THE BASICS                                  | 16                                                                                                    |
|---------------------------------------------|----------------------------------------------------------------------------------------------------|
| An Overview of What PKZIP Does              | 16                                                                                                    |
| Supported Archive Types                     | 17                                                                                                    |
| Entering Commands: Syntax                   | 18                                                                                                    |
| Creating a New Archive and Adding Files     | 19                                                                                                    |
| Archive File Naming Conventions             | 20                                                                                                    |
|                                             |                                                                                                    |
|                                             |                                                                                                    |
|                                             |                                                                                                    |
| Viewing Files in an Archive                 | 23                                                                                                    |
|                                             |                                                                                                    |
|                                             |                                                                                                    |
|                                             |                                                                                                    |
|                                             |                                                                                                    |
| Extracting New and Newer Files              | 25                                                                                                    |
| Using Filters When Selecting Files          | 25                                                                                                    |
|                                             |                                                                                                    |
|                                             |                                                                                                    |
|                                             |                                                                                                    |
| Selecting Files to include or Exclude       | 27                                                                                                    |
|                                             |                                                                                                    |
|                                             |                                                                                                    |
|                                             |                                                                                                    |
|                                             |                                                                                                    |
|                                             |                                                                                                    |
|                                             |                                                                                                    |
| ADDING FILES TO AN ARCHIVE                  | 32                                                                                                    |
| Default Values for Commands and Options     | 32                                                                                                    |
| Creating and Updating Archives              | 32                                                                                                    |
|                                             |                                                                                                    |
| Adding New and Modified Files               | 33                                                                                                    |
| Adding Only Files That Have Changed         | 33                                                                                                    |
|                                             |                                                                                                    |
| Incremental Archiving (WIN32)               | 34                                                                                                    |
| Encrypting Files That You Add to an Archive | 35                                                                                                    |
|                                             |                                                                                                    |
|                                             |                                                                                                    |
|                                             |                                                                                                    |
|                                             |                                                                                                    |
|                                             |                                                                                                    |
| Contingency Keys                            | 46                                                                                                    |
| Working with Digital Signatures             | 47                                                                                                    |
|                                             | An Overview of What PKZIP Does  Supported Archive Types  Entering Commands: Syntax  Creating a New Archive and Adding Files Archive File Naming Conventions Adding a Single File Adding Multiple Files Moving Files in an Archive Viewing Files in an Archive  Extracting Files from an Archive  Extracting All Files Extracting Some Files Extracting Files to a Different Directory Extracting New and Newer Files  Using Filters When Selecting Files Selecting Files by Date Selecting Files by Age Selecting Files by Size Selecting Files by Size Selecting Files on Exclude  Understanding Commands and Options Difference between a Command and Option. Including an Option in Your Command Line Abbreviating Commands and Options Using Multiple Options Commands and Options That Have Values  ADDING FILES TO AN ARCHIVE  Default Values for Commands and Options  Creating and Updating Archives. Adding All Files in a Directory Adding New and Modified Files Adding Only Files That Have Changed Clearing Archive Attributes (WIN32) Incremental Archiving (WIN32)  Encrypting Files That You Add to an Archive Encrypting Files with a Passphrase Encrypting Files with a Passphrase Encrypting Files with a Recipient List Encrypting Files With a Recipient List Encrypting Files with a Recipient List Encrypting Files Names Encrypting Using Only FIPS-Approved Algorithms Accessing Recipients in an LDAP Directory Contingency Keys  Working with Digital Signatures |

| Writing an Archive to STDOUT and Special Files                                           |                              |
|------------------------------------------------------------------------------------------|------------------------------|
| Writing an Archive to STDOUT                                                             |                              |
| Writing an Archive to a Named Pipe, UNIX Domain Socket, or Device File                   | 53                           |
| Setting a Timeout for PKZIP to Wait (UNIX)                                               | 54                           |
|                                                                                          |                              |
| Adding Data from STDIN or Special Files                                                  | 54                           |
| Adding Streamed Data on UNIX                                                             |                              |
| Adding Streamed Data from a Named Pipe on Windows                                        |                              |
| Adding Streamed Data from STDIN                                                          |                              |
|                                                                                          |                              |
| Compressing Files in Subdirectories                                                      | 56                           |
| Storing Directory Path Information                                                       | 56                           |
| Additional Methods for Storing Directory Path Information                                |                              |
| Storing and Recreating Directory Path Information                                        |                              |
| Storing and Necreating Directory Fath Information                                        | 57                           |
| Setting the Compression Level                                                            | 59                           |
| Specifying a Compression Level from 0-9                                                  |                              |
| Specifying a Compression Level by Name                                                   |                              |
| openiying a compression bever by Name                                                    | 00                           |
| Compressing Files with a List File                                                       | 61                           |
| Getting a List of Files from Standard Input                                              |                              |
| Sound a field in most remission and input                                                |                              |
| Compressing Files with the Deflate64 Method                                              | 63                           |
| Compressing Files with the BZIP2 Method                                                  | 63                           |
| Compressing Files with the LZMA Method                                                   | 63                           |
|                                                                                          |                              |
| Compressing Files Compatible with the Data Compression Library                           | 64                           |
|                                                                                          |                              |
| Compressing Files with the PPMd Method                                                   | 64                           |
|                                                                                          |                              |
| Compressing Files with the PPMd Method  Compressing Files to a Specified Type of Archive |                              |
| Compressing Files to a Specified Type of Archive                                         | 64                           |
| Compressing Files to a Specified Type of Archive  Compressing Files to Diskette          | 64<br>65                     |
| Compressing Files to a Specified Type of Archive                                         | <b>64</b><br><b>65</b>       |
| Compressing Files to a Specified Type of Archive                                         | <b>64</b><br><b>65</b><br>65 |
| Compressing Files to a Specified Type of Archive  Compressing Files to Diskette          | <b>64</b><br><b>65</b><br>65 |
| Compressing Files to a Specified Type of Archive  Compressing Files to Diskette          | 646566                       |
| Compressing Files to a Specified Type of Archive                                         | 646566                       |
| Compressing Files to a Specified Type of Archive                                         | 64<br>65<br>65<br>67         |
| Compressing Files to a Specified Type of Archive                                         | 6465656767                   |
| Compressing Files to a Specified Type of Archive                                         | 64<br>65<br>66<br>67<br>67   |
| Compressing Files to Diskette                                                            | 6465676768                   |
| Compressing Files to Diskette                                                            | 646567676870                 |
| Compressing Files to Diskette                                                            | 646567676870                 |
| Compressing Files to Diskette                                                            | 646567676871                 |
| Compressing Files to Diskette                                                            | 64656767687171               |
| Compressing Files to Diskette                                                            | 6465676768717171             |
| Compressing Files to Diskette                                                            | 6465676768717171             |
| Compressing Files to Diskette                                                            | 646567676871717171           |

|   | Removing File Attributes (UNIX)                                                                  | .75            |
|---|--------------------------------------------------------------------------------------------------|----------------|
|   | Sorting Files Within a .ZIP File                                                                 | .76            |
|   | Moving Files to a .ZIP File                                                                      | 77             |
|   | Shredding Deleted Files                                                                          | 78             |
|   | Working with Self-Extracting (PKSFX) Archives                                                    | 79             |
|   | Setting the PKSFXSDATA Environment Variable (UNIX)                                               |                |
|   | Converting a Standard Archive to a Self-Extractor                                                |                |
|   | Converting to a Self-Extractor with a Different Name                                             | 81             |
|   | Options for Creating Self-Extractors                                                             |                |
|   | Run Programs with the Self-Extractor                                                             |                |
|   | Extraction Options for the Native Self-Extractor                                                 | .84            |
| 4 | EXTRACTING FILES                                                                                 | . 85           |
|   | Default Values for Commands and Options                                                          | 85             |
|   | Extracting New and Existing Files                                                                |                |
|   | Extracting All Files from an Archive                                                             |                |
|   | Extracting Newer Versions of Existing Files and New Files                                        |                |
|   | Extracting Only Newer Versions of Files                                                          |                |
|   | Checking for Viruses when Extracting                                                             | .86            |
|   | Extracting from an Archive Embedded in An Archive                                                | .88            |
|   | Extracting an Archive on STDIN or a Special File                                                 | .88            |
|   | Extracting from an Archive on STDIN                                                              |                |
|   | Extracting an Archive from a Named Pipe, UNIX Domain Socket, or Device File                      |                |
|   | Extracting Data to STDOUT or Special Files                                                       |                |
|   | Extracting to STDOUT                                                                             |                |
|   | Extracting to Special Files                                                                      | 91             |
|   |                                                                                                  |                |
|   | Extracting to Dynamically Named Folders                                                          | 92             |
|   | Extracting to Dynamically Named Folders  Extracting Files in Lower Case                          |                |
|   |                                                                                                  | 95             |
|   | Extracting Files in Lower Case                                                                   | 95<br>95       |
|   | Extracting Files in Lower Case  Changing Ownership When Extracting (UNIX)                        | 95<br>95<br>96 |
|   | Extracting Files in Lower Case  Changing Ownership When Extracting (UNIX)  Preserving File Times | 95<br>95<br>96 |
|   | Extracting Files in Lower Case                                                                   | 95<br>96<br>96 |
|   | Extracting Files in Lower Case                                                                   | 95<br>96<br>96 |

|   | Extracting Only Trusted Archives                         |     |
|---|----------------------------------------------------------|-----|
|   | Specifying Trusted Signers                               | 100 |
| 5 | SENDING AN ARCHIVE BY FTP AND EMAIL                      | 103 |
|   | Transferring an Archive with FTP                         | 103 |
|   | Sending an Archive by Email                              |     |
|   | Configuring Required Options                             |     |
|   | Specifying a Mail Server                                 |     |
|   | Sending to Multiple Recipients                           |     |
|   | Sending to a List of Recipients                          |     |
|   | Sending Encrypted Attachments                            |     |
|   | Specifying Text in a File                                |     |
|   | Sending Copies                                           |     |
|   | Sending Split Archives                                   |     |
|   | Hiding the TO List                                       |     |
|   | Including Instructions on How to Unzip                   |     |
|   | Using a ReplyTo Address                                  | 108 |
| 6 | WORKING WITH DIGITAL SIGNATURES                          | 109 |
|   | Using Digital Certificates on Windows                    | 109 |
|   | Setting Up Stores for Digital Certificates on UNIX/Linux | 110 |
|   | Setting Up the Certificate Stores                        |     |
|   | Single-User and Multi-User Environments                  |     |
|   | Locating Certificate Store Databases                     |     |
|   | PKCertTool Commands and Options                          |     |
|   | Exit Codes for PKCertTool                                |     |
|   | Setting Environment Variables for Certificate Stores     |     |
|   | Migrating Certificates from a PKZIP 6.x Store            |     |
|   | Cp. 0.0. p. 1.0. (1.1.0. p. 1.0. )                       |     |
| 7 | MISCELLANEOUS OPERATIONS                                 | 129 |
|   | Overwriting Files                                        | 129 |
|   | Viewing the Contents of a ZIP File                       |     |
|   | Displaying a Brief View of a ZIP File                    |     |
|   | Displaying a Detailed View of the ZIP File               | 130 |
|   | Renaming Files                                           | 131 |
|   | Translating End-of-Line Sequence                         | 134 |
|   | Converting File Names to a Short Format                  | 135 |
|   | Inserting a Timestamp in the Archive File Name           | 135 |
|   | Printing the Contents of a ZIP File (WIN32)              | 137 |
|   | Testing the Integrity of an Archive                      | 137 |

| Apply Strict Checking to Certificates            | 138 |
|--------------------------------------------------|-----|
|                                                  |     |
| Pausing on Warnings                              | 140 |
| Treating Warnings as Errors                      | 141 |
| Previewing Command and Option Operations         | 141 |
| Fixing a Corrupt ZIP File                        | 142 |
| Use an Alternate Drive for PKZIP Temporary Files | 143 |
| Suppressing Screen Output                        | 144 |
| Setting Internal Attributes                      | 144 |
| Encoding an Archive to Another Type              | 145 |
| Removing an Intermediate Archive                 | 145 |
| Generate a List File                             | 146 |
| Logging Events                                   | 147 |
| Kinds and Contents of SNMP Traps Sent            | 148 |
| Setting Execution Priority                       | 149 |
| CHANGING DEFAULTS FOR COMMANDS AND OPTIONS       | 151 |
| Viewing Configuration Settings                   | 151 |
| How Default Settings Work                        | 153 |
| popy Strict Checking to Certificates             | 154 |
| Changing a Default Value                         | 154 |
| Changing Defaults for Filter Options             | 155 |
|                                                  |     |
| Using the Options Dialog to Change Defaults      | 156 |
|                                                  |     |
|                                                  |     |
| Resetting All Defaults                           | 15/ |
|                                                  |     |
|                                                  |     |
| LISTON ON ATTENDATE I ANTIAUPATION FILE          | 158 |

8

| 9   | COMMAND CHARACTERISTICS                      | 160 |
|-----|----------------------------------------------|-----|
|     | Changing Date and Time Environment Variables | 160 |
|     | Changing the List Character for List Files   | 160 |
|     | Changing the Command/Option Character        | 161 |
| Α   | REFERENCE TO COMMANDS AND OPTIONS            | 163 |
| В   | ERROR AND WARNING MESSAGES                   | 229 |
|     | Error Messages                               | 229 |
|     | Warning Messages                             | 235 |
| С   | FREQUENTLY ASKED QUESTIONS                   | 241 |
| D   | HOW PKZIP WORKS                              | 245 |
|     | Two Processes                                | 245 |
|     | Compression                                  | 245 |
|     | Information Content                          |     |
|     | Binary Data Representation                   |     |
|     | Speed vs. Size                               |     |
|     | Archiving                                    | 249 |
|     | How PKZIP builds a .ZIP File                 | 249 |
|     | CRC                                          | _   |
|     | Deleting Files from a .ZIP File              | 252 |
|     | Adding to an Existing .ZIP File              | 252 |
| E   | TIPS FOR SCRIPTING PKZIP ON UNIX             | 253 |
| INI | DEX                                          | 254 |

1

# **Getting Started**

Welcome to PKZIP/SecureZIP Server. PKZIP Server and SecureZIP Server provide a command-line interface to PKZIP and SecureZIP that enables you to access the functions of these two powerful data security and data archiving programs in scripts and batch files.

SecureZIP Server is an enhanced version of PKZIP Server. Both programs enable you to create and manage ZIP files and archives of other types, and both programs enable you to decrypt archives encrypted with either program. But SecureZIP Server provides additional features—most notably, commands and options for using digital certificates to do strong encryption and attach digital signatures.

PKZIP Server and SecureZIP Server each come in both a Standard edition and an Enterprise edition. The following sections describe the additional features included with SecureZIP Server that are not in PKZIP Server. They also describe the features added by the respective Enterprise editions of PKZIP Server and SecureZIP Server.

#### **SecureZIP Server Standard Edition on Windows**

On Windows, SecureZIP Server Standard Edition adds the following features to the set provided by PKZIP Server Standard Edition:

- Email and FTP integration: Options to create and transfer archives by email or FTP directly from the command line. See chapter 5, "Sending an Archive."
- PKSFX: The ability to create self-extracting ZIP files for use in either the native command line or graphical Windows environment. See "Working with Self-Extracting (PKSFX) Archives."
- Strong encryption using a digital certificate instead of a passphrase: This
  kind of encryption is both more convenient and more secure than
  passphrase-based encryption, and it enables you to encrypt files just for the
  people you want to see them. See "Encrypting Files with a Recipient List" in
  chapter 3.
- Strong, certificate-based file name encryption: With this feature, you can encrypt even the names of files in an archive so that only the intended

- recipients of the archive can read them. See "Encrypting File Names" in chapter 3.
- Digital signatures: When you attach a digital signature, recipients of your files can be sure that the files are unchanged and really come from you. See "Working with Digital Signatures" in chapter 3.

#### SecureZIP Server Standard Edition on UNIX/Linux

On UNIX and Linux, SecureZIP Server Standard Edition adds the following features to the set provided by PKZIP Server Standard Edition:

- Email and FTP integration: Options to create and transfer archives by email or FTP directly from the command line. See chapter 5, "Sending an Archive."
- PKSFX: The ability to create self-extracting ZIP files for use in either the native command line or graphical Windows environment. See "Working with Self-Extracting (PKSFX) Archives."
- Strong passphrase-based encryption: Strong encryption—the kind of encryption used by banks and the federal government—is much more secure than the weaker, traditional ZIP encryption provided by PKZIP Server (UNIX).
- Strong encryption using a digital certificate instead of a passphrase: This
  kind of encryption is both more convenient and more secure than
  passphrase-based encryption, and it enables you to encrypt files just for the
  people you want to see them. See "Encrypting Files with a Recipient List" in
  chapter 3.
- Strong, certificate-based file name encryption: With this feature, you can
  encrypt even the names of files in an archive so that only the intended
  recipients of the archive can read them. See "Encrypting File Names" in
  chapter 3.
- Digital signatures: When you attach a digital signature, recipients of your files can be sure that the files are unchanged and really come from you. See "Working with Digital Signatures" in chapter 3.

# PKZIP Server and SecureZIP Server: Enterprise Editions

The Enterprise editions of SecureZIP Server and PKZIP Server each add an additional module of functionality to the respective products.

# **PKZIP Server Enterprise Edition**

PKZIP Server Enterprise Edition includes the *Enhanced Data Processing* module. This module adds these features to PKZIP Server (all are included in SecureZIP Server):

- Email and FTP integration: Options to create and transfer archives by email or FTP directly from the command line. See chapter 5, "Sending an Archive."
- PKSFX: The ability to create self-extracting ZIP files for use in either the native command line or graphical Windows environment. See "Working with Self-Extracting (PKSFX) Archives."

# **SecureZIP Server Enterprise Edition**

SecureZIP Server Enterprise Edition includes the *Directory Integration* module. This module enables SecureZIP Server to access digital certificates stored on directory servers anywhere in the enterprise. Being able to access certificates on directory servers makes it much more convenient to do strong certificate-based encryption, as you can encrypt for a set of recipients without needing to have the certificate for each recipient on your own machine. See "Accessing Recipients in an LDAP Directory" in chapter 3.

SecureZIP Server Enterprise Edition also includes the *Contingency Keys* module. Contingency keys are digital certificate-based keys that an administrator can have automatically included in the recipient list whenever PKZIP does strong encryption. See "Contingency Keys" in Chapter 3 for more information.

#### About This Manual

This manual describes the command-line features of all editions of PKZIP Server and SecureZIP Server, both for Windows and for UNIX/Linux.

In general, references to PKZIP or PKZIP Server in the text apply equally to SecureZIP Server. SecureZIP Server includes all the features of PKZIP Server. If a feature is available only with SecureZIP Server and not with PKZIP Server, or requires the Enterprise edition of one of these programs, this is noted in the text.

From now on, for brevity, the manual will generally refer to PKZIP Server as *PKZIP* and to SecureZIP Server as *SecureZIP*.

The chapters group related commands and options and describe how to use them. Chapter 2 provides an overview of basic program features. See in particular the section "Understanding Commands and Options" for an explanation of how commands and options work.

You can customize the default behavior of most commands and options. Chapter 8 describes how.

Appendix A contains a complete reference to the commands and options of the program. Experienced users may find that this appendix contains most of the information they need.

#### **Conventions in This Guide**

Most commands and options discussed in the following chapters work on all platforms that PKZIP supports. The cases are noted where a command or option is specific to a platform or operating system.

The name of a command or option appears by itself in **bold italic** font immediately under the main heading of the section where the command or option is discussed. In sections devoted to a particular sub-option, or value, of a command or option, the command or option is followed by an *equals* sign (=) and the name of the sub-option—for example, *extract=all*.

# **Entering License Keys**

**Note:** To use SecureZIP Partner, as a participant in PKWARE PartnerLink, *you do not need to enter a license key.* You can ignore this section and related sections on getting license information and sharing a license, later in this chapter.

On UNIX/Linux, you must enter license keys for the product and for any add-on modules after you complete the installation. On Windows, you can enter license keys during the installation.

To enter a (single) license key after installing PKZIP, use the *enterlicensekey* command.

On UNIX, you must run PKZIP as root to use the *enterlicensekey* command. If you try to run the command as an ordinary user instead of as the super user, you get an error.

On UNIX, running the **enterlicensekey** command creates a file license.ini (if it does not exist already) in the PKZIP installation directory where the pkzipc executable is located. The license file must be in this directory for PKZIP to find it. The default location of this directory is:

- /opt/pkware/pkzip/bin/ on Solaris and HP-UX
- /usr/pkware/pkzip/bin/ on AIX and Linux.

Make the directory and its files readable for all users and writable for none.

You can use the **enterlicensekey** command to enter license keys on Windows as well. You may want to do this if you need to enter the license key for an add-on module that you purchase sometime after you purchased the base product.

To enter a license key:

- 1. (UNIX) Become the super user, to run the program as root.
- **2.** At the command prompt, type the following and press ENTER:

pkzipc -enterlicensekey

PKZIP prompts you for a product license key.

3. Enter a product license key and press ENTER.

Repeat these steps for each license key you have. For example, if you have a license key for an add-on module, repeat the steps above to enter the license key for that module after you enter the license key for the base product.

# **Getting License Information**

To display the PKZIP license information on your screen, do the following:

➤ At the command prompt, type the following and press ENTER:

pkzipc -license

# **Sharing a License (Windows)**

To enable multiple users on different Windows machines to share a site license for PKZIP or an add-on module, supply the license key on each machine. To do this, you can install PKZIP from a batch file and pass the license key as a property to the installer.

The installation command line looks like this:

<name of PKZIP installation file> /\$ /v"roperties>"

#### where:

- /S is a switch that tells InstallShield<sup>®</sup> to run silently and not to display various initial screens (that say, for example, *Preparing to install...*)
- /v is a switch that must be used to pass any specified PKZIP properties to the Windows installer.
- properties> is a list of property settings

You can also optionally pass in a switch to specify either the *Basic UI*, that displays a dialog containing only a *Cancel* button to allow canceling of the installation; or *No UI*, that displays no dialog. Both *Basic UI* and *No UI* can run unattended. The default is the full, graphical UI, which is interactive and so cannot run unattended.

| Switch | Specifies |
|--------|-----------|
| /qb    | Basic UI  |
| /qn    | No UI     |

Any quotes (") in the parameters must be escaped with a backslash (\).

#### Examples:

<name of PKZIP installation file> /S /v/qb
<name of PKZIP installation file> /S /v"/qb LICENSE\_KEY=<Your license key>"

If you want PKZIP to install somewhere other than the system's Program Files directory, use the INSTALLDIR property and set it to the new location. For example:

<name of PKZIP installation file> /S /v"INSTALLDIR=\"\My
Programs\PKWARE\""

PKZIP checks the PKWARE license key each time the program runs. Use the LICENSE\_KEY property to set the license key on users' systems. For example, the following command line specifies both a custom installation directory and a license key:

<name of PKZIP installation file> /S /v"INSTALLDIR=\"\My
Programs\PKWARE\" LICENSE\_KEY=<Your license key>"

#### Your Work Environment: The Command Line

In PKZIP Server, your work area is a character-based command line. You enter a command by typing the command on the command line; to execute the command, you press **Enter**.

To display a command line prompt in Windows, do one of the following:

- Choose Command Prompt from the list of programs in the Start menu
- Choose *Run...* from the Start menu, enter cmd in the field, and choose *OK*.

# **Entering Commands**

The syntax for commands entered on the command line is shown below. Brackets set off elements that are optional (Do not type the brackets.). Note that both PKZIP and SecureZIP Command Line use the same program name, pkzipc, as shown below.

```
pkzipc [command] [options] zipfile [@list] [files...]
```

#### Examples:

| To do this                             | Command line                                     |
|----------------------------------------|--------------------------------------------------|
| Add specified files to an archive      | pkzipc -add zipfile.zip addfile.txt addfile2.doc |
| Add to an archive all files in current | pkzipc -add zipfile.zip                          |
| directory                              | or:                                              |
|                                        | pkzipc -add zipfile.zip *                        |

| To do this                                                     | Command line                                       |
|----------------------------------------------------------------|----------------------------------------------------|
| Add to an archive all files in a specified directory           | pkzipc -add zipfile.zip subdir\*                   |
| Add files with the fast compression option                     | pkzipc -add -fast zipfile.zip                      |
| View list of files in archive                                  | pkzipc zipfile.zip                                 |
| View list of files<br>whose names begin<br>with "f" in archive | pkzipc zipfile.zip f*                              |
| Extract all files from an archive                              | pkzipc -extract zipfile.zip                        |
| Extract specified files from an archive                        | pkzipc -extract zipfile.zip readme.txt mystuff.doc |

Find more information on these and other basic commands in Chapter 2.

# **Strong Encryption**

PKZIP enables you to use either of two kinds of encryption to encrypt files: the older, traditional PKZIP encryption, or strong encryption. Strong encryption is much more secure than traditional PKZIP encryption.

Traditional PKZIP encryption is passphrase-based and is applied using the **passphrase** option. Strong encryption can be done with either a passphrase or a digital certificate. When you encrypt using a digital certificate, only the owner of the certificate—called a *recipient*—can decrypt.

You use the **passphrase** option to apply either traditional or strong passphrase-based encryption.

To do certificate-based strong encryption, you use the **recipient** option to specify the owners of the certificates for whom you want to encrypt. You must also have a copy of each recipient's certificate that contains the certificate's public key.

With both certificate- and passphrase-based strong encryption, you use the **cryptalgorithm** option to specify an encryption algorithm and key length (for example, AES, 256 bits).

You need version 6.0 or later of PKZIP (or ZIP Reader) to decrypt archives that were strongly encrypted using PKZIP. You may need SecureZIP to strongly encrypt archives yourself.

#### **Notes for UNIX Users**

# Using Wildcards with PKZIP on UNIX

If your UNIX shell is set up to automatically expand wildcards, you should put file specifications that use wildcards—for example, \*.htm— in quotation marks—like this: "\*.htm"—on the command line to prevent the shell from expanding them.

Allowing the shell to expand wildcard file specifications into an explicit list of files can cause the PKZIP *recurse* and *directories* options not to work properly. Placing a wildcard pattern in quotes instructs the shell to pass the pattern as an argument to PKZIP, which then expands it.

PKZIP can interpret and expand the following wildcard patterns:

| Pattern                                 | Example       |
|-----------------------------------------|---------------|
| *                                       | *             |
| * <pattern></pattern>                   | *.txt, *f.txt |
| <pattern>*</pattern>                    | h*, file.f*   |
| <pattern>*<pattern></pattern></pattern> | a*.txt        |
| * <pattern>*</pattern>                  | *.*, *ab*     |

# **Running the Program as Root**

Setting the set-uid bit on the pkzipc binary causes PKZIP to run as root. It also causes PKZIP to run any program that it may launch—such as the ftp client (*ftp* option) or a virus scanner (*avscan* option)—as root.

Use considerable caution in setting the set-uid bit to run PKZIP as root. It is very easy for a program running as root to overwrite system files, and setting the set-uid bit on any program raises security concerns. Configure PKZIP to run this way only in keeping with organizational security policies and on the instructions of a system administrator.

#### **Notes for Windows users**

# **Setting PKZIP in the Path (Windows)**

The installation puts PKZIP on your system's search path so that you can access the program from any directory without specifying a path. However, if for any reason you need to specify the path yourself, you can.

The search path in Windows is normally specified in the autoexec.bat file, which is typically located in the root directory (C:\). To add the PKZIP installation directory to your search path, follow the steps in the appropriate section below.

#### Windows 2000/Windows XP/Windows Vista/Windows 7

- 1. Close any open Command Prompt windows.
- 2. Select Settings | Control Panel from the Start Menu.
- **3.** In the Control Panel, double click the System icon. The System (Properties) dialog appears.
- If you are using Windows 2000, select the Environment tab. If you are using XP
  or later, click the Advanced tab and then click the Environmental Variables
  button.
- **5.** Select the PATH variable in the System (Environment) Variables or User (Environment) Variables boxes. If you are unable to locate the PATH variable, enter the following in the Variable box:

path

**6.** In the Value box, enter (in quotes) the path to the folder where PKZIP Server is installed. (The quotes are necessary because the path contains a space.)

For example, assuming that PKZIP Server (pkzipc.exe) is installed in the default location, enter:

"c:\program files\pkware\pkzipc"

If necessary to separate the path from another path designation, precede your path with a semicolon.

- 7. Click the Set (or OK) button.
- 8. Click the OK button.

You may now access PKZIP Server from any directory without specifying a path. This change will take effect the next time you open a Command Prompt window to run PKZIP Server.

If necessary, consult your systems administrator for further information on setting the path environment variable.

# Information for PartnerLink™ Sponsors and Partners

This section applies only to participants in the PKWARE PartnerLink program, including users of SecureZIP Partner. Other readers may skip this section.

PKWARE PartnerLink enables a *sponsor* organization that has SecureZIP Server to distribute to *partner* organizations the SecureZIP Partner application.

SecureZIP Partner is a special version of SecureZIP Server. It provides most of the commands and options of SecureZIP Server but works only with archives created by (or for) a sponsor. Archives created using SecureZIP Partner are automatically strongly encrypted for sponsor recipients.

**Note:** SecureZIP Partner was called *SecureZIP Reader/SecureLink* prior to release 8.5 of SecureZIP Server.

To use SecureZIP Partner, you do not need to enter a license key. Use of the software is controlled by the Sponsor Distribution Packages you install. Users of SecureZIP Partner can ignore the section "Entering License Keys" and related sections on getting license information and sharing a license, later in this chapter.

### If You Are a Sponsor: Sign the Central Directory

A sponsor organization uses SecureZIP Server as usual to work with archives for, or from, a partner. There is just one special requirement when creating an archive for a partner: you must sign the central directory of the archive using a certificate included in the Sponsor Distribution Package (SDP). Otherwise a partner cannot extract the archive.

To sign an archive, use the *certificate* option. (See "Working with Digital Signatures" in chapter 3.) Use the *sign* option to specify what to sign: the central directory, the archive's files, or both. You may optionally sign files in addition to signing the archive itself.

For example, the following command line adds files to archive test.zip. The command line signs using the *John Q. Public* certificate and attaches the signature to the central directory only, not to the archive's files.

```
pkzipc -add -certificate="John Q. Public" -sign=cd test.zip *.*
```

Contact PKWARE for information about participating in the PartnerLink program or assembling a Sponsor Distribution Package for partners.

#### If You Are a Partner

A PartnerLink partner uses the SecureZIP Partner application to work with archives. The SecureZIP Server users manual you are now reading also serves as a user guide for SecureZIP Partner.

See the *PartnerLink Partner Setup Guide: Windows/UNIX/Linux* for information on installing SecureZIP Partner and on setting up as a partner to work with sponsor archives.

#### About SecureZIP Partner

SecureZIP Partner does basically two kinds of operations:

Extracts files from sponsor archives: SecureZIP Partner uses SecureZIP
Server commands and options to extract files from a ZIP archive received
from a sponsor. These commands and options include those to decrypt and

decompress files and to authenticate digital signatures. SecureZIP Partner can only extract archives digitally signed by a PartnerLink sponsor.

• Creates archives for sponsors: SecureZIP Partner uses SecureZIP commands and options to add files to a ZIP archive, including commands and options to compress, encrypt, and digitally sign files.

SecureZIP Partner can create and update archives only for a designated sponsor. Archives are automatically encrypted for all sponsor recipients whose certificates are included in the sponsor's SDP. Only those sponsor recipients can decrypt and read the files in an archive created by SecureZIP Partner. SecureZIP Partner does not use passphrase-based encryption.

**Note:** Because SecureZIP Partner automatically encrypts for sponsor recipients—and only for sponsor recipients—when adding files to an archive, partners cannot decrypt archives that they use SecureZIP Partner to create. So partners must be careful not to delete files they want to keep after placing them in an archive. A copy of a file in an archive will be inaccessible to the creator of the archive.

#### To Run SecureZIP Partner

The command to run SecureZIP Partner is **pkzipr**; the command to run SecureZIP Server is **pkzipc**. So, for example, where the manual says to use a command like the following to extract all files from archive myfiles.zip:

```
pkzipc -extract myfiles.zip
```

you would instead use a command line like one of those below to do the same thing with SecureZIP Partner:

```
pkzipr -extract myfiles.zip
pkzipr -extract -sponsor="Example Corp" myfiles.zip
```

# **Designating a Sponsor**

SecureZIP Partner only operates on archives from, or for, a sponsor. A special **sponsor** option is provided just for SecureZIP Partner to designate a sponsor.

### sponsor

The **sponsor** option is optional when extracting an archive (with the **extract** command), but it is required when creating or updating an archive (with the **add** command). The option can be explicitly included on the command line, or it can be configured to designate particular sponsors by default (see chapter 8).

If the option is not used when extracting, the signature on the archive is checked against all sponsors defined on the system.

Use the **sponsor** option when extracting if you want to ensure that only an archive from the specified sponsor is extracted. For example, you may have a script to process archives from a particular sponsor. Use the **sponsor** option with command lines in the script to ensure that the script does not inadvertently process an archive from some other sponsor.

You can use the **sponsor** option multiple times on the same command line when extracting but only once per command line when adding files to an archive.

The **sponsor** option accepts either a sponsor's common name or sponsor ID to identify a sponsor. To find out this information about a sponsor, use the PKSponsor **list** command or the SecureZIP Partner **listSponsors** command, to list sponsors. (PKSponsor is a tool included with SecureZIP Partner for setting up as a partner. See the **PartnerLink Partner Setup Guide: Windows/UNIX/Linux.**)

For example, the following command line adds files to a ZIP archive for sponsor Example Corp. It references Example Corp by common name:

```
pkzipr -add myfiles.zip -sponsor="Example Corp" *.doc
```

The similar example below uses the sponsor ID to reference a sponsor:

```
pkzipr -add myfiles.zip -sponsor=15 *.doc
```

The example below uses the **sponsor** option twice to extract files from an archive from either sponsor:

```
pkzipr -extract -sponsor="Example Corp" -sponsor=20 myfiles.zip
```

# **Listing Available Sponsors**

SecureZIP Partner provides a *listSponsors* command to list sponsors, like the PKSponsor *list* command.

# **listSponsors**

The following command line returns a list of sponsors on the system:

```
pkzipr -listsponsors
```

Output from *listSponsors* looks like this:

The table below explains the fields

| Field       | Description                                                                                                    |
|-------------|----------------------------------------------------------------------------------------------------|
| Sponsor     | Common name of a sponsor                                                                                                    |
| Sponsor ID  | ID of a sponsor                                                                                                    |
| Туре        | Functionality profile. Read/Write indicates that functionality is supported both for extracting sponsor archives and for creating archives for sponsors. |
| Description | Optional comment of sponsor's                                                                                                    |

# Commands and Options Available with SecureZIP Partner

SecureZIP Partner enables you to use virtually all the commands and options of SecureZIP Server. Only a few cannot be used, generally because they cannot be constrained to work only with archives created by or for a sponsor.

The SecureZIP Server commands and options that you cannot use are listed in the following table.

#### Commands and options not available in SecureZIP Partner

| ArchiveType     | MailTo*        | SfxDirectories |
|-----------------|----------------|----------------|
| Encode*         | NameSfx        | SfxLogfile     |
| EnterLicenseKey | NoFix          | SfxOverwrite   |
| Fix             | Recipient      | SfxUIType      |
| FTP*            | RunAfter       | VerifySigner   |
| LDAP            | Sfx            |                |
| ListSfxTypes    | SfxDestination |                |

#### Notes:

- Items flagged with an asterisk (\*) in the table above have both a command form and an option form. The command form is not available in SecureZIP Partner.
- The view command does not work on archives that you create for a sponsor using encrypted file names (see the cd option)

# **Using Help**

Besides the manual you are now reading, PKZIP provides online help for the PKZIP commands and options. The online help describes syntax and shows sample command lines.

You access the online help directly from the command line:

• At the command prompt, type the following and press ENTER:

```
pkzipc -help
```

A screen with PKZIP version and usage information appears. You can get help for any PKZIP command or option from here.

To bypass the command/option menu and go directly to a help file for a
particular command or option, type the *help* command followed by an equal
sign (=) and the command or option for which you want information.

For example, to access online help for the *add* command, type the following at the command prompt and press ENTER:

```
pkzipc -help=add
```

The help information for the **add** command appears.

# **Getting Version Information**

#### version

To list the version of PKZIP that you are using, use the *version* command:

```
pkzipc -version
```

This command line outputs two lines like the following after the usual header information:

```
Program File Version (pkzipc): 12.30.1062
Product Version: 12.30.0004
```

The first line lists major, minor, and step version numbers of the *program*:

```
Program File Version (pkzipc): <major>. <minor>. <step>
```

The second line lists the major and minor version numbers and the build number of the *product*.

```
Product Version: <major>. <minor>. <build>
```

Major and minor version numbers of the program are always the same as those for the product.

In addition to producing this display output, the *version* command returns a version number as a value to the shell. The version number returns as a positive integer value less than 256. This value is only returned to the shell and is not displayed in normal output. It can be used to verify PKZIP version numbers in a .BAT file or shell script.

Sub-options of the *version* command (described in the following table) determine which version number is returned. The major version number is returned by default.

| Sub-Option | PKZIP Returns                                                                                                    | For example             |  |  |  |
|------------|----------------------------------------------------------------------------------------------------|-------------------------|--|--|--|
| major      | The major release number. For example, if the version number is 12.10.1054, the value returned is 12. This is the default return. | r is                    |  |  |  |
| minor      | The minor number of the release. For example, if the version number is 12.10.1054, the value returned is 10.                      | pkzipc -version=minor   |  |  |  |
| step       | The step or patch value (minus 1000 if ≥ 1000). For example, if the program version is 12.10.1054, the value returned is 54.      | pkzipc -version=step    |  |  |  |
| product    | The build number of the product. For example, if the product version is 12.10.0003, the value returned is 3.                      | pkzipc -version=product |  |  |  |

# **Technical Support**

For support, visit our Web site at:

www.pkware.com/support

The Basics

This chapter will get you quickly up and running with PKZIP. After a brief overview of basic PKZIP concepts, you'll learn how to create Zip archives, and extract (unzip) files from archives. After covering the basic commands, you can get a taste of the power contained within PKZIP command options. and describes command-line syntax.

#### An Overview of What PKZIP Does

PKZIP was developed to handle two basic tasks: It collects (adds) files into a container called an archive, and it pulls out (extracts) files *from* archives to restore them to their original state. The PKZIP *add* command is used to add files, and the *extract* command extracts them. These are the two most important PKZIP commands.

When PKZIP adds files to a specified archive, it creates the archive if it does not already exist. Generally, PKZIP compresses the added files so that they take less space, and it can also encrypt them so that they cannot be read by anyone who lacks the means to decrypt them.

As the creator of an archive, you control how its files are to be decrypted and by whom. You can encrypt files using a passphrase, such that the passphrase is required to decrypt them, or, if you have SecureZIP, you can use digital certificates to encrypt them such that only designated recipients can decrypt. SecureZIP also enables you to digitally sign files that you add to an archive, and the archive itself. A digital signature assures that the files really come from you.

Compression, encryption, and signing are done when you add files. When you extract files, PKZIP decrypts the files, decompresses them, and validates any digital signatures.

Most PKZIP options relate to the two main operations of adding and extracting files and are for optional use when you do one of those things. For example, besides the options to encrypt or sign files, there are options for picking the files that you want to compress or encrypt and options for how you want to compress or encrypt them. Commands are also available for managing archives—for example, for testing their integrity and viewing their contents.

# **Supported Archive Types**

An *archive* is a kind of file that can contain other files. Several types of archive files exist. Some can contain only one file, some can contain multiple files, and there can be other differences as well. A ZIP archive can contain multiple compressed files. This is the kind of archive that PKZIP creates by default and is the kind that you will probably use most often. Encryption and digital signing are supported only for ZIP archives.

PKZIP enables you to create and extract from many other archive types besides ZIP. You do not need to do anything special to use PKZIP with one of these other archive types. PKZIP can tell what type an archive is and will just go ahead and extract its files. If you want to create a new, non-ZIP archive, there are two ways to tell PKZIP what type of archive to create:

- Specify a name for the archive file that uses the file name extension commonly associated with that archive type
- Use the archivetype option to specify the type of archive that you want

The following table lists the types of archives that PKZIP can create or extract from and the file name extensions customarily associated with these types. For some archive types, PKZIP can do extractions but cannot create new archives of that type.

| Archive type            | PKZIP can create/extract | Usual file name extensions |  |  |  |
|-------------------------|--------------------------|----------------------------|--|--|--|
| ARJ                     | Extract only             | .arj                       |  |  |  |
| BinHex                  | Extract only             | .hqx                       |  |  |  |
| BZIP2                   | Create and extract       | .bz2                       |  |  |  |
| CAB                     | Extract only             | .cab                       |  |  |  |
|                         | (Not supported on UNIX)  |                            |  |  |  |
| compress<br>(UNIX, LZW) | Extract only             | .Z                         |  |  |  |
| GZIP                    | Create and extract       | .gz                        |  |  |  |
| JAR                     | Create and extract       | .jar                       |  |  |  |
| LZH                     | Extract only             | .lzh                       |  |  |  |
| RAR                     | Extract only             | .rar                       |  |  |  |
|                         | (Not supported on UNIX)  |                            |  |  |  |
| TAR                     | Create and extract       | .tar                       |  |  |  |
| UUEncoded               | Create and extract       | .uue                       |  |  |  |
| XXEncoded               | Create and extract       | .xxe                       |  |  |  |
| ZIP                     | Create and extract       | .zip, .zipx, .jar          |  |  |  |

# **Entering Commands: Syntax**

A PKZIP command line has these main elements:

- The name of the program executable—*pkzipc*. This command runs PKZIP and must appear first.
- A PKZIP command for the main task you want PKZIP to do—for example, add files to an archive. Precede the command with a hyphen: -add
- Any PKZIP options that you want to use. For example, when adding files to
  an archive, you can use the *maximum* option to have PKZIP take a little
  extra time to compress them as much as possible. You can include zero or
  more options. Precede each with a hyphen: -maximum
- The name of an archive file, such as a ZIP file, to create or operate on.
- The names of files to operate on—for example, to add to an archive, to act
  on a file in an archive (for example, to delete it), or to extract from an archive.
  Alternatively, you can give a file name pattern such as \*.doc to specify
  these files, or the name of a file that contains a list of such files.

The name of the archive file must precede any other file names or file name patterns.

To reference multiple file names and/or patterns to operate on, separate the names with spaces.

 The pathname of a destination folder to extract to. PKZIP extracts to the current folder by default. To extract to a different folder, specify the folder's pathname.

The only elements that are required in any command line are the name of the executable *pkzipc* and a PKZIP command. Other elements may be required depending on the particular commands or options used.

The order of appearance of the elements is not important except that:

- pkzipc must appear at the beginning of the command line
- The name of an archive file, if given, must appear before the name of any other file or folder

#### Examples:

| To do this                                                     | Command line                                                                              |  |  |
|----------------------------------------------------------------|-------------------------------------------------------------------------------------------|--|--|
| Add specified files to an archive                              | pkzipc -add zipfile.zip addfile.txt addfile2.doc                                          |  |  |
| Add to an archive all files in current directory               | pkzipc -add zipfile.zip  or:  pkzipc -add zipfile.zip *                                   |  |  |
| Add to an archive all files in a specified directory           | pkzipc -add zipfile.zip subdir\*                                                          |  |  |
| Add files with the fast compression option                     | pkzipc -add -fast zipfile.zip pkzipc -fast -add zipfile.zip pkzipc -add zipfile.zip -fast |  |  |
| View list of files in archive                                  | pkzipc zipfile.zip                                                                        |  |  |
| View list of files<br>whose names begin<br>with "f" in archive | pkzipc zipfile.zip f*                                                                     |  |  |
| Extract all files from an archive                              | pkzipc -extract zipfile.zip                                                               |  |  |
| Extract specified files from an archive                        | pkzipc -extract zipfile.zip readme.txt mystuff.doc                                        |  |  |

# **Creating a New Archive and Adding Files**

Use the *add* command to add files to a new or existing archive.

For example, to add a file called test.txt to an archive file called temp.zip, use a command line like the following:

pkzipc -add temp.zip test.txt

If the archive does not already exist, PKZIP creates it.

You can optionally encrypt files when you add them. See "Encrypting Files That You Add to an Archive" in chapter 3.

The following sections describe several ways to add files and how to display a listing of the files an archive contains.

### **Archive File Naming Conventions**

Conventionally, archive files are named with a file name extension (the last part of the name, after the dot) that indicates the kind of archive. Thus a .ZIP archive generally has a name of the form *myarchive.zip*, where the file name extension is .zip. A BZIP2 archive generally has a file name extension of .bz2.

PKZIP can both create and extract from a variety of archive types—including BZIP2. Because the file name extension is generally a good guide to the type of archive, PKZIP can use this information to determine what sort of archive you want to create. Here are the rules PKZIP uses to determine the type of archive to create:

 If you specify an archive name with an extension—for example, myarchive.zip or myarchive.bz2, or myarchive.exe, PKZIP creates an archive of that name. Also, by default, PKZIP uses the file extension to select the type of compression to use. For example,

```
pkzipc -add myarchive.zip
```

results in a ZIP-format archive containing files compressed using standard ZIP-style compression (that is, using the Deflate compression algorithm). Alternatively, the following command line creates a BZIP2 archive. A BZIP2 archive is created using the BZIP2 compression algorithm and can contain only a single file.

```
pkzipc -add myarchive.bz2 myfile.doc
```

• If you specify an archive name with *no* file extension, by default PKZIP creates a ZIP archive and adds a .*zip* extension to its name. For example:

```
pkzipc -add myarchive
```

produces a ZIP archive called myarchive.zip.

**Note:** The *archivetype* option lets you explicitly tell PKZIP the type of archive you want to create. See "Compressing Files to a Specified Type of Archive" in chapter 3.

 On Windows, if you specify an archive name that has no file extension but does have a trailing dot—that is, a dot as the last character in the file name: for example, "filename."—PKZIP does not append an extension to the file name. For example:

```
pkzipc -add myarchive.
```

produces (by default) a ZIP archive called myarchive without an extension.

On UNIX systems, a trailing dot does not suppress the .zip extension. To suppress automatic adding of a file name extension on UNIX systems, use the *noarchiveextension* option. This option also works on Windows.

# Adding a Single File

To add a single file to an archive, use the add command and list on the command line the name of the archive and the name of the file to add. For example:

#### pkzipc -add test.zip red.txt

The command line adds file red.txt, in the current directory, to archive test.zip. Archive test.zip is created (in the current directory) if it does not already exist, or it is updated if it does exist.

The original of the added file red.txt still remains in the current directory. Adding a file to an archive only compresses and adds a *copy* (unless you use the **move** option to delete the original).

### Adding Multiple Files

You can specify multiple files to add either by explicitly naming the files or by using wildcard characters in a file name pattern.

### Specifying Multiple Files by Name

To specify multiple files by name, list them on the command line, separated by spaces, after the name of the archive:

pkzipc -add test.zip green.doc blue.fil purple.txt

#### Specifying File Names that Match a Pattern

You can use file name patterns to specify, for example, all files whose names begin with p, or all <code>.txt</code> files. A file name pattern picks out all files whose names match the pattern.

You can use these wildcard characters in file name patterns:

| Wildcard character | Matches                      |
|--------------------|------------------------------|
| Asterisk (*)       | Zero or more characters      |
| Question mark (?)  | Zero or one single character |

For example, the following command line adds all files that have a particular file name extension (such as .txt):

```
pkzipc -add test.zip *.txt *.doc
```

The pattern \*.htm? in the command line below matches all files that end in .htm or .html:

```
pkzipc -add test.zip *.htm?
```

Consult the documentation for your operating system to learn more about using wildcards.

### **Adding All Files in the Current Directory**

If you want to add all files in the current directory, you do not need to specify any files to add. Just use the **add** command with the name of the target archive:

```
pkzipc -add test.zip
```

This shorthand works only for adding all files in the current directory. To add all files in some other directory, you must use wildcards (or specify the files).

For example, both of the following command lines do the same thing: they add all files in the samples directory:

```
pkzipc -add test.zip samples\*
pkzipc -add test.zip samples\*.*
```

### Adding All Files in a Different Directory

To add files in a directory other than the current directory, specify the path to the files. You can use either an absolute path or a path relative to the current directory.

For example, these Windows command lines use an absolute path to specify files to add:

```
pkzipc -add test.zip F:\sales_reports\*.xls
pkzipc -add test.zip "\Documents and Settings\john_d\My
Documents\samples\*.txt"
```

Enclose the path in quotes, as shown above, if it contains spaces. On UNIX, use a slash / instead of a backslash \ to indicate a subdirectory or set of files.

These command lines use a relative path to specify files to add:

```
pkzipc -add test.zip samples\sales_reports\*.xls
pkzipc -add test.zip ..\records\jobs\*.doc
```

### Working with an Archive in a Different Directory

If the target archive is not in the current directory, specify its location in the same way that you specify the location of files to add: include the path in the command line. You can use either an absolute or relative path.

```
pkzipc -add F:\sales_reports\test.zip *.xls
pkzipc -add samples\test.zip sales_reports\*.xls
```

PKZIP still assumes that a relative path to files to add starts from the current directory even if the target archive is somewhere else. How you specify the location of the files is not affected by the location of the archive.

If a path contains spaces, enclose it in quotes.

# **Moving Files into an Archive**

Normally, after you add files to an archive, PKZIP leaves the original files on your hard drive. If you would like PKZIP to delete the original files after adding copies to an archive, you can include the **move** option in the command line when you add the files.

```
pkzipc -add -move confidential.zip sales*.xls
```

The **move** option is useful if you want to remove files that you no longer expect to use or if you do not want to leave behind unencrypted copies of files that you have placed in an encrypted archive.

**CAUTION:** Be sure to keep backups of your important files. If you move your only copy of a file into an archive, and the archive becomes lost or damaged, you may be unable to recover your file.

For information on working with PKZIP options, see the section "Understanding Commands and Options" later in this chapter.

# Viewing Files in an Archive

The **view** command produces a list of the files in an archive and various information about the files. You can use the command to verify that files were added as expected or simply to find out what files an archive contains. It is also useful to see what path information is saved with a file. Path information is saved as part of the file name and so must be taken into account in order when you reference the file to extract it.

pkzipc -view myfiles.zip

The display generated by the *view* command looks like this:

| Length                                                | Method                                                                                                   | Si ze                                                | Ratio           | Date                                |                                                                     | CRC-32   | Attr                                               | Name                                                                                                    |
|-------------------------------------------------------|----------------------------------------------------------------------------------------------------|------------------------------------------------------|-----------------|-------------------------------------|---------------------------------------------------------------------|----------|----------------------------------------------------|----------------------------------------------------------------------------------------------------|
| OB<br>Les/                                            | Stored                                                                                                   | OB                                                   | 0.0%            |                                     |                                                                     | 00000000 | wD                                                 | orderStatus_fi                                                                                                    |
|                                                       | DeflatN                                                                                                  | 3496B                                                | 1. 8%           | 4/4/2006                            | 7: 24p                                                              | 23ce6c93 | -a-w-                                              | orderStatus_fi                                                                                                    |
| 165 <del>3</del> B                                    | DeflatN<br>DeflatN                                                                                       |                                                      | 48. 8%<br>7. 1% |                                     |                                                                     |          |                                                    | caroline.txt<br>dummy_list.txt                                                                                                    |
| 420B<br>420B<br>420B<br>308B<br>24B<br>7915B<br>1463B | Defl atN<br>Defl atN<br>Defl atN<br>Defl atN<br>Defl atN<br>Defl atN<br>Defl atN<br>Defl atN<br>Defl atN | 128B<br>128B<br>128B<br>122B<br>16B<br>1701B<br>816B |                 | 1/24/2006<br>10/27/2005<br>1/9/2006 | 6: 23p<br>6: 23p<br>6: 23p<br>3: 14p<br>2: 27p<br>12: 08p<br>6: 54p | 2ef75758 | -a-w-<br>-a-w-<br>-a-w-<br>-a-w-<br>-a-w-<br>-a-w- | filelist.txt<br>filelist2.txt<br>filelist3.txt<br>filelist4.txt<br>files.txt<br>mylist.txt<br>shared.txt<br>verisign.txt<br>What's New.txt |
| 17KB                                                  | 2011411                                                                                                  |                                                      | 54. 4%          | 0, 20, 2000                         |                                                                     | 4.0.000, | u                                                  |                                                                                                    |

The listing above was generated from a Windows command line. On UNIX, the *Attr* column is replaced by a *Mode* column with permission numbers for each file.

For more information on the **view** command, see "Viewing the Contents of a ZIP File" in chapter 7.

See chapter 3 for information on other options you can use when adding files, including options to set the level of compression, add encryption, and so on.

# **Extracting Files from an Archive**

To get a copy of a file out of an archive in its original form so that you can use it again, use the *extract* command. Extracting decrypts the file if it was encrypted, decompresses it, and validates any digital signature attached when the file was added.

You can extract all the files in an archive, or just selected files. As with adding files, PKZIP gives you numerous options for picking files and for choosing how to extract them. See chapter 4.

# **Extracting All Files**

To extract *all* files in an archive, include in the command line just the *extract* command and the name of the archive.

```
pkzipc -extract temp.zip
```

The files are extracted to the current directory.

# **Extracting Some Files**

To extract only a selection of files, additionally specify the files to extract. For example, the following command line extracts all .txt files in the archive into the current directory.

```
pkzipc -extract temp.zip *.txt
```

You can also extract multiple files by explicitly listing their pathnames, separated by a space:

```
pkzipc -extract temp.zip green.doc blue.fil purple.txt
```

How you identify files in an archive depends on the path information that was archived with them. In an archive, path information is treated as part of a file name for purposes of identification. (Use the view command to see any path information saved with files.) For example, if you want to extract file august.xls, and the pathname of the file in the archive is  $\texttt{records} \setminus \texttt{august.xls}$ , either of the following command lines will extract the file. The command line that contains the \* wildcard character also extracts all other .xls files whose pathnames start with r.

```
pkzipc -extract temp.zip records\august.xls
pkzipc -extract temp.zip r*.xls
```

# **Extracting Files to a Different Directory**

By default, files are extracted to the current directory. To extract files to a different location, specify a path. For example, the following command line uses the two-dots (..) notation to specify a path to the parent of the current directory, one level up.

```
pkzipc -extract temp.zip *.txt ..
```

A destination pathname can occur in the command line anywhere after (to the right of) the name of the archive. For example, the following command line extracts all files in data.zip to the january subdirectory of the current directory:

```
pkzipc -extract data.zip january
```

To create a january subdirectory if one does not already exist, append a slash (/) (UNIX) or a backslash (\) (Windows):

```
pkzipc -extract data.zip january/
pkzipc -extract data.zip january\
```

A folder name can appear before or after names of files to be extracted. Both of the following command lines extract report.xls to january:

```
pkzipc -extract data.zip report.xls january
pkzipc -extract data.zip january report.xls
```

PKZIP evaluates file or folder possibilities in the order they appear, from left to right, after the name of the archive. The first one found that is the name of a folder determines the destination folder.

### **Extracting New and Newer Files**

By default, the **extract** command extracts all files if you do not specify particular files. You can also configure the **extract** command to extract only files that are newer versions of files already in the target directory, or only files that are newer versions or do not already exist in the directory.

For example, the following command line uses the *update* sub-option of the *extract* command to tell PKZIP to extract only files that are newer versions or do not already exist in the directory:

```
pkzipc -extract=update temp.zip
```

Sub-options are explained in the section "Commands and Options That Have Values," later in this chapter.

# Using Filters When Selecting Files

You can use various criteria to filter a specified set of files to add or extract so that only the subset of files that meets the filter criterion is actually selected.

For example, the command line below specifies all text files to add but uses the filter option *after* to add a constraint, namely, that a file must also have been modified after the specified date (*mmddyyyy*). As a result, only those text files that meet the additional requirement imposed by the *after* option are added.

```
pkzipc -add -after=03152006 myfiles.zip *.txt
```

All the filter options described in this section work with both the **add** and **extract** commands.

# **Selecting Files by Date**

# before, after

The **before** option selects files that were modified before a specified date. The **after** option selects files that were modified on or after a specified date.

In the United States, enter dates in one of the following formats:

- mmddyy
- mmddyyyy

The order in which you enter the month, date, and year depends on your *locale* setting. For more information on the *locale* setting, see chapter 9.

The following sample command line adds files dated before February 24, 2006:

```
pkzipc -add -before=02242006 test.zip
```

The command line below adds files dated February 24, 2006, or later:

```
pkzipc -add -after=02242006 test.zip
```

# Selecting Files by Age

### older, newer

The **older** and **newer** options select files that are older or newer than a specified age. You can list the age in days (the default), hours, minutes, or seconds using the abbreviations shown in the following table.

| Time unit      | Abbreviation   |
|----------------|----------------|
| Days (default) | d (or nothing) |
| Hours          | h              |
| Minutes        | m              |
| Seconds        | S              |

For example, the following command lines each add files that are no more than five days old:

```
pkzipc -add -newer=5 test.zip *
pkzipc -add -newer=5d test.zip *
```

The command lines below add files that are older than five days:

```
pkzipc -add -older=5 test.zip *
pkzipc -add -older=5d test.zip *
```

The following command line uses both options to select files to extract:

```
pkzipc -extract -newer=10 -older=5 test.zip *
```

With a time unit of days, the interval (for example, five days) is measured from the beginning of the current day. So, for example, if it is currently 3:34 p.m. on June 15, setting *newer* or *older* to 5 sets the cutoff to 12:00 a.m. June 10. The *older* option gets files dated earlier than this; the *newer* option gets files dated on or after this.

With time units of hours, minutes, or seconds, the interval is measured from the current system time. So, for example, the following command line selects files modified within the last 48 hours:

```
pkzipc -add -newer=48h test.zip *
```

# **Selecting Files by Size**

# larger, smaller

The *larger* and *smaller* options select files that are larger than or equal to, or smaller than or equal to, a size specified in bytes.

The following command line adds files whose size is in the range 5000-7000 bytes, inclusive:

```
pkzipc -add -larger=5000 -smaller=7000 test.zip
```

# Selecting Files to Include or Exclude

#### include

The include option has two uses:

- To specify a filename pattern to use by default when selecting files to add or extract
- To override, in the current command line, a configured default setting that excludes files from being selected

Ordinarily, to select files whose names match a pattern (for example, \*.doc), simply specify the pattern on the command line:

```
pkzipc -add test.zip *.doc
pkzipc -extract test.zip *.doc
```

To include one or more file patterns automatically when selecting files, you can configure a default value for *include*. For example, if you want to automatically include all files with the extension of .doc when adding files, enter the following:

```
pkzipc -config -add -include="*.doc"
```

This configured default causes a command line like the following to zip all .doc files in addition to the \*.txt files explicitly specified.

```
pkzipc -add test.zip *.txt
```

You can also use *include* to override a default setting of the *exclude* option.

For example, if you have configured PKZIP to exclude \*.txt files by default when adding, you can include such files in a particular case with the command line below:

```
pkzipc -add -include="*.txt" test.zip
```

If you do not need to override a default configuration setting, you do not need to specify the *include* option in your command: the file pattern by itself is enough.

For more information on modifying default configuration values, see chapter 8.

#### exclude

The exclude option has two uses:

- To specify a filename pattern or list file to use to exclude files by default when selecting files to add or extract
- To override, in the current command line, a configured default setting that includes files

To exclude one or more file patterns automatically when selecting files, you can configure a default value for **exclude**. For example, if you want to automatically exclude all files with the extension of .doc when adding files, enter the following:

```
pkzipc -configuration -add -exclude="*.doc"
```

The command line below has the same effect but abbreviates the *configuration* option:

```
pkzipc -config -add -exclude="*.doc"
```

The configured default value for **exclude** causes a command line like the following to zip all files except .doc files.

```
pkzipc -add test.zip *.*
```

To exclude a list of files, specify the list file as the value of the **exclude** option:

```
pkzipc -add -exclude=@lst.txt test.zip
```

You can also use **exclude** to override a default setting of the **include** option. For example, if you have configured PKZIP to include \*.txt files by default, you can exclude them in a particular case with the command line below:

```
pkzipc -add -exclude="*.txt" test.zip
```

For more information on modifying default configuration values, see chapter 8.

# **Understanding Commands and Options**

A PKZIP command line includes a command and can also include options that affect how the command is done or specify things to be done in conjunction with it. Many commands and options also have sub-options that determine how the command or option behaves.

### Difference between a Command and Option

A command tells PKZIP *what* to do; an option tells PKZIP to do the main task in a particular way or to do some additional task in the course of doing the main task.

For example, the **add** command tells PKZIP to add files to an archive. You can use the **maximum** option with the **add** command to tell PKZIP to use maximum compression when adding the files. If you want to delete the original files after they are added, you can include the **move** option too:

```
pkzipc -add -maximum -move myarchive.zip *.doc
```

A command line must always contain a command; it can contain any number of options. A command stands alone in a command line, without requiring (or permitting) any other command. For this reason, it is sometimes referred to as a *standalone* to indicate that it is not an option. An option can be used only with a command.

A few options bend the rules in that they can be used either as options or as commands. These include *comment*, *header*, *sfx*, and some of the *mail...* options. For example, *comment* prompts you for a comment to attach to an archive. This option can be used with the *add* command to attach a comment to a new archive, or it can be used by itself to attach a comment to an archive that already exists.

# **Including an Option in Your Command Line**

To use an option, prefix it with a hyphen and insert it in the PKZIP command line after the main command.

For example, the following command line uses the *maximum* option with the *add* command. This option tells PKZIP to use maximum compression:

```
pkzipc -add -maximum test.zip white.doc
```

The following example uses the **overwrite** option to turn off the usual prompting whether to overwrite files with the same names as files to be extracted. The command line directs that extracted files simply overwrite any files that have the same names, without prompting:

```
pkzipc -extract -overwrite test.zip
```

# **Abbreviating Commands and Options**

In a command line, you can abbreviate commands and options by leaving off letters at the end as long as you give enough of the name for PKZIP to know what command or option you mean.

For example, you can abbreviate the name of the maximum option to max, as in the command line below, because no other option name starts with those letters.

```
pkzipc -add -max test.zip white.doc
```

The command line below abbreviates the name of the extract command to ext.

```
pkzipc -ext test.zip
```

# **Using Multiple Options**

To use multiple options in the same command line, separate them by spaces.

For example, the following command line includes both the *maximum* and *comment* options. These tell PKZIP to use maximum compression and to prompt you for a comment for each newly added file:

```
pkzipc -add -maximum -comment test.zip *.doc
```

The order in which options appear is not important.

Not all options can be used with all commands. For example, you cannot use *maximum* with the *extract* command. Appendix A lists the commands with which each option can be used.

# **Commands and Options That Have Values**

Some commands and options have different possible values, called sub-options, that let you customize how the command or option behaves. For example, the *level* option enables you to specify how much compression you want to use (more compression takes longer). When you use *level*, you specify a value for a particular level of compression. For example:

```
pkzipc -add -level=9 myarchive.zip
```

To specify a sub-option or value with a command or option, attach it to the command/option with an equal sign, as in the last example.

Commands as well as options can have sub-options. For example, you can use the **add** command to add all selected files to an archive, or to add only files that are newer versions of files that the archive already contains. You indicate how you want **add** to work by specifying a sub-option. To have the command add only newer versions of files that the archive already contains, use the command with the **freshen** sub-option:

```
pkzipc -add=freshen myarchive.zip *.*
```

Most commands and options that have multiple possible predefined values or suboptions use one of the values as a default. Some options are disabled by default, but if an option has a default value, that value is implicitly used in any command line that does not explicitly list the option.

For example, the *level* option has a default value of 5 (normal compression). The following command line does not explicitly include the *level* option, but because the option is not disabled and has a default value, the command line applies the option at its default value and uses normal compression:

```
pkzipc -add myarchive.zip *.*
```

PKZIP uses the default value for a *command* (as opposed to an option) whenever the command is used with no sub-option specified. In the preceding example, PKZIP uses the default value for *add*.

You can replace original default settings with your own by using the *configuration* command. See chapter 8.

For a list of all commands and options together with their sub-options, see Appendix A.

3

# Adding Files to an Archive

This chapter contains detailed information on the features and options available when you add files to an archive.

# **Default Values for Commands and Options**

For each operation in this chapter, the command or option that represents that operation has a default value. The default value determines the way that the command or option is done when the command or option is used on the command line by itself, with no sub-option explicitly specified.

For example, the initial default value for the **add** command is **all**, which causes the command to add all files. See chapter 8 for information on how to change default settings.

# **Creating and Updating Archives**

### add

The add command adds files to an archive.

You can add files to either a new or existing archive. You specify the name of the archive on the command line, before any list of files to add. If the archive does not already exist, PKZIP creates it.

The command line below adds all .txt files in the current directory to myarchive.zip.

pkzipc -add myarchive.zip \*.txt

# **Adding All Files in a Directory**

You have the option of compressing all files in a particular directory with a single command. To do this, you do not have to specify each file. Simply type **pkzipc -add**, and the name of your ZIP file, as shown below:

#### pkzipc -add test.zip

In the example above, all files in the current directory are compressed into the test.zip file. (To learn how to compress files that appear in subdirectories, see,"Compressing Files in Subdirectories" later in this chapter.)

You can also specify files from a different directory if you wish. For example, if you were in a parent directory to a directory called temp and you wanted to compress all the files in the temp directory, you could type the following:

```
pkzipc -add test.zip temp/*
```

The resulting test.zip file is stored in the current directory (the parent directory to the temp directory in our example).

**Note:** The *add* command adds all files in a specified directory to your archive file by default. You do not need to specify the *all* sub-option with the *add* command to compress all files unless you have used the *configuration* command to modify the default setting for *add*.

For information on how to modify default values for commands and options, see chapter 8.

### Adding New and Modified Files

### add=update

PKZIP allows you to specify that only new or modified files are added to an archive. When the *update* sub-option is used, dates on the files specified for archiving are compared against dates of files having the same name already present in the archive. A file is added only if no file with the same name is already in the archive or if the file to be added is newer.

The *update* sub-option can save time when you repeatedly archive the same files. The sub-option differs from the *freshen* sub-option in that it adds files which are not in the archive already.

To compress only updated files or files not already archived in a specific .ZIP file, use the *update* sub-option with the *add* option, as shown below:

```
pkzipc -add=update test.zip *.doc
```

In this example, a .ZIP file called test.zip is created in the current directory. All files in the current directory matching the file specification (\*.doc) will be added or updated into the test.zip archive.

# **Adding Only Files That Have Changed**

#### add=freshen

The *freshen* value allows you to selectively update files archived in a .ZIP file. PKZIP will compress only files that exist in the .ZIP file and that have changed. To update files that have changed, use the *freshen* value with the *add* option, as shown below:

```
pkzipc -add=freshen test.zip
```

The following command line abbreviates the value but has the same effect:

```
pkzipc -add=fre test.zip
```

When you use *freshen* with *add*, only files that already exist in the .ZIP file "and" that have also changed will be compressed. No new files will be added to the .ZIP file.

If you only want to re-compress specific files, simply include those files in your command. For example, if you wanted to re-compress a file called resume.doc, you would type something like this:

```
pkzipc -add=freshen test.zip resume.doc
```

In the above example, only resume.doc will be re-compressed into the test.zip file. This assumes that the version of resume.doc being added is newer than the version of resume.doc that already exists in the .ZIP file.

# Clearing Archive Attributes (WIN32)

#### add=incremental

If you wish to add files to a .ZIP file that have the archive attribute set and subsequently clear the archive attribute on those files, use the **add** command with the **incremental** sub-option. If you wish to add files to a .ZIP file that have the archive attribute set and **not** clear the archive attribute on those files, use the **add** command with the **-incremental** sub-option.

The *incremental* and *-incremental* sub-options can be very useful when backing up files. If, for example, the *incremental* sub-option is specified, only files with the archive attribute will be compressed, and the archive attribute will be set to OFF when the ZIP operation is complete for these files.

In the following command line example, PKZIP will add only those files to test.zip with the archive attribute set. Additionally PKZIP will clear the archive attribute on any of the source files that have been added to test.zip.

```
pkzipc -add=incremental test.zip
```

The next time you run this command, only those files that have the archive attribute set (new or updated files) will be added to the test.zip file.

# **Incremental Archiving (WIN32)**

#### add=archive

By using this option, you can create a complete backup of your disk, while clearing the archive attributes to make the way for incremental archiving.

Incremental archiving makes use of the archive attribute to take only the files which have been modified since the last backup. For this process to work smoothly, you must first have a complete backup and a clearing of the archive attribute for all files.

#### pkzipc -add=archive -dir f:backup.zip

This prepares the files set for future incremental backups. For future incremental backups, use

pkzipc -add=incremental test.zip

Use the *archive* sub-option only if you are doing a full backup of your disk to prepare for doing incremental backups.

### **Archive Attribute Explained**

A file has various attributes, or items of information about it, such as its date. One such attribute is called the *archive* attribute. This attribute is set ON when a file is created or altered. A backup program that uses this attribute switches the attribute off when the file is backed up. By using the archive attribute to select files, you can get all (and only) files that are new or changed since the last backup. A backup that uses the attribute in this way is called an incremental backup.

# **Encrypting Files That You Add to an Archive**

You can encrypt files when you add them to an archive. When you encrypt files, only people that you designate or who know a passphrase that you assign can decrypt and extract the files.

Depending on your platform and whether you have PKZIP or SecureZIP, you can encrypt using either traditional ZIP encryption or strong encryption. Strong encryption is far more secure than the older, traditional ZIP encryption, but people who want to decrypt your files are likely to need access to PKZIP. Other ZIP utilities generally cannot decrypt strongly encrypted files.

The **passphrase** and **recipient** options control encryption when you add files to an archive.

 With the passphrase option, you specify a passphrase to use to decrypt the files. The passphrase option is available in both PKZIP and SecureZIP. It is used to do both strong and traditional ZIP passphrase-based encryption.

A passphrase is just a password. It is called a passphrase in the program to emphasize that PKZIP and SecureZIP support passwords that can contain spaces and other non-alphanumeric symbols.

With the *recipient* option, you specify a recipient list. A recipient list is a list
of digital certificates that belong to people whom you want to allow to
decrypt. PKZIP automatically decrypts the files for the owners of the
certificates when the owners extract the files.

The *recipient* option is used only to do strong encryption and is available only in SecureZIP. Both PKZIP and SecureZIP can decrypt files encrypted with either kind of strong encryption (passphrase or recipient list).

When you use strong encryption, you also have the option to encrypt not only the contents but the names of files and folders that you add to an archive. When you

encrypt file names, you essentially encrypt the archive itself: the archive cannot even be opened except by someone who can decrypt its contents.

### **Encrypting Files with a Passphrase**

### passphrase

Use the **passphrase** option (with the **add** command) to encrypt files so that users can use a passphrase to decrypt them. You can do either strong or traditional ZIP encryption with the **passphrase** option.

To include a passphrase on the command line, use the **passphrase** option and enter a passphrase of at least eight characters (preceded by an equal sign). For example (where the passphrase is *mypassphrase*):

```
pkzipc -add -passphrase=mypassphrase test.zip
```

For more security, particularly on UNIX, you can enter your passphrase separately from the command line, at a prompt. This method prevents other users from learning your passphrase by reviewing previously entered PKZIP command lines.

To have PKZIP prompt for a passphrase, include the *passphrase* option in the command line but do not specify a passphrase. For example:

```
pkzipc -add -passphrase test.zip
```

When you press ENTER, a prompt like the following appears:

```
Passphrase?
```

Type your passphrase. The characters appear on your screen as asterisks. Press ENTER. PKZIP asks you to confirm the passphrase:

```
Re-enter passphrase for verification. Passphrase?
```

Re-enter the passphrase and press ENTER. If your entry matches the original one, PKZIP proceeds and compresses the files. If the passphrases do not match, PKZIP prompts you again:

```
Passphrases don't match! Please try again. Passphrase?
```

Another way to enter a passphrase is to point PKZIP to a text file that contains one. For example:

```
pkzipc -add -passphrase=@secret.txt test.zip
```

The file (secret.txt in the example) should contain just the passphrase, on a line by itself.

For best security, choose a passphrase that is not easy for someone to guess. Ideally, a passphrase should be at least eight characters long, should contain a mix of numbers and upper- and lower-case letters, and should not be a word in the dictionary.

**Note:** Use a password of no more than 250 characters for files to be decrypted using PKZIP or SecureZIP for z/OS on a mainframe. Passwords may have a maximum of 260 characters for files to be decrypted using PKZIP or SecureZIP for i5/OS on the AS/400, iSeries, or i5.

### Specify an Encryption Method

### listcryptalgorithms, cryptalgorithm

When you use strong encryption (available on UNIX only with SecureZIP), you have a choice of encryption algorithms to use. To list the available algorithms, use the *listcryptalgorithms* command.

```
pkzipc -listcryptalgorithms
```

The following output from *listcryptalgorithms* lists all supported algorithms:

```
AES, 256 AES (256-bit)
AES, 192 AES (192-bit)
AES, 128 AES (128-bit)
3DES, 168 3DES (168-bit)
```

Use the *cryptalgorithm* option to specify a particular algorithm.

```
pkzipc -add -passphrase -cryptalgorithm=aes,128 test.zip
```

By default, *cryptalgorithm* specifies AES,256. If you do not use *cryptalgorithm* when encrypting with a passphrase, SecureZIP applies traditional PKWARE encryption.

**Note:** Many other ZIP utilities can decrypt archives encrypted with traditional ZIP encryption, but most cannot decrypt strongly encrypted archives. To decrypt strongly encrypted archives requires PKZIP version 6.0 or later or a copy of ZIP Reader.

### **Extracting Passphrase-Protected Files**

To extract files from a passphrase-protected archive, use the **extract** command with the **passphrase** option.

Type the passphrase (preceded by an equal sign) as part of your command.
 For example:

```
pkzipc -extract -passphrase=mysecret test.zip
```

If the passphrase is correct, the files are extracted (to the current directory, by default). If the passphrase is incorrect, PKZIP displays a warning message:

PKZIP: (W20) Warning! Incorrect passphrase for file: filename.ext Re-type your command line with the correct passphrase.

• If you specify the **passphrase** option without a passphrase, PKZIP prompts for a passphrase. For example:

```
pkzipc -extract -passphrase test.zip
```

When you press ENTER, a prompt appears:

#### Passphrase?

Type the passphrase. The characters appear on the screen as asterisks, for security. Press ENTER. If you specified the correct passphrase, the files will be extracted to the current directory. If the passphrase you entered is incorrect, a warning message displays:

PKZIP: (W20) Warning! Incorrect passphrase for file: filename.ext Retype your command line and when prompted enter the correct passphrase.

If you do not specify the passphrase option when extracting an archive that
contains passphrase-protected files, PKZIP warns that the encrypted files are
being skipped, and the files are not extracted.

Note: Passphrases are case sensitive.

**Note:** For greater security, enter passphrases at the prompt so that asterisks hide the characters you are entering. For information on using passphrases in scripts, see Appendix E.

# **Encrypting Files with a Recipient List**

### recipient

Use the **recipient** option (with the **add** command) to strongly encrypt files and specify a recipient list. A recipient list is a list of digital certificates that belong to the people whom you want to allow to decrypt.

Note: The recipient option is available only with SecureZIP.

To encrypt using a recipient list, you must have a digital certificate, containing a public key, for each intended recipient. Any recipient on the list—that is, any person whose system has access to the private key for that certificate—can decrypt and extract the files simply by using the **extract** command. No one else can decrypt (unless a passphrase was also specified).

If you use the **recipient** option together with the **passphrase** option, PKZIP decrypts automatically for listed recipients when they extract the files, and other people can decrypt if, and only if, they have the passphrase.

**Note:** Ordinarily, PKZIP decrypts automatically for anyone on a recipient list. However, if necessary, a recipient can tell PKZIP where to find a private key that is not in one of the usual places. See the *keyfile* and *keypassphrase* options.

### Specifying Recipients

You can specify a list of recipients either by specifying each recipient individually on the command line, or by specifying a file that contains a recipient list.

Be sure to specify yourself as a recipient if you want to be able to use your own certificate to decrypt.

By default, SecureZIP searches for certificates for listed recipients only in the system's local certificate stores. Use the *Idap* option (see page 44) to cause SecureZIP to search a specified LDAP directory.

# Specifying Recipients

You can specify recipients using any of the following criteria:

| Criterion     | To use                                                                                                    | For example                                                                                               |
|---------------|----------------------------------------------------------------------------------------------------|----------------------------------------------------------------------------------------------------|
| Common name   | Specify, in quotes, the common name of the subject of the certificate (that is, the <i>cn</i> field in a string representation of a certificate); optionally, precede with:                                                                                                    | -recipient=cn="John Public" -recipient="John Public"                                                      |
|               | cn=  By default, SecureZIP searches for recipients by common name unless another sub-option is used or the value appears to be an email address.                                                                                                    |                                                                                                    |
| Email address | Specify the email address of the certificate (that is, the <i>e</i> field in a string representation of a certificate); optionally, precede with:  e=                                                                                                    | -recipient=e=john.public@xyz.com -recipient=john.public@xyz.com                                           |
| LDAP filter   | Specify the LDAP filter that you want to use to filter a search for certificates on an LDAP server that you are accessing with the <i>Idap</i> option; precede with:  f=  Use quotes if the filter string contains a space. Place the quotes around the entire filter string, including "f=".  Include the following LDAP presence filter, as shown in the examples at right, to limit the search to LDAP entries that are certificates:  (&(userCertificate=*)())  Use standard LDAP filter syntax after the "f=" prefix.  This sub-option is for use only when the <i>Idap</i> option is used. | -recipient=f=(&(userCertificate=*) (ou=Sales))  -recipient="f=(&(userCertificate=*) (ou=Regional Sales))" |

For example, if the common name of the subject is *John Q. Public*, you can specify that certificate as a recipient as follows:

pkzipc -add -recipient="John Q. Public" test.zip

You can specify multiple recipients by using the *recipient* option multiple times:

```
pkzipc -add -recipient="John Q. Public" -recipient="Mary Samplename" test.zip
```

You can also reference a recipient by email address:

```
pkzipc -add -recipient=john.public@nowhere.com test.zip
pkzipc -add -recipient=e=john.public@nowhere.com test.zip
```

The prefix e= when using an email address is optional. SecureZIP automatically looks for an email address if the string contains an @ and a dot and looks like an email address.

Note that a certificate must contain an email address in order to be found by this method. Not all certificates embed an email address.

### Specifying a File That Contains a Recipient List

PKZIP can extract a recipient list from these kinds of files:

 An ordinary text file that lists the common name of each recipient's certificate on a line by itself

To use the **recipient** option to specify an ordinary text file list of recipients as a sub-option, prefix the file name with the listfile character (@, by default):

```
pkzipc -add -recipient=@recipient_list_file.txt test.zip
```

A PKCS#7 or PKCS#12 file: These kinds of files can contain one or more actual certificates. PKCS#7 files have the file name extensions .p7b and .p7c and do not contain private keys, only public ones. PKCS#12 files have the file name extensions .pfx and .p12 and may contain private keys as well as public keys.

To use the **recipient** option to specify one of these types of file to define a recipient list comprising the owners of the certificates in the file, prefix the file name with a hash (#) character:

```
pkzipc -add -recipient=#recipient_list_file.p7b test.zip
```

### Specifying an Encryption Method with a Recipient List

With the *passphrase* option, you can select either strong encryption or weaker, traditional ZIP encryption. The *recipient* option, however, always causes SecureZIP to use strong encryption. If you do not use the *cryptalgorithm* option to explicitly specify a strong encryption method with a recipient list, and no encryption method is configured for use by default, SecureZIP uses the first method listed in the output from the *listcryptalgorithm* command.

The *listcryptalgorithm* command and the *recipient* and *cryptalgorithm* options are available only in SecureZIP.

# **Encrypting File Names**

#### cd

The *cd* option uses strong encryption and is available only with SecureZIP.

Someone who cannot decrypt the contents of an archive may still be able to infer sensitive information just from the unencrypted names of files and folders. To prevent this, you can encrypt the names of files (and folders) in addition to their contents. Encrypted file names can be viewed in the clear—that is, unencrypted—only when the archive is opened by an intended recipient if the archive was encrypted using a recipient list, or by someone who has the passphrase, if the archive was encrypted using a passphrase.

Use the *cd* option (stands for "archive *central directory*") with the *add* command to encrypt file names. The *cd* option applies strong encryption to an archive's central directory, where file names and virtually all other metadata about the archive is stored.

An archive that contains encrypted file names requires PKZIP or SecureZIP version 8.0 or later to open it.

The *cd* option has two sub-options:

| Sub-Option | Effect                                                                                                    | Example     |
|------------|----------------------------------------------------------------------------------------------------|-------------|
| encrypt    | Encrypts file names and the archive's central directory.  This is the default sub-option, used if you enter <i>-cd</i> and do not explicitly specify a sub-option. | -cd=encrypt |
| normal     | Does not encrypt file names; produces a normal ZIP file.  Use to override a configured default setting that would otherwise encrypt file names.                    | -cd=normal  |

You must use strong encryption when you use the *cd* option. You can use either strong passphrase encryption or a recipient list (or both), but you must use one of the strong encryption methods. You cannot encrypt file names using traditional, passphrase encryption.

The following sample command line encrypts file names using a recipient list:

```
pkzipc -add -recipient="John Q. Public" -cd test.zip
```

The sample command line below encrypts file names using a passphrase. When you use the *cd* option with a passphrase, SecureZIP uses the default strong encryption algorithm (ordinarily AES 256) if you do not explicitly specify an algorithm.

pkzipc -add -passphrase=mysecret -cryptalgorithm=aes,256 -cd test.zip

### **Encrypting File Names in an Existing Archive**

You can encrypt file names in either a new or an existing archive.

 If you add files to an archive that already contains files with unencrypted file names and specify *cd* to encrypt file names, SecureZIP encrypts the names of all files in the archive, not just names of newly added files.

If the archive contains files whose contents are already encrypted, SecureZIP decrypts these files and then re-encrypts them, and their names, using the currently specified encryption method (passphrase/recipient list) and algorithm.

If SecureZIP cannot decrypt the files, SecureZIP does not update the archive: no files are added, and file names are not encrypted.

 If you update an archive in which file names are encrypted, SecureZIP encrypts the newly added files and their names using the same passphrase or recipient list originally used to encrypt file names in the archive.

### **Encrypting Using Only FIPS-Approved Algorithms**

### fipsmode

"FIPS" is an abbreviation for "Federal Information Processing Standards," a set of standards for information processing in federal agencies. The standards are published by NIST (National Institute of Standards and Technology), a branch of the US government. The FIPS 140-2 standard defines security requirements for cryptographic modules and specifies the algorithms that federal agencies may use for cryptographic operations—encrypting, decrypting, signing, and authenticating digital signatures.

The *fipsmode* option restricts SecureZIP to using only algorithms that comply with the FIPS 140 standard to perform cryptographic operations.

With *fipsmode* on, SecureZIP exclusively uses FIPS-validated algorithms not only to encrypt but also to decrypt. If you try to decrypt a file that is encrypted using an algorithm that is not FIPS-validated, SecureZIP responds with an error or warning and does not decrypt it.

When applying or authenticating signatures, SecureZIP again uses only FIPS-validated hashing algorithms when the *fipsmode* option is on. If a signature was created using a hashing algorithm that is not FIPS-validated, SecureZIP shows a warning even if the signature is otherwise valid.

The *fipsmode* option is not compatible with the **204** option (which cannot create archives with strong encryption).

For the *fipsmode* option to work—that is, to actually result in FIPS-mode processing—a FIPS-validated cryptographic module must be installed on your system. On UNIX, SecureZIP supplies such a module itself. On Windows, however, it is the system administrator's responsibility to ensure that a version of the Microsoft CryptoAPI cryptographic module appropriate to the operating system is installed and

that no non-FIPS-validated cryptographic providers (for example, a non-FIPS-validated smart card) are used.

For reference, see the list of FIPS-validated cryptographic modules grouped by vender at the following NIST Web site:

http://csrc.nist.gov/cryptval/140-1/1401vend.htm

The following table lists FIPS-validated encryption and hashing algorithms that can be set for various Windows operating systems.

| Windows     | FIPS-validated encryption algorithms    |  |
|-------------|-----------------------------------------|--|
| 2000        | 3DES-168                                |  |
| XP          | 3DES-168, AES-128, AES-192, AES-256     |  |
| 2003 Server | 3DES-168, AES-128, AES-192, AES-256     |  |
| Vista       | 3DES-168, AES-128, AES-192, AES-256     |  |
|             |                                         |  |
|             | FIPS-validated hashing algorithms       |  |
| 2000        | FIPS-validated hashing algorithms SHA-1 |  |
| 2000<br>XP  | 3 3                                     |  |
|             | SHA-1                                   |  |

When used with the *fipsmode* option, the commands *listcryptalgorithms* and *listhashalgorithms* list only available FIPS-validated algorithms. For example:

pkzipc -fipsmode -listcryptalgorithms pkzipc -fipsmode -listhashalgorithms

The *fipsmode* option has two sub-options, *Enabled* and *Disabled*, used to configure the default state of the option or, on the command line, to override the configured default.

On UNIX, the option is disabled by default. On Windows XP and Windows 2003 Server, SecureZIP sets the default state of the *fipsmode* option according to the Windows FIPS policy setting System cryptography: Use FIPS compliant algorithms for encryption, hashing, and signing. This setting is set by an administrator in the Local Security Policy or as part of Group Policy. It affects the behavior of Microsoft Internet Explorer and various areas of the operating system, depending on the version of Windows. If the setting is enabled, the default value of *fipsmode* is *Enabled*.

The following example turns on *fipsmode* for the current command line:

pkzipc -add -recipient="John Public" -fipsmode save.zip \*.doc

The next example turns on *fipsmode* and uses the *sfx* option to create a graphical Windows self-extracting archive mysfx.exe. A self-extracting (SFX) archive created with *fipsmode* on extracts in FIPS mode, by default, too.

```
pkzipc -add -recipient="John Public" -fipsmode -sfx=win32_x86_g610 mysfx *.doc
```

For more information on self-extracting archives, see "Working with Self-Extracting (PKSFX) Archives" later in this chapter.

The example below overrides a configured default setting of fipsmode=enabled to turn off *fipsmode* for the current command line:

```
pkzipc -extract -fipsmode=disabled wedding_plans.zip *.*
```

The following command line prefixes the *fipsmode* option with two hyphens (--) to turn off FIPS mode when extracting an SFX archive that was created with the *fipsmode* option on. Ordinarily, an SFX archive that was created with the *fipsmode* option on extracts in FIPS mode too. This example shows how to override the FIPS flag set internally in the SFX archive to allows files in the archive to be decrypted and authenticated without using only FIPS-validated algorithms:

```
mysfx.exe --fipsmode
```

Conversely, the *fipsmode* option can also be used with a single hyphen to apply FIPS-mode constraints on extraction to an SFX archive that was not created with the *fipsmode* option on.

```
mysfx.exe -fipsmode
```

# **Accessing Recipients in an LDAP Directory**

# Idap

The *Idap* option enables you to access digital certificates in an LDAP directory.

To access certificate stores in directories requires SecureZIP Enterprise. SecureZIP accesses certificates in directory stores by making Lightweight Directory Access Protocol (LDAP)-based queries to the target directories.

Ordinarily, when you use the *recipient* option to do certificate-based encryption, SecureZIP looks for certificates only in your system's local certificate stores. The *Idap* option enables you to point SecureZIP to an LDAP directory instead. With the *Idap* option, SecureZIP searches the specified LDAP directory first and only looks in local stores if it does not find the certificate it is seeking on an LDAP server.

You can use the *Idap* option multiple times to specify multiple LDAP directories to search. Directories are searched in the order listed. If SecureZIP is unable to connect to a directory, SecureZIP issues a warning and tries the next directory.

Here is what SecureZIP does if multiple certificates are found that match a recipient:

 If multiple matching certificates are found in the same LDAP entry, SecureZIP picks the (valid) certificate whose expiration date is farthest in the future. No warning is generated. • If multiple LDAP entries are found, each containing a matching certificate, SecureZIP uses a certificate from each entry to encrypt the archive and issues warning 59 (*Multiple certificates found*). The certificates may belong to different people, in which case the owner of any of them can decrypt.

The *Idap* option has several components, or fields. Only the last one, Idap\_base, is always required. The other fields are required only if needed to access a particular LDAP server.

The *Idap* option has the following syntax (optional fields are bracketed):

```
-ldap=[[userid:password@]server[:port]]/ldap_base
```

#### where:

- userid (optional) is the user account with which to log in if the LDAP server requires a login
- password (optional) is the password associated with the user account
- server (optional) is the LDAP server name or TCP/IP address
- port (optional) is the TCP/IP port to use. The default is 389 if no port is specified.
- ldap\_base (required) is the name of the entry that SecureZIP should use as the base or root of the LDAP search for certificates, analogous to a root folder or directory in a file system

The query string format for Idap\_base can vary between LDAP implementations. For example, a server may expect query strings in the Internet domain-style format used by default by Microsoft Active Directory (for example, cn=users,dc=xyz,dc=com), or it may expect them in X.500 naming format (for example, o=xyz,c=US). Check with your LDAP or network administrator for the format to use.

#### Examples:

```
pkzipc -add -
Idap=john_p:mysecret@192.172.0.1:389/cn=users,dc=xyz,dc=com
-recipient="Mary Samplename" save.zip *.doc

pkzipc -add -ldap=jon_p:mysecret@192.172.0.1/cn=users,dc=xyz,dc=com
-recipient="Mary Samplename" save.zip *.doc

pkzipc -add -ldap=192.172.0.1/cn=users,dc=xyz,dc=com
-recipient=e=mary.samplename@xyz.com save.zip *.doc

pkzipc -add -ldap=/cn=users,dc=xyz,dc=com
-recipient=e=mary.samplename@xyz.com save.zip *.doc
```

The *Idap* option must appear *before* the *recipient* option, as shown in the examples above, when the two options are used together in a command line.

To avoid having to type a frequently used *Idap* option setting, use the *configure* command to enable the option setting by default. For example:

```
pkzipc -config -ldap=192.172.0.1/cn=users,dc=xyz,dc=com
```

SecureZIP tests an LDAP connection immediately when you configure it. If the connection is bad, SecureZIP returns a warning to inform you of the problem before you try to use the connection to do encryption.

If you configure a default *Idap* option setting, it is applied implicitly whenever you use the *recipient* option to encrypt.

To remove configured settings for LDAP servers, use the **--Idap** option (two hyphens):

- Use the --Idap option with the add command (and the recipient option) to ignore configured Idap settings just in the current command.
- Use the --Idap option with the configuration command to remove any configured default Idap settings.

The *default* command, which globally restores initial defaults, also removes configured *ldap* settings.

**Note:** The *Idap* option can only be used to point SecureZIP to an LDAP server to search for certificates to use for encryption, not for digitally signing files. Certificate-based encryption uses *public keys*; attaching a digital signature requires access to a *private key*. SecureZIP can only access public keys in certificates in an LDAP directory.

# **Contingency Keys**

**Note:** To configure contingency keys, you must have a license for SecureZIP Server. A separate Policy Manager tool, which runs on Windows, is used to configure contingency keys. The Policy Manager is not provided for PKZIP Server.

Contingency keys, if configured, are used whenever either SecureZIP or PKZIP users encrypt.

Contingency keys are recipient keys that an administrator can have automatically included in the recipient list whenever PKZIP does strong encryption.

Contingency keys enable an organization to decrypt files encrypted by anyone in the organization, whether the files are passphrase encrypted or encrypted for specific recipients. Contingency keys are a safeguard to be sure that important information belonging to the organization does not become inaccessible because no one in the organization can decrypt it.

A contingency key is an ordinary cryptographic key from a digital certificate. The special thing about it is that, once the key is designated as a contingency key, it is automatically included as a recipient whenever PKZIP encrypts files. This enables the owner of the key to decrypt the files.

If defined, contingency keys are used whenever PKZIP or SecureZIP encrypts. They are used even when the user chooses (strong) passphrase-based encryption and does not pick any recipients.

The administrator can set the *config* command to display or suppress a list of contingency keys in use.

The administrator can also optionally cause PKZIP to display a line that states the number of contingency keys in use when encrypting. For example:

Using 2 contingency keys

# **Working with Digital Signatures**

With SecureZIP, you can attach a digital signature to files in an archive, or to an archive itself. A digital signature assures people who receive the signed file that it is really from the person who signed it and has not been changed.

**Note:** PKZIP authenticates digital signatures on files signed by others, but you must have SecureZIP to attach digital signatures of your own.

SecureZIP allows you to digitally sign either individual files in an archive or the central directory of the archive, or both. The central directory contains a list of files in the archive. Signing the central directory enables a recipient to confirm that the archive as a whole has not changed. Both PKZIP and SecureZIP authenticate digital signatures on extraction.

Find more information on using digital certificates in Chapter 6.

### certificate

Use the *certificate* option to specify a certificate to use to sign files. To specify a certificate, use one of the sub-options described in the following table.

**Note:** The *certificate*, *hash*, and *sign* options described below and the ability to use certificates to attach digital signatures are available only with SecureZIP.

| Sub-Option                       | To use                                                                                                    | For example                                                                                                    |
|----------------------------------|----------------------------------------------------------------------------------------------------|----------------------------------------------------------------------------------------------------|
| <common<br>name&gt;</common<br>  | Specify, in quotes, the common name of the subject of the certificate (that is, the <i>cn</i> field in a string representation of a certificate); optionally, precede with:   cn=  SecureZIP searches for certificates by common name by default.                                                                                                   | -certificate=cn="John Public" -certificate="John Public"                                                                                                   |
| <email<br>address&gt;</email<br> | Specify the email address of the certificate (that is, the e field in a string representation of a certificate); optionally, precede with:  e=                                                                                                    | -certificate=e=john.public@xyz.com -certificate=john.public@xyz.com                                                                                        |
| # <filename></filename>          | Specify the name and location of a file containing the certificate to use.  If the certificate's private key is not in the file with the certificate, use the <b>keyfile</b> option to point to the separate file that contains the private key. If necessary, use the <b>keypassphrase</b> option to specify a passphrase to read the private key. | pkzipc -add -certificate=#mycert.pem -keyfile=mykey.key save.zip *.doc  pkzipc -add -certificate=#mycert.p12 -keypassphrase="my passphrase" save.zip *.doc |

For example, if the common name of the subject is *John Q. Public*, you can specify that certificate as follows:

```
pkzipc -add -certificate="John Q. Public" test.zip
```

The command uses the *John Q. Public* certificate to sign files. By default, both the files in the archive and the archive itself are signed. Use the *sign* option to change what is signed. Use the *hash* option to change the hash method used for signing.

The following examples reference a certificate by email address:

```
pkzipc -add -certificate=john.public@nowhere.com test.zip
pkzipc -add -certificate=e=john.public@nowhere.com test.zip
```

The prefix "e=" when using an email address is optional. SecureZIP automatically looks for an email address if the string contains an "@" and a dot and looks like an email address.

Note that a certificate must contain an email address in order to be found by this method. Not all certificates embed an email address.

# keyfile

One way to specify a certificate to use for signing is to reference the file that contains it (see the **#**<**filename**> sub-option of **certificate**). If the private key is not included in the file with the certificate, use the **keyfile** option to specify the file that contains the private key. For example:

```
pkzipc -add -certificate=#mycert.pem -keyfile=mykey.key save.zip *.doc
```

The **keyfile** option specifies a file containing the private key for the certificate specified by the **certificate** option. The option is most useful with SSL server certificates, which often have the private key and certificate in separate files.

### keypassphrase

A private key in a file by itself or in a file that contains a certificate may be encrypted and require a passphrase for PKZIP to decrypt it to use. Use the **keypassphrase** option to supply the passphrase. For example:

```
pkzipc -add -certificate=#mycert.p12 -keypassphrase="my passphrase" save.zip *.doc

pkzipc -add -certificate=#mycert.pem -keyfile=mykey.key -
keypassphrase="my passphrase" save.zip *.doc
```

The **keypassphrase** option specifies the passphrase used to decrypt private key information. This can be the passphrase used for your certificate store (UNIX only), for a PKCS#12 file (specified with the **certificate** option), or a key file specified with the **keyfile** option.

#### hash

You can use the *hash* option with the *certificate* option to specify the hash method/algorithm to use for signing. The option has the sub-options shown in the following table.

| Sub-option | Description                                                                                          |
|------------|----------------------------------------------------------------------------------------------------|
| sha1       | Uses the SHA-1 hashing algorithm (default)                                                           |
| sha256     | Uses the SHA-256 hashing algorithm                                                                   |
| sha384     | Uses the SHA-384 hashing algorithm                                                                   |
| sha512     | Uses the SHA-512 hashing algorithm                                                                   |
| md5        | Uses the MD5 hashing algorithm (not FIPS-<br>compatible; cannot be used with the fipsmode<br>option) |

The SHA algorithms are all stronger than the MD5 algorithm. Among the SHA algorithms, the higher-numbered ones are stronger than the lower-numbered ones. See the *fipsmode* option for information on which algorithms are supported for FIPS processing on different versions of Windows.

Use the *listhashalgorithms* command to list hashing algorithms available on your system. If *fipsmode* is on, the *listhashalgorithms* list shows only FIPS-validated algorithms.

The *hash* option's default is configurable.

The following example specifies the SHA-256 algorithm and the "My Cert" certificate to use to sign files:

```
pkzipc -add -certificate="My Cert" -hash=sha256 test.zip *.*
```

# sign

You can use the **sign** option with the **certificate** option to specify whether to sign the central directory of the archive itself, the archived files, or both.

Signing the files enables a user to verify that the files are the same files you signed; signing the archive itself enables a user to verify that the contents of the archive have not changed—that, for example, no files have been added or removed. By default, SecureZIP signs both.

The sub-options are listed in the following table.

| Sub-option | Description                                                                               | Example     |
|------------|-------------------------------------------------------------------------------------------|-------------|
| cd         | Sign only the central directory of the archive, not the files in the archive              | -sign=cd    |
| files      | Sign only the files in the archive, not the archive itself                                | -sign=files |
| all        | Sign both the archived files and the archive itself                                       | -sign=all   |
| (Default)  |                                                                                           |             |
| none       | Do not sign files. This sub-option is used to turn signing off if it has been configured. | -sign=none  |

For example:

```
pkzipc -add -certificate="My Cert" -sign=cd test.zip *.*
```

### listcertificates

Use the *listcertificates* command to list the certificates that are in a specified store on your system. Information for each certificate tells whether the certificate is *Valid*, *Expired*, *Not Trusted*, or *Revoked* (if known).

Specify the store using one of the sub-options in the following table. Personal certificates in the MY store are listed by default if no sub-option is used.

| Sub-option  | Description                                                                                                    | Example                                           |
|-------------|----------------------------------------------------------------------------------------------------|---------------------------------------------------|
| my          | Lists certificates in the MY store.<br>This store contains your personal<br>certificates with private keys.                                                  | pkzipc -listcertificates  or  pkzipc -listcert=my |
| addressbook | Lists certificates in the AddressBook store. This store contains public certificates and public keys belonging to other people.                              | pkzipc -listcert=addressbook                      |
| са          | Lists certificates in the CA store. These are intermediate certificates in a trust chain, created by a certificate authority to validate other certificates. | pkzipc -listcert=ca                               |
| root        | Lists certificates in the Root store. These are certificates at the beginning of a trust chain, which are trusted by the system.                             | pkzipc -listcert=root                             |

For example, the following command line lists certificates in the MY store:

#### pkzipc -listcertificates

The command line produces output like the following. In this case, the MY store contains four certificates, three of which have the same name, *John Doe*.

John Doe: Valid John Doe: Expired John Doe: Expired users, John Doe: Valid

# Writing an Archive to STDOUT and Special Files

Ordinarily, when you use the **add** command to archive files, you write the resulting archive to a physical file that you specify in the command line. For example, the following command line archives text files to the archive myfiles.zip:

```
pkzipc -add myfiles.zip *.txt
```

An archive can also be written, as a data stream, to some other destinations besides a physical file, notably, to STDOUT, a named pipe, a UNIX domain socket, or a device file.

**Note:** When PKZIP compresses and encrypts data to write an archive to a data stream, the data goes to the stream without ever appearing on disk in unencrypted form. PKZIP does create a temporary file to get the size of the data to put in local headers, which must be written before file data. But the data is already compressed and encrypted when it's placed in the temporary file. No security vulnerability is created.

# Writing an Archive to STDOUT

You can write an archive to *standard output*, or STDOUT, instead of to a physical file. Data written to STDOUT appears on your computer screen but is not saved to disk (unless you do something extra to save it). It can also be piped to another program or be redirected to (for instance) a file.

To have PKZIP write the output of the **add** command to STDOUT, use a hyphen "-" in place of the name of an archive file. You must also use the **noarchiveextension** option to prevent PKZIP from outputting to a file named – . zip instead of to STDOUT. And finally, you should include the **silent** option to suppress the informational messages that PKZIP normally outputs so that these are not inserted in the archive data stream. For example:

```
pkzipc -add -noarchiveextension -silent=normal - *.txt
```

PKZIP creates ZIP-format archives by default. To write a different type of archive to STDOUT, use the *archivetype* option to specify the type. For example, the following command line tells PKZIP to write a TAR-format archive to STDOUT:

```
pkzipc -add -archivetype=tar -noarchiveextension -silent=normal - *.txt
```

The command line below sends output to STDOUT and then redirects that output to archive myfile.zip.

```
pkzipc -add -noarchiveextension -silent=normal - *.txt > myfile.zip
```

When redirecting STDOUT to a file, you can use the **exclude** option to make sure that PKZIP does not include the file to receive the output in the set of files to be zipped. Unlike when writing directly to a specified archive file, PKZIP cannot infer from the command line that it should skip a file to which you redirect output. The **exclude** option explicitly tells PKZIP to skip specified files.

For example, the following command line archives all files in a directory and redirects output to a file in the same directory. The **exclude** option tells PKZIP not to add that file.

```
pkzipc -add -noarchiveextension -silent=normal -exclude=myfile.zip - *.* > myfile.zip
```

You can use a hyphen "-" in place of the name of an archive file when you extract, as well. Used in a command line with the **extract** command, the hyphen tells PKZIP to extract files from STDIN (standard input).

For example, the following command line extracts files from STDIN instead of from a named archive.

```
pkzipc -extract -noarchiveextension -silent=input -
```

When extracting from STDIN, set **silent** to the *input* sub-option, as in the command line above, to suppress any PKZIP requests for input (a passphrase, for example). If input is needed, the extraction fails with an error.

The **noarchiveextension** option is needed so that PKZIP does not try to extract from a file named – . zip. If the archive is not a ZIP archive, use the **archivetype** option to specify its type. For example, the following command line tells PKZIP that the file is a BZIP2 archive:

pkzipc -extract -archivetype=bzip2 -noarchiveextension -silent=input -

You can combine writing to STDOUT and extracting from STDIN to securely transfer files between two systems. For example, the following (UNIX) command line compresses and encrypts the files to be transferred and adds them to a ZIP archive. The archive is written to STDOUT instead of to a file. The command line pipes the output to the *rsh* (*remote shell*) system command, which runs PKZIP on the remote system to extract the files from STDIN.

pkzipc -add -noarchiveextension -cryptalgorithm=aes,256 -recipient=Jon - silent

- | (rsh user@remote\_system pkzipc -extract -noarchiveextension -silent=input - )

# Writing an Archive to a Named Pipe, UNIX Domain Socket, or Device File

An archive can be written to a named pipe (Windows or UNIX) or UNIX socket or a device file instead of to a physical file.

The named pipe, socket, or device must already exist. You can then write an archive to it with a command line like the following. Use the name of the pipe or socket in the command line in place of the name of an archive file.

pkzipc -add -noarchiveextension <name of pipe or socket> <files to zip>

As when writing to STDOUT, you must use the *noarchiveextension* option to prevent PKZIP from outputting to a <code>.zip</code> file—in this case, one named for the pipe or socket.

PKZIP creates ZIP-format archives by default. To write a different type of archive, use the *archivetype* option to specify the type. For example, the following command line tells PKZIP to write a TAR-format archive:

pkzipc -add -archivetype=tar -noarchiveextension <name of pipe or socket> <files to zip>

You must use the full UNC path when referring to a named pipe on Windows. For example:

pkzipc -add -noarchiveextension \\.\pipe\mypipe \*.doc

In the preceding example, the dot in the path

\\.\pipe\mypipe

references the current machine. To reference a pipe on a different machine—named boulder—specify the machine.

\\boulder\pipe\mypipe

You can use either a name or an IP address to specify a machine.

# **Setting a Timeout for PKZIP to Wait (UNIX)**

#### timeout

The *timeout* option sets a specified number of seconds for PKZIP to wait for another process to send or be ready to receive (more) data on a socket or device file. The timeout gives the other process time to handle data from PKZIP or to produce data for PKZIP to act on. By default, PKZIP waits 30 seconds. If the timeout period elapses without a response from the other process, PKZIP returns an error and halts processing.

For example, the following command line extracts files from an archive on a socket using a timeout of 60 seconds:

pkzipc -extract -noarchiveextension -timeout=60 mysocket

The timeout option has a default value of 30 seconds if no value is specified. The option is configurable.

### Adding Data from STDIN or Special Files

Besides regular files, you can add to an archive data streamed from STDIN, a named pipe, a UNIX domain socket, or a device file. On Windows, adding streamed data uses the same command line syntax used to add regular files. On UNIX, you must specify the *stream* option.

# Adding Streamed Data on UNIX

#### stream

On UNIX, PKZIP ordinarily ignores pipe and socket files. The *filetype* option can be used to cause PKZIP to include definitions (name, permissions, times, and so on) to recreate pipes, sockets, or devices but does not capture their data. The *stream* option, used with *filetype*, gets the data from these sorts of files.

Sub-options of the *filetype* option enable you to specify types of files to include or exclude. The command line below uses *filetype* with the *pipe* sub-option to include pipe files. (There are also *block*, *char*, and *socket* sub-options). The command line uses the *stream* option to get the pipe data. Data is saved and referenced in the archive by the name of the pipe—mystream in the example.

pkzipc -add -filetype=pipe -stream data.zip mystream

You can use the **rename** option to change the name by which the data is stored in the archive. For example, the following command line renames it stream\_data.txt:

pkzipc -add -filetype=pipe -stream -rename=/mystream/stream\_data.txt/data.zip mystream

The **stream** option is also used when extracting streamed data, to write the data to a pipe of the same name as the file to be extracted:

```
pkzipc -extract -stream data.zip mystream
```

Without the **stream** option, the command line writes the data to an ordinary file named mystream. If a pipe of that name exists, the pipe is overwritten. (See "Extracting Data to STDOUT or Special Files" in chapter 4.)

### Adding Streamed Data from a Named Pipe on Windows

On Windows, named pipes are all located in the same pipe folder on each system: \\<machine\_name>\pipe\. The command line below archives data from pipe mystream on the local system:

```
pkzipc -add data.zip \\.\pipe\mystream
```

The dot (.) indicates the local system. To reference a pipe on another system, specify the machine name:

```
pkzipc -add data.zip \\boulder\pipe\mystream
```

Data is stored in the archive under the name mystream.

You can use the **rename** option to store the data under a different name in the archive. The following command line renames the archived copy of the data output.txt:

pkzipc -add -rename=/mystream/output.txt/ data.zip
\boulder\pipe\mystream

# **Adding Streamed Data from STDIN**

To specify standard input (STDIN) as a data source, use a hyphen (-).

In the following command line, a program pipes data to PKZIP, which PKZIP reads from STDIN and archives. The data is stored and referenced in the archive as – (hyphen).

```
<command> | pkzipc -add data.zip -
```

Use the **rename** option to give the archived copy of the data a friendlier name. For example:

```
pkzipc -add -rename=/-/output.txt/ data.zip -
```

The command line below combines reading streamed data and writing it to a streamed archive. From STDIN, PKZIP reads the data output by <command>, archives the data, and writes the anonymous archive to STDOUT. (See "Writing an Archive to STDOUT and Special Files.")

```
<command> | pkzipc -add -noArchiveExtension -silent=all -stream - -
```

Like STDIN, STDOUT is indicated by a hyphen. At the end of the command line, the first hyphen identifies where to write the archive (STDOUT), and the second hyphen specifies the data source (STDIN).

### **Compressing Files in Subdirectories**

#### recurse

PKZIP does not automatically compress files that appear in subdirectories, unless you specify those directories, or use the **recurse** option with the **add** command. With the **recurse** option, all specified files in a directory structure, including files located in subdirectories will be compressed.

If you have a directory called tut with a nested subdirectory called test, to compress all of the files in the tut directory and all files in the tut/test directory, you would type the following in the tut directory:

```
pkzipc -add -recurse test.zip *
```

All files in the tut directory as well as those files in subdirectories of the tut directory are compressed. However, directory path information is not stored within the .ZIP file. If you want to store directory information within your .ZIP file (in addition to compressing all the files in those directories), use the *path* option with the *recurse* option or simply use the *directories* option.

**Note:** UNIX users should use the *include* option or place quotation marks around wildcard designations to avoid automatic wildcard expansion by the shell, which may interfere with your pattern search. See "Using Wildcards with PKZIP on UNIX" in chapter 1.

# **Storing Directory Path Information**

### path

Normally, when PKZIP compresses files, only the files are stored within the .ZIP file, not the paths of those files. However, you can instruct PKZIP to store the directory path information of a file within the .ZIP file. This enables you to restore the directory structure when you extract the files.

For example, if a file you are compressing appears in the doc/temp directory, you can store the file within the .ZIP file as:

```
doc/temp/<filename>
```

To do this, use the *path* option with the *add* command. For example, the following command line adds all .TXT files in the specified directories and saves the specified path information:

```
pkzipc -add -path test.zip doc/temp/*.txt
```

If path information is saved, you can use the *directories* option with the *extract* command to extract files to the saved paths. PKZIP creates the directories on the saved path if they do not already exist.

Note that the *path* option gets files only from the specified directory. To get files in subdirectories of that directory as well, use the *directories* option instead of *path*. Or use *path* together with *recurse*.

# **Additional Methods for Storing Directory Path Information**

The *path* option has sub-options that enable you to specify the path information stored. These sub-options are listed in the table below. By default, using the *path* option without a sub-option stores relative path information for all files added.

| Sub-option | То                                                | For example                                                                                                    |
|------------|---------------------------------------------------|----------------------------------------------------------------------------------------------------|
| current    | Store the directory path relative to the current  | pkzipc -add -path=current docs.zip docs/*                                                                                                    |
|            | location.                                         | In this example, only directory information under the docs directory will be stored. Parent directory information will not be stored.                   |
| root, full | Store the full path, starting from the root       | pkzipc -add -path=root docs.zip docs/*                                                                                                    |
|            | directory down.                                   | In this example, the entire directory path, starting from "root" directory will be stored.                                                              |
| specify    | Stores path information for subdirectories under  | pkzipc -add -path=specify docs.zip temp/docs/*                                                                                                    |
|            | the specified directories                         | Stores path information for subdirectories under temp\docs.                                                                                             |
| relative   | Store the directory path relative to the current  | pkzipc -add -directories=relative docs.zip c:*.doc z:*.doc                                                                                              |
|            | working directory of the drive specified. (WIN32) | In this example the path information for those directories recursed under the current working directory (for both the C: and Z: drives) will be stored. |
| none       | Turn off the path option. (Used to override       | pkzipc -add -path=none docs.zip /temp/docs/*                                                                                                    |
|            | configuration file).                              | In this example, only the file names are stored.                                                                                                    |

# **Storing and Recreating Directory Path Information**

### directories

The *directories* option works with both the *add* and *extract* commands.

- With the add command, the directories option is equivalent to using the recurse and path options together. It instructs PKZIP to search subdirectories for files and to save the files and their directory path information in the .ZIP file.
- With the **extract** command, the **directories** option extracts any directory tree structure saved with files.

The following example uses the *directories* option with the *add* command to add any files called <code>whatsnew.htm</code> in the current directory or in any subdirectory of the current directory:

pkzipc -add -directories testdir.zip whatsnew.htm

Or abbreviated:

```
pkzipc -add -dir testdir.zip whatsnew.htm
```

Screen output lists any matching files found in subdirectories:

```
Creating .ZIP: testdir.zip

Adding File: Win/PK/Whatsnew.htm Deflating (67.0%), done.
Adding File: Win/SZ/Whatsnew.htm Deflating (66.7%), done.
```

The following example gets all .htm files in the current directory or its subdirectories:

```
pkzipc -add -dir testdir.zip *.htm
```

To tell PKZIP to start looking for matches from a subdirectory of the current directory, specify the path to the subdirectory. The following example gets all whatsnew.htm files in mysub\ or any of its subdirectories:

```
pkzipc -add -directories testdir.zip mysub\whatsnew.htm
```

The example below gets all .htm files in mysub\ or any of its subdirectories:

```
pkzipc -add -directories testdir.zip mysub\*.htm
```

If you have multiple  ${\tt mysub}\setminus {\tt subdirectories}$  under the current directory, you can get files from just those subdirectories by using a wildcard for the subdirectory from which to start the search:

```
pkzipc -add -directories testdir.zip *\mysub\whatsnew.htm
```

The command line below is similar, but it limits the search for mysub\ subdirectories to just those under the nextsub\ subdirectory:

```
pkzipc -add -directories testdir.zip nextsub\*\mysub\whatsnew.htm
```

Even if the command line includes the *directories* option, you can turn off the searching of subdirectories for matching files by specifying a full path beginning with a backslash (for the root directory) or (on Windows) a drive letter (for example, C:) in the pattern. The pattern must also not include any wildcard characters (\* or ?).

For example, the following command line adds only the specified file; it does not add matching files from subdirectories of MyFiles:

```
pkzipc -add -directories testdir.zip C:\MyFiles\whatsnew.htm
```

For information on extracting files saved with directory information, see the section "Retaining Directory Structure while Extracting" in chapter 4.

**Note:** UNIX users should use the *include* option or place quotation marks around wildcard designations to avoid automatic wildcard expansion by the shell, which may interfere with your pattern search. See "Using Wildcards with PKZIP on UNIX" in chapter 1.

As with the *path* option, PKZIP provides several choices for saving directory path information. The following table lists the sub-options you can use with *directories* option:

| Sub-option   | То                                                                                                 | For example                                                                                                    |
|--------------|----------------------------------------------------------------------------------------------------|----------------------------------------------------------------------------------------------------|
| current      | Store the directory path relative to the current location.                                         | pkzipc -add -directories=current docs.zip docs/*  In this example, only directory information under the docs directory will be stored. Parent directory information will not be stored.                              |
| root or full | Store the full path, starting from the root directory down.                                        | pkzipc -add -directories=root docs.zip docs/*  In this example, the entire directory path, starting from "root" directory will be stored.                                                                            |
| specify      | Store path information for subdirectories under the specified directories                          | pkzipc -add -directories=specify docs.zip temp/docs/*  Stores path information for subdirectories under temp\docs.                                                                                                   |
| relative     | Store the directory path relative to the current working directory of the drive specified. (WIN32) | pkzipc -add -directories=relative docs.zip c:*.doc z:*.doc  In this example, the path information for those directories recursed under the current working directory (for both the C: and Z: drives) will be stored. |
| none         | Turn off the path option.<br>(Used to override<br>configuration file).                             | pkzipc -add -directories=none docs.zip /temp/docs/* In this example, only the file names are stored.                                                                                                    |

# **Setting the Compression Level**

Native ZIP compression (which uses the Deflate compression algorithm) and the *bzip2* and *deflate64* compression options each support a range of compression levels from 0 (no compression) to 9 (maximum). By default, each of these options uses level 5, or *normal*, compression. Normal compression strikes a middle balance between compression and performance. In general, greater compression takes more time.

You can use the *level* option to specify a compression level from 0 to 9 when you create or update a ZIP file using one of the compression methods named above.

Alternatively, you can use the options *normal*, *store*, *speed*, *fast*, and *maximum* to specify a desired balance between speed and degree of compression. See "Specifying a Compression Level by Name," later in this chapter.

With the *dclimplode* option, you set the compression level in a different way, namely, by specifying the dictionary type and size as sub-options.

### Specifying a Compression Level from 0-9

#### level

The *level* option enables you to specify a level or degree of compression to use when creating or updating a ZIP archive with the Deflate64, BZIP2, or default Deflate compression methods. (See the *deflate64* and *bzip2* options to learn about using these compression methods.)

To set a compression level with the *level* option, specify a numeric value for the option from 0 to 9. A value of 0 specifies zero compression.

The following command line specifies a compression level of 2 and uses the native Deflate compression method:

```
pkzipc -add -level=2 test.zip *.doc
```

The following command line specifies level 2 compression and the BZIP2 compression method to create or update a ZIP archive:

```
pkzipc -add -bzip2 -level=2 test.zip myfile.doc
```

Level 5 is the default compression level for *level*. You can use the *configuration* command to set a different default. For example, the following command line sets the default value for *level* to 9:

```
pkzipc -config -level=9
```

For information on changing default settings, see chapter 8.

# Specifying a Compression Level by Name

# store, speed, fast, normal, maximum

As an alternative to setting numeric compression levels with *level*, you can use the options *normal*, *store*, *speed*, *fast*, and *maximum*.

These options enable you to use non-numeric names to specify a desired balance between speed and degree of compression. For example, the following command line specifies the *fast* compression option:

```
pkzipc -add -fast test.zip *.doc
```

The non-numeric compression level options are described in the following table:

| Option              | Description                                                                                                    | Example                                                                                                    |
|---------------------|----------------------------------------------------------------------------------------------------|----------------------------------------------------------------------------------------------------|
| speed               | Provides the fastest performance and the least compression: some files are compressed with the Deflate method, using level 1 compression; others* are stored (level 0) uncompressed. | pkzipc -add -speed test.zip *.doc pkzipc -add -bzip2 -speed test.zip *.doc                                                                                                |
| fast                | Provides the second fastest compression: some files are compressed with the Deflate method, using level 2 compression; others* are stored (level 0) uncompressed                     | pkzipc -add -fast test.zip *.doc                                                                                                    |
| maximum             | Provides the highest<br>level of compression<br>(level 9)                                                                                                    | pkzipc -add -max test.zip *.doc                                                                                                    |
| store               | Provides zero<br>compression: just<br>stores files inside the<br>archive (level 0)                                                                                                   | pkzipc -add -store test.zip *.doc                                                                                                    |
| normal<br>(Default) | Provides a middle<br>balance of<br>compression and<br>speed (level 5)                                                                                                    | pkzipc -add -norm test.zip *.doc  You would only need to use this option if you changed the default compression level. See chapter 8 for information on setting defaults. |

<sup>\*</sup> Types of files that the **speed** and **fast** options store uncompressed are listed below. The other named options (except **store**) compress files of these types. You can also use the **level** option to compress files of these types.

| *.bz2   | *.jpeg |
|---------|--------|
| *.bzip2 | *.jpg  |
| *.cab   | *.mp3  |
| *.gz    | *.mpeg |
| *.gzip  | *.mpg  |
| *.rar   | *.SXW  |
| *.gif   |        |

# Compressing Files with a List File

Instead of specifying a specific file or file pattern in your command line, you can point PKZIP to a list file that lists all the files or file patterns that you want to operate on. A list file is an ASCII text file that contains file names or file patterns and path information. A list file can be an ideal solution for users who archive specific file sets

on a regular basis. Using a list file saves time in that you do not need to type file names and paths each time you wish to compress these files with PKZIP. A list file may contain wildcard specifications (\*,?) as well as exact file names and paths.

A list file in a DOS based environment might look similar to the following:

```
*. exe
*. doc
\tut\*. doc
\tut\????. *
pkzi p. html
```

A list file in a UNIX based environment might look similar to the following:

```
/usr/l ocal /pkware/pkzi pc/*.doc
/usr/l ocal /pkware/pkzi pc/pkzi p. html
/usr/l ocal /pkware/pkzi pc/?????.exe
/*
```

You reference a list file in the command line by prefixing its name with the list character—"@" by default. See the *listchar* option if you want to use a different character.

The following example adds the files listed in *lst.txt* to the archive *test.zip*:

```
pkzipc -add test.zip @lst.txt
```

You can also use a list file to specify files to exclude from an archive, based on some criteria, using the **exclude** option. The **exclude** option is discussed in chapter 2. For more information on the **listchar** option, see "Changing the List Character for List Files" in chapter 9.

**Note:** The way you list files to extract is slightly different from the way you list files to add to an archive. See "Extracting Files with a List File" in chapter 4 for more information.

# Getting a List of Files from Standard Input

You can tell PKZIP to treat as a list a set of files output by another program. PKZIP can then compress the files in the dynamically constructed list.

Use a hyphen (-) prefixed with the list character ("@" by default) to identify a set of files in standard input as a list. For example, in the following command line, PKZIP treats a list of files output from *some program* as a list file and compresses the files into *test.zip*:

```
<some program> | pkzipc -add test.zip @-
```

The special, dynamically constructed list can also be used with the include and exclude options. For example:

```
<some program> | pkzipc -add test.zip -include=@-
<some program> | pkzipc -add test.zip -exclude=@- *.doc
```

# Compressing Files with the Deflate64 Method

#### deflate64

The *deflate64* option enables you to use the Deflate64 compression method to compress files and create ZIP archives. The Deflate64 method can produce greater compression than the Deflate method that PKZIP uses by default because Deflate64 uses a larger dictionary window (64K compared to 32K).

Not all ZIP-compatible programs from other vendors can extract files compressed with the Deflate64 method.

You can use the *level* option with *deflate64* to specify a level of compression from 0 to 9 (0 is zero compression).

The following command line uses the Deflate64 method with the *level* option set for maximum compression:

pkzipc -add -deflate64 -level=9 mydocs.zip \*.doc

### Compressing Files with the BZIP2 Method

### bzip2

BZIP2 is an open-source compression algorithm that requires more memory and processing power than standard ZIP compression but provides greater compression. PKZIP can use BZIP2 compression to create either ZIP or BZIP2-format archives (.bz2 files). A BZIP2 archive, unlike a ZIP archive, can contain only a single file.

Files compressed with the BZIP2 method can be extracted with most versions of PKZIP, 4.6 and later, but other ZIP-compatible programs may not be able to extract files compressed with BZIP2.

You can use the *level* option with *bzip2* to specify a level of compression from 0 to 9 (0 is zero compression).

The following command line uses the BZIP2 method to create a ZIP file. The *level* option specifies maximum compression:

pkzipc -add -bzip2 -level=9 mydocs.zip \*.doc

# **Compressing Files with the LZMA Method**

#### Izma

The LZMA compression algorithm often produces a higher compression ratio than Bzip2 but uses a lot of memory—as much as 16 MB—and takes more time than Deflate.

Files compressed with the LZMA method can be extracted with PKZIP versions 12.3 and later, but other ZIP-compatible programs may not be able to extract such files.

# Compressing Files Compatible with the Data Compression Library

### dclimplode

The *dclimplode* option enables you to use the same compression algorithms used by the PKWARE Data Compression Library. Files compressed with this method can be extracted by most versions of PKZIP 2.5x and later, though not by other .ZIP-compatible programs.

When using the Implode compression method, you must specify dictionary type (ASCII or BINARY) and dictionary size (1024, 2048, or 4096). In general, the larger the dictionary, the greater the compression. Use the BINARY dictionary when compressing binary files (for example, executable programs) or when the type of the file is unknown. Use the ASCII dictionary with ASCII (text) files.

For example, to use the DCL Implode method to compress all text files in a directory, type the following:

pkzipc -add -dclimplode=ascii,4096 text.zip \*.txt

# **Compressing Files with the PPMd Method**

# ppmd

The ppmd option achieves especially good compression for natural language text but can use a lot of memory (~16 MB) and takes more time than Deflate.

Files compressed with the PPMd method can be extracted with PKZIP versions 12.3 and later, but other ZIP-compatible programs may not be able to extract such files.

# Compressing Files to a Specified Type of Archive

# archivetype

The *archivetype* option explicitly tells PKZIP the type of archive to create or extract. Use the option when PKZIP cannot figure out the correct archive type from the archive's file name. For some examples, see "Writing an Archive to STDOUT."

PKZIP creates ZIP archives by default: When you use the **add** command to create a new archive, PKZIP creates a ZIP archive if you do not specify a file name extension that PKZIP recognizes as associated with a particular archive type.

For example, the following command creates a ZIP archive called *myfile.foo.zip*:

```
pkzipc -add myfile.foo
```

Similarly, if the command line does not tell PKZIP the type of archive to extract from, PKZIP tries to extract files from a ZIP-format file.

With the *archivetype* option, you can explicitly tell PKZIP the type of archive to work with.

For example, the following command line creates an archive *myfile.foo.bz2* of the BZIP2 archive type. The file name extension *bz2* associated with the BZIP2 archive type is added to the file name:

```
pkzipc -add -archivetype=bzip2 myfile.foo
```

A simpler way to create a BZIP2 archive called *myfile.foo.bz*2 is to specify the file name extension as part of the file name In this case, you do not need the *archivetype* option:

```
pkzipc -add myfile.foo.bz2
```

When you specify the archive type with *archivetype*, you can include the *noarchiveextension* option to tell PKZIP not to add an extension to the file name. For example, the following command suppresses the *bz2* extension that would normally be appended and creates a BZIP2 archive named *myfile.foo*:

pkzipc -add -archivetype=bzip2 -noarchiveextension myfile.foo

# Compressing Files to Diskette

#### span

With PKZIP, you can save your .ZIP file or self-extracting file to one or more diskettes when you create it (instead of saving it on your hard disk drive). You can also create a *split* archive that is saved as multiple files on your hard disk. You can also have PKZIP format or wipe your removable media before writing to it.

# **Creating a Spanned Archive (Windows)**

On Windows, you can save a ZIP file to multiple diskettes if it is too large to fit on a single one. This is called disk *spanning*. PKZIP prompts you to insert diskettes (or other media) as they are needed.

Depending on the size of the ZIP file, it may be necessary for PKZIP to save the file on multiple diskettes. This process is called "spanning".

To create a spanned archive:

1. Insert a diskette (or other appropriate medium) into its drive.

2. Type your PKZIP command, and press ENTER. Make sure to specify the drive letter or path that corresponds to your destination drive. A sample command line appears below:

pkzipc -add -span a:\test.zip \*.doc

**Note:** Ordinarily, PKZIP recognizes removable media as such and spans them as necessary automatically, even if you do not specify the *span* option. However, if PKZIP is unable to detect that you are creating your ZIP file on removable media, use the *span* option to tell PKZIP to span.

# **Creating a Split Archive**

The **span** option is also used to create a *split* archive. A split archive is an archive created in segments, all of which are written to your hard disk as separate files.

To create a split archive on your computer disk, specify a size in bytes, or use a predefined size from the following table:

| Predefined size | Comment                            |
|-----------------|------------------------------------|
| 360             | 360KB floppy disk (362496 bytes)   |
| 720             | 720KB floppy disk (730112 bytes)   |
| 1.2             | 1.2MB floppy disk (1213952 bytes)  |
| 1.44            | 1.44MB floppy disk (1457664 bytes) |
| 2.88            | 2.88MB floppy disk (2915328 bytes) |
| 95.7            | 100MB ZIP disk (100431872 bytes)   |
| 650             | 650MB CD-ROM (681574400 bytes)     |
| 700             | 700MB CD-ROM (734003200 bytes)     |

For example, to create a split archive of size 1.44 Mb to your local system, type the following command:

pkzipc -add -span=1.44 c:\test.zip \*.doc

To have PKZIP format or wipe removable media before writing to it, use the **span** command with **format** or **wipe**. For example, the following command line formats the media prior to creating a ZIP archive:

pkzipc -add -span=format a:\test.zip \*.doc

# **Preserving International Characters in File Names**

#### utf8

The *utf8* option enables UTF-8 characters in file names and file comments to be correctly displayed when an archive's contents are viewed or extracted in compatible non-UTF-8 locales.

For example, with the *utf8* option, you can archive files in a Japanese locale using the EUC character set (and the *utf8* option) and then correctly view or extract the files in a Japanese locale using the Shift-JIS character set.

The option can be used with these commands/options (*comment* can be either a command or an option):

- Add
- Comment

If a command line containing the *utf8* option modifies an archive in any way, UTF-8 characters are used in the names of all files in the archive.

In general, use the *utf8* option when you add to an archive files that contain international (that is, non-English) characters in file names and file comments. For example:

```
pkzipc -add test.zip -utf8 *.*
```

PKZIP displays the following message to highlight that the option is used:

```
Using UTF-8 file names and comments
```

PKZIP uses the *utf8* option automatically when run on UNIX in a UTF-8 locale (such as ja\_JP.UTF-8); you do not need to use it explicitly.

The *utf8* option is incompatible with the *204* option: an error results if the two options are used together. (PKZIP does not turn on the *utf8* option automatically on UNIX if the *204* option is used.)

PKZIP/SecureZIP Server version 8.6 or SecureZIP for Windows version 11 is required to extract files added with the *utf8* option, so use the option only with archives that you expect to be extracted with these (or later) versions of these programs.

# **Creating Multiple, Respective Archives**

#### archiveeach

With the **archiveeach** option, you can create a separate archive for each of multiple files specified in a single command line.

```
pkzipc -add -archiveeach *.*
```

With *archiveeach*, you do not specify names for new archives. PKZIP names each new archive after the file it contains, with an archive-type filename extension (*ZIP* by default) appended to the end. For example, a ZIP archive created for file mydata.xls is named mydata.xls.zip. An archive created for file mydata.zip is named mydata.zip.zip.

If an archive with the same name already exists in the target location, PKZIP appends a number to the archived file name before appending the <code>.zip</code> (or other filename extension). For example: <code>mydata.xls2.zip</code>.

To specify a particular archive type, use the *archivetype* option with the *archiveeach* option. The *archiveeach* option can also be used with the *encode* option, to convert the archive initially created to a different type. By using *archivetype* and *encode* together with *archiveeach*, you can, for example, create multiple .tar.gz files:

```
pkzipc -add -archiveeach -archivetype=tar -encode=gz C:\data\*.*
```

You can specify a destination for the new archives in a sub-option to archiveeach:

```
pkzipc -add -archiveeach=C:\newzips C:\myfiles\*.*
```

You can use the **substitution** option to have PKZIP add a timestamp to the name of a new destination directory created for the archives. See "Inserting a Timestamp in the Archive File Name" in chapter 7.

# **Storing File Information**

PKZIP allows you to store specific file attribute/information within your .ZIP file. You can:

- Store file attributes, including hidden, system, archive, and read-only.
- Store extended file attribute information.
- · Remove (mask) file attributes.

Refer to the sections that follow for more information.

# **Compressing Files with Specified Attributes (WIN32)**

#### attributes

PKZIP allows you to compress files based on the attributes that they possess. These attributes are usually assigned either by the creator of a file, a system administrator, or by the operating system. The following are attributes you can store:

Hidden

- System
- Read-only
- Archive

The attributes set by default for compression are *archive* and *read-only*. With this setting, if you do not use the *attributes* option on your command line, PKZIP compresses all files except any having the attributes *hidden* or *system*.

To specify a file attribute, you must include it with the *attributes* option in your command line. Each attribute is a value for the *attributes* option. You can:

- Specify which file attributes to compress
- · Override configured default values
- Turn off the attributes option

The table below lists all of the available sub-options for storing file attribute information:

| Sub-Option | То                                                                                                    | For example                             |
|------------|----------------------------------------------------------------------------------------------------|-----------------------------------------|
| hidden     | Compress files including those that contain the "hidden" file attribute.                                        | pkzipc -add -attributes=hid test.zip    |
| system     | Compress files including those that contain the "system" file attribute.                                        | pkzipc -add -attributes=sys test.zip    |
| readonly   | Compress files including those that contain the "read-only" file attribute.                                     | pkzipc -add -attributes=read test.zip   |
| archive    | Compress files including those that contain the "archive" file attribute.                                       | pkzipc -add -attribute=archive test.zip |
| all        | Compress files including those that contain the hidden, system, or readonly file attribute.                     | pkzipc -add -attributes=all test.zip    |
| none       | Turn off the attributes option in the configuration file or compress files that do not have any attributes set. | pkzipc -config -attributes=none         |

You may use a hyphen (-) before an *attributes* sub-option on your command line to exclude files with a specific attribute from being added regardless of the default attributes configuration setting. If, for example, the default attributes configuration setting was set to "all", you could enter the following command line to exclude hidden files from being added to the test.zip file.

pkzipc -add -attributes=-hidden test.zip

# **Compressing Files Based on File Type (UNIX)**

# filetype

The *filetype* option enables you to include or exclude files by type when adding or extracting files. Specify the type of file in the sub-option. Precede the sub-option with a hyphen to exclude files of that type, or use the sub-option without a hyphen to include such files. For example,

```
... -filetype=-hidden ...
```

on the command line excludes hidden files regardless of the default configuration setting. To specify multiple sub-options, separate them with commas.

The following table lists sub-options for file types you can specify with *filetype*.

| Sub-Option | То                                                                                                    | For example                                      |
|------------|----------------------------------------------------------------------------------------------------|--------------------------------------------------|
| block      | Include/exclude block special files. These are files with a mode that begins with a "b" (brw).                                                                                               | pkzipc -add -filetype=block test.zip<br>/dev/fd* |
| char       | Include/exclude character special files. These are files with a mode that begins with a "c" (crw).                                                                                           | pkzipc -add -filetype=char test.zip<br>/dev/tty* |
| directory  | Include/exclude directory information.                                                                                                    | Pkzipc -add -filetype=dir test.zip               |
| hidden     | Include/exclude hidden files. These are files that have a dot (.) in the first position of the file name (.profile).                                                                         | pkzipc -add -filetype=hid test.zip               |
| hlink      | Include/exclude hard linked files. Hard linked files have a link count greater than one.                                                                                                    | pkzipc -add -filetype=hlink test.zip             |
| pipe       | Include/exclude pipe files. These are files with a mode that begins with a "p" (prwxr-xr-x). Adds the pipe specification or definition (name, permissions, times, and so on), not pipe data. | pkzipc -add -filetype=pipe test.zip              |
| regular    | Include/exclude regular files. These are included by default if no file type is specified.                                                                                                   | pkzipc -add -filetype=regular test.zip           |
| slink      | Include/exclude symbolically linked files. These are files with a mode that begins with a "I" (lrwxr-xr-x)                                                                                   | pkzipc -add -filetype=slink test.zip             |
| socket     | Include/exclude socket links. These are the items that the command 1s -1 lists with an "s" at the beginning of the permissions.                                                              | pkzipc -add -filetype=socket test.zip            |

| Sub-Option | То                                                                                                    | For example                         |
|------------|----------------------------------------------------------------------------------------------------|-------------------------------------|
| none       | Exclude all file types except for those specified on the command line. List file types to include after the <i>none</i> suboption. For example, to include only pipe files:  -filetype=none,pipe | pkzipc -config -filetype=none,slink |
| all        | Include/exclude all file types.                                                                                                    | pkzipc -add -filetype=all test.zip  |

# Following Links (UNIX)

#### links

PKZIP allows you to follow the UNIX links of a file when compressing files by using the *links* option.

**Note:** When following links using the link option, the resulting .ZIP archive will be larger since 2 copies of the file data are compressed as though each link is a separate file. You must also use the filetype option with the links command.

Use the *links* option with the following sub-options to process specific file types:

| Sub-Option | То                                                              | For example                                          |
|------------|-----------------------------------------------------------------|------------------------------------------------------|
| slink      | Symbolic links will be stored (followed) rather than preserved. | pkzipc -add -links=slink save.zip                    |
| hlink      | Hard links will be stored (followed) rather than preserved.     | pkzipc -add -links=hlink save.zip                    |
| none       | Symbolic and hard links will be preserved (rather than stored). | pkzipc -add -filetype=hlink -<br>links=none save.zip |
| all        | Symbolic and hard links will be stored (followed).              | pkzipc -add -links=all save.zip                      |

# **Extended Attribute Storage**

#### noextended

When PKZIP adds files to an archive, PKZIP stores the standard FAT file system attributes (Read-Only, Archive, System, Hidden, Directory). By default, various extended attributes are stored as well. These include NTFS times on Windows and userid, groupid, and UNIX times on UNIX. The extended attribute timestamps are more accurate than the DOS modification time, but you can slightly reduce the size of an archive by omitting this extended attribute information.

To exclude extended attribute information, use the **noextended** option, as in the following example:

pkzipc -add -noextended test.zip readme.doc

**Note:** The *noextended* option does not affect storage of the offline, temporary, and system attributes on DOS systems, or storage of filetype attributes on UNIX systems.

#### **Extended Attributes and the OS**

Extended attributes are automatically added to .ZIP archives when they are created. PKZIP does not display a message indicating that it is saving extended attributes.

PKZIP running on a UNIX system stores different extended attributes than PKZIP running on a Win32 system. The following table lists the extended attributes that PKZIP stores relative to the UNIX and Win32 operating systems:

| UNIX                   | Win32                   |
|------------------------|-------------------------|
| user ID                | create time             |
| group ID               | last modification time. |
| last modification time | last access time.       |
| last access time       |                         |
| link information       |                         |

Whether, PKZIP overwrites existing files, directories and extended attributes with those stored in the archive when extracting depends on your file system privileges and the options and sub-options you use.

### **Extended Attributes and 204g Compatibility**

#### 204

By default, PKZIP does not enable PKZIP for DOS 2.04g compatibility. When 204g compatibility is enabled, extended attribute data is stored in both the Local header and Central header records. This will result in a slightly larger .ZIP file size, but improves the chance that extended attribute information can be recovered if the .ZIP file should become damaged. It also ensures the extended attribute information is always retained if the file is generated with a version of PKZIP other than 2.04g. This option is ignored when extracting. The **204** option also limits the number of files that can be added to a .ZIP archive to 16,383. To enable 204g compatibility, use the **204** option as in the following example:

pkzipc -add -204 test.zip \*

# **Including Additional Information in a ZIP File**

With PKZIP, you can include additional information in your .ZIP file, such as a "comment", to identify that .ZIP file.

You can include a:

• Text comment.

- · Header comment.
- Date for the .ZIP file (other than the creation date).

Refer to the sections that follow for more information.

# **Including a Text Comment**

#### comment

With PKZIP, you can include a comment for the individual files within a .ZIP file. There are several options for adding comments to your .ZIP files. To include a comment, use the *comment* option alone or with the *add* command. When you run the command, PKZIP prompts you to enter the comment.

The table below lists the available sub-options for adding comments to your .ZIP archives:

| Sub-Option | То                                                                                      | For example                               |
|------------|-----------------------------------------------------------------------------------------|-------------------------------------------|
| all        | Comment all of the files and any new files added.                                       | pkzipc -add -comment=all test.zip *       |
| unchanged  | Comment only files existing in the ZIP file that are not either updated or being added. | pkzipc -add -comment=unchanged test.zip * |
| add        | Comment only the new files added.                                                       | pkzipc -add -comment=add test.zip *       |
| none       | Disable the comment option.                                                             | pkzipc -add -comment=none test.zip *      |
| freshen    | Comment all of the files updated in the ZIP file.                                       | pkzipc -add -comment=freshen test.zip *   |
| update     | Comment all files added and updated in the zip file.                                    | pkzipc -add -comment=update test.zip *    |

**Note:** Comment length is limited to 59 characters.

# **Including a Header Comment**

#### header

With PKZIP, you can include a general comment for a .ZIP file. This is called a "header" comment because it appears in the header portion of a .ZIP file. This differs from the *comment* option in that the "header" comment applies to the entire .ZIP file, not to individual files within the .ZIP file.

Headers for .ZIP files are limited to 16K in size. PKZIP truncates headers larger than 16K.

To include a header comment, use the **header** option with the **add** command. PKZIP provides several ways to specify the comment. You can enter the comment with the **header** option, or you can specify a file that contains the comment.

To include the comment in the command line, specify the comment as a value for the **header** option. Enclose the comment text in quotes if the text includes spaces. For example:

```
pkzipc -add -header="This is the comment" test.zip *
```

If you include the *header* option alone, without a value, PKZIP prompts you for text to use, as follows:

```
Zip Header?
```

Type your header comment and press ENTER.

To use header text from a file, specify the file name (and path, if necessary) as a value for the *header* option. Prefix the file name with the list character (@). Put the file name in quotes if it contains spaces. For example:

With this method, you type the **header=@filename.ext** option. If there are no spaces in the file name, it is not necessary to use quotation marks. For example:

```
pkzipc -add -header=@header.txt test.zip *
pkzipc -add -header=@"my header.txt" test.zip *
```

# Specifying the Date of a .ZIP File

#### archivedate

When you create an archive file, PKZIP gives it the current date by default. You can specify a different date for the file by using the *archivedate* option with the *add* command.

**Note:** The *archivedate* option replaces the older *zipdate* option, which is now deprecated.

PKZIP provides several methods for applying a date to an archive file. The table below lists the available sub-options for applying date information to your archives:

| Sub-Option | To use                                               | For example                                |
|------------|------------------------------------------------------|--------------------------------------------|
| retain     | The date that the file was created.                  | pkzipc -add -archivedate=retain test.zip * |
| none       | The current date.                                    | pkzipc -add -archivedate=none test.zip *   |
| (Default)  |                                                      |                                            |
| oldest     | The date of the oldest file within the archive file. | pkzipc -add -archivedate=oldest test.zip * |
| newest     | The date of the newest file within the archive file. | pkzipc -add -archivedate=newest test.zip * |

# **Removing File Attributes (WIN32)**

#### mask

If you use the **attributes** option to have PKZIP process files that have attributes, such as *hidden* or *system*, specified with the **attributes** option, you can use the **mask** option to strip those attributes from the files when they are archived or extracted.

You can only use the *mask* option with attributes specified with the *attributes* option. Attributes can be specified with this option either on the command line or as configured defaults,.

The table below lists all of the available sub-options for masking file attribute information:

| Sub-Option | То                                              | For example                           |
|------------|-------------------------------------------------|---------------------------------------|
| hidden     | Remove the hidden file attribute from files.    | pkzipc -add -mask=hidden test.zip *   |
| system     | Remove the system file attribute from files.    | pkzipc -add -mask=system test.zip *   |
| readonly   | Remove the read-only file attribute from files. | pkzipc -add -mask=readonly test.zip * |
| archive    | Remove the archive attribute from the file.     | pkzipc -add -mask=archive test.zip *  |
| none       | Turn off file masking.                          | pkzipc -add -mask=none test.zip *     |
| all        | Remove all attributes from files.               | pkzipc -add -mask=all test.zip *      |

The mask sub-options can be used on the command line either individually or in a comma-separated list.

You may use a dash (-) before a mask sub-option on your command line to preserve a file attribute being added or extracted with a file, regardless of the default **mask** configuration setting. For example, if the default mask configuration is set to *all*, you can enter the following command line to preserve the *hidden* attribute associated with any of the files to be added:

pkzipc -add -mask=-hidden test.zip

# **Removing File Attributes (UNIX)**

#### mask

The *mask* option specifies a permissions mask for files to be added or extracted. The mask specifies permissions which should *not* be archived or restored on extraction.

On extraction, the *mask* option can be used with the *permission* option (configured or given on the command line) to explicitly strip permissions specified by that option. (The *setuid*, *setgid*, and *sticky* bits are set on extracted files only if the *permission* option is used.)

Use an octal value to specify a permissions mask for the *mask* option. For example, the following command line masks write permission for group:

pkzipc -add -mask=20 myfiles.zip

# Sorting Files Within a .ZIP File

#### sort

With PKZIP, you can sort the files in an archive in several ways. If you do not change the sort order, the files are automatically sorted in the order in which they were compressed into the archive. This is called the "natural" order.

The **sort** option works with the **add**, **extract**, **test**, and **view** commands. The value you include with **sort** depends on the command you select.

| Sub-Option | To sort by                                                                                              | For example                                                                                       |
|------------|----------------------------------------------------------------------------------------------------|---------------------------------------------------------------------------------------------------|
| date       | File date.                                                                                              | pkzipc -add -sort=date temp.zip                                                                   |
| size       | Original uncompressed size of the file ("length" in display).                                           | pkzipc -add -sort=size temp.zip                                                                   |
| extension  | File extension.                                                                                         | pkzipc -add -sort=ext temp.zip                                                                    |
| name       | Sorts files and folders<br>by name in a single<br>series. (Contrast with -<br>sort=none.)               | pkzipc -add -sort=name temp.zip                                                                   |
| none       | Groups folders first,<br>sorted by name, and<br>then groups files,<br>sorted by name. (The<br>default.) | pkzipc -view -sort=none temp.zip                                                                  |
| natural    | Preserves the order in which files were added to an archive.                                            | pkzipc -view -sort=natural temp.zip                                                               |
| ratio      | Ratio of uncompressed size to compressed size.                                                          | pkzipc -view -sort=ratio temp.zip  Note: The ratio sub-option will not work with the add command. |
| crc        | CRC (Cyclic<br>Redundancy Check)<br>number.                                                             | pkzipc -view -sort=crc temp.zip  Note: The crc sub-option will not work with the add command.     |

| Sub-Option | To sort by    | For example                                                      |
|------------|---------------|------------------------------------------------------------------|
| comment    | File comment. | pkzipc -view -sort=comment temp.zip                              |
|            |               | Note: The comment sub-option will not work with the add command. |

The **name** sub-option sorts entire path names; it does not sort file names directly if folder information is present.

For example, the *name* sub-option sorts the two files *abacus.txt* and *zebra.txt* as follows if they are added to an archive without including any path or folder information:

```
abacus. txt
zebra. txt
```

However, if the files are added with folder information, the name of the outermost folder in the path determines their order of appearance. This is because *name* sorts the entire path name whether or not it includes folder names. For example:

```
al I \j unk\zebra. txt
everythi ng\i mportant\abacus. txt
```

By contrast, the **none** sub-option groups path names that contain folder names and sorts this group in a separate series from file names that do not include folder information. The names below are sorted by **none**:

```
all\junk\zebra.txt
everything\important\abacus.txt
anotherfile.txt
lonefile.doc
somepix.gif
```

If no **sort** option is specified, files are sorted as if **sort=none** was specified (unless you have changed configuration defaults).

If you specify the **sort** option on your command line but do not specify a sub-option value, the **name** sub-option is applied.

**Note:** Using the **sort** option with the **add** command only works on new archive files. It does not work with an archive that is being updated.

# Moving Files to a .ZIP File

#### move

Normally, when you compress files, you end up with two copies of each file: the original file and the compressed file. With PKZIP, you can choose to remove the original file "after" you compress it into the .ZIP file.

If you want to move only specific files, you must compress them separately since you can only move all or none of the files that you are compressing.

To move files, use the **move** option with the **add** command, as shown below:

```
pkzipc -add -move test.zip *.doc
```

This sample command line tells PKZIP to compress and add to archive test.zip all files that end in .doc and then to delete the original files.

**CAUTION:** Like any operation that deletes files, the *move* option should be used with care.

# **Shredding Deleted Files**

#### shred

A deleted file still remains on your disk and can often be fully or partly recovered. So can the temporary files that PKZIP creates when updating an archive. To erase these files to prevent information from being retrieved from them, use the **shred** option with the **add** command. Shredding a file overwrites the file's data so that it cannot be read.

Shredding overwrites these files:

- Deleted originals that have been moved into an archive with the **move** option
- Temporary files that contain the previous version of an archive that has just been updated

Note that overwriting files with the *shred* option takes some additional time.

Shredding can overwrite files only if the file system applies the overwriting to the same physical disk sectors that the file to be overwritten used. Most UNIX and Linux file systems do not do this. For this reason, shredding works most reliably on Windows.

Shredding has a couple of other constraints:

- Files on the Windows NTFS file system that have been encrypted or compressed by NTFS itself have a special NTFS attribute. PKZIP cannot shred these files.
- The system temporary folder must be local; it cannot be on a removable or network drive for shredding to work. PKZIP can delete files that are on a removable or network drive but cannot shred them.

The **shred** option has these sub-options:

| Sub-Option | Description                                                             |
|------------|-------------------------------------------------------------------------|
| None       | Turns shredding off if it is configured on                              |
| Random     | Overwrites files once with random data (the default)                    |
| Dod5220    | Overwrites files three times, to the DOD 5220.22-M specification        |
| NSA        | Overwrites files seven times, to the NSA standard. (Takes much longer.) |

For example:

pkzipc -add -move -cryptalgorithm -passphrase -shred=NSA secret.zip \*.\*

### **Working with Self-Extracting (PKSFX) Archives**

#### sfx

If you have the PKZIP Self-Extractor add-on, you can use PKZIP to create PKSFX archives. A PKSFX archive is self-extracting: it has an .exe file name extension (instead of .zip, for instance), and it can be extracted just by executing it, even by someone who does not have PKZIP or another ZIP utility. (PKSFX archives are also called self-extractors or SFX files, for short.)

Note: You must have PKZIP Enterprise or SecureZIP to create a PKSFX archive.

You can create self-extractors of two general types:

- A native command line self-extractor for use in the command line environment of the operating system on which PKZIP is running. The native command line self-extractor extracts without using any graphical userinterface features such as dialog boxes.
- A graphical 32-bit Windows self-extractor for use in the graphical Windows environment (Windows versions 9x, NT [Intel], XP, and Vista). When run, a graphical Windows self-extractor opens a dialog that contains controls to view progress or set options for extracting files.

To create a self-extracting archive, use the **sfx** option with the **add** command. For example, the following line creates a native command line self-extractor mysfx.exe:

```
pkzipc -add -sfx mysfx *.doc
```

When used without a sub-option, the **sfx** option creates a native command line self-extractor by default.

Use the *listsfxtypes* command to list *sfx* sub-options for the types of self-extractors available to you. The exact types vary with your system and license. For example, the following command

```
pkzipc -listsfxtypes
```

may produce a display like this on a Windows system:

The SFX sub-option choices are:

```
AIX5X_PPC_C1230 - V12.30 Command Line SFX for AIX on PPC DOSJR_X86_C250 - 2.04g compatible SFX Junior for DOS DOS_X86_C250 - 2.04g compatible SFX for DOS HPUX_ITA_C1230 - V12.30 Command Line SFX for HP-UX on Itanium HPUX_PAR_C1230 - V12.30 Command Line SFX for HP-UX on PA-RISC LNX2X_X86_C1230 - V12.30 Command Line SFX for Linux on X86 SOL2X_SPC_C1230 - V12.30 Command Line SFX for Solaris on SPARC WIN32_X86_C1230 - V12.30 Command Line SFX for Windows on X86 WIN32_X86_G1230 - V12.30 Windows SFX for Windows on X86
```

In the list above, **win32\_x86\_c...** designates the native Windows command line self-extractor, and **win32\_x86\_g...** designates the graphical Windows self-extractor. The digits at the end give the version number.

To create a graphical Windows self-extractor, use the **sfx** option with the **win32\_x86\_g1230** sub-option. For example:

```
pkzipc -add -sfx=win32_x86_g1230 mysfx *.doc
```

You only need to enter enough of the name of an SFX type to uniquely identify it; you can leave off the version number at the end:

```
pkzipc -add -sfx=win32_x86_g mysfx *.doc
```

You can also use **sfx** as a command to convert an existing, ordinary ZIP file to a self-extractor. To do so, use the **sfx** command by itself on the command line, without the **add** command, and specify the ZIP file to convert. For example:

```
pkzipc -sfx=win32_x86_g1230 myfiles.zip
```

#### Notes:

- You cannot use the sfx option with the cd option to create or convert an archive with encrypted file names
- The sfx command can only convert ZIP archives that are physical files. It cannot convert ZIP archives that are special files (named pipes, sockets) or are presented from STDIN.

# Setting the PKSFXSDATA Environment Variable (UNIX)

PKZIP requires the file pksfxs.dat to create PKSFX files. Ordinarily, PKZIP searches for this file where it is installed by default, namely, in the directory with the PKZIPC executable.

If you want to keep pksfxs. dat in a different location, you can set the environment variable PKSFXSDATA to tell PKZIP where to find the file. PKZIP searches for the file first on the path set in the environment variable, second on the current path, and last on a path specified on the command line.

To set the PKSFXSDATA environment variable, do the following:

- 1. Using a text editor such as vi, Pico, Emacs, open your start-up file.
- **2.** What you do next depends on the shell you are using:
  - If you are using the Korn Shell (ksh) or the Bourne Shell (sh), add the following lines to your .profile file:

PKSFXSDATA = < path to the pksfxs.dat file > export PKSFXSDATA

• If you are using the C Shell (csh), add the following line to your .login file:

setenv PKSFXSDATA < path to the pksfxs.dat file>

- 3. Save and exit the file.
- **4.** To reset your current environment settings, log off your account. The PKSFXSDATA variable will be set the next time you log on to your account.

# Converting a Standard Archive to a Self-Extractor

To convert a standard ZIP file to a self-extracting archive, use the **sfx** command, without the **add** command.

For example, the following command line converts standard archive test.zip to self-extractor test.exe. PKZIP replaces zip in the file name with exe.

pkzipc -sfx test.zip

# Converting to a Self-Extractor with a Different Name

Ordinarily, when you use the **sfx** command to convert a standard archive to a self-extracting archive, the archive keeps its original name except for the extension, which PKZIP changes from zip to exe. To give an archive a different name, use the **namesfx** option to specify a new name when you convert the archive:

pkzipc -sfx -namesfx=test123.exe test.zip

If you omit the .exe in the new name, PKZIP supplies it.

**Note:** You cannot use the **sfx** option with the **cd** option to create or convert an archive with encrypted file names.

# **Options for Creating Self-Extractors**

You can use the following options together with the **sfx** command/option to customize a self-extractor in various ways when you create it. The options are described in the following sections. Default values for all the options can be configured with the **configuration** command.

As indicated in the table below, some of the options require a GUI self-extractor and do not work with command line self-extractors.

| Option         | Works only with GUI Self-Extractors |
|----------------|-------------------------------------|
| SFXDestination | X                                   |
| SFXDirectories | X                                   |
| SFXLogfile     |                                     |
| SFXOverwrite   | X                                   |
| SFXUIType      | X                                   |
| RunAfter       |                                     |

#### **SFXDestination**

The **SFXDestination** option specifies a default target folder for extracted files. For example:

pkzipc -add -sfx=win32\_x86\_g -sfxdestination="My Documents\newstuff" mysfx \*.doc

If no drive letter is listed in the path, the self-extractor chooses the drive that contains the temporary folder and appends the path to the temporary folder.

If the specified destination folder or path does not exist, the self-extractor prompts the user whether to create it.

The **SFXDestination** option works only with a GUI self-extractor.

#### **SFXDirectories**

The **SFXDirectories** option causes the self-extractor to restore saved directory paths on extraction. To recurse subdirectories and save path information (relative to the current directory) when you add files to a self-extractor, use the **directories** option.

For example, the following command line archives the docs folder and all its files and subfolders. The docs folder and the saved subfolders are restored on extraction.

pkzipc -add -sfx=win32\_x86\_g -sfxdirectories -directories mysfx "docs\\*.\*"

The **SFXDirectories** option works only with a GUI self-extractor.

# SFXLogfile

The **SFXLogfile** option creates an ASCII text SFX error log named pkerrlog.txt in the destination directory on extraction.

pkzipc -add -sfx -sfxlogfile test.exe \*.doc

#### **SFXOverwrite**

The **SFXOverwrite** option specifies when the self-extractor overwrites files that have the same name as a file being extracted. The option has the sub-options listed in the table below.

| Sub-option | Description                                                                                                    |
|------------|----------------------------------------------------------------------------------------------------|
| prompt     | (Default) The user is asked whether to overwrite files                                                                                      |
| always     | Files that have the same name in the destination folders are overwritten without prompting                                                  |
| update     | Only files that do not already exist or are newer than same-named files                                                                     |
| freshen    | Only newer versions of files that already exist in the destination folders are extracted; the older files are overwritten without prompting |
| never      | Files are never overwritten                                                                                                    |

#### For example:

pkzipc -add -sfx=win32\_x86\_g -sfxoverwrite=freshen mysfx \*.doc

The **SFXOverwrite** option works only with a GUI self-extractor.

# **SFXUIType**

The **SFXUIType** option specifies the type of graphical interface that the self-extractor presents to the user. This option only affects GUI self-extractors. (Command line self-extractors do not present a GUI.) The option has the sub-options listed in the table below.

| Sub-option | Description                                                                                                    |
|------------|----------------------------------------------------------------------------------------------------|
| AutoSFX    | Presents a dialog that displays a bar to show progress extracting, and a Cancel button                                                                                                |
| EasySFX    | (Default) Presents a dialog that enables the user to select a destination folder and to turn off any <b>runafter</b> option set. (See "Run Programs with the Self-Extractor," below.) |
| RegularSFX | Presents a dialog that enables the user to change the destination folder and other options before the archive is extracted                                                            |

#### For example:

pkzipc -add -sfx=win32\_x86\_g -sfxuitype=regularsfx mysfx \*.doc

# Run Programs with the Self-Extractor

Use the *runafter* option with the *sfx* option to create a self-extracting archive that runs a program after the self-extractor is run. This option enables you to create a self-extractor that runs a script or opens a file after the contents of the self-extractor are extracted.

The *runafter* option does not work with the following types of self-extractors:

- DOSJR\_X86\_C250 2.04g compatible SFX Junior for DOS
- DOS\_X86\_C250 2.04g compatible SFX for DOS

Use the *listsfxtypes* command to list the types of self-extractors available to you:

```
pkzipc -listsfxtypes
```

Here are examples showing uses of the *runafter* option.

Create a self-extractor to open a readme.txt file after extraction:

```
pkzipc -add -sfx -runafter="notepad.exe readme.txt" test.exe *
```

Create a self-extractor to open a file by means of its associated application:

```
pkzipc -add -sfx -runafter ="${}readme.txt" test.exe *
```

Create a self-extractor to run an install script:

```
pkzipc -add -sfx -runafter ="${install}install.inf" test.exe *
```

Create a self-extractor to run an install script, with the full path prepended (%0):

```
pkzipc -add -sfx -runafter = "${install}%0install.inf" test.exe *
```

### **Extraction Options for the Native Self-Extractor**

To extract files from a self-extracting archive, you run the archive. For example, to extract files from self-extractor test.exe, use the following command line:

test.exe

When you run a native command line self-extractor, you can use the command line options listed below. The options can be used only with a native self-extractor; they cannot be used with a Windows graphical self-extractor:

| after                        | larger            | passphrase             |
|------------------------------|-------------------|------------------------|
| before                       | license           | permission (UNIX only) |
| console                      | links (UNIX only) | print                  |
| directories                  | locale            | silent                 |
| exclude                      | lowercase         | smaller                |
| extract                      | mask              | sort                   |
| filetype (UNIX only)         | more              | test                   |
| help                         | newer             | times                  |
| Id (UNIX only)               | noextended        | translate              |
| include                      | older             | version                |
| keypassphrase<br>(UNIX only) | overwrite         | warning                |

For example, the following command line excludes all text (.txt) files from the set of files to be extracted:

```
test.exe -exclude="*.txt"
```

4

# **Extracting Files**

This chapter describes the options PKZIP offers for extracting files from archives. These options give you various ways to choose what files to extract and where to extract them to and help you manage every aspect of extracting files.

# **Default Values for Commands and Options**

Commands and options that have sub-options generally have a default value. This is the sub-option value that is used if none is explicitly specified on the command line. For example, the default behavior for the *extract* command is to unzip or uncompress all files in an archive. This behavior is set with the *all* sub-option of the *extract* command.

See chapter 8 for information on configuring default sub-option values for commands and options.

# **Extracting New and Existing Files**

When you extract files from a .ZIP file, you can select those files you wish to extract and those you do not. If the directory into which you extract the files contains files that have the same name as those being extracted, you have to decide if you want to overwrite those files.

PKZIP provides several ways to choose which files to extract. You can extract:

- All files in an archive (the all sub-option)
- Files that are not in the target extract directory plus files that are more recent versions of files that are in the extract directory (the *update* sub-option)
- Only files that are more recent versions of—that is, have the same names as—files that are already in the extract directory (the freshen sub-option)

# **Extracting All Files from an Archive**

#### extract=all

To extract all files from an archive file, type **pkzipc -extract** and the name of your archive file, as shown below:

pkzipc -extract test.zip

In this example, all files in the archive are extracted into the current directory.

The *all* sub-option is the original default for the *extract* command. You do not need to specify this sub-option unless you have changed the default for *extract* to some other sub-option.

The following example explicitly specifies the sub-option. This command does the same thing as the first example but also overrides any changed default setting. The override applies just to this instance of the command; it does not reset the default you have defined.

pkzipc -extract=all test.zip

### **Extracting Newer Versions of Existing Files and New Files**

### extract=update

The *update* sub-option extracts to the target, extract directory only files that are not already in the directory or are newer versions of files that are already there. Archive files that are older versions of files already in the directory are not extracted.

pkzipc -extract=update test.zip

# **Extracting Only Newer Versions of Files**

#### extract=freshen

The *freshen* sub-option extracts only files that are newer versions of files that already exist in the target, extract directory. It does not add any files to the directory that are not already there in an earlier version.

pkzipc -extract=freshen test.zip

# Checking for Viruses when Extracting

#### avscan, avargs

PKZIP can use your anti-virus program to scan for viruses when you extract files.

The **avscan** option controls whether extracted files are scanned for viruses and specifies the anti-virus program to run to do scans.

When you extract with the *avscan* virus scanning option turned on, PKZIP first extracts the specified files and then runs the anti-virus program to recursively scan all files in the specified destination directory and its subdirectories. PKZIP relays to you any messages returned by the virus scanning program.

If your virus scanner is set up to scan files dynamically as they are read or written, you do not need launch a virus scan from PKZIP. Your virus scanner will automatically scan the files as they are extracted.

How your anti-virus program deals with files infected by a virus is determined by the way the program is configured and by the arguments, if any, included in the PKZIP command line used to run the scanner. The contents of the command line used to run the scanner and the arguments that may be available for it depend on your anti-virus program.

Use the PKZIP *avargs* option to specify any anti-virus command line arguments. To tell the anti-virus program what directory to scan, include the variable %e. PKZIP replaces this variable with the full path to the extraction directory before passing the command line to the anti-virus program.

The following example shows *avscan* used to run a virus-scanning program. The variable %e and arguments for the virus-scanning program's command line are given in the *avargs* option.

pkzipc -extract -avscan=f-prot.exe -avargs="%e /silent /nomem /noboot" myfiles.zip

In **avscan**, specify the full path to the anti-virus program if the executable is not on the search path.

PKZIP assumes that the anti-virus program will not launch any graphical interfaces that require user interaction and that the program will automatically clean up any viruses that it finds.

Most virus scanning programs return a value of 0 when a scan completes successfully and finds no viruses. If a program returns any other value as the result of a scan, PKZIP issues a warning that some of the extracted files may not have passed the scan.

Both **avscan** and **avargs** can be configured for use by default. Configuring **avscan** causes PKZIP to do virus scans by default whenever files are extracted, using the specified anti-virus program executable and whatever anti-virus command line arguments, if any, are given in **avargs**.

### Extracting from an Archive Embedded in An Archive

#### embedded

An archive can contain other archive files. For example, a ZIP file can contain other ZIP archives, or a GZIP archive might contain a TAR archive. Such contained archives are said to be *embedded* in the archive that contains them.

If PKZIP encounters a lone embedded archive file in another archive whose contents PKZIP is extracting, PKZIP prompts you whether you would like to extract the contents of the embedded archive or just the archive itself. For example, if PKZIP is extracting the contents of *outerarchive.zip*, and *outerarchive.zip* contains innerarchive.zip, PKZIP asks you whether you want to extract *the files* in innerarchive.zip or just innerarchive.zip itself.

The **embedded** option can be used with **extract** to tell PKZIP to omit the prompt and just go ahead and extract the files contained in any lone archive file embedded in an archive of the specified type. You must specify the type of the outer, container archive for which you want to extract files from embedded archives.

For example:

```
pkzipc -extract -embedded=zip outerarchive.zip
```

In the example, if *outerarchive.zip* contains a single embedded archive (it may also contain non-archive files), PKZIP extracts the files from the embedded archive instead of extracting the embedded archive itself, and does not prompt.

The **embedded** option can be configured to operate by default. For example, the following command line configures **embedded** so that files are routinely extracted from single archives (such as .tar archives) embedded in .gz files:

```
pkzipc -config -embedded=gz
```

Put a hyphen in front of the **embedded** sub-option to tell PKZIP *not* to prompt or extract the contents of an embedded archive in an archive of a specified type. A command line containing a hyphenated sub-option overrides a configured setting. For example, the following command line extracts only an embedded archive, not its files:

```
pkzipc -extract -embedded=-gz outerarchive.gz
```

Note that PKZIP extracts the contents of an embedded archive, with or without prompting, only if that archive is the *only* embedded archive in the outer archive file. If the outer archive file contains multiple embedded archives, the embedded archive files themselves are extracted.

# **Extracting an Archive on STDIN or a Special File**

Ordinarily, when you use the **extract** command to extract files from an archive, you extract the files from a physical archive file. For example, the following command line extracts all .txt files from the archive myfiles.zip:

```
pkzipc -extract myfiles.zip *.txt
```

PKZIP can also extract files from an archive that is not a physical file but is presented from an input source such as STDIN or a named pipe.

**Note:** Some options are not supported when extracting from an archive that is not a physical file. In particular:

- Signatures (added with the sign option) on either files or the archive central directory are not processed
- Because signatures are not processed, the *verifysigner* extraction option always fails. (This option requires verification that an archive was signed using a specified certificate.)
- File name encryption (cd option) is not supported

### Extracting from an Archive on STDIN

You can specify STDIN (*standard input*) instead of a physical file as the location or source of an archive from which to extract files. To do so, use a hyphen "-" in place of the name of an archive file. In a command line with the *extract* command (or the *test* or *view* command), the hyphen tells PKZIP to read the archive from STDIN. For example:

```
pkzipc -extract -noarchiveextension -silent=input -
or (UNIX):
    cat file.zip | pkzipc -view -noarchiveextension -silent=input -
```

The **noarchiveextension** option is needed so that PKZIP does not take the hyphen as a file name and try to extract from a file named – . zip. If the archive is not a ZIP archive, use the **archivetype** option to specify its type. For example, the following command line tells PKZIP that the file is a BZIP2 archive:

```
pkzipc -extract -archivetype=bzip2 -noarchiveextension -silent=input -
or (UNIX):
    cat file.bz2 | pkzipc -view -archivetype=bzip2 -noarchiveextension -
    silent=input -
```

The option *silent* is set to the *input* sub-option to suppress any PKZIP requests for input (a passphrase, for example). If input is needed, the extraction fails with an error.

See "Writing an Archive to STDOUT" in chapter 3 for a way to create an archive that is presented through STDIN.

# Extracting an Archive from a Named Pipe, UNIX Domain Socket, or Device File

You can specify a named pipe, UNIX socket, or device file instead of a physical file as the location of an archive from which to extract files. The pipe, socket, or device

must first be created, perhaps by another program, and an archive must be written to it. To extract, use the name of the pipe, socket, or device in the command line in place of the name of an archive file. For example:

pkzipc -extract -noarchiveextension <name of pipe or socket>

As when extracting from STDIN, you must use the **noarchiveextension** option to prevent PKZIP from trying to extract from a .zip file—in this case, one named for the pipe or socket.

PKZIP tries to extract from ZIP-format archives by default. To extract from a different type of archive, use the *archivetype* option to specify the type. For example, the following command line tells PKZIP that the archive is a BZIP2-format file:

pkzipc -extract -archivetype=bzip2 -noarchiveextension <name of pipe or socket>

You must use the full UNC path when referring to a named pipe on Windows. For example:

pkzipc -extract -noarchiveextension \\.\pipe\mypipe \*.doc

In the preceding example, the dot in the path

\\.\pipe\mypipe

references the current machine. To reference a pipe on a different machine—named boulder—specify the machine.

\\boulder\pipe\mypipe

You can use either a name or an IP address to specify a machine.

You must use the *noarchiveextension* option to prevent PKZIP from trying to extract from an archive file named .zip.

On UNIX, you can use the *timeout* option to have PKZIP wait a specified number of seconds before checking a socket or device for more data.

# **Extracting Data to STDOUT or Special Files**

Section "Adding Data from STDIN or Special Files" in chapter 3 describes how to capture data from STDIN or such special files as named pipes or UNIX sockets and add it to an archive. Files can also be extracted from an archive to STDOUT or to special files.

To extract to STDOUT, use the *console* command. To extract to special files, you can use either *console* or *extract*.

# **Extracting to STDOUT**

To extract to STDOUT, use the *console* command instead of *extract*.

By default, the *console* command writes a PKZIP banner of text at the beginning of the output; it also inserts a file header containing the name of the file before each file's data, like this:

```
output.txt
```

To suppress the banner, use the *silent* option with the *banner* sub-option. To suppress the file header as well, append the *fileheader* sub-option. The command line below writes only the data from output.txt.

pkzipc -console -silent=banner,fileheader data.zip output.txt

### **Extracting to Special Files**

By redirecting its output, you can also use the **console** command to extract data to a named pipe or UNIX socket. The following command line extracts all files in an archive to a UNIX pipe or socket file named mystream:

```
pkzipc -console -silent=banner,fileheader data.zip > mystream
```

On Windows, named pipes are all located in the same pipe folder on each system: \\<machine\_name>\pipe\. The following command line uses the *console* command to extract file mystream and redirects the output from STDOUT to the pipe named mystream on the local system:

```
pkzipc -console -silent=banner,fileheader data.zip mystream >
\\.\pipe\mystream
```

The dot (.) indicates the local system. To reference a pipe on another system, specify the machine name:

```
pkzipc -console -silent=banner,fileheader data.zip mystream >
\\boulder\pipe\mystream
```

The **console** command has the limitation that all output goes to one place: multiple files cannot be extracted to multiple destinations—different pipes, for example—using a single command line. To extract to one or more special files, use **extract** with the **stream** (UNIX) or **rename** option (Windows) instead of using **console**.

# **Extracting to Special Files on UNIX**

To extract archived data to a special file on UNIX, use **extract** with the **stream** option to extract to a pipe or socket file.

The following command line extracts mystream either to an existing pipe named mystream or, if no such pipe exists, to an ordinary file named mystream.

```
pkzipc -extract -stream data.zip mystream
```

If the **stream** option is omitted, the file is extracted as an ordinary file, and any existing mystream pipe is removed.

The following command line extracts multiple files to multiple pipes:

```
pkzipc -extract -stream data.zip mystream otherstream
```

You can use the *rename* option to rename the extracted files to match the names of their intended targets. For example, if data.zip contains the files myinfo and otherinfo, the following command line renames the extracted copies to mystream and otherstream to enable them to extract to pipes having those names:

pkzipc -extract -stream -rename=/info/stream/ data.zip mystream otherstream

The **rename** option can be used multiple times in a command line. See "Renaming Files" in chapter 7.

#### **Extracting to Named Pipes on Windows**

To extract to a named pipe on Windows, you must use the **rename** option with **extract**. The **stream** option is not used.

On Windows, named pipes are all located in the folder \\<machine\_name>\pipe\. This path cannot be saved in the archive, but you can specify it on extraction using **rename**. Extracting a file to an identically named pipe places the data in the pipe and preserves the pipe. A file extracted to a folder that does not contain an identically named pipe file extracts as an ordinary file.

The following example renames a file myinfo to match the name of a \\.\pipe\mystream pipe on the local system. The *rename* option uses the backslash as an escape character even in the replacement expression, so each backslash must itself be preceded by a backslash for PKZIP to see it as a literal character:

pkzipc -extract -rename=/myinfo/\\\.\\pipe\\mystream/ data.zip mystream

See "Renaming Files" in chapter 7.

# **Extracting to Dynamically Named Folders**

#### substitution

With the *substitution* option, you can extract the contents of an archive to a folder whose name and path are constructed on the fly from tokens embedded in the specification for the destination folder on the command line. PKZIP creates the actual name of the folder by substituting values for the tokens when the archive is extracted. Tokens are supplied that enable you to name the folder after the archive to be extracted to it, replicate the path to the archive, and embed timestamp elements.

With this option, you can use a single command line to extract multiple archives each to its own custom-named folder.

The table below lists the tokens for use with the *substitution* option when extracting.

| Token         | Replaced by                                                                                                    |  |
|---------------|----------------------------------------------------------------------------------------------------|--|
| {archivename} | Base name of archive, without the extension                                                                                                    |  |
| {archiveext}  | The file name extension of the archive                                                                                                    |  |
| {archivepath} | The path of the archive, without the file name, preceded by a slash or backslash and excluding the drive letter or share path if the name is a UNC name |  |
| {id}          | A job ID specified separately with the <i>jobid</i> option. For example, if run in 2006:                                                                |  |
|               | pkzipc -add -jobid=myJob -substitution {id}{yyyy}.zip *.doc                                                                                             |  |
|               | produces a ZIP file named:                                                                                                    |  |
|               | myJob2006.zip                                                                                                    |  |
| {mm}          | Month, 2-digit                                                                                                    |  |
| {m}           | Month, 1-digit (if possible); no leading 0                                                                                                    |  |
| {dd}          | Day, 2-digit                                                                                                    |  |
| {d}           | Day, 1-digit (if possible); no leading 0                                                                                                    |  |
| {уууу}        | Year, 4-digit                                                                                                    |  |
| <i>{yy}</i>   | Year, 2-digit                                                                                                    |  |
| {HH}          | Hour, 2-digit, 24-hour format                                                                                                    |  |
| {H}           | Hour, 1-digit (if possible), 24-hour format                                                                                                    |  |
| {hh}          | Hour, 2-digit, 12-hour format                                                                                                    |  |
| {h}           | Hour, 1-digit (if possible), 12-hour format                                                                                                    |  |
| {MM}          | Minute, 2-digit                                                                                                    |  |
| {M}           | Minute, 1-digit (if possible); no leading 0                                                                                                    |  |
| {SS}          | Second, 2-digit                                                                                                    |  |
| {S}           | Second, 1-digit (if possible); no leading 0                                                                                                    |  |
| {ampm}        | a.m. or p.m. indicator to identify current 12-hour segment of the day                                                                                   |  |

The following command line shows a straightforward example of the *substitution* option. The command line extracts all ZIP files in the current directory, each to a subdirectory named after the ZIP archive extracted there. If two ZIP files, <code>myfiles.zip</code> and <code>myfiles2.zip</code>, are in the current directory, the command line extracts them to subfolders named <code>myfiles</code> and <code>myfiles2</code>, respectively.

#### pkzipc -extract -substitution \*.zip {archivename}\

The example below uses the {archivepath} token to specify the archive path for the destination folder. The {archivepath} token includes a leading backslash (or slash). The command line extracts all ZIP files in folder \home\thomas\ each to its own subfolder in other\location\home\thomas\. For example, it extracts

myfiles.zip in folder \home\thomas\ to subfolder
other\location\home\thomas\myfiles.

pkzipc -extract -substitution \home\thomas\\*.zip \other\location{archivepath}\{archivename}\

Most UNIX shells treat { and } and \* as metacharacters, which need to be escaped for the command line to work properly. To be safe, put the whole file name or path name in quotation marks when using the **substitution** option on UNIX.

Formatted for UNIX, the preceding example looks like this:

pkzipc -extract -substitution "/home/thomas/\*.zip"
"/other/location{archivepath}/{archivename}/"

If run from C:\myproject, the command line below extracts all ZIP files to C:\myproject\test. The dot in the specification for the target folder locates the start of the extraction path in the current folder. The drive letter is stripped.

pkzipc -extract -substitution D:\test\\*.zip .{archivepath}\

If the date is July 31, 2008, and the directory  $C:\app1\ contains \ myfiles.zip$  and test2.zip, the command line below extracts test1.zip to folder test1-07312008 and test2.zip to folder test2-07312008:

pkzipc -extract -substitution C:\app1\\*.zip {archivename}-{mm}{dd}{yyyy}\

The following example shows how {archivepath} strips out a share path. If \\server\share\path\to\zips contains test1.zip and test2.zip, and the current directory is d:\testme, the command line extracts test1.zip to d:\path\to\zips\test1 and extracts test2.zip to d:\path\to\zips\test2:

pkzipc -extract -substitution \\server\share\path\to\zips\\*.zip
{archivepath}\{archivename}\

The example below uses the **substitution** option when extracting an archive from STDIN, represented by a hyphen (-) in the command line (see "Extracting an Archive on STDIN or a Special File"). If the date is July 31, 2008, an archive provided on STDIN is extracted to directory \-07312008. In this case, {archivepath} and {archiveext} are replaced with nothing, and {archivename} is replaced with a hyphen.

pkzipc -extract -substitution -noarchiveextension {archivepath}\{archivename}{archiveext}{mm}{dd}{yyyy}

The **substitution** option can also be used with the **add** command and a slightly different set of tokens to insert a timestamp in the name of a newly created or updated archive. See "Inserting a Timestamp in the Archive File Name" in chapter 7.

# **Extracting Files in Lower Case**

#### *lowercase*

The *lowercase* option allows you to extract files in lower case regardless of how the file name was originally archived. To force the file names to be extracted in lowercase, use the following example:

pkzipc -extract -lowercase test.zip

# **Changing Ownership When Extracting (UNIX)**

#### id

By default, SecureZIP stores the UID and/or GID of the user who adds a file. When extracting, SecureZIP gives files the UID and GID of the user performing the extraction. The *id* option restores files' original ownership when extracting.

```
pkzipc -extract -id=jon test.zip
```

To use the *id* option, you must be either the super user or the user listed in the archive as the owner of the file.

The *id* option is configurable.

#### owner

The **owner** option can be used when adding or extracting files. The option changes files' associated UID and/or GID to a specified UID or GID. The following example specifies both. It sets the owner to jon and the group to eng.

```
pkzipc -extract -owner=jon:eng test.zip
```

When adding files, you can use the option to mask off your ownership information. For example, the following command line marks files as owned by the root account.

```
pkzipc -add -owner=0:0 test.zip
```

To use the **owner** option when extracting, you must be either the super user or the user listed in the archive as the owner of the file.

When extracting files, you can use the option to mark the files as owned by someone else.

The owner option is configurable.

# **Preserving File Times**

#### times

The *times* option allows you to preserve the access, creation and modification times of the extracted files. Specify the sub option *all* to preserve all times, use *access* to preserve the access times only, use *modify* to restore the time of last modification times or *create* to restore the creation times.

To preserve all the file times, use the following example:

```
pkzipc -extract -times=all test.zip
```

**Note:** On UNIX systems, no creation time is preserved, as most UNIX file systems do not track when a file was created.

# **Retaining Directory Structure while Extracting**

#### directories

If you stored directory path information within a .ZIP file, you can re-create those directory paths when you extract the files. For example, if you compressed a file called apples.doc in the temp/fruit directory, and you stored temp/fruit you can recreate temp/fruit in the location in which you extract the files.

To re-create directories, use the *directories* option with the *extract* command, as in the following example:

```
pkzipc -extract -directories test.zip
```

When you use this command, all directories that were stored in the .ZIP file will be retained during extraction. The directory path stored is appended to the directory in which you extract the files. For example, if your extract directory is /doc, and a directory path stored with the files is temp/fruit, the files would now be extracted to /doc/temp/fruit.

# Sorting Files in the Extract Directory

#### sort

PKZIP allows you to specify the sort order of files that are compressed in a .ZIP file or extracted into a destination directory. For example, if you wish to extract files in a specified sort order (by date), you would type the following and press ENTER:

```
pkzipc -extract -sort=date test.zip
```

In this example, all files that exist in the test.zip file are extracted into the current directory sorted in ascending order by date. For more information on sort options, see Appendix A.

# **Extracting Files Only for Display**

#### console

PKZIP gives you the option of displaying specific files contained in a .ZIP file to your computer monitor. For example, if you wish to view the contents of all of the .txt files contained in a .ZIP file, type the following and press ENTER:

```
pkzipc -console test.zip *.txt
```

In this example, all files with a .txt extension that exist in the test.zip are displayed on the monitor. Since many .ZIP files contain an information document (e.g., readme.txt), the *console* option is a good way to determine the contents of a .ZIP file without requiring you to extract a file or file(s) to your hard drive.

**Note:** You can also use the **console** and **silent** options to redirect files to pipe files directly to another program on UNIX and Windows 2000 (and later) systems.

# **Extracting Files with a List File**

You can use a list file to specify files to extract from an archive. In the list file, specify file and path name information to identify the target files. You can explicitly list individual files to extract, or you can use wild card characters (\*, ?) to specify multiple files in a single entry. For example, entries like the four below are permitted:

```
Fred\My Documents\tmp\yparent\ychild\txt
Documents and Settings\Fred\My Documents\tmp\yparent\*.txt
dparent?.txt
*.xls
```

How you identify files in an archive depends on the path information that was archived with them. In an archive, path information is treated as part of a file name for purposes of identification. So <code>d\*.txt</code> does not just get all <code>.txt</code> files whose names start with <code>d</code> in the root folder of an archive; it gets all <code>.txt</code> files whose pathname starts with <code>d</code>. For example, it would get these files:

```
Documents and Settings\Fred\My Documents\tmp\yparent\*.txt dparent?.txt
```

Do not use drive letters in a list file used to extract. Drive letters are not saved with other path information in an archive and are not allowed in extraction list file entries.

To specify a list file to use to extract, prefix the pathname of the list file with the @ character on the command line after the name of the archive. For example, the following line extracts using list file mylist.txt:

```
pkzipc -extract test.zip @tmp\mylist.txt
```

See the *listfile* option for information on using this option to create a list file. See the *view* option for information on viewing path information saved in an archive.

# **Authenticating Digital Signatures**

When you extract files from an archive or test an archive with the *test* command, PKZIP authenticates any digital signatures attached to the files or the archive. A digital signature, like a pen-and-ink signature, warrants that the signed item really comes from the signer and has not been changed.

You can use the *test* command on an archive to check for a signature before extracting files. Testing tells you whether files are signed, authenticates any signatures, and gives you information about certificates used to sign files. PKZIP authenticates signatures automatically when extracting.

Use the *crI* option to have PKZIP check an accessible certificate revocation list (CRL) to see if a certificate used for signing has been revoked. (See "Checking for Revoked Certificates" in chapter 7.)

Signatures can be applied to particular files and/or to the central directory of an archive (that is, to the archive itself).

The following table lists warning messages that can be displayed when you test or extract signed files and thus cause PKZIP to authenticate signatures.

| Message                          | Explanation                                                  | What to do?                                                                                                    |
|----------------------------------|--------------------------------------------------------------|----------------------------------------------------------------------------------------------------|
| Signature<br>is invalid          | The file or archive has changed since it was signed.         | You may want to try to obtain the file again (for example, download the file again from the Web site).                                                                             |
|                                  | The archive may be corrupt.                                  | Contact the archive creator as the file/archive has been compromised. If the file was downloaded from a Web site, you may want to contact a person at that company about the file. |
|                                  |                                                              | If a file has an invalid signature, then the file may have been modified.                                                                                                    |
|                                  |                                                              | If the central directory has an invalid signature, then file(s) have been modified, added or deleted from the archive since the archive was signed.                                |
| Certificate<br>is not<br>trusted | The certificate used to sign is currently not to be trusted. | This message indicates that the certificate is not to be trusted, but there may be no problem with the archive.                                                                    |
|                                  |                                                              | Contact the issuer of the certificate to validate the certificate/signature.                                                                                                    |
| Certificate is expired           | The certificate has expired (perhaps because the             | Contact the owner of the certificate.                                                                                                    |
| із ехрігец                       | archive was signed a long time ago).                         | This message indicates that the certificate is not to be trusted, but there may be no problem with the file or archive.                                                            |
| Certificate is revoked           | Indicates the issuer has revoked the certificate.            | Contact the issuer or owner of the certificate.                                                                                                    |
| 13 TEVONEU                       |                                                              | This message indicates that the certificate is not to be trusted, but there may be no problem with the file or archive.                                                            |
| Certificate not found:           | The certificate for the signature could not be               | Check to see if the certificate name was misspelled.                                                                                                    |
| XXX                              | found on your system.                                        | Confirm that the certificate is on the system.                                                                                                    |

# **Extracting Only Trusted Archives**

# verifysigner

With the *verifysigner* option, you can set PKZIP to extract an archive only if the archive is signed using one of a specified set of certificates. If the *verifysigner* option is used, PKZIP will extract an archive only if these two conditions are met:

- The archive central directory is signed using a certificate specified with the option
- PKZIP can find a copy of each certificate specified with the option, containing the public key, in the local store or a specified LDAP directory

For example, the following command line extracts only if the archive is signed by John Smith, and PKZIP can find the certificate used to sign:

```
pkzipc -extract -verifysigner="John Smith" important.zip
```

You can use the option multiple times in the same command line to specify more than one acceptable, trusted signer:

```
pkzipc -extract -verifysigner="John Smith" -verifysigner="Jane Doe" important.zip
```

The command line above extracts if the archive is signed by *either* John Smith or Jane Doe, but certificates for *both* John Smith and Jane Doe must be found.

The requirement that PKZIP be able to find a copy of a signer's certificate locally (or on a directory server) ensures that the signer is the person you think he is. If PKZIP only authenticated the signature without also checking its certificate, you would know that an archive really was signed by someone named John Smith, but you would not know if this John Smith is the same John Smith whose certificate you have.

## **Specifying Trusted Signers**

You can specify a list of trusted certificates/signers either by specifying each certificate individually on the command line or by specifying a file that contains a list.

By default, PKZIP searches for certificates for listed recipients only in the system's local certificate stores. Use the *Idap* option (see page 44) to cause PKZIP to search a specified LDAP directory in addition.

# **Specifying Trusted Signers Individually**

You can specify a trusted signer using any of the following criteria:

| Criterion     | To use                                                                                                    | For example                                                                                                    |
|---------------|----------------------------------------------------------------------------------------------------|----------------------------------------------------------------------------------------------------|
| Common name   | Specify, in quotes, the common name of the subject of the certificate (that is, the <i>cn</i> field in a string representation of a certificate); optionally, precede with: | -verifysigner=cn="John Public" -verifysigner="John Public"                                                      |
|               | cn=                                                                                                    |                                                                                                    |
|               | By default, SecureZIP searches for certificates by common name unless another sub-option is used or the value appears to be an email address.                               |                                                                                                    |
| Email address | Specify the email address of the certificate (that is, the e field in a                                                                                                    | -verifysigner=e=john.public@xyz.com                                                                             |
|               | string representation of a certificate); optionally, precede with:                                                                                                    | -verifysigner=john.public@xyz.com                                                                               |
|               | e=                                                                                                    |                                                                                                    |
|               | SecureZIP automatically looks for an email address if the string contains an @ and a dot and looks like an email address.                                                   |                                                                                                    |
|               | Note that a certificate must contain an email address in order to be found by this method. Not all certificates embed an email address.                                     |                                                                                                    |
| LDAP filter   | Specify the LDAP filter that you want to use to filter a search for certificates on an LDAP server that you are accessing with the <i>Idap</i> option; precede with:        | -verifysigner=f=(&(userCertificate=*) (ou=Sales))  -verifysigner="f=(&(userCertificate=*) (ou=Regional Sales))" |
|               | f=                                                                                                    | (ou regional calco))                                                                                            |
|               | Use quotes if the filter string contains a space. Place the quotes around the entire filter string, including "f=".                                                         |                                                                                                    |
|               | Include the following LDAP presence filter, as shown in the examples at right, to limit the search to LDAP entries that are certificates:                                   |                                                                                                    |
|               | (&(userCertificate=*)())                                                                                                    |                                                                                                    |
|               | Use standard LDAP filter syntax after the "f=" prefix.                                                                                                    |                                                                                                    |
|               | This sub-option is for use only when the <i>Idap</i> option is used.                                                                                                    |                                                                                                    |

## Specifying a File That Lists Trusted Signers

PKZIP can extract a list of certificates from these kinds of files:

 An ordinary text file that lists the common name of each certificate on a line by itself

To use the **verifysigner** option to specify an ordinary text file list as a suboption, prefix the file name with the listfile character (@, by default):

pkzipc -extract -verifysigner=@my\_list\_file.txt test.zip

A PKCS#7 or PKCS#12 file: These kinds of files can contain one or more actual certificates. PKCS#7 files have the file name extensions .p7b and .p7c and do not contain private keys, only public ones. PKCS#12 files have the file name extensions .pfx and .p12 and may contain private keys as well as public keys.

To use the *verifysigner* option to specify one of these types of file to define a list comprising the owners of the certificates in the file, prefix the file name with a hash (#) character:

pkzipc -extract -verifysigner=#my\_cert\_file.p7b test.zip

The *verifysigner* option can be configured for use by default.

# 5 Email

# Sending an Archive by FTP and

This chapter describes the command line options to transfer a new or existing archive to other people by FTP or email. This functionality requires PKZIP Enterprise or SecureZIP.

## Transferring an Archive with FTP

## ftp

If your machine has a standard FTP (File Transfer Protocol) program to transfer files over the Internet, you can include an instruction to PKZIP to use the program to send an archive after creating it. For example, the following command lines each create an archive mydocs.zip and transfer it to the address specified in the *ftp* sub-option. The second example explicitly specifies an FTP user name, password, and account:

```
pkzipc -add -ftp=wash/home/thomas mydocs.zip *.doc
pkzipc -add -ftp=jefferson:monticello:vip@wash/home/thomas mydocs.zip *.doc
```

The *ftp* command/option can be used with the *add* command, as in the command lines above, or by itself. When used as a command by itself, *ftp* simply transfers the specified file. For example, the following command line transfers existing file mydocs.zip:

```
pkzipc -ftp=jefferson:monticello@wash/home/jefferson mydocs.zip
```

**Ftp** can also be used with the **delete** command to transfer an archive after deleting some files in it:

```
pkzipc -delete -ftp=wash/home/jefferson mydocs.zip *.txt
```

You can configure *ftp* to use a default address, but you must still include the option on the command line to actually perform an FTP transfer.

```
pkzipc -add -ftp mydocs.zip mydocs.zip *.doc
```

The *ftp* address sub-option has the following syntax (optional fields are bracketed).

To specify a full path on the server:

```
-ftp=[username[:password[:account]]@]server//fullpath
```

 To specify a relative path on the server, that is, a path relative to the directory that the server chooses for your login:

```
-ftp=[username[:password[:account]]@]server/relpath
```

#### where:

- username (optional) is the user account with which to log in if the FTP server requires a login. If a username is not supplied, PKZIP tries to log in as the user ftp.
- password (optional) is the password associated with the user account. If no password is given, PKZIP tries an empty password. A colon (:) is not allowed in the password as this character is used to separate username, password, and account values.
- account (optional) is for use only with FTP servers that require additional authentication. Do not specify the account for servers that do not require it.
- server is the FTP server name
- path (relative path or full path; optional) is the path to the destination of the transferred file on the server. If you omit a path, PKZIP transfers the archive to the default folder on the FTP server.

You can include the *movearchive* option to delete from your hard disk an archive that you no longer want after transferring it:

```
pkzipc -add -movearchive -ftp=wash/home/jefferson mydocs.zip *.doc
```

If for some reason an archive is not transferred to the FTP server, *movearchive* does not delete it.

**Note:** The *ftp* option can only send ZIP archives that are physical files. It cannot send ZIP archives from STDIN, STDOUT, or special files (named pipes, sockets).

# Sending an Archive by Email

# mailTo, mailFrom, mailServer, mailBCC, mailBody, mailCC, mailOptions, mailReplyTo, mailSubject

You can send a new or existing archive as an email attachment directly from the PKZIP command line. To do so, use the *mailTo* option to specify recipients of the message, *mailFrom* to give your own address, and *mailServer* to list the SMTP server to use to send the message. Other options are available for such other

common email-related fields as CC (for recipients to be sent a copy) and BCC (for recipients to be sent a blind copy).

For example, the following command line adds files to archive data.zip and emails the archive to John Public as an attachment:

```
pkzipc -add -mailTo=john.public@abc.com -mailFrom=me@myplace.com -mailServer=smtp.myplace.net -mailSubject="Latest sales" data.zip *.doc
```

In the following example, *mailTo* is used as a standalone command, without *add*, to send an existing archive:

```
pkzipc -mailTo=john.public@abc.com -mailFrom=me@myplace.com -mailServer=smtp.myplace.net -mailSubject="Latest sales" data.zip
```

You can include the *movearchive* option to delete from your hard disk an archive that you no longer want after emailing it.

**Note:** The *mailTo* command/option can only mail ZIP archives that are physical files. It cannot mail ZIP archives from STDIN, STDOUT, or special files (named pipes, sockets).

## **Configuring Required Options**

To email an archive, each of the three options *mailTo*, *mailFrom*, and *mailServer* must be specified.

To avoid having to specify these three options on the command line, you can use the **configuration** command to configure values for **mailFrom** and **mailServer** for use by default. Then you need only specify **mailTo** on the command line. All the **mail...** options are configurable. (To tell PKZIP to mail an archive, you must include **mailTo** on the command line even if a value for the option is configured.)

# Specifying a Mail Server

The *mailServer* option specifies the SMTP server to use. The server specified for *mailServer* must be available without a proxy server and must allow email to be forwarded from the machine on which you run PKZIP.

Set the name or IP address of the server into *mailServer* as a sub-option. You can either do this on the command line, as in the preceding examples, or you can configure *mailServer* to use a specified server by default. For example:

```
pkzipc -config -mailserver=mail.abc.com
```

If necessary, you can specify a user name and/or password. This tells PKZIP to try plain-text or login authentication to connect to the server. Prefix the password with a colon (:), and use an *at* sign (@) to separate user/password information from the server address like this: user:password@server. For example:

```
pkzipc -config -mailserver=john:mypassword@mail.abc.com
pkzipc -config -mailserver=:mypassword@mail.abc.com
```

Note the colon before the password.

The following command line creates and sends data.zip with the message text specified in *mailBody*. Set off the message text in quotes:

pkzipc -add -mailTo=john.public@abc.com -mailSubject="Latest sales" - mailBody="Here are the sales figures I promised." data.zip \*.doc

## **Sending to Multiple Recipients**

To send an archive to multiple email recipients, use *mailTo* multiple times or use it to specify a file that lists recipients. The following command line uses *mailTo* multiple times to send to multiple recipients. Each receives a message listing all other recipients who appear in the TO list:

pkzipc -add -mailTo=john.public@abc.com -mailTo=jane.doe@abc.com -mailSubject="Latest sales" -mailBody="Here are the sales figures I promised" data.zip \*.doc

## Sending to a List of Recipients

The *mailTo* option can take the name of a list file as a sub-option. In the file, list addresses of recipients one to a line. On the command line, prefix the file name with the *listchar* character (@ by default). The message is sent to every address in the file:

pkzipc -add -mailto=@addresses.txt -mailserver=mail01 -mailfrom=sam.adams@wash.com files.zip \*.doc

## **Sending Encrypted Attachments**

Use *mailTo* with its *recipient* sub-option to send an archive to the same recipients for whom you encrypt it. For example:

```
pkzipc -add -recipient=tom.jefferson@wash.com -recipient=sam.adams@wash.com -mailTo=recipient -mailserver=mail01 -mailfrom=sam.adams@wash.com files.zip *.doc
```

The command line above uses the **recipient** option to encrypt the archive for specified recipients. It uses **mailTo** with the **recipient** sub-option to send the archive to those same recipients.

For the *mailTo recipient* sub-option to work, the recipients' certificates used to encrypt must contain email addresses. PKZIP alerts you with a warning message for any recipient for whom PKZIP cannot find an email address.

The **recipient** sub-option of **mailTo** can be used only when **mailTo** is used as an option with another command such as **add**: the **mailTo** recipient sub-option cannot be used when **mailTo** is used as a standalone command.

If you use the *recipient* option (not the *mailTo recipient* sub-option) to specify a file that lists the names of certificate holders, you do not need to list recipients on the command line. In this case, using *mailTo* with the *recipient* sub-option encrypts for, and sends to, all the certificate holders in the list, using the email addresses associated with their certificates.

```
pkzipc -add -recipient=@addresses.txt -mailto=recipient -mailserver=mail01 -mailfrom=sam.adams@wash.com files.zip *.doc
```

The *recipients* option is available only in SecureZIP.

## Specifying Text in a File

If the text of the subject or body of the message is more than a few words or contains quotes, you can put the text in a file and specify the file in the sub-option. For example:

```
pkzipc -add -mailTo=john.public@abc.com -mailTo=jane.doe@abc.com -mailSubject=@subject_text.txt -mailBody=@body_text.txt data.zip *.doc
```

## **Sending Copies**

You can use **mailCC** and **mailBCC**, respectively, to specify recipients to receive copies (CC) and blind copies (BCC) of messages. You can specify recipients' addresses directly, or you can specify a file containing a list of addresses.

Each recipient in the following command line receives a message showing all **mailTo** names in the TO list and the **mailCC** recipient in the CC list:

```
pkzipc -add -mailTo=john.public@abc.com -mailTo=jane.doe@abc.com -mailSubject="Latest sales" -mailBody="Here are the sales figures I promised" -mailCC=rich.smith@abc.com -mailBCC=bill.cody@abc.com data.zip *.doc
```

To send copies or blind copies to multiple recipients, either use *mailCC* or *mailBCC* multiple times, or list recipients in a file. Prefix the file name with the list character:

```
pkzipc -add -mailTo=john.public@abc.com -mailTo=jane.doe@abc.com -mailSubject="Latest sales" -mailBody="Here are the sales figures I promised" -mailCC=rich.smith@abc.com -mailCC=bill.cody@abc.com -mailBCC=@address_list.txt data.zip *.doc
```

# **Sending Split Archives**

If you use the **span** option with **mailTo** to create and mail a split archive, PKZIP sends each segment of the split archive in a separate mail message.

# **Hiding the TO List**

If you do not want recipients to see names of other recipients in the TO list, use the *mailOptions* option with either the *each* or the *undisclosed* sub-option.

The **each** sub-option causes each **mailTo** recipient to receive a message showing only his own name in the TO list. All **mailTo** recipients see all names in the CC list. Any **mailCC** and **mailBCC** recipients receive a copy of each message to each **mailTo** recipient:

pkzipc -add -mailTo=john.public@abc.com -mailTo=jane.doe@abc.com -mailOptions=each -mailSubject="Latest sales" -mailBody="Here are the sales figures I promised" -mailCC=rich.smith@abc.com -mailBCC=bill.cody@abc.com data.zip \*.doc

The *undisclosed* sub-option works just like the *each* sub-option except that the message that each recipient receives displays <code>Undisclosed</code> in the TO field instead of the recipient's name.

The **each** option causes PKZIP to generate a distinct mail message for each recipient, showing only that recipient's address in the TO field. The **undisclosed** suboption requires PKZIP and the mail server to do less processing and so sends a bit faster.

## **Including Instructions on How to Unzip**

The *instructions* sub-option of *mailOptions* causes PKZIP to include a small, additional attachment explaining how to unzip a ZIP file.

pkzipc -add -mailTo=john.public@abc.com -mailSubject="Plans" -mailOptions=instructions plans.zip \*.doc

The *instructions* and *each* sub-options of *mailOptions* can be set together, separated by a comma:

... -mailOptions=each,instructions ...

# **Using a ReplyTo Address**

With the *mailReplyTo* option, you can specify an alternate email address for recipients to use to reply to the message instead of the *mailFrom* address. For example:

pkzipc -add -mailTo=john.public@abc.com -mailFrom=jane.doe@xyz.com -mailSubject="Plans" -mailreplyTo=jane.doe@myplace.net plans.zip \*.doc

6

# **Working with Digital Signatures**

With SecureZIP, you can attach a digital signature to files in an archive, or to an archive itself. A digital signature assures people who receive the signed file that it is really from the person who signed it and has not been changed.

**Note:** PKZIP authenticates digital signatures on files signed by others, but you must have SecureZIP to attach digital signatures of your own.

SecureZIP allows you to digitally sign either individual files in an archive or the central directory of the archive, or both. The central directory contains a list of files in the archive. Signing the central directory enables a recipient to confirm that the archive as a whole has not changed. Both PKZIP and SecureZIP authenticate digital signatures on extraction.

SecureZIP signing functionality is based on the X.509 certificate standard and is compatible with standard authenticity functionality in other applications such as Microsoft's Internet Explorer.

SecureZIP supports Level (or Class) One certificates (also known as "email" or "personal" certificates). These certificates must be in 1024-bit (minimum) RSA format and must contain a private key.

To use SecureZIP to sign files, you must have a digital certificate. Digital certificates are available from various certificate authorities. Visit the PKWARE Web site for information on obtaining a certificate:

http://www.pkware.com

This chapter describes the SecureZIP Server tools and commands that work with digital certificates.

# **Using Digital Certificates on Windows**

PKZIP does not work directly with Netscape certificate stores. For PKZIP to
access a certificate that you used Netscape to install, you must export the
certificate from Netscape and then install it in the Windows certificate stores
(usually by double-clicking on the certificate file in Windows Explorer).

When you install a certificate on your system, the level of security configured
can affect what you may see when compressing files with digital certificates.
The level of security—low, medium, or high—determines what type of
notification you may see when your private key is accessed by an
application. Since SecureZIP uses your private key to sign a file, you may
receive additional prompts or dialogs when signing a file.

If you selected low security, SecureZIP will be allowed to access your private key as needed with no additional prompts or dialogs. If you use medium security (the default), you will receive an additional notification dialog each time you access the private key. If you use high security, you will be prompted to enter the password (the one entered when the certificate was installed on your computer) before the certificate can be used.

## **Setting Up Stores for Digital Certificates on UNIX/Linux**

Digital certificates are used to work with digital signatures and to do strong encryption for a list of recipients. To apply or authenticate digital signatures, or to encrypt or decrypt files for recipients, PKZIP needs to access keys in the certificates used.

Unlike Windows, UNIX and Linux do not have a standard facility for storing digital certificates or a standard way to import certificates and convert them into a form that PKZIP can use. To address this, PKZIP provides a utility program—PKCertTool—to set up and manage certificate stores on UNIX/Linux for use with PKZIP.

To digitally sign files or to enable other people to strongly encrypt files specifically for you as a recipient, you need the SecureZIP edition of PKZIP and your own personal digital certificate or an organizational certificate such as an SSL certificate. Visit the PKWARE Web site for information on the type of certificate you need (RSA format, 1024-bit minimum) and how to get one.

# **Setting Up the Certificate Stores**

The PKWARE utility PKCertTool sets up the PKZIP certificate stores and imports into them the certificates and any certificate revocation lists (CRLs) you want PKZIP to use.

A certificate revocation list (CRL) is a list of certificates that have been revoked by their issuing certificate authority. Before using a certificate, PKZIP can check CRLs in its stores to be sure the certificate is not listed as revoked. (See the *crI* option.) CRLs are published by certificate authorities and can be included in files that contain certificates.

PKCertTool sets up the following certificate stores:

| Store       | Description                                                                                                    |
|-------------|----------------------------------------------------------------------------------------------------|
| ROOT        | A store for certificates used to validate other certificates. These certificates are "trusted" by the users of the system. They are the certificates at the beginning of a certificate chain and do not derive from any "more trusted" antecedent certificates.                                                                                                    |
| CA          | CA stands for Certificate Authority. Certificates in this store are used to validate other certificates. The certificates generally do not belong to particular users and are not used for encryption or authentication. They are intermediate certificates in a certificate chain that derives from some root certificate. They enable a certificate to be traced back to its root.                                                       |
| AddressBook | A store for certificates used to encrypt files for other people. Certificates in this store contain only public keys; they do not contain private keys.                                                                                                    |
| MY          | A store for personal certificates with their respective private keys. Private keys are used to sign files and to decrypt files encrypted specifically for the user with the associated public key.  Each user should have his own personal store, accessible only to him, to ensure that only that user can use a certificate's private key to sign or decrypt files.  (Private keys in the MY store are encrypted using PKCS#8 format and |
|             | PKCS#5 version 2.)                                                                                                    |

PKCertTool sets up the certificate stores as tables in a SQL database. PKCertTool creates databases and tables as necessary and manages all database interactions. You just need to specify certificates and keys and the stores to put them in. If you add a certificate without specifying a store, PKCertTool determines the appropriate store for you, based on the certificate.

See "Migrating Certificates from a PKZIP 6.x Store," below, if you have certificates in a PKZIP version 6 certificate store.

PKZIP and PKCertTool can import certificates, CRLs, and keys in the following file formats:

| Format  | Description                                                                                                    |
|---------|----------------------------------------------------------------------------------------------------|
| PEM     | Contains a single certificate and/or private key. Can also contain a CRL.                                                                                                   |
|         | Common file extensions: .pem, .cer, .key                                                                                                    |
| PKCS#12 | Can contain one or (in theory) more certificates and both their public and private keys. In practice, a PKCS#12 file contains only a single certificate with a private key. |
|         | Common file extensions: .pfx, .p12                                                                                                    |
| PKCS#7  | Can contain one or more certificates and their public keys and CRLs; does not contain private keys.                                                                         |
|         | Common file extensions: .p7, .p7b, .p7c                                                                                                    |

You must tell PKCertTool what certificates and keys to import. PKCertTool copies the existing certificates and keys from their specified location and adds them to the appropriate stores. If the stores do not already exist where you tell PKCertTool to

look for them, PKCertTool automatically creates the necessary database and/or tables.

## Single-User and Multi-User Environments

In a multi-user environment, an administrator with write access to shared directories must run PKCertTool to set up shared certificate stores.

#### In a multi-user environment

In a multi-user environment, an administrator should run PKCertTool to create a database containing the ROOT, AddressBook, and CA certificate stores as shared stores, accessible to all users.

Certificates that include a private key can be safely added to the AddressBook store: PKZIP does not add private keys to, or read private keys from, the AddressBook store. PKZIP adds private keys only to the MY store.

After the shared stores are created, each user must run PKCertTool to create a database and set up a MY store in his home directory for his personal certificates and their private keys.

#### In a single-user environment

In a single-user environment, you can run PKCertTool to set up all four stores in the same database.

Once certificate stores are set up, PKCertTool needs to be run again only to add new certificates. PKZIP accesses certificates in the stores as needed.

## Shared or Separate AddressBook Stores

You can set up a single, shared AddressBook store for multiple users, or different AddressBook stores for different users.

If certificates containing public keys are placed in a shared AddressBook store, all users can access them. Alternatively, users can use PKCertTool to create their own AddressBook stores in the same (unshared) database with their MY store. Other users cannot access public key certificates in this AddressBook store.

PKZIP uses the first store (of the appropriate type) that it finds. If a user points PKZIP to an unshared AddressBook store, that is the only AddressBook store that PKZIP searches.

In a multi-user environment, a user who wants to add a certificate to a shared AddressBook store for other users to access should ask the administrator of the shared store to add the certificate.

# **Locating Certificate Store Databases**

You can specify your own names for certificate database files, and you can locate the databases anywhere you want. By default, PKCertTool names any certificate database it creates certificates.db.

If you do not tell PKCertTool where to look for a certificate database when you add certificates, PKCertTool searches in the following places, listed in order:

- 1. Locations (if any) specified by the following environment variables:
  - \$ROOT\_CERTIFICATES for the database containing the ROOT store
  - \$CA\_CERTIFICATES for the database containing the CA store
  - \$ADDRESS\_BOOK\_CERTIFICATES for the database containing the AddressBook store
  - \$MY\_CERTIFICATES for the database containing the MY store

See the section "Setting Environment Variables for Certificate Stores," below.

- 2. \$HOME/certificates.db, where \$HOME is the user's home directory
- /usr/local/certificates.db. NOTE: By default, PKZIP does not create, read, or write to a MY store in this shared location. The MY store contains the user's private keys.

## **PKCertTool Commands and Options**

PKCertTool is a separate program from PKZIP. It has the following commands for operating on certificates:

- add Add certificates and certificate revocation lists (CRLs) to a store
- list List information about certificates and CRLs
- delete Delete certificates and CRLs
- keys
   List public key hashes for all private keys in a certificate store database
- export Export certificates and CRLs
- view Display information about the certificates and CRLs in a certificate file.

Each PKCertTool command can be used with one or more options. Most of the options are not required. When entering a PKCertTool command or option, prefix it with a hyphen in the command line as you do with a PKZIP command or option.

#### The PKCertTool add Command

```
pkcerttool -add [-store <store name>] [-database <database
  file>] [-all] [-f <friendly name>] [-passin <passphrase>]
  [-passout <passphrase>] <certfile> [<keyfile>]
```

| Command / Option                | Description                                                                                                    |
|---------------------------------|----------------------------------------------------------------------------------------------------|
| -add                            | Tells PKCertTool to add certificates and any CRLs signed by those certificates to a store.                                                                                                    |
|                                 | A CRL in a PKCS#7-format file is added automatically if the certificate used to sign it is added unless a newer CRL for that certificate already exists in the store.                                                                                                    |
|                                 | CRLs are added to the same store as the accompanying certificates used to sign them.                                                                                                    |
| -store <store name=""></store>  | The store to which to add certificates. Valid store names are:                                                                                                    |
|                                 | MY<br>AddressBook<br>ROOT<br>CA                                                                                                    |
|                                 | If no store is specified, PKCertTool picks the most appropriate one based on the certificate. End-entity certificates in PKCS#7 files and in PEM files that do not include private keys are added to the AddressBook store. CA certificates in such files are added to the Root store if they are self-signed or to the CA store if they are not. |
|                                 | NOTE: PKWARE recommends using a PKCS#7 file to add certificates to the AddressBook store.                                                                                                    |
| -database <database></database> | The location of the database containing the store to use.                                                                                                    |
|                                 | If this parameter is omitted, PKCertTool uses the first database (that PKCertTool can write to) found by searching the places listed above in the section "Locating Certificate Store Databases."                                                                                                    |
| -all                            | Adds all certificates in the file specified in the <certfile> argument. Also adds all CRLs in a PKCS#7 file except that</certfile>                                                                                                    |
|                                 | An older CRL is not added if a newer CRL already exists in the store                                                                                                    |
|                                 | A CRL is not added if its signature cannot be validated                                                                                                    |
|                                 | If this parameter is omitted, PKCertTool adds only the first certificate found in the file.                                                                                                    |
| <certfile></certfile>           | The location of a file containing one or more certificates to add.                                                                                                    |
|                                 | The location can be either a file that contains certificates or a directory that contains such files.                                                                                                    |
|                                 | A certificate file can be in PEM, PKCS#7, or PKCS#12 format. Multiple certificates can be added from a single file.                                                                                                    |
|                                 | When the name of a directory, PKCS#7 file, or PEM file is used, PKCertTool adds only the first certificate found if -all is not specified. With certificates in a PKCS#12 file, PKCertTool adds only the end-entity certificate if -all is not specified.                                                                                         |
| <keyfile></keyfile>             | The path name of a PEM file that contains the private key for a certificate in a PEM format <cert file="">.</cert>                                                                                                    |
|                                 | Use <keyfile> to specify the location of a private key if the <certfile> does not itself contain this key.</certfile></keyfile>                                                                                                    |
|                                 | <keyfile> cannot be used with -all or with a PKCS#7-format <certfile>: a PKCS#7 file cannot contain a private key.</certfile></keyfile>                                                                                                    |

| Command / Option                   | Description                                                                                                    |
|------------------------------------|----------------------------------------------------------------------------------------------------|
| -f <friendly name=""></friendly>   | Sets a friendly name for a certificate—for example, <i>My 2003 Cert</i> . A friendly name can be used to reference a certificate in the <certfile> argument of the PKCertTool -list and -del commands.</certfile>                                                                                            |
|                                    | A friendly name is useful to distinguish multiple certificates that have the same common name. For example, you might give a different friendly name to a newer, renewed personal certificate to tell it from older, expired certificates that you keep to decrypt files encrypted using those certificates. |
|                                    | The friendly name is added only to the first certificate in a file.                                                                                                    |
|                                    | In PKZIP, a friendly name that you assign with PKCertTool can be used with the PKZIP -recipient and -certificate options.                                                                                                    |
| -passin <passphrase></passphrase>  | The passphrase used to decrypt a private key specified by <keyfile> or used to decrypt a PKCS#12 file specified by <cert file="">.</cert></keyfile>                                                                                                    |
|                                    | If -passin is not used, PKCertTool prompts for a passphrase needed to decrypt a private key.                                                                                                    |
| -passout <passphrase></passphrase> | The passphrase to use to encrypt a private key when it is stored in the certificates database.                                                                                                    |
|                                    | If -passout is not used, PKCertTool prompts for a passphrase to use to encrypt a private key.                                                                                                    |

## **Examples**

The following command line adds all certificates and accompanying CRLs to the AddressBook store:

```
pkcerttool -add -all -store AddressBook mycerts.p7c
```

The following command line adds the certificate from mycert.pfx to the store. It uses MyPassPhrase to decrypt the PKCS#12 file, and it uses MyStorePassPhrase to encrypt the private key in the store:

 ${\tt pkcerttool\ -add\ -passin\ MyPassPhrase\ -passout\ MyStorePassPhrase\ mycert.pfx}$ 

#### The PKCertTool list Command

```
pkcerttool -list [-store <store name>] [-database <database
  file>] [-v] [-pemout] [-passin <passphrase>] [-crl]
  [-thumbprint <thumbprint>] [<certificate name>|<certfile>]
```

| Command / Option                    | Description                                                                                                    |
|-------------------------------------|----------------------------------------------------------------------------------------------------|
| -list                               | Lists information about the certificates and CRLs in the specified store                                                                                                    |
| -store <store name=""></store>      | The store for which to list certificates.                                                                                                    |
|                                     | Valid store names are:                                                                                                    |
|                                     | MY<br>AddressBook<br>ROOT<br>CA                                                                                                    |
|                                     | If this argument is omitted, PKCertTool lists certificates in the MY store                                                                                                    |
| -database <database></database>     | The location of the database containing the store to list.                                                                                                    |
|                                     | If this parameter is omitted, PKCertTool uses the first database found by searching the places listed above in the section "Locating Certificate Store Databases."                                                                                                    |
| <certificate name=""></certificate> | The common name of a certificate to list. Alternatively, you can use an email address contained in the certificate, or a certificate's friendly name as set with the -f option of the -add command. Any of these can be used instead of <certfile> to reference a certificate.</certfile> |
| <certfile></certfile>               | The location of a file containing one or more certificates. A certificate file can be in PEM, PKCS#7, or PKCS#12 format.                                                                                                    |
|                                     | The -list command lists information about the PKZIP store copy of the first certificate listed in the file. (Use the PKCertTool -view command to see which certificate is listed first.)                                                                                                  |
| -V                                  | Displays a <i>verbose</i> (more detailed) listing of information about the certificate                                                                                                    |
| -crl                                | Lists any certificate revocation lists in the store. If used with the -v option, produces a display like this:                                                                                                    |
|                                     | CRL 1 <issuer certificate="" name=""> Last Update:</issuer>                                                                                                    |
|                                     | Thu Oct 14 09:42:33 2004  Next Update:  Sat Oct 15 09:42:33 2005                                                                                                    |
|                                     | Version: <version number=""> Revoked Serial Numbers (<count number="" of="" serial="">):     <first number="" serial=""> <second number="" serial=""></second></first></count></version>                                                                                                  |
|                                     | 1 CRL                                                                                                    |
|                                     | If -crl is used without the -v option, the display omits the CRL version number and the serial numbers of revoked certificates.                                                                                                    |

| Command / Option                         | Description                                                                                                    |
|------------------------------------------|----------------------------------------------------------------------------------------------------|
| -thumbprint<br><thumbprint></thumbprint> | Identifies a particular certificate by its <i>thumbprint</i> , that is, by the value listed as <i>SHA-1 Hash of Certificate</i> when the certificate is viewed in PKCertTool using the -view or -list command with the -v option. (See example after this table.)                                                                                     |
|                                          | The -thumbprint option is useful to distinguish certificates that have the exact same common name and friendly name in a store. Such identical listings can come about when, for example, root and CA certificates are imported from a Windows system, or when a renewed personal certificate is installed without specifying a unique friendly name. |
|                                          | A thumbprint is not case-sensitive and can be truncated. You need enter only enough of the thumbprint to match the certificate(s) you want.                                                                                                    |
|                                          | The -list command lists all certificates matching both a specified thumbprint and specified common or friendly name.                                                                                                    |
|                                          | A thumbprint can be entered with or without spaces. Set off the thumbprint with quotes if it contains spaces. For example:                                                                                                    |
|                                          | pkcerttool -list -v -thumbprint "25 28 Y0 YY" "John J. Adams"                                                                                                    |
|                                          | or:                                                                                                    |
|                                          | pkcerttool -list -v -thumbprint 2528Y0YY "John J. Adams"                                                                                                    |
| -passin <passphrase></passphrase>        | The passphrase used to decrypt a PKCS#12 file specified by <certfile>.</certfile>                                                                                                    |
|                                          | If -passin is not used, PKCertTool prompts for a passphrase needed to decrypt a private key.                                                                                                    |
| -pemout                                  | Prints out the certificate(s) in PEM format                                                                                                    |

## **Example**

The following command line gives a verbose listing of certificates in the MY store:

## pkcerttool -list -v

```
MY
--- Certificate
                         1 ---
John J. Adams
Subject:
   O=VeriSign, Inc.
OU=VeriSign Trust Network
    OU=www.verisign.com/repository/RPA Incorp. by Ref., LIAB. LTD(c)98
    OU=Persona Not Validated
OU=Digital ID Class 1 - Microsoft Full Service
    CN=John J. Adams
    E=j ohn. adams@acme. com
I ssuer:
    0=VeriSign, Inc.
    OU=VeriSign Trust Network
    OU=www.verisign.com/repository/RPA Incorp. By Ref., LIAB.LTD(c)98
CN=VeriSign Class 1 CA Individual Subscriber-Persona Not
Val i dated
Seri al Number:
    1M MO UJ 41 H3 24 U3 J3 8J 42 YH JJ 77 YO 65 3H
NotBefore:
    Tue Sep 4 19: 00: 00 2001
NotAfter:
```

```
Thu Sep 5 18: 59: 59 2002
SHA-1 Hash of Certificate:
25 28 YO YY 37 YU J9 01 6J YY 9Y 1H 79 0J 97 2Y
   1M 73 23 Y2
Public Key Hash:
   31 Y2 98 Y3 76 PU U2 J3 HH 25 U6 PY 9Y 6J 03 OU
   73 61 1H 8M
 -- Certi fi cate
                      2 ---
Thawte Freemail Member
Subject:
   CN=Thawte Freemail Member
   E=todda@acme.com
Issuer:
   C=ZA
   S=Western Cape
   L=Durbanville
   0=Thawte
   OU=Certificate Services
   CN=Personal Freemail RSA 1999. 9. 16
Seri al Number:
   2F 52 03
NotBefore:
   Thu Sep
             7 12: 26: 30 2000
NotAfter:
Fri Sep 7 12:26:30 2001
SHA-1 Hash of Certificate:
   M3 L6 J5 PM L4 74 M1 15 P6 PL 22 J3 11 94 30 L7
LP 9Y 85 J6
Public Key Hash:
   01 6J 30 JJ 8Y 12 P5 18 YJ 9P 7U 8H 52 MP PY 94
   P4 81 4H 42
    2 certificates
```

The following command line gives a verbose listing of the certificates matching both the specified certificate name and thumbprint and in the MY store:

pkcerttool -list -v -thumbprint 2528Y0YY "John J. Adams"

```
MY
--- Certificate
                     1 ---
John J. Adams
Subj ect:
   0=VeriSign, Inc.
   OU=VeriSign Trust Network
   OU=www.verisign.com/repository/RPA Incorp. by Ref., LIAB.LTD(c)98
   OU=Persona Not Validated
   OU=Digital ID Class 1 - Microsoft Full Service
CN=John J. Adams
   E=j ohn. adams@acme. com
Issuer:
   O=VeriSign, Inc.
OU=VeriSign Trust Network
   OU=www.verisign.com/repository/RPA Incorp. By Ref., LIAB.LTD(c)98
   CN=VeriSign Class 1 CA Individual Subscriber-Persona Not
Val i dated
Seri al Number:
   1M MO UJ 41 H3 24 U3 J3 8J 42 YH JJ 77 YO 65 3H
NotBefore:
   Tue Sep 4 19: 00: 00 2001
NotAfter:
   Thu Sep 5 18: 59: 59 2002
SHA-1 Hash of Certificate:
   25 28 Y0 YY 37 YU J9 01 6J YY 9Y 1H 79 0J 97 2Y
   1M 73 23 Y2
```

```
Public Key Hash:
31 Y2 98 Y3 76 PU U2 J3 HH 25 U6 PY 9Y 6J 03 OU
73 61 1H 8M
------
1 certificates
```

The following command line uses the pemout option to print the certificates in the root store in PEM format:

#### hrvsrv-szgw2# pkcerttool -list -store root -pemout

```
PKCertTool(tm) Version 1.40
Portions copyright (C) 2001-2008 PKWARE, Inc. All Rights Reserved.
Build Version ($BuildRev: 1025 $)
Certificates in ROOT in the database: /usr/local/certificates.db
----BEGIN CERTIFICATE----
RJJWAWLLAkynAwJBAnJVAOP4uB6+R/698+StFaSh/pSotfTbRAOGLSqGSJb3WQEB
BQUARLJxJWAeBnNVBARTF29tYXNyWJ1AeRW3RJ5wa3WhLRUuY29tRB4XWTA4RTJx
Rj JyRj LORVoXWTA5RTJxRj JyRj LORVowJj EnRB4GA1UEAxRXb21hL3J2LXN6A3Ly
LnBrW2FyAS5j b20wnnEJRA0GLSqGSJb3WQEBAQUAA4JBWwAwnnEKAoJBAQLkL00k
49RrSJvŘxnkuGPtRj 8+WUYAkI FbT9A4OTPo8NLagSWRGQtsUsLGy+SBLuEegYxoW
Or6TR4n4ThwHrWHnpyN/30Y/+JpJP0GU2roR+qUAnRX6RKJ/4keHP+huLn0PA0o6
LwNUJKuLpwx7nuXW3HI j V6I Rbnl 4nVAWJAYJTRnl qUrrnRql 5bAGTxBtHX8R13XYnR2bbaUytX4aRRLVTXonkps0XHVFFGuJ0WLn0GLLo1/qxVRqVo5RARRoSJKfoEF+
8QnpGbLŎG2Wj L+Sq1WyY2onSqnuL+u35JQl J49Xrw73JAbrAJb8vl HnLTteN4tL+
Lej BLfAWKJKLhVtBAnRBAAGj nAAwnYOwHQYWVROOBBYEFFy5WQbqLwBwULvH5qqP
q8vaQtSURF4GA1UWJwRXRFWAFFy5WQbqLwBwULvH5qqPq8vaQtSUoSakJWAJRSAw
HnYWVQQWExWvbWFALnYtL3pnWAJuLGt3YXJI LRNvbYJVAOP4uB6+R/698+StFaSh
/pSotfTbRAwGA1UWEwEB/wQLRAAwWQYJKoAJh∨LNAQEFBQAWnnEBAJQyOJLLWuIG
1EARV+YetAQLAB14j R2LJh+rUV/TRLO3L5Y8Sunj 7Epq19JPnOV4nLRAKASYrFNp6epA4n+qbtAayap3y8Qf6WT3B+/YnN9rQj RLyvGAwJpXbKbBLRxwNeuBrt7R4fSJUK+2j yfnuAAsRB7TWntK6XLoPnHYJ9t9vkru6Wq+0vR1SHQA56Oqj OyAl A+HR1n+
OErLe+kWGWY9IQER+UnsYtVfanHAyrNXvAE8UoUyo2pJRQLjNAoAHNJHahs7WRNR
y6VJR4eLRkQ400eASR8p7J6KpbbpbrKrTJAoRRBNUuQ5AuF1eYsAVpU39qRwRwrt
1WNuqLeehQA=
----END CERTIFICATE----
```

#### The PKCertTool del Command

| Command / Option | Description                                                                                                    |
|------------------|----------------------------------------------------------------------------------------------------|
| -del             | Deletes a specified certificate and any associated CRL from a PKZIP store.                                                                                                    |
|                  | If a specified certificate has an associated CRL—that is, has been used to sign a CRL—the CRL is deleted with the certificate. If for some reason the CRL cannot be deleted, the certificate is not deleted either. |

| Command / Option                         | Description                                                                                                    |
|------------------------------------------|----------------------------------------------------------------------------------------------------|
| -store <store name=""></store>           | The store from which to delete a certificate.                                                                                                    |
|                                          | Valid store names are:  MY AddressBook ROOT CA                                                                                                    |
|                                          | If this argument is omitted, PKCertTool looks for the certificate in the MY store. PKCertTool warns if the certificate is not found.                                                                                                    |
| -database <database></database>          | The location of the database containing the store from which to delete a certificate.                                                                                                    |
|                                          | If this parameter is omitted, PKCertTool uses the first database found by searching the places listed above in the section "Locating Certificate Store Databases."                                                                                                    |
| -passin <passphrase></passphrase>        | The passphrase used to decrypt a PKCS#12 file specified by <certfile>.</certfile>                                                                                                    |
|                                          | If -passin is not used, PKCertTool prompts for a passphrase needed to decrypt a private key.                                                                                                    |
| -thumbprint<br><thumbprint></thumbprint> | Identifies a particular certificate by its <i>thumbprint</i> , that is, by the value listed as <i>SHA-1 Hash of Certificate</i> when the certificate is viewed in PKCertTool using the -view or -list command with the -v option. (See example below.)                                                                                                |
|                                          | The -thumbprint option is useful to distinguish certificates that have the exact same common name and friendly name in a store. Such identical listings can come about when, for example, root and CA certificates are imported from a Windows system, or when a renewed personal certificate is installed without specifying a unique friendly name. |
|                                          | A thumbprint is not case-sensitive and can be truncated.                                                                                                    |
|                                          | With -del, if a truncated thumbprint matches multiple certificates, the first certificate found is selected.                                                                                                    |
|                                          | A thumbprint can be entered with or without spaces. Set off the thumbprint with quotes if it contains spaces. For example:                                                                                                    |
|                                          | pkcerttool -del -thumbprint "25 28 Y0 YY" "John J. Adams"                                                                                                    |
|                                          | or:                                                                                                    |
|                                          | pkcerttool -del-thumbprint 2528Y0YY "John J. Adams"                                                                                                    |
| <certificate name=""></certificate>      | The common name of a certificate to delete. Alternatively, you can use an email address contained in the certificate, or a certificate's friendly name as set with the -f option of the -add command. Any of these can be used instead of <certfile> to reference a certificate.</certfile>                                                           |
| <certfile></certfile>                    | The location of a file containing one or more certificates. A certificate file can be in PEM, PKCS#7, or PKCS#12 format.                                                                                                    |
|                                          | The -del command deletes the PKZIP store copy of the <i>first</i> certificate listed in the file. (Use the PKCertTool -view command to see which certificate is listed first.) The -del command does not delete certificates from files or delete the files themselves.                                                                               |
| -crl                                     | Deletes from the store <i>only</i> a CRL signed by the specified certificate; does not delete the certificate itself.                                                                                                    |

## **Example**

The following command line deletes the certificate for John J. Adams from the AddressBook store:

```
pkcerttool -del -store AddressBook "John J. Adams"
```

The following command line deletes from the AddressBook store a CRL signed by the certificate identified by *<issuer name>*. Only the CRL is deleted, not the certificate:

pkcerttool -del -store CA <issuer name> -crl

### The PKCertTool keys Command

#### Usage:

pkcerttool -keys [-database <database file>]

| Command                         | Description                                                                                                    |
|---------------------------------|----------------------------------------------------------------------------------------------------|
| -keys                           | Lists the public key hashes of all private keys in a certificate store database.                                                                                   |
|                                 | This command is for troubleshooting. You can compare its output to the output of -list -v to find the certificates for which you have private keys.                |
| -database <database></database> | The location of the database.                                                                                                    |
|                                 | If this parameter is omitted, PKCertTool uses the first database found by searching the places listed above in the section "Locating Certificate Store Databases." |

## **Example**

## The PKCertTool export Command

```
pkcerttool -export [-store <store name>] [-database <database
  file>] [-passin <passphrase>] [-passout <passphrase>]
  [-crl] [-thumbprint <thumbprint>] [-all|<certificate name>]
  <output file>
```

| Command                                  | Description                                                                                                    |
|------------------------------------------|----------------------------------------------------------------------------------------------------|
| -export                                  | Exports certificates and CRLs from a specified store.                                                                                                    |
| -store <store name=""></store>           | The store from which to export certificates.                                                                                                    |
|                                          | Valid store names are:                                                                                                    |
|                                          | MY<br>AddressBook<br>ROOT<br>CA                                                                                                    |
|                                          | If this argument is omitted, PKCertTool exports certificates from the MY store                                                                                                    |
| -database <database></database>          | The location of the database.                                                                                                    |
|                                          | If this parameter is omitted, PKCertTool uses the first database found by searching the places listed above in the section "Locating Certificate Store Databases."                                                                                                    |
| -passin <passphrase></passphrase>        | The passphrase to decrypt a private key in the store so that it can be exported. For use when exporting a certificate with its private key.                                                                                                    |
|                                          | Cannot be used with -all.                                                                                                    |
| -passout <passphrase></passphrase>       | The passphrase to use to encrypt a private key in an exported PKCS#12 file. This is the passphrase that a user must supply to access the key in the exported PKCS#12 file.                                                                                                    |
|                                          | Cannot be used with -all.                                                                                                    |
| -crl                                     | Includes any CRL issued by the certificate when a single certificate is specified.                                                                                                    |
|                                          | Cannot be used with -all.                                                                                                    |
| -thumbprint<br><thumbprint></thumbprint> | Identifies a particular certificate by its <i>thumbprint</i> , that is, by the value listed as <i>SHA-1 Hash of Certificate</i> when the certificate is viewed in PKCertTool using the -view or -list command with the -v option. (See example below.)                                                                                                |
|                                          | The -thumbprint option is useful to distinguish certificates that have the exact same common name and friendly name in a store. Such identical listings can come about when, for example, root and CA certificates are imported from a Windows system, or when a renewed personal certificate is installed without specifying a unique friendly name. |
|                                          | A thumbprint is not case-sensitive and can be truncated.                                                                                                    |
|                                          | With -export, if a truncated thumbprint matches multiple certificates, the first certificate found is selected.                                                                                                    |
|                                          | A thumbprint can be entered with or without spaces. Set off the thumbprint with quotes if it contains spaces. For example:                                                                                                    |
|                                          | pkcerttool -export -thumbprint "25 28 Y0 YY" "John J. Adams"                                                                                                    |
|                                          | or:                                                                                                    |
|                                          | pkcerttool -export -thumbprint 2528Y0YY "John J. Adams"                                                                                                    |

| Command                             | Description                                                                                                    |
|-------------------------------------|----------------------------------------------------------------------------------------------------|
| -all                                | Exports all certificates and CRLs in the store                                                                 |
| <certificate name=""></certificate> | The name of the certificate to export, in quotes.                                                              |
|                                     | Cannot be used with -all.                                                                                      |
| <output file=""></output>           | The name to give the output file. For information on the file format used, see the notes following this table. |

**Output file format:** The format of the output file to which certificates are exported is determined by the following rules:

- If the -all or -crl option is used, the output file is saved in PKCS#7 format. No associated private key is exported even if one is present.
- If a single certificate that *does not* have a private key is specified (and the *-crl* option is not used), the certificate is saved in DER format.
- If a single certificate that does have a private key is specified (and the -crl option is not used), then the private key is exported and the output file is saved in PKCS#12 format if you specify a file name that has the extension .p12 or .pfx. or no "dot" extension at all. Otherwise, the private key is not exported, and the output file is saved in DER format.

### **Examples**

The following command line exports all certificates and CRLs in the MY store to a PKCS#7 file; no private keys are exported.

```
pkcerttool -export -all mycerts.p7
```

The following command line exports from the CA store the "GTZ Cybertrust" certificate, with any associated CRL from the same store, to a PKCS#7 file; no private key is exported.

```
pkcerttool -export -store CA "GTZ Cybertrust" -crl cybertrust_ca.p7
```

The following command line exports from the MY store a personal certificate, with its private key, to a PKCS#12 file.

```
pkcerttool -export "George Washington" mycert.p12
```

The following command line exports from the AddressBook store a single certificate that has no private key to a raw CRL-format file.

pkcerttool -export -store addressbook "John Q. Public" johnpublic.crl

#### The PKCertTool view Command

```
pkcerttool -view [-ca] [-endentity] [-v] [-pemout]
        [-passin <passphrase>] <certfile>
```

| Command                           | Description                                                                                                    |
|-----------------------------------|----------------------------------------------------------------------------------------------------|
| -view                             | Displays information about the certificates and CRLs in a certificate file.  The information is similar to that produced by the PKCertTool -list command. |
| -ca                               | A filter to view only certificate authority (CA) certificates                                                                                             |
| -endentity                        | A filter to view only end entity certificates                                                                                                    |
| -V                                | Displays a <i>verbose</i> (more detailed) listing of information about the certificates                                                                   |
| -passin <passphrase></passphrase> | The passphrase to decrypt a private key in a PKCS#12 certificate file so that it can be viewed                                                            |
| <certfile></certfile>             | The location of a file containing one or more certificates. The certificate file can be in PEM, PKCS#7, or PKCS#12 format.                                |
| -pemout                           | Prints out the certificate(s) in PEM format                                                                                                    |

## **Examples**

The following command line displays a verbose listing of information about the certificates and CRLs in a PKCS#7 file:

```
pkcerttool -view -v mycerts.p7
```

The following command line displays a verbose listing of information about the certificate in a PKCS#12 file:

```
pkcerttool -view -v -passin "mypassphrase" my_personal_certs.p12
```

The following command line prints out certificate hrvsrv-szgw2.pkware.com.cert in PEM format:

hrvsrv-szgw2# pkcerttool -view -endentity -pemout /etc/partnergw/hrvsrv-szgw2.mycompany.com.cert

#### The output looks like this:

```
PKCertTool (tm) Version 1.40
Portions copyright (C) 2001-2008 PKWARE, Inc. All Rights Reserved.
Build Version ($BuildRev: 1025 $)
```

RJJWAWLLAkynAwJBAnJVAOP4uB6+R/698+StFaSh/pSotfTbRAOGLSqGSJb3WQEB
BQUARLJxJWAeBnNVBARTF29tYXNyWJ1AeRW3RJ5wa3WhLRUuY29tRB4XWTA4RTJx
Rj JyRj LORVOXWTA5RTJxRj JyRj LORVowJj EnRB4GA1UEAxRXb21hL3J2LXN6A3Ly
LnBrW2FyAS5j b20wnneJRAOGLSqGSJb3WQEBAQUAA4JBWwAwnneKAOJBAQLkLOOK
49RrSJvRxnkuGPtRj 8+WUYAkI FbT9A4OTP08NLaqSWRGQtsUsLGy+SBLuEeqYxoW
0r6TR4n4ThwHrWHnpyN/30Y/+JpJP0GU2roR+qUAnRX6RKJ/4keHP+huLn0PA0o6
LwNUJKuLpwx7nuXW3HI j V6I RbnI 4nVAWJAYJTRnI qUrrnRqI 5bAGTxBtHX8R13XY
nR2bbaUytX4aRRLVTXonkps0XHVFFGuJOWLn0GLLo1/qxVRqVo5RARROSJKfoEF+
8QnpGbLOG2Wj L+Sq1WyY2onSqnuL+u35JQI J49Xrw73JAbrAJb8vI HnLTteN4tL+
Lej BLFAWKJKLhVtBAnRBAAGj nAAwnYOwHQYWVROOBBYEFFy5WQbqLwBwULvH5qqP
q8vaQtSURF4GA1UWJwRXRFWAFFy5WQbqLwBwULvH5qqPq8vaQtSUCSakJWAJRSAw
HnYWVQQWExWvbWFALnYtL3pnWAJuLGt3YXJI LRNvbYJVAOP4uB6+R/698+StFaSh
/pSotfTbRAwGA1UWEwEB/wQLRAAwWQYJKoAJhvLNAQEFBQAWnnEBAJQyOJLLWuI G
1EARv+YetAQLAB14j R2LJh+rUV/TRLO3L5Y8Sunj 7Epq19JPnOV4nLRAKASYrFNp
6epA4n+qbtAayap3y8Qf6WT3B+/YnN9rQj RLyvGAwJpXbKbBLRxwNeuBrt7R4fSJ
UK+2j yfnuAASRB7TWntK6XLOPnHYJ9t9vkru6Wq+OvR1SHQA56Oqj OyAI A+HR1n+
0ErLe+kWGWY9I QER+UnsYtVfanHAyrNXvAE8UOUyo2pJRQLj NAOAHNJHahs7WRNR
y6VJR4eLRkQ400eASR8p7J6KpbbpbrKrTJAoRRBNUuQ5AuFI eYsAVpU39qRwRwrt
1WNuqLeehQA=

----END CERTIFICATE----

## **Exit Codes for PKCertTool**

PKCertTool generates the exit codes described in the table below.

| Code | Meaning                                                                                                    |
|------|----------------------------------------------------------------------------------------------------|
| 0    | Success                                                                                                    |
| 1    | Unknown option                                                                                                    |
| 2    | Out of memory                                                                                                    |
| 3    | Missing option or argument. For example, -f is used but no friendly name is supplied; or -add is used but no cert file is given.                          |
| 4    | Invalid database specification. A database specified (with a command other than -add) does not exist, or a directory is specified in place of a database. |
| 5    | Conflicting commands. For example, specifying both -add and -del.                                                                                         |
| 6    | Action failed. For example, PKCertTool cannot open a store, or cannot list a specified certificate, or cannot find any certificates to list.              |

## **Setting Environment Variables for Certificate Stores**

PKZIP checks the environment variables listed below for the locations of certificate stores. If these variables are set, PKZIP uses the certificate databases specified by the variables instead of looking in the default location.

| Environment Variable        | Certificate Store |
|-----------------------------|-------------------|
| \$ROOT_CERTIFICATES         | ROOT              |
| \$CA_CERTIFICATES           | CA                |
| \$ADDRESS_BOOK_CERTIFICATES | AddressBook       |
| \$MY_CERTIFICATES           | MY                |

You can use PKCertTool to set up certificate databases having custom names and locations if you do not want to use the PKZIP defaults (see "Locating Certificate Store Databases," above). You can then set the environment variables to point to the databases you have set up.

Use command lines like the following to set the variables for sh-based shells (sh, ksh, bash, zsh). Replace the database names and paths with your own:

ROOT\_CERTIFICATES=/usr/local/certificates/certificates.db export ROOT\_CERTIFICATES

CA\_CERTIFICATES=/usr/local/certificates/certificates.db export CA\_CERTIFICATES

ADDRESS\_BOOK\_CERTIFICATES=/usr/local/certificates/certificates.db

export ADDRESS\_BOOK\_CERTIFICATES

MY\_CERTIFICATES=/home/certificates.db export MY\_CERTIFICATES

With csh or tcsh, use command lines like these:

setenv ROOT\_CERTIFICATES /usr/local/certificates/certificates.db setenv CA\_CERTIFICATES /usr/local/certificates/certificates.db setenv ADDRESS\_BOOK\_CERTIFICATES /usr/local/certificates/certificates.db setenv MY\_CERTIFICATES /home/certificates.db

Put the commands in users' login files (.profile for sh users, .cshrc for csh users) to set the variables each time users log on.

# Migrating Certificates from a PKZIP 6.x Store

PKZIP version 6 used a different arrangement for storing certificates. On this arrangement, certificates were stored in PKCS#7, PKCS#12, and PEM files in directories in the file system, and the environment variables pointed to the directories.

To migrate certificates from a PKZIP version 6 store, follow these steps:

- 1. If the environment variables described in the preceding section are set, make a note of the settings and unset the variables.
- 2. To import shared certificates from the old databases into the new one, have an administrator with access to the directories containing the certificates run the PKCertTool command lines below.

If necessary, replace the default paths shown in the command lines with the actual paths to the old stores. (The values, if any, that you noted down for the environment variables should give these paths.)

```
pkcerttool -add -store ROOT -all /usr/local/certificates/ROOT
pkcerttool -add -store CA -all /usr/local/certificates/CA
pkcerttool -add -store AddressBook -all
/usr/local/certificates/AddressBook
```

**3.** Have each user run the command line below to import personal certificates and private keys.

PKCertTool will likely prompt the user to enter a passphrase for each certificate in a PKCS#12 file to decrypt the private key. PKCertTool will prompt again for a passphrase to use to encrypt each private key to be added.

pkcerttool -add -store MY -all \$HOME/.certificates

## **Special Compatibility Options (Win32)**

## cryptoptions

The default settings of the two sub-options of *cryptoptions* enable PKZIP to support certificate-based encryption compatible with most smart cards.

On Windows, PKZIP can access certificates stored on smart cards to decrypt strongly encrypted files if the smart cards work with Windows' facilities for managing digital certificates.

Support for using smart card and token certificates is available only on Windows, not on Unix or Linux.

The two *cryptoptions* sub-options are both on by default. They can be turned off to provide compatible certificate-based encryption for two special cases:

- smartcard sub-option: Turn off to support certificate-based encryption for recipients using versions of PKZIP v6.0 or earlier.
- win2000 sub-option: Turn off to provide pure AES certificate-based encryption

The **smartcard** sub-option enables smart cards to decrypt files encrypted for a recipient list. However, if the **smartcard** sub-option is set, versions of PKZIP prior to 6.1 cannot decrypt files encrypted for a recipient list. To enable users of these earlier versions of PKZIP to decrypt such files, turn off the **smartcard** sub-option. Note,

though, that files encrypted with this sub-option off cannot be decrypted by smart cards.

The sub-option affects only recipient-list encryption (that is, encryption using the **recipient** option). All versions of PKZIP can decrypt passphrase-encrypted files regardless of how the **smartcard** sub-option is set.

The *win2000* sub-option enables recipients using smart cards or running on Windows NT or Windows 2000 to extract files encrypted with AES for a recipient list.

By default when using a certificate to encrypt data with AES, PKZIP uses 3DES to protect the key. This is necessary to enable recipients using smart cards or running on Windows NT or Windows 2000 to decrypt the files.

Turn off the *win2000* sub-option if you want to avoid any use of the 3DES encryption algorithm when doing AES encryption. Turning off the option causes PKZIP to use only AES but has the result that recipients using smart cards or running on Windows NT or Windows 2000 will likely be unable to extract files encrypted for a recipient list with AES.

Like the **smartcard** sub-option, the **win2000** sub-option affects only recipient-list encryption (that is, encryption using the **recipient** option). Users of Windows NT or Windows 2000 can decrypt files encrypted using AES with a passphrase even with the sub-option off. (Smart cards do not support passphrase-based encryption.)

The two sub-options are set independently of one another. You can turn one off and leave the other on.

For example, the configuration display of initial defaults shows both sub-options turned on (see "Viewing Configuration Settings" in chapter 8):

```
CryptOptions = Smartcard, Win2000
```

To configure one of the sub-options off, prefix it with a hyphen:

```
pkzipc -config -cryptoptions=-smartcard
```

or, to configure both off:

```
pkzipc -config -cryptoptions=-smartcard,-win2000
```

Either option can also be turned off just for the current command line, to override a configured default setting:

```
pkzipc -add -cryptoptions=-smartcard -recipient="John Q. Public" test.zip
```

To turn one of the sub-options on, omit the hyphen prefix. For example, the following command line configures both sub-options on:

```
pkzipc -config -cryptoptions=smartcard,win2000
```

7

# **Miscellaneous Operations**

This chapter describes commands and options that are not tied specifically to compressing or extracting or can be done with both of these operations.

## **Overwriting Files**

#### overwrite

When you add or extract files, the target archive or directory may already contain files that have the same names as the files you are adding or extracting. Use the **overwrite** option to tell PKZIP how to proceed. Available choices are represented by the sub-options described in the following table.

| Sub-Option | Description                                                     | For example                                      |  |  |  |
|------------|-----------------------------------------------------------------|--------------------------------------------------|--|--|--|
| all        | (Default) PKZIP overwrites                                      | pkzipc -extract -overwrite=all test.zip *.bmp    |  |  |  |
|            | without prompting first                                         | pkzipc -add -overwrite test.zip *.bmp            |  |  |  |
| prompt     | PKZIP prompts you whether to overwrite a same-named file before | pkzipc -extract -overwrite=prompt test.zip *.bmp |  |  |  |
|            | proceeding                                                      | pkzipc -add -overwrite=prompt test.zip *.bmp     |  |  |  |
| never      | PKZIP does not overwrite any same-named files                   | pkzipc -extract -overwrite=never test.zip *.bmp  |  |  |  |

If you use the **add** or **extract** command alone, without the **overwrite** option, you are prompted to overwrite same-named files. If you use the **overwrite** option but do not specify a sub-option, PKZIP overwrites all files without prompting you.

## Viewing the Contents of a ZIP File

#### view

PKZIP allows you to view the contents of a .ZIP file, without performing any action on that .ZIP file (for example, compress or extract). To view a .ZIP file, use the **view** option with PKZIP, as in the following example:

```
pkzipc -view test.zip
```

When you type this command, information similar to the following appears:

Viewing . ZIP: test.zip

| Length | Method | Si ze | Ratio  | Date                     | Ti me | CRC-32 | Attr | Name |
|--------|--------|-------|--------|--------------------------|-------|--------|------|------|
|        |        |       |        | 06/01/2001<br>06/01/2001 |       |        |      |      |
| 16KB   | =      | 6168B | 63. 2% |                          |       |        |      | 2    |

**Note:** The above *view* list was generated from a DOS command line. In a UNIX *view* listing, the "Attr" column would be replaced by an attributes "Mode" column.

PKZIP also provides two additional methods for displaying information from a .ZIP file. Specify the desired method as a value in addition to the *view* option. These methods include:

- brief a compact, less informative view of the .ZIP file.
- detail more information than the default view.

# Displaying a Brief View of a ZIP File

To display a more compact (brief) view of a .ZIP file, use the **brief** value with the **view** option, as in the following example:

```
pkzipc -view=brief test.zip
```

When you press ENTER, information similar to the following appears:

Viewing . ZIP: test. zip

```
Length Method Size Ratio Date Time Name

----- 8369B DeflatN 3084B 63.2% 06/01/2001 4:50a red.txt
8369B DeflatN 3084B 63.2% 06/01/2001 4:50a tan.txt

----- 16KB 6168B 63.2% 2
```

# Displaying a Detailed View of the ZIP File

To display a more detailed view of a .ZIP file, use the **details** value with the **view** option, as in the following example:

```
pkzipc -view=details test.zip
```

When you press ENTER, information similar to the following appears:

```
FileName: red.txt
          FileType: text
        Attri butes:
                     -a-w-
     Date and Time:
                      Jun 01, 2001
                                    4: 50: 00a
Compression Method: DeflatN
   Compressed Size: 3084
 Uncompressed Size:
                     8369
                      63.2% - 2.948 bits/byte
       Compression:
  32 bit CRC value: 87b3c388
Version created by: PKZIP: 4.5
Needed to extract: PKZIP: 2.0 or later
           FileName: tan.txt
          FileType: text
        Attri butes:
                     -a-w-
     Date and Time: Jun 01, 2001
                                    4: 50: 00a
Compression Method: DeflatN
   Compressed Size:
                     3084
 Uncompressed Size: 8369
       Compressi on:
                      63.2% - 2.948 bits/byte
  32 bit CRC value: 87b3c388
Version created by: PKZIP: 4.5
Needed to extract: PKZIP: 2.0 or later
       Total Files: 2
   Compressed Size: 6168
Uncompressed Size: 16738
                      63.2% - 2.948 bits/byte
       Compression:
```

Viewing . ZIP: test. zip

**Note:** The above *view* list was generated from a DOS command line. In a UNIX *view* listing the "Attributes" row would be replaced by a "Mode" row.

# **Renaming Files**

#### rename

The **rename** option renames files when you add or extract them. Used with the **add** command, the option renames files that you add so that they have a different name in the archive from their original name outside the archive. Used with the **extract** command, the option renames files as you extract them to give the extracted copies a different name from the name they have in the archive.

The **rename** option only renames the added or extracted copies of files, not the originals.

The **rename** option uses regular expressions and operates on both pathnames and file names. Regular expressions are a widely used methodology for transforming strings of symbols, such as text characters, by looking for specified patterns of symbols and replacing any matches with new patterns.

To use **rename**, you specify two things: a text pattern to match, and a replacement pattern to substitute. Set off the patterns with a slash "/" to delimit them.

For example, the command line below archives all text files in the directory and renames the archived copies of any that have the string blue anywhere in their name so that blue is replaced with green.

pkzipc -add -rename=/blue/green/ mydata.zip \*.txt

Sample results:

| Name of original file  | Name of copy                 |  |  |
|------------------------|------------------------------|--|--|
| <b>blue</b> .txt       | green.txt                    |  |  |
| <b>blue</b> sky.txt    | greensky.txt                 |  |  |
| my <b>blue</b> sea.txt | my <b>green</b> sea.txt      |  |  |
| here\blue\star.txt     | here\ <b>green</b> \star.txt |  |  |

The **rename** option is particularly useful when adding or extracting streamed data. (See "Adding Data from STDIN or Special Files" in chapter 3 and "Extracting Data to STDOUT or Special Files" in chapter 4.)

For example, PKZIP can read data from standard input (STDIN) and add it to an archive. To tell PKZIP to get data from STDIN, a hyphen is used in place of a file name in the command line, and the data is referenced by a hyphen, not a file name, in the archive. Using the *rename* option, you can replace the hyphen with a file name when adding the data.

```
<command> | pkzipc -add -stream -rename=/-/output.txt/ data.zip -
```

The command line above runs some program and pipes its output to PKZIP. PKZIP gets the data from STDIN (the hyphen at the end), renames it by replacing the hyphen with a file name, and archives the data under the file name.

Similarly, if the streamed data is referenced with a hyphen in the archive, you can use a *rename* expression to rename an extracted copy:

```
pkzipc -extract -rename=/-/output.txt/ data.zip output.txt
```

You can use a character other than a slash to delimit the **rename** patterns. PKZIP reads the first character after the equals sign "=" as the delimiter. For example, the following command line uses a comma as the delimiter:

```
pkzipc -extract -rename=,green,blue/red, mydata.zip *.txt
```

You can also use a backslash to escape a character that would otherwise be mistaken for a delimiter, as in the following example. The backslash escape causes the character to be read as a literal character, not as a delimiter metasymbol:

```
pkzipc -extract -rename=/green/blue\/red/ mydata.zip *.txt
```

If the first character after the "=" sign is the list character (@ by default), the rest of the option is assumed to be the name of a list file containing one or more /match/replacement/ patterns.

By default, the pattern to match is case-sensitive. To ignore case when looking for matches, insert an "i" after the replacement pattern:

#### pkzipc -add -rename=/blue/green/i mydata.zip \*.txt

You can use **rename** multiple times in a command line. PKZIP attempts all the specified replacements, in the order given, on all added or extracted files. For example, the command line below first replaces blue with green in all files and then replaces txt with doc in all files.

```
pkzipc -add -rename=/blue/green/ -rename=/txt/doc/ mydata.zip *.txt
```

The command line above renames \*.txt files to \*.doc files, but it also replaces any occurrences of txt that are not at the end of the file name. For example, a file named txture.txt is renamed to docure.doc. Regular expression syntax provides metasymbols to help you deal with this sort of situation by specifying position, variables, and quantifiers.

For example, a dollar sign "\$" at the end of a *rename* pattern to be matched, as in the command line below, specifies that the pattern must occur at the end of the file name.

```
pkzipc -add -rename=/blue/green/ -rename=/txt$/doc/ mydata.zip *.txt
```

The preceding command line renames txture.txt to txture.doc. Only the txt at the end is matched and changed.

To specify a literal dollar sign as part of a file name to match—for example, my\$money.txt—escape it with a backslash "\". A backslash in front of a regular expression metasymbol matches the literal symbol instead of treating it as a metasymbol. (Similarly with the backslash metasymbol itself.)

```
... -rename=/my\$money.txt/my$money.doc/ ...
```

The metasymbols listed below must be escaped with a backslash to use them as literal symbols in a pattern to match. To use them as metasymbols, use without a backslash.

```
\ | ( ) [ { ^ $ * + ? .
```

The following table gives a brief account of what most of these metasymbols do when used in a pattern to match. Regular expression syntax provides for many additional pattern-matching possibilities. PKZIP regular expressions follow the POSIX standard.

| Symbol | Meaning                                                                                                    |
|--------|----------------------------------------------------------------------------------------------------|
| \      | The escape character. Turns a non-alphanumeric metasymbol into a literal.                                                    |
|        | Alternation ("or"). Says to match either alternative                                                                         |
| ()     | Delimits a group; for example, use around alternatives: (a   b)                                                              |
| []     | A class expression. Says to match any single symbol in the class. For example: [abc]                                         |
| ٨      | The beginning of a line (file name). For example: ^txt matches txt only when the letters are the first three in a file name. |
| \$     | The end of a line (file name). For example: txt\$ matches txt only when the letters are the last three in a file name.       |
| *      | A quantifier meaning "zero or more" of the preceding element. For example, bo* matches b, bo, boo, boo, and so on.           |
| +      | A quantifier meaning "one or more" of the preceding element. For example, bo+ matches bo, boo, booo, and so on               |
| ?      | A quantifier meaning "zero or one" of the preceding element. For example, bo* matches b or bo.                               |
|        | A variable; matches any single symbol                                                                                        |

# **Translating End-of-Line Sequence**

## translate

The *translate* option translates text end-of-line characters to the character sequence used by a different platform. The option can be used with *add* or *extract*. Specify a sub-option from the following table to translate line endings to the sequence used by the desired platform.

The *ebcdic* sub-options are for use with data compressed using SecureZIP for z/OS with the Zip Descriptor Word (ZDW) option to preserve variable length records. If a file is not in ZDW format, these sub-options cause no change to line endings.

| Sub-Option  | Description                                                         |
|-------------|---------------------------------------------------------------------|
| none        | Does not change line endings                                        |
| dos         | DOS/Windows (carriage return/newline)                               |
| mac         | MacOS (carriage return)                                             |
| unix        | UNIX (newline)                                                      |
| ebcdic,nl   | With ZDW files, substitute EBCDIC newline (0x15)                    |
| ebcdic,lf   | With ZDW files, substitute EBCDIC linefeed (0x25)                   |
| ebcdic,crlf | With ZDW files, substitute EBCDIC carriage return/linefeed (0x0D25) |
| ebcdic,lfcr | With ZDW files, substitute EBCDIC linefeed/carriage return (0x250D) |
| ebcdic,crnl | With ZDW files, substitute EBCDIC carriage return/newline (0x0D15)  |

The following command line translates text line endings to UNIX on extraction:

```
pkzipc -extract -translate=UNIX test.zip
```

## **Converting File Names to a Short Format**

#### shortname

The **shortname** option enables you to convert file names in long file name format to DOS-format short (8+3) file names on the copies of the files added to an archive. Use **shortname** with the *dos* sub-option, or no sub-option at all, to specify DOS format:

```
pkzipc -add -shortname=dos save.zip
pkzipc -add -shortname save.zip
Or, abbreviated:
```

pkzipc -add -short save.zip

The option can be configured to be on by default.

Use **shortname** with the *none* sub-option to turn short name formatting off if it's configured on.

# Inserting a Timestamp in the Archive File Name

#### substitution

The **substitution** option causes PKZIP to insert a timestamp in the name of an archive created or updated (or refreshed) by the **add** command. You specify the elements of the timestamp and its placement in the archive name.

The **substitution** option can also insert a timestamp in the same way in the name of a destination directory specified as a sub-option of the **archiveeach** option.

Construct the timestamp using tokens (replaceable elements) from the table below. When embedded in an archive file name, the tokens serve as named parameters. The *substitution* option causes PKZIP to replace the tokens with the corresponding values listed in the table. (If the *substitution* option does not appear in the command line, the tokens become literal parts of the file name.)

| Token       | Replaced by                                                                              |
|-------------|------------------------------------------------------------------------------------------|
| {id}        | A job ID specified separately with the <i>jobid</i> option. For example, if run in 2006: |
|             | pkzipc -add -jobid=myJob -substitution {id}{yyyy}.zip *.doc                              |
|             | produces a ZIP file named:                                                               |
|             | myJob2006.zip                                                                            |
| {mm}        | Month, 2-digit                                                                           |
| {m}         | Month, 1-digit (if possible)                                                             |
| {dd}        | Day, 2-digit                                                                             |
| {d}         | Day, 1-digit (if possible)                                                               |
| {уууу}      | Year, 4-digit                                                                            |
| <i>{yy}</i> | Year, 2-digit                                                                            |
| {HH}        | Hour, 2-digit, 24-hour format                                                            |
| {H}         | Hour, 1-digit (if possible), 24-hour format                                              |
| {hh}        | Hour, 2-digit, 12-hour format                                                            |
| {h}         | Hour, 1-digit (if possible), 12-hour format                                              |
| {MM}        | Minute, 2-digit                                                                          |
| {M}         | Minute, 1-digit (if possible)                                                            |
| {SS}        | Second, 2-digit                                                                          |
| {S}         | Second, 1-digit (if possible)                                                            |
| {ampm}      | a.m. or p.m. indicator to identify current 12-hour segment of the day                    |

For example, the following archive name contains several tokens. The name is enclosed in quotes to group the elements, including the spaces:

"Design Spec {yyyy}-{mm}-{dd}-{h}-{MM}-{SS}{ampm}.zip"

**Note:** Most UNIX shells treat { and } as metacharacters, which need to be escaped for the command line to work properly. To be safe, put the whole file name or path name in quotation marks when using the *substitution* option.

The following command line adds files to an archive having this name and includes the *substitution* option to tell PKZIP to replace the tokens with their system values:

```
pkzipc -add -substitution "Design Spec {yyyy}-{mm}-{dd}-{h}-{MM}-{SS}{ampm}.zip" plan.doc
```

If the current date and time are August 09, 2006 12:06:29 a.m., the resulting archive will be named Design Spec 2006-08-09-12-06-29am.zip.

The **substitution** option can also be used to embed a timestamp in the name of a destination directory specified with the **archiveeach** option. For example:

```
pkzipc -add -substitution -archiveeach = "C:\newzips {yyyy}-{mm}-{dd}-{h}-{MM}-{SS}{ampm}" C:\myfiles \*.*
```

The preceding command line causes each file zipped from the myfiles directory to be added to its own archive in a directory named newzips 2006-08-09-12-06-29am.zip if the date and time are August 09, 2006 12:06:29 a.m.

The **substitution** option can be configured to be used by default.

## Printing the Contents of a ZIP File (WIN32)

#### print

PKZIP gives you the option of printing files contained in a .ZIP file to a selected printer. For example, if you wish to print all of the .txt files contained in a .ZIP file, type the following:

```
pkzipc -print=lpt1 test.zip *.txt
```

When you press ENTER, information similar to the following will appear:

```
Extracting files from .ZIP: test.zip

Inflating: readme.txt <to LPT1>
Inflating: whatsnew.txt <to LPT1>
```

In this example, all files with a .txt extension that exist in the test.zip are printed to the LPT1 printer. If you do not specify a print device, the 'default' printer is used. Since many .ZIP files contain an information document (e.g., readme.txt), the *print* option is a good way to determine the contents of a .ZIP file without requiring you to extract a file or file(s) to your hard drive.

# Testing the Integrity of an Archive

#### test

You can test an archive to confirm that it is not damaged and that its files can be extracted. Testing also authenticates any digital signatures attached.

Testing extracts the contents of an archive but discards the output instead of saving it to disk.

It's a good idea to test an archive before you delete your only copy of an important file you placed in the archive.

The following sample command line tests test.zip:

```
pkzipc -test test.zip
```

When you press ENTER, information similar to the following will appear:

```
Testing files from .ZIP: test.zip
Testing: readme.txt OK
Testing: whatsnew.txt OK
```

As each file is tested, an OK is displayed next to the name. If the archive has been damaged, use the *fix* command to try to repair it.

## **Apply Strict Checking to Certificates**

#### strict

The **strict** option is for use when doing certificate-based encryption or attaching digital signatures. The option turns on **strict** checking: in other words, it checks to be sure that certificates are

- Valid
- Designated (on the certificate) to be used for the purpose for which they are about to be used in the current command line, namely, encryption or signing

A field on the certificate shows whether the certificate is designated for use only for a specified purpose. Strict checking excludes certificates that are either not designated for any purpose or are designated for the wrong one. For example, strict checking excludes a certificate from being used for encryption if it is designated for signing.

The following command line applies strict checking to the certificate to be used to encrypt for a recipient:

```
pkzipc -add -cryptalgorithm -recipient="John Q. Public" -strict test.zip *.doc
```

If a certificate does not pass strict checking, it is not used, and PKZIP displays a warning like the following:

```
(W76) Warning! John Q. Public does not pass the strict certificate checks, and will not be used.
```

When a certificate fails strict checking and is not used, other warnings may display as well. For example, if the certificate in the sample command line above fails strict checking, PKZIP also displays the following two warnings because a strong encryption method was specified (*cryptalgorithm*) but no certificate survived strict checking:

```
(W47) Warning! No recipients specified
```

(W63) Warning! You must specify -passphrase or -recipient to encrypt files!

#### Checking for Revoked Certificates

#### crl

Digital certificates used to apply signatures and to do recipient-based encryption are issued by a certificate authority (CA).

Periodically, CAs publish lists of certificates that have been revoked for one reason or another. For example, an employer might request revocation of a certificate that belongs to an employee who has left the company. Or revocation might be requested for a certificate that has been lost or stolen with its private key.

A CA's list of revoked certificates is called a *certificate revocation list* (CRL). It consists of a file that contains serial numbers of certificates that have been revoked and the dates. The CRL is signed by the issuing CA.

The *crI* option tells PKZIP to check to see if a certificate that you propose to use for digital signing, encryption, or authentication appears in a CRL accessible to PKZIP. If it does, PKZIP displays a warning, *(W42) Certificate was revoked.* 

**Note:** CAs periodically update CRLs. The fact that you can use the *crI* option and not receive a warning only guarantees that the certificate you accessed is not on a CRL that PKZIP checked. The certificate could still have been revoked subsequent to publication of your list.

The following sample command line checks any certificates used for signatures in an archive to be extracted:

```
pkzipc -extract -crl test.zip
```

You can configure the *crl* option so that it is used by default.

The following command line checks the certificate used to encrypt for a recipient:

```
pkzipc -add -recipient="John Q. Public" -crl test.zip *.doc
```

The command line below checks the certificate used to apply John Adams' signature to an archive:

```
pkzipc -add -certificate="John Adams" -crl test.zip
```

To have PKZIP refuse to use a revoked certificate for signing or encrypting, use the **strict** option. Unless you include the **strict** option, PKZIP merely warns if a certificate is revoked and uses it anyway for signing or encrypting.

The following sample command line checks the certificate used to encrypt for a recipient and uses the **strict** option to ensure that the certificate is used only if it is not known to be revoked:

```
pkzipc -add -recipient="John Q. Public" -crl -strict test.zip *.doc
```

#### Obtaining a CRL

Certificate authorities commonly make CRLs available for downloading on their Web sites. A CA is apt to provide different CRLs for different series or types of certificates. You must find the CRL for the type of certificate that you want to use it for.

For PKZIP to access a CRL, the CRL must be downloaded and imported into a certificate store that PKZIP checks for certificates. Such a downloaded and imported CRL is called a *static* CRL to distinguish it from a *dynamic* CRL that may be published on the Web. PKZIP does not access CRLs published on the Web.

In Windows, you can import a CRL by double-clicking the downloaded file. On UNIX, use the PKCertTool utility to import a CRL. (See "PKCertTool Commands and Options" in chapter 1.)

## **Pausing on Warnings**

#### warning

PKZIP, issues an error or a warning when it encounters a problem or unexpected condition. In general, PKZIP issues a warning when the condition does not prevent PKZIP from completing its operation, and an error when it does. For example, PKZIP issues a warning if a digitally signed file in an archive cannot be authenticated; this condition does not prevent PKZIP from extracting the file. PKZIP issues an error if it cannot find a specified archive or is unable to open it.

The *warning* option causes PKZIP to pause after issuing a warning and to prompt you whether to proceed. The option can be set for specified warning conditions. If used without any specified values, the *warning* option causes PKZIP to pause on every warning. For example:

```
pkzipc -extract -warning save.zip *
```

To have PKZIP pause and prompt on particular warnings, list the warning numbers with the option. For example, the following command line directs PKZIP to pause on warning 43 (*Certificate not found*):

```
pkzipc -add -warning=43 -recipient=xxx foo.zip *.doc
```

To specify multiple warning conditions, separate the warning numbers with commas. For example, the following command line tells PKZIP to pause and prompt on either warning condition 42 (*Certificate was revoked*) or 43:

```
pkzipc -add -warning=42,43 -recipient=xxx foo.zip *.doc
```

You can use the *configuration* command to specify warning numbers as default values for the *warning* option. If default warning values are specified, you do not need to explicitly include the *warning* option in a command line to pause on those warnings.

To override a particular configured default warning setting for the *warning* option in the current command line, precede the warning number with a hyphen. For example,

the following setting (in a command line) overrides a configured value of (warning) 43. The example causes PKZIP *not* to pause on warning 43.

```
-warning=42,-43
```

The *warning* option can be used with the *add*, *extract*, *test*, and *view* commands. See Appendix B for a list of error and warning conditions.

#### **Treating Warnings as Errors**

#### error

The *error* option enables you to designate warnings, by number, to treat as errors such that PKZIP halts processing if a specified warning condition is encountered.

A designated warning is treated as error number 73, Warning configured as an error.

Multiple warning numbers can be specified, separated by commas:

```
-error=42,43
```

For example, the following command line tells PKZIP to treat the conditions that produce warnings 42 (*Certificate was revoked*) and 43 (*Certificate not found*) as error conditions:

```
pkzipc -add -error=42,43 -recipient=xxx foo.zip *.doc
```

If a specified warning is generated, PKZIP halts processing. Both the triggered warning and an error 73 are issued.

For example, if warning 43 is generated, the display looks like this:

```
PKZIP: (W43) Warning! Certificate not found: xxx PKZIP: (E73) Warning configured as an error
```

You can use the *configuration* command to specify warning numbers as default values for the *error* option. If default warning values are specified for the *error* option, you do not need to explicitly include the *error* option in a command line to treat those warnings as errors.

You can override a particular configured default warning setting for the *error* option in the current command line. To override a warning setting, precede the warning number with a hyphen.

The following example (in a command line) overrides a configured value of (warning) 43. The example causes warning 43 *not* to be treated as an error.

```
-error=42,-43
```

The *error* option can be used with the *add*, *extract*, *test*, and *view* commands. See Appendix B for a list of error and warning conditions.

# **Previewing Command and Option Operations**

## preview

PKZIP allows you to preview the results of a set of commands and options. The commands and options specified will be completed and the resulting output will display, but no changes will be made that result in creating a new .ZIP file or in modifying an existing .ZIP file. For example, if you wish to preview an add operation without actually creating or modifying any files, enter the following:

```
pkzipc -add -preview test.zip *.txt
```

When you press ENTER, information similar to the following appears on your console:

♦ Using Preview Option

```
Creating .ZIP: test.zip
Adding File: readme.txt Deflating (62.0%), done.
Adding File: whatsnew.txt Deflating (59.2%), done.
```

The compressed . ZIP file size would be: 2237 bytes

The information, including the size of the resulting .ZIP file, is displayed. However, PKZIP has not actually modified any of your files. The *preview* option will work with the *add*, *delete*, *header*, *sfx*, and *comment* commands.

## Fixing a Corrupt ZIP File

#### fix

The *fix* option attempts to repair a damaged ZIP archive so that its files can be extracted.

For example, if you have determined that test.zip is damaged, type the following to attempt to fix it:

```
pkzipc -fix test.zip
```

When you press ENTER, information similar to the following appears on your console:

```
Enter a new .ZIP file name (pkfixed): test1.zip
Running PKZipFix utility.

Scanning .ZIP file: test.zip
Building new directory.
Writing new .ZIP file: test1.zip

Recovered 2 files.
```

When you enter the *fix* option, PKZIP prompts you to enter a new ZIP file name. The example above used test1ZIP. If you do not enter a file name, the name pkfixed.ZIP is used. PKZIP scans the original file, attempts to repair the archive, and saves the updated file with the new name. The original, damaged file is not updated.

**Note:** The *fix* option can only fix ZIP archives that are physical files. It cannot fix ZIP archives read from STDIN or special files (named pipes, sockets). Nor can it output fixed archives to such targets.

#### **Use an Alternate Drive for PKZIP Temporary Files**

#### temp

The *temp* option enables you to specify an alternate location for the temporary file that PKZIP needs to create to update an existing ZIP file or create a spanned archive. PKZIP also creates a temporary file when writing an archive to a data stream (see "Writing an Archive to STDOUT and Special Files").

When you, for example, update a ZIP file, PKZIP first creates and updates a temporary copy of the file. When the update is completed, PKZIP replaces the original archive with the updated copy.

In the case of an archive written to a data stream, PKZIP compresses and encrypts the data (if encryption is specified) before writing it to the temporary file, so no security vulnerability is created. The temporary file is needed to get size information for local headers, which are written out before file data.

The amount of disk space PKZIP needs for the temporary file is equal to the size of the original ZIP file plus the compressed size of any files to be added. So, for example, if you have an existing ZIP file of 500K, and you are updating it with another file that is 10K compressed, you need a work space of at least 510K for PKZIP to do the update.

Ordinarily, the temporary file is created in the system's default temporary folder. With the *temp* option, you can span, update, or stream ZIP files that are larger than the space available to create a temporary file in the default location.

Specify the drive and/or path for the temporary file as a sub-option of *temp*. For example, the following command lines specify a custom temporary file location to update big\_file.zip.

```
UNIX command line:
```

```
pkzipc -add -temp=/usr/tmp big_file.zip myfile.doc
```

> Windows command line:

```
pkzipc -add -temp=z:/public big_file.zip myfile.doc
```

#### Notes:

- You need to provide a path in addition to the drive letter only if you have a
  particular reason to specify a subdirectory—for example, space or access
  constraints on a local area network.
- The shred option cannot erase temporary files created using the temp option to specify a location on a removable or network drive.

#### **Suppressing Screen Output**

#### silent

The *silent* option suppresses screen output when compressing or extracting. This option is useful when compressing or extracting files as part of .BAT, .CMD, or shell script operations. Messages that normally appear when compressing or extracting are not displayed. Sub-options provide control over whether to display error messages, warning messages, requests for input, and so on.

```
pkzipc -add -silent test.zip *.doc
```

To suppress confirmation messages printed by the *configuration* command, use the *configuration* command with its own *silent* sub-option.

## **Setting Internal Attributes**

#### ASCII/BINARY

The **ASCII** and **BINARY** option is used to override the data type of a file. Normally, PKZIP will determine whether the data of a file is ASCII or Binary. If this option is used with no sub option, each file that is added, you will be prompted for the file to be set to ASCII, BINARY or if you want PKZIP to determine the best type. The following examples show the different uses for this option.

To set all the internal attributes to ASCII for each file added:

```
pkzipc -add -ascii="*" test.zip
```

To set all the internal attributes for the file test.txt to BINARY and auto detects the other files:

```
pkzipc -add -binary=test.txt test.zip *
```

To prompt the type for each file:

```
pkzipc -add -ascii test.zip *
```

## **Encoding an Archive to Another Type**

#### encode

With the **encode** option, you can convert an archive from one type to another.

The **encode** option is useful to encode a binary archive type to a text format such as UUEncode or XXEncode. It can also be used to convert a non-compressed archive to a compressed archive type.

For example, a TAR archive can contain multiple files but does not compress them, and a GZIP archive compresses but can contain only one file. You can use **encode** with **add** to create (or update) a TAR archive and encode it to GZIP format:

```
pkzipc -add -encode=gzip myfiles.tar
```

The example creates two archives: a TAR file and a GZIP file myfiles.tar.gz.

If you want only the archive created by **encode** (the GZIP archive in the example), you can include the **movearchive** option to delete the intermediate (TAR) archive:

```
pkzipc -add -encode=gzip -movearchive myfiles.tar
```

You can also use **encode** as a command to convert an existing archive. To do so, use the **encode** command by itself on the command line, without the **add** command, and specify the archive to convert. For example, the following command line creates an archive save.tar.gz:

```
pkzipc -encode=gz save.tar
```

**Note:** The *encode* command/option can only convert physical archive files. It cannot read an archive to be converted from STDIN or a special file (named pipe, socket). Nor can it write an encoded archive to STDOUT or a special file.

## Removing an Intermediate Archive

#### movearchive

The *movearchive* option deletes an archive that is created only as an intermediate archive—for example, to be converted by the *encode* option to an archive of a different type.

When you add files with the **encode** option, PKZIP creates two archives: an intermediate archive created by the **add** command, and an archive of the type specified with the **encode** option. The encoded archive is created from the intermediate archive.

If you do not want to keep the intermediate archive, you can include the **movearchive** option to delete it. For example:

```
pkzipc -add -encode=gzip -movearchive myfiles.tar
```

The command line above creates a TAR archive, encodes a copy of this archive as a GZIP archive, and then deletes the intermediate TAR archive.

#### Generate a List File

#### listfile

The *listfile* option is used with *add* and *extract* to create a list of the files that *would* be added or extracted if the command line were run without the *listfile* option. A command line that contains the *listfile* option just creates a list file; it does not add or extract any files.

For example, the following command line creates a file *mylist.txt* with the names of all the files that would be added to, or updated in, *myarchive.zip* if the *listfile* option were omitted from the command line:

```
pkzipc -add=update -listfile=mylist.txt myarchive.zip *.*
```

When *listfile* is used with *add*, you can omit the archive name unless you want to reference a particular archive. For example, the following command line creates a list of the files that the command line would add to any new archive:

```
pkzipc -add -listfile=mylist.txt *.*
```

On the other hand, if you want to see what files would be updated in some particular archive, as in the following command line, you must name the archive:

```
pkzipc -add=freshen -listfile=mylist.txt myarchive.zip *.txt
```

When used with **add** (though not with **extract**), the **listfile** option takes account of other options—for example, the options **path**, **recurse**, and **directories** that specify path information to save with the added files. For example, the **path** option in the following command line causes full path names to be saved with added files, so this information is saved in the list file as well:

```
pkzipc -add -path=full -listfile=mylist.txt myarchive.zip *.*
```

When used with **extract**, the **listfile** option lists files with any path information saved for them in the archive even if current option settings would otherwise extract the files without using saved path information.

For example, the following command line creates a list file that includes any path information in the archive even though the *path* option directs that files be extracted without using saved path information:

```
pkzipc -extract -path=none -listfile=mylist.txt myarchive.zip
```

#### **Logging Events**

## LogError, JobID, Log, LogOptions

You can have PKZIP log records of warnings, errors, and normal operations. Records can be written to STDOUT, STDERR, the native system logging facility (syslog) for your platform, or to a file.

The *log* option controls the logging of messages that relate to normal operations of PKZIP. The *logerror* option controls the logging of messages that relate to errors and warnings. Sub-options enable you to direct output.

On UNIX, log entries sent to the syslog are prefixed with a datestamp followed by PKZIP[XX], where XX is the number of the process ID of the PKZIP invocation that generated the message. With this information, you can identify messages that relate to PKZIP and determine which PKZIP messages belong to which process when more than one PKZIP process is running.

The server logs to the LOG\_USER facility, with an application name of PKZIP. Entries are logged with the priorities listed below:

| Log entry type | Priority    |
|----------------|-------------|
| Errors         | LOG_ERR     |
| Warnings       | LOG_WARNING |
| All else       | LOG_NOTICE  |

On Windows, the syslog is the Application event log. For each entry, the event log records the name of the source of the message (for example, *PKZIP*), the date and time, an application-specific event ID, and the text associated with that event ID.

Executing a single command line can produce multiple syslog entries. For example, updating an archive may produce one entry for adding a file and additional entries for copying existing files. Windows prefixes all such related entries in the syslog with the same process ID. You can also use the *jobid* option to attach your own job ID to each of a set of related entries in the syslog.

The *logoptions* option enables you to write to the syslog an entry containing the current command line each time PKZIP starts. You can also set *logoptions* to log an entry in the syslog when PKZIP finishes.

The options log, logerror, and logoptions can all be configured for use by default.

You can log entries to syslog and/or any *one* of the following destinations: STDOUT, STDERR, or a file. So, for example, the *log* setting in the following example is allowed, but a setting of log=stderr,mylog.txt would produce an error:

pkzipc -log=syslog,mylog.txt -logoptions=start -jobid=my\_id2 -add myarchive.zip bookmark.htm

Events logged to a file overwrite the file for each command line executed. Entries for events logged to a file are not prefixed with *PKZIP*, a job id, or a process ID.

## **Sending Information to an SNMP Host**

#### **SnmpTrapHost**

SNMP (Simple Network Management Protocol) is a standard protocol for monitoring and managing activity on a network. It provides for applications to send messages, called *SNMP traps*, to an SNMP receiver application on a network server to inform the receiver application of selected events such as error and warning conditions. PKZIP can also send traps on application startup and shutdown.

An SNMP receiver can be configured to respond to traps in various ways—for example, page someone, send an email, log certain kinds of messages, or forward the traps to another receiver.

The **SnmpTrapHost** option enables you to specify an SNMP host machine running an SNMP receiver for PKZIP to send SNMP traps to. The option can be configured for use by default. You specify the traps you want to send by setting sub-options for the **log**, **logoptions**, and **logerror** options.

NOTE: PKWARE sends SNMP version 2 traps, using the UDP protocol (User Datagram Protocol). Version 2 traps are not encrypted; PKWARE SNMP traps are intended to be used within a mostly trusted internal network, not across the Internet at large.

The **SnmpTrapHost** option takes a three-part value consisting of an SNMP host name or IP address, an optional community name, and an optional port number. The syntax is as follows (optional fields set off by brackets; do not type the brackets):

-snmptraphost=[community@]host[:port]

#### where:

- community (optional) is the community name; default is public
- host is the SNMP host name or IP address
- port (optional) is the port number. The default SNMP trap port is 162.

The following sample command lines use *SnmpTrapHost* to specify an SNMP host to receive traps sent for an add and an extract operation, respectively. The type of trap that may be sent—informational, warning, or error—depends on how the *log* and *logerror* options are set (see the next section, "Kinds and Contents of SNMP Traps Sent").

```
pkzipc -add mydocs.zip *.doc -snmptraphost=nmsnode1
pkzipc -extract backup1.zip -snmptraphost=private@hostxyz:20001
```

# **Kinds and Contents of SNMP Traps Sent**

A trap sent by PKZIP always contains the IP address and time on the machine running PKZIP; it contains other information besides, depending on the trap. For

example, a trap may contain a message ID and/or message text, the PKZIP command line executed, a PKZIP job ID, and so on.

The following table lists the kinds of events for which PKZIP sends traps and the option settings that cause traps to be sent. (See the section "The PKWARE MIB," below, for information about trap names such as pkZipInfoTrap.)

**Table: SNMP Traps** 

| Event                                                                              | Type of Trap                  | Option Setting to Send Trap |
|------------------------------------------------------------------------------------|-------------------------------|-----------------------------|
| Application startup                                                                | Informational (pkZipInfoTrap) | -logOptions=start           |
| Application shutdown                                                               | Informational (pkZipInfoTrap) | -logOptions=stop            |
| Normal operation                                                                   | Informational (pkZipInfoTrap) | -log=snmp                   |
| Sends a trap for each<br>normal operation that<br>generates a message<br>to STDOUT |                               |                             |
| Warning condition                                                                  | Warning (pkZipWarnTrap)       | -logerror=snmp              |
| Error condition                                                                    | Error (pkZipErrTrap)          | -logerror=snmp              |

#### The PKWARE MIB

In the table of SNMP traps in the preceding section, the names listed for types of traps (pkZipInfoTrap, for example) are defined in the PKWARE MIB (Management Information Base) file.

The MIB file describes the structure of an SNMP message and its elements. When parsed by any of various standard MIB tools, the file enables an application to provide friendly, human-readable names for SNMP message elements. Natively, in an SNMP message, these are expressed as a series of digits—for example, 1.3.6.1.4.1—where each digit represents a branch in a hierarchical tree of known (that is, officially registered) SNMP names. The series 1.3.6.1.4.1, for example, corresponds to the branch iso.org.dod.internet.private.enterprise, where 1 in the first position represents iso, 3 in the second position represents org, and so on.

On installation, the PKWARE MIB file is placed in the main product directory (with the readme.txt file).

# **Setting Execution Priority**

# priority

The *priority* option sets the execution priority of PKZIP with regard to other programs running on the same system.

On Windows, priority levels are:

Low
BelowNormal
Normal (the default)
AboveNormal
High

On UNIX, the priority levels range from 0-39; 20 is the default.

The *priority* option can be used only to lower the priority on UNIX. On Windows, you must be logged on as an administrator to raise the priority level.

Adjusting priority of execution can affect the performance of PKZIP but not always in a predictable fashion.

The following command line (Windows) sets priority to low:

```
pkzipc -add -priority=low mydocs.zip *.doc
```

The *priority* option can be configured for use by default but must be included on the command line to take effect.

8

# **Changing Defaults for Commands and Options**

You can use the *configuration* command to view current default settings for commands and options. You also use this command to change default values. Another command—*default*—restores default settings for all commands and options to their original values.

With the *altconfig* option, you can create and apply alternate configuration profiles for special purposes.

## **Viewing Configuration Settings**

To use the *configuration* command to view current default values for all commands and options, enter the command by itself on the command line:

#### pkzipc -configuration

A list of current default settings displays:

204 = Disabled ArchiveDate = None Comment = NoneCRL = Di sabl ed Extract = Extract All Files Hash = SHA-1Level = Normal Local e = Enabl ed More = Disabled NoArchi veExtensi on = Di sabl ed NoFix = DisabledPassphrase = Disabled Recurse = Di sabl ed Shred = NoneSpan = None, Auto-Detect Substitution = Disabled Timeout = 30UTF8 = Di sabl ed ASCII = Disabled AVArgs = Disabled AVScan = Di sabl ed Binary = Disabled Certificate = John Public CryptAl gori thm = Traditional

CryptOptions = Smartcard, Win2000

Add = Add All Files CD = NormalComp Method = Deflate Encode = Di sabl ed, UUE FIPSMode = Disabled KeyPassphrase = Di sabl ed ListChar = @ Lowercase = Disabled MoveArchi ve = Di sabl ed NoExtended = Disabled OptionChar = -Priority = Normal Shortname = None Sort = NoneStrict = Disabled Test = All Files Times = AllView = Normal

```
Embedded = Disabled
Error = None
FTP = Di sabl ed
Header = Di sabl ed
LDAP = Di sabl ed
Log = stdout
LogError = stderr
LogOptions = None
Mai I BCC = Di sabl ed
Mai I Body = Di sabl ed
MailCC = Disabled
MailFrom = Disabled
MailOptions = None
MailReplyTo = Disabled
Mail Server = Disabled
Mail Subject = Disabled
MailTo = Disabled
Recipient = Disabled
Sign = Disabled, Central directory and individual files Silent = Copying SnmpTrapHost = Disabled
Temp = Disabled
VerifySigner = Disabled
Warning = None
PKSFX Options
          Create Folders = Disabled
                                            Display Messages = Disabled
Sfx = WIN32_X86_C1230
          Overwrite = Prompt
                                             Type = Easy\overline{S}FX
          SfxLogfile = Disabled
          Destination =
          Title Bar = Disabled
RunAfter = Disabled
          Program Group = Disabled
Extensions = Disabled
Compression Options
          After = Disabled
          Attributes = Read-Only, Archive
          Before = Di sabl ed
          Exclude = Disabled
          Include = Disabled
          Larger = Disabled, 0
          Mask = None
Newer = Disabled
          Older = Disabled
          Overwrite = Always Overwrite
          Path = No Path Information
          Smaller = Disabled, 18,446,744,073,709,551,615
          Translate = None - No Conversion
Extraction Options
          After = Disabled
          Attributes = Read-Only, Hidden, System, Archive
Before = Disabled
          Exclude = Disabled
          Include = Disabled
Larger = Disabled, 0
          Mask = None
          Newer = Disabled
          Older = Disabled
          Overwrite = Prompt
          Path = Full Path
          Smaller = Disabled, 18, 446, 744, 073, 709, 551, 615
Translate = None - No Conversion
```

In the display, the command/option is to the left of the equal sign, and the default setting is to the right. An option listed as *Disabled* is disabled by default. An option listed as *None* has a *None* sub-option that is its default value. A command or option

that has any other value has that value as its default. In most of these cases, the value is a predefined sub-option.

The PKSFX options appear only if you have PKZIP Enterprise or SecureZIP.

## **How Default Settings Work**

Configurable *options* that have a default value are applied, with their default value, even when they are not explicitly entered on the command line. This includes options that have a default value of *None*: these options are applied with the value of their *None* sub-option. Disabled options are not applied.

For example, Comment = None indicates that, by default, PKZIP does not prompt for comments to attach to files in an archive. If you want PKZIP to always prompt for comments on files, you can configure the default to a different value—for example, Comment = All. All is another sub-option of **comment**. With this default, PKZIP will routinely prompt even when the **comment** option is not used in the command line.

For a *command*, the default setting determines what the command does when the command is listed on the command line *without an explicit sub-option*.

A command must explicitly appear in the command line to be used. This is a difference between commands and options. A default value for a command determines what the command does when it is used by itself, without any specified sub-option.

For example, the **add** command can add all specified files to an archive (the **all** suboption), or it can just add ones that are not in the archive already or are newer versions of files that are (the **update** sub-option). Initially, **add** has the default value of **all**, so a command line like the following adds all specified files indiscriminately:

```
pkzipc -add myfiles.zip *.*
```

To have this same command line add only new and newer files instead, you can use the *configuration* command to change the default behavior of *add* from *all* to *update* (see the section "Changing a Default Value," below):

```
pkzipc -configuration -add=update
```

Some options also have a value—distinct from any configurable default value—that is used automatically if the option is used on the command line without an explicit sub-option. This value overrides any configured default value.

For example, the initial configurable default for the compression filter *path* option, which saves or restores path information, is *None*. The option has several other suboptions that can be set as the default value instead, but no matter which sub-option is the default, *path* has the value of *current* (one of the sub-options) when used without a sub-option, as in this command line:

```
pkzipc -add -path myarchive.zip *.txt *.doc
```

Appendix A lists the defaults and override values for all commands and options.

#### **Filter Options**

At the bottom of the listing of defaults are two sets of *filter options*, one for compression and one for extraction. These are called filter options because they filter out files that do not meet their criteria. Only files that are not filtered out are selected. For example, the *after* option filters out all files whose date falls before the date specified with the option.

Each of the filter options takes a different default value for compression and for extraction.

## **Changing a Default Value**

To change a default setting in the configuration file, use the *configuration* command. You can abbreviate this command to: *config*.

To specify a value (sub-option) to use as the default value for a command/option:

> Type **pkzipc** -**config** and the name of the command/option followed by an equal sign and the sub-option value you want to set as the default.

For example, to change the default for the **add** command to *update* (instead of the original default, *all*), type the following:

```
pkzipc -config -add=update
```

To turn on and use by default an option that has either no sub-options or a sub-option that is used by default:

> Type **pkzipc** -config and the name of the option.

For example, to do virus scanning by default when extracting files, set the **avscan** option on by default:

```
pkzipc -config -avscan
```

To turn on the *silent* option and use its default sub-option:

```
pkzipc -config -silent
```

After you use the *configuration* command to change a default setting, an updated list of settings displays. You can suppress this list so that it is not displayed. To do so, use the *configuration* command with its *silent* sub-option.

For example, the following command line sets a default value for the **overwrite** option and suppresses display of the updated list of settings that the **configuration** command ordinarily prints to the screen:

```
pkzipc -config=silent -overwrite=never
```

Note that the *silent* sub-option of the *configuration* command is different from the *silent* option proper, which suppresses messages when adding or extracting.

See Appendix A for a list of PKZIP commands, options and sub-options, and information about which commands and options have configurable defaults.

#### **Changing Defaults for Filter Options**

Options listed as filter options in the display of default settings take separate defaults for compression and extraction. To specify a default for a filter option for one of these operations, include the related command (**add** or **extract**) on the command line. For example:

```
pkzipc -config -add -newer=1d
```

If you specify a default for a filter option without including the related command, as in the following example, PKZIP asks whether you want to specify the default for compression, extraction, or both:

```
pkzipc -config -newer=1d
```

#### **Changing Defaults for Compression Method**

The Comp Method item in the screen of configuration settings shows the current default setting for compression method. To set a default compression method, specify the compression method that you want to make the default. For example, the following command makes BZIP2 the default compression method:

The options in the table below set compression method:

| Compression Method<br>Options | Description                                                    |
|-------------------------------|----------------------------------------------------------------|
| deflate64                     | Sets the compression method to Deflate64                       |
| bzip2                         | Sets the compression method to BZIP2                           |
| dclimplode                    | Sets the compression method to DCL Implode                     |
| Izma                          | Sets the compression method to LZMA                            |
| ppmd                          | Sets the compression method to PPMd                            |
| store                         | Sets the compression method to Store (that is, no compression) |

The options in the next table set both compression method and level:

| Option  | Description                                                                                                    |
|---------|----------------------------------------------------------------------------------------------------|
| speed   | Sets the compression method to Deflate—the initial PKZIP default method—and the level of compression to 1 (the lowest)                                             |
| fast    | Sets the compression method to Deflate and the level of compression to 2                                                                                           |
| normal  | Sets the compression method to Deflate and the level of compression to 5. <b>Normal</b> is the initial default setting for compression method and level for PKZIP. |
| maximum | Sets the compression method to Deflate and the level of compression to 9                                                                                           |
| level=0 | When set to 0, the <b>level</b> option sets the compression method to Store (no compression)                                                                       |

For example, the following command sets the default compression method to Deflate and the default compression level to 9:

pkzipc -config -maximum

## **Using the Options Dialog to Change Defaults**

If you have PKZIP for Windows installed, you can use the graphical Options dialogs instead of the command line to change defaults:

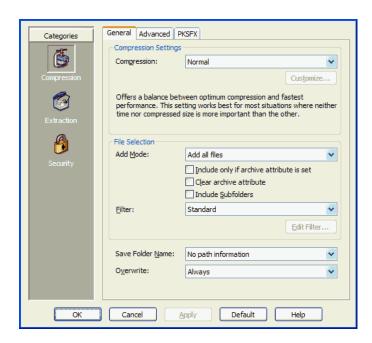

To display the graphical Options dialog:

➤ Use the *configuration* command with the *gui* sub-option:

pkzipc -config=gui

In the dialog, the *Help* button opens the online help for the Windows version of PKZIP or SecureZIP. There you can read how to set options in the dialog.

Settings that you make in the Options dialog when you use the *gui* sub-option apply only to the command line version of the product, not to the Windows version. Similarly, if you open the Options dialog from the Windows version, options that you set in the dialog apply only to the Windows version.

If you use the *gui* sub-option without having PKZIP for Windows installed, the sub-option is ignored, and the command works as if you had entered it with no sub-option.

#### **Resetting to Original Defaults**

Command or option default values that you have changed can be reset back to their original values. You can reset changed defaults either for individual commands and options that you specify, or wholesale, for all.

## **Resetting Individual Defaults**

To reset an individual command or option to its original default value in the configuration file, use the *config* command and put two hyphens in front of the command or option that you want to reset.

For example, to reset the **add** value back to its original default without resetting any other default values that you may have modified, type the following and press ENTER:

```
pkzipc -config --add
```

Notice that there are *two* hyphens in front of the *add* command. The command changes the *update* value we set in a previous example back to *all*.

You can also use two hyphens without the *config* command to reset, or turn off, a configured default for an option just for the current command line. The example below turns off a configured default value (for instance, *AES*,256) for the *cryptalgorithm* option to do traditional encryption instead just for the current command line:

pkzipc -add --cryptalgorithm -passphrase wedding\_plans.zip \*.txt

# **Resetting All Defaults**

To reset default values for all commands and options, use the *default* command. Type the following and press ENTER:

```
pkzipc -default
```

## **Using an Alternate Configuration File**

## altconfig

You can create alternate configuration profiles to use for special purposes. The **altconfig** option creates and loads alternate configuration profiles. With an alternate configuration profile, you can temporarily change multiple default command or option settings in a single pass just by loading the configuration profile that defines them.

## **Creating an Alternate Configuration File**

To create an alternate configuration profile, use the *altconfig* option with the *configuration* command. This creates a copy of the current main configuration file with the file name and at the location specified by the *altconfig* option and updates default settings in the copy with any new settings specified in the command line. If an alternate configuration file of that name already exists at the specified location, the file is updated with the new default settings from the command line. Other settings in the file are left unchanged.

For example, the command line below creates or updates an alternate configuration file secure.xml in the root directory of drive C and specifies default values for the *cryptalgorithm*, *sign*, and *certificate* options:

pkzipc -config -altconfig=c:\secure.xml -cryptalg=aes,256 -sign=all -cert="John Public"

If you have PKZIP for Windows installed, you can use *config=gui* to configure defaults in the graphical Options dialogs. For example, the following command line opens the Options dialogs:

pkzipc -config=gui -altconfig=c:\secure.xml

If secure.xml exists, PKZIP displays its settings in the graphical Options dialogs. If the file does not already exist, PKZIP displays the settings of your main configuration file. In either case, saving settings from the Options dialog saves to secure.xml.

## **Using an Alternate Configuration File**

To use the settings in an alternate configuration file, use the **alternate** option to specify the file in a command line with which you want to use the alternate settings.

You can use the *altconfig* option with any command. For example, the following command line loads the alternate configuration file <code>secure.xml</code> to use its settings with the *add* command. The settings cause PKZIP to use the specified certificate to sign the archive central directory and all files added to foo.zip and to encrypt the files using the strong encryption algorithm AES 256.

pkzipc -add -altconfig=c:\secure.xml -pass foo.zip \*.doc

Loading the settings from the alternate configuration file saves the trouble of specifying them all on the command line and does not require changing the main configuration file.

To view settings in an alternate configuration file, use the *configuration* command and specify the file with *altconfig*:

pkzipc -config -altconfig=c:\secure.xml

An alternate configuration file must already exist for you to use it in a command line with the *add* command or any other command besides *configuration*. The only time you can use the *altconfig* option to specify an alternate configuration file that does not already exist is when you use the option with the *configuration* command to create an alternate configuration file.

9

# **Command Characteristics**

This chapter describes changes you can make to the PKZIP infrastructure. For example, you can specify different characters to use for the list character and the option character, and you can cause PKZIP to display dates and times using a different format from the one used by default on your system.

Ordinarily, the original values for the settings described in this chapter should be satisfactory. You should not change them without a good reason.

## **Changing Date and Time Environment Variables**

#### locale

The *locale* option causes PKZIP to use your system's format for displaying dates and times. The option has two sub-options, *enable* and *disable*, to set it on or off. The option is configurable and is set on by default.

Formerly PKZIP used a date format of MMDDYY and a 12-hour time format of HH:MM. If you prefer PKZIP to use this format, you can revert to it by setting *locale* to *disable*.

If you have disabled the *locale* option by default, you can enable it for a particular command line by setting the option to *enable* in the command line. For example:

pkzipc -add -locale=enable test.zip \*.doc

This command line causes PKZIP to use the system-defined settings regardless of the default settings.

# **Changing the List Character for List Files**

#### listchar

PKZIP allows you to specify an ASCII file as a source list of the files to be archived. By default, you specify this ASCII file by pointing to it with the "@" character in your

command line. However, if you have files that begin with an "@", you may experience problems when trying to add these files to a .ZIP archive. Fortunately, PKZIP allows you to change the default list character to avoid such problems. This is accomplished using the *listchar* option. For example, if you wish to define the "+" character in place of the "@" as your default list character, type the following and press ENTER:

```
pkzipc -config -listchar=+
```

If you wish to specify an alternate list character on the command line itself, could type a command line similar to the following and press ENTER:

```
pkzipc -add -listchar=+ test.zip +file1.txt
```

When used as a command line option, the *listchar* option only applies to the options that follow it on that particular command line. In our example the *listchar* option allows you to add files that begin with an "+" character (e.g., +file1.txt). For more information on using list files with PKZIP see the section on page 61 and the "Extracting Files with a List File" section on page 97.

**Note:** Avoid using metacharacters as list characters. Metacharacters have a special significance to the shell and as such their usage may cause unpredictable results. This would include the following characters:

```
; , & ( ) | < > # NEWLINE SPACE TAB
```

## **Changing the Command/Option Character**

## optionchar

The *optionchar* option specifies the character to use to identify commands and options as such in command lines. By default, PKZIP uses the hyphen "-" to flag commands and options in a command line. You can use *optionchar* to change this option character to a different character instead. For example, to make it easier to zip files whose names begin with a "-", you might change the option character to a "+".

You can change the option character either just for a single command line or indefinitely, to define a new default character. The following command changes the option character just for the immediate command:

```
pkzipc -optionchar=+ +add save.zip *.doc
```

In a Windows command line, you can also always use the "/" character to indicate a command or option in a particular command line.

```
pkzipc /add save.zip *.doc
```

You can also use **optionchar** with the **configuration** command to define a different option character to use by default. For example:

```
pkzipc +config -optionchar=+
```

Note that the newly defined option character is used immediately, in the same command line in which it is defined, by every command or option other than **optionchar** itself.

**Note:** Avoid using metacharacters as option characters. Metacharacters have a special significance to the shell and as such their usage may cause unpredictable results. This would include the following characters:

; , & ( )  $\mid$  < > # NEWLINE SPACE TAB

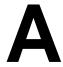

# Reference to Commands and Options

This appendix contains reference information on every PKZIP command and option. For each command/option, the following information is provided:

| Column           | Purpose                                                                                                    |
|------------------|----------------------------------------------------------------------------------------------------|
| Name/Description | Gives the name of the command/option and a brief description of what it does.                                                                               |
|                  | If a default value can be configured for the command/option, the word "Configurable" appears.                                                               |
| Value(s)         | Lists any sub-options or values associated with the command/option and specifies any initial default values                                                 |
| Example usage    | Shows examples of the command/option used in a PKZIP command line                                                                                           |
| Used with        | Identifies the item as a command or an option: a listing of standalone in this column means that the item is a command.                                     |
|                  | For options, the column lists commands that the option can be used with.                                                                                    |
|                  | If standalone is included with a list of commands, the item can be used as an option with any of the listed commands or can be used by itself as a command. |

Information on each command/option follows:

| Name/Description                          | Value(s)          | Example usage               | Used with |
|-------------------------------------------|-------------------|-----------------------------|-----------|
| 204                                       | No sub-options.   | pkzipc -add -204 save.zip * | add       |
| Turns on PKZIP for DOS 204g compatibility | No default value. |                             |           |
| Configurable                              |                   |                             |           |

| Name/Description                                                                                                    | Value(s)                                                                                                    | Example usage                                                                                                    | Used with                                                        |
|----------------------------------------------------------------------------------------------------|----------------------------------------------------------------------------------------------------|----------------------------------------------------------------------------------------------------|------------------------------------------------------------------|
| add Add files to an archive Configurable                                                                                  | all - Compress and add files that are new to the archive as well as files that the archive already contains a (maybe newer) copy of  archive - Turn off archive attribute of all added files (prepares backup file set for incremental archiving) (WIN32).  freshen - Add only files that the archive already contains an older copy of  update - Freshen files that are in the archive already and add any new ones  incremental - Add only files that have the archive attribute on, and then turn off the archive attribute (WIN32)  -incremental - Add only files that have the archive attribute (WIN32)  -incremental - Add only files that have the archive attribute on, and do not turn off the archive attribute afterward (WIN32) | pkzipc -add save.zip *.doc  pkzipc -add=incremental save.zip *.doc  pkzipc -add=-incremental save.zip *.doc  Outputs the archive to STDOUT instead of to a file:  pkzipc -add -noarchiveextension -silent=normal - *.txt | standalone                                                       |
| after  Process files that have the specified date or a later one  Configurable separately for add and extract operations. | Any date in format specified in Country-Settings or the locale option.  For example, the US date format is:  mmddyy  or  mmddyyyy   No default value.                                                                                                    | For compression:  pkzipc -add -after=09152003 save.zip *.doc  For extraction:  pkzipc -ext -after=09152003 save.zip *.doc                                                                                                | add,<br>extract,<br>delete, test,<br>view,<br>delete,<br>console |

| Name/Description                                                                                                    | Value(s)                                                                                                    | Example usage                                                                                                    | Used with                                                                                       |
|----------------------------------------------------------------------------------------------------|----------------------------------------------------------------------------------------------------|----------------------------------------------------------------------------------------------------|-------------------------------------------------------------------------------------------------|
| altconfig  Creates or updates an alternate configuration file containing alternate, specified defaults when used with the configuration command; loads the specified alternate configuration file when used in a command line with any command other than configuration. | Path and name of alternate configuration file to create, update, or load                                                                                                    | Create or update an alternate configuration file secure.xml with specified defaults. File is created if it does not exist already, or updated if it does:  pkzipc -config -altconfig=c:\secure.xml -cryptalgorithm=aes,256 -sign=all -certificate="John Public"  Use the default settings specified in alternate configuration file secure.xml when adding files to archive foo.zip:  pkzipc -add -altconfig=c:\secure.xml -passphrase foo.zip *.doc | All commands except list-certificates, listcryptalgo-rithms, listsfxtypes, license, and version |
| archivedate  Sets the modification date of the archive file.  Configurable  Note: The archivedate option is the same as the older zipdate option, which is now deprecated.                                                                                               | newest - Sets date of the archive to the date of the newest file in the archive  oldest - Sets date of the archive to the date of the oldest file in the archive  retain - When updating, keeps the date the archive had before it was updated. When creating a new archive, behaves the same as none  none - Sets the date of the archive to the date of its latest modification  Default = none | pkzipc -add=update -archivedate=retain save.zip *.txt                                                                                                    | add, delete,<br>fix, header,<br>comment,<br>sfx                                                 |

| Name/Description                                                                                                    | Value(s)                                                                                                    | Example usage                                                                                                    | Used with                      |
|----------------------------------------------------------------------------------------------------|----------------------------------------------------------------------------------------------------|----------------------------------------------------------------------------------------------------|--------------------------------|
| archiveeach  Creates a separate archive for each of multiple files specified in a single command line.  Can be used with archivetype and encode to create .tar.gz archives.                                                                               | <destination> - Directory in which to create the archives  By default, archives are created in the current directory.</destination>                                                                                                    | Creates a separate ZIP archive for each file in the current directory:  pkzipc -add -archiveeach *.*  Creates the archives in a specified destination:  pkzipc -add -archiveeach = C:\newzips *.*  Creates .tar.gz archives:  pkzipc -add -archiveeach -archivetype=tar -encode=gz C:\data\*.* | add                            |
| archivetype  Explicitly specifies the type of archive to be acted on by the command. PKZIP works with ZIP archives by default or infers the archive type from the archive name. Use the archivetype option if PKZIP would assume or infer the wrong type. | bzip2 - Specifies the Bzip2 archive type.*  zip - Specifies the .ZIP archive type. (default)  gzip - Specifies the GZIP archive type.*  tar - Specifies the TAR archive type.  uue - Specifies the UUENCODED archive type.*  xxe - Specifies an XXENCODED archive type.*  * These archive types can contain only one file. To use with multiple files, create an archive of one of the other archive types and use the encode option to encode this archive as the single-file archive type that you want. | pkzipc -add -archivetype=tar myfile.foo  Creates a TAR archive named myfile.foo.tar  pkzipc -extract -archivetype=bzip2 -noarchiveextension -silent=input -  Extracts from a BZIP2 archive on STDIN                                                                                            | add,<br>extract,<br>test, view |

| Name/Description                                                                                                    | Value(s)                                                                                                    | Example usage                                                                                | Used with    |
|----------------------------------------------------------------------------------------------------|----------------------------------------------------------------------------------------------------|----------------------------------------------------------------------------------------------|--------------|
| ascii  Set the internal attribute bit (ASCII/Binary) to ASCII.  Configurable                                                                                  | The file(s) or file pattern whose internal attribute bit you wish to set to ASCII; if no files are specified, PKZIP prompts for each file.  No default value.                                                                                                    | pkzipc -add -ascii="*.txt" save.zip * pkzipc -add -ascii save.zip *                          | add          |
| attributes  Stores files with the specified file attribute information in the archive file.  Configurable separately for add and extract operations.  (WIN32) | hidden - select hidden files.  system - select system files.  readonly - select read-only files.  archive - select files with the archive bit set.  all - select all types of files.  none - do not select files that have hidden, system, or read-only attributes; overrides the default attributes setting in configuration file. <hex value=""> -The hex value of an attribute to be selected, or the logical OR of multiple hex values  Default = readonly, archive</hex> | pkzipc -add -attributes=system,hidden save.zip *                                             | add, extract |
| avargs  Specifies any command line arguments to use when running the antivirus program given in avscan  Configurable                                          | <command line=""/> -<br>A command line<br>that runs an anti-<br>virus program                                                                                                    | pkzipc -extract<br>-avscan= f-prot.exe<br>-avargs="%e /silent /nomem<br>/noboot" myfiles.zip | extract      |

| Name/Description                                                                                                    | Value(s)                                                                                                    | Example usage                                                                                                    | Used with                                                    |
|----------------------------------------------------------------------------------------------------|----------------------------------------------------------------------------------------------------|----------------------------------------------------------------------------------------------------|--------------------------------------------------------------|
| avscan  Turns on virus scanning: runs the specified anti-virus program using the anti-virus command line arguments in avargs  Configurable                                                                                              | <executable> - The<br/>name of the anti-<br/>virus program<br/>executable—with<br/>path, if necessary</executable>                                                  | pkzipc -extract -avscan= f-prot.exe -avargs="%e /silent /nomem /noboot" myfiles.zip                                                                                                    | extract                                                      |
| before  Process files that are older than a specified date.  Configurable separately for add and extract operations.                                                                                                    | Any date in format specified in Country-Settings or the locale option.  For example, the US date format is one of the following:  mmddyy mmddyyyy  No default value | For compression:  pkzipc -add -before=09152003 save.zip *.doc  For extraction:  pkzipc -extract -bef=09152003 save.zip *.doc                                                                                             | add,<br>extract,<br>delete, test,<br>view, print,<br>console |
| binary  Treats the files to be added as binary files: sets the internal ASCII/Binary attribute bit of the files to binary.  Configurable                                                                                                | The file(s) or file pattern whose internal attribute bit you wish to set to binary; if no files are specified, PKZIP will prompt for each file.                     | pkzipc -add -binary="*.exe"<br>save.zip *<br>pkzipc -add -binary save.zip                                                                                                    | add                                                          |
| bzip2  Compress files using the BZIP2 method.  Note: Files compressed with this method can be extracted with most varieties of PKZIP version 4.6 and later. Other .ZIP programs may not be able to extract files compressed with BZIP2. | No sub-options  Default compression level: 5                                                                                                    | To compress files using the bzip2 algorithm and level 9 compression:  pkzipc -add -bzip2 -level=9 save.zip doc1.txt  To compress files using the default compression level (level 5):  pkzipc -add -bzip2 save.zip *.doc | add                                                          |

| Name/Description                                                                                                    | Value(s)                                                                                                    | Example usage                                                                                                    | Used with                    |
|----------------------------------------------------------------------------------------------------|----------------------------------------------------------------------------------------------------|----------------------------------------------------------------------------------------------------|------------------------------|
| Encrypt file names and other metadata in a ZIP archive's central directory.  Requires that passphrase and or recipient options also be used. Uses strong encryption; does not work with traditional ZIP encryption.  Encrypting file names produces an archive that requires PKZIP or SecureZIP version 8.0 or later to open it.  Configurable | encrypt - Encrypt file names and the archive's central directory  normal - Do not encrypt file names; produces a normal ZIP file. Use to override a configured default setting that would otherwise encrypt file names.  Default = encrypt                                                                                                    | pkzipc -add -recipient="John Q. Public" -cd test.zip  pkzipc -add -recipient="John Q. Public" -cd=normal test.zip  pkzipc -add -passphrase=mysecret -cryptalgorithm=aes,256 -cd test.zip                                           | add                          |
| certificate  Specifies the certificate to use to digitally sign a .ZIP file.  Configurable                                                                                                    | <name> - The common name of the subject of the certificate (that is, the cn field in a string representation of a certificate; this is the name as viewed in Outlook, Internet Explorer, or PKZIP for Windows); optionally, precede with:  cn=  If the certificate name contains a space, enclose the certificate name in quotation marks ("My Name").  <email address=""> - The email address of the certificate (that is, the e field in a string representation of a certificate); optionally, precede with:  e=  The specified certificate must exist in the MY certificate store. If</email></name> | pkzipc -add -certificate="John Smith" save.zip *.doc  pkzipc -add -certificate=cn="John Smith" save.zip *.doc  pkzipc -add -certificate=e= john.public@xyz.com save.zip *.doc  pkzipc -add -certificate=#mycert.p12 save.zip *.doc | add, delete, comment, header |

| Name/Description | Value(s)                                                                                                    | Example usage | Used with |
|------------------|----------------------------------------------------------------------------------------------------|---------------|-----------|
|                  | more than one certificate in the MY store has the specified name, the first certificate is used.                                                                                                    |               |           |
|                  | # <filename> - Specifies a PKCS#12 file that contains the certificate you want to use.</filename>                                                                                                    |               |           |
|                  | If the certificate's private key is not in the PKCS#12 file with the certificate, use the <b>keyfile</b> option to point to the separate file that contains the private key. If necessary, use the <b>keypassphrase</b> option to specify a passphrase to read the private key. |               |           |
|                  | The <b>certificate</b> option can be used with the <b>hash</b> and <b>sign</b> options. By default, the .ZIP file is signed using the SHA-1 method, and both the central directory and files are signed.                                                                        |               |           |

| Name/Description                                                                                                    | Value(s)                                                                                                    | Example usage                           | Used with       |
|----------------------------------------------------------------------------------------------------|----------------------------------------------------------------------------------------------------|-----------------------------------------|-----------------|
| Include a text comment for files within an archive file. When you run the command, PKZIP prompts you to enter the comment.  Configurable | all - All files already in the archive and all files added to or updated in the archive are commented  unchanged - Only files that are not changed in the archive are commented  add - Only newly added files and versions of files are commented  freshen - Only newly added files are commented  update - Only newly added versions of files already in the archive are commented  update - Only newly added files and versions of files already in the archive are commented (the opposite of unchanged)  none - No comments added  Default = none  Value if used on command line without a suboption = add | pkzipc -add -comment=all save.zip *.doc | add, standalone |

| Name/Description                                                                                                    | Value(s)                                                                                                    | Example usage                                                                                                    | Used with                                                                            |
|----------------------------------------------------------------------------------------------------|----------------------------------------------------------------------------------------------------|----------------------------------------------------------------------------------------------------|--------------------------------------------------------------------------------------|
| configuration  Defines default values for PKZIP commands and options                                                                                                    | <command option="" or=""/> - Any configurable command or option GUI - Invokes the configuration dialogs from the graphical PKZIP product. If specified, no other command line arguments are processed for configuration except more and silent, which can be set to govern the screen display of configuration settings. silent - Suppresses list of configured settings that is ordinarily displayed after a command or option is configured. No default value. | pkzipc -config -extract=freshen  To see the current configuration values, type:  pkzipc -config  To open the Configuration dialogs of the GUI product for use in setting configuration defaults:  pkzipc -config=gui  Configures overwrite option and suppresses display of settings afterward:  pkzipc -config=silent -overwrite=never  Configures silent option and suppresses display of settings afterward:  pkzipc -config=silent -silent | standalone                                                                           |
| console  Extracts files to the screen (standard output) instead of to disk  crl  Warns if a certificate to be used for digital signing, encryption, or authentication is listed as revoked in an accessible CRL (certificate revocation | No sub-options.  No default value.  No sub-options.  No default value.                                                                                                    | pkzipc -console save.zip *.txt  pkzipc -add -certificate="John Adams" -crl test.zip  pkzipc -add -recipient="John Q. Public" -crl -strict test.zip *.doc  pkzipc -extract -crl test.zip                                                                                                    | add,<br>comment,<br>delete,<br>extract,<br>header,<br>listfile, print,<br>test, view |
| list).  Use with <b>strict</b> option to prevent the certificate from being used.  Configurable                                                                                                    |                                                                                                    |                                                                                                    |                                                                                      |

| Name/Description                                                                       | Value(s)                                                                                                    | Example usage                                                                                                    | Used with |
|----------------------------------------------------------------------------------------|----------------------------------------------------------------------------------------------------|----------------------------------------------------------------------------------------------------|-----------|
| cryptalgorithm  Encrypts files using the specified encryption algorithm.  Configurable | The encryption algorithm to use. The listcryptalgorithms command lists the strong encryption algorithms available to you. Specify a strong encryption algorithm as it is listed in the output from the listcryptalgorithms command.  Default = Traditional PKWARE encryption  Value if used on command line without a suboption = The strongest algorithm available on the system | Encrypt all files added with 128-bit AES using the specified passphrase:  pkzipc -add -cryptalgorithm=aes,128 -passphrase save.zip *.doc  Encrypt all files added with 3DES using the certificate named "My friend":  pkzipc -add - cryptalgorithm=3DES,168 -recipient="My friend" save.zip *.doc  Override a configured strong encryption setting to use traditional encryption just for the current command line:  pkzipc -addcryptalgorithm -passphrase save.zip *.doc | add       |

| Name/Description                                                                                                    | Value(s)                                                                                                    | Example usage                                                                                                    | Used with |
|----------------------------------------------------------------------------------------------------|----------------------------------------------------------------------------------------------------|----------------------------------------------------------------------------------------------------|-----------|
| cryptoptions  Makes possible a choice of support for smart cards or for certain other target scenarios when doing certificate-based encryption. Only affects encryption done using the recipient option.  Configurable  (WIN32) | smartcard - Supports certificate-based encryption for recipients using smart cards, but produces encrypted files that cannot be decrypted by older versions of PKZIP. Turn off to support certificate-based encryption for recipients using versions of PKZIP prior to 6.1 at cost of support for smart cards.  win2000 - Supports certificate-based encryption for recipients using smart cards or running on Windows NT or Windows 2000, but uses 3DES encryption to protect access to the key when encrypting with AES. Turn off to use no 3DES when encrypting with AES at cost of support for smart cards and recipients running Windows NT or Windows NT or Windows 2000.  Both sub-options are on by default | To turn off smartcard in a command line:  pkzipc -add -cryptoptions=-smartcard -recipient="John Q. Public" test.zip  To configure both sub-options off:  pkzipc -config -cryptoptions= -smartcard,-win2000  To configure both sub-options on:  pkzipc -config -cryptoptions= smartcard,win2000 | add       |

| Name/Description                                                                                                    | Value(s)                                                                                                    | Example usage                                                                                                    | Used with  |
|----------------------------------------------------------------------------------------------------|----------------------------------------------------------------------------------------------------|----------------------------------------------------------------------------------------------------|------------|
| dclimplode  Instructs PKZIP to use the data compression library compression scheme.  Configurable                                                                                                    | ascii - use with ASCII files.  binary - use with BINARY or unknown data files.  Specify the size of the dictionary (1024, 2048, or 4096) after the type (ascii or binary). Use a comma to separate type and size. A larger size provides more compression.  No default value | pkzipc -add<br>-dclimplode=ascii,4096<br>text.zip *.txt                                                                                                    | add        |
| default  Reset the original defaults in the configuration file for all commands and options                                                                                                    | No sub-options  No default value.                                                                                                    | To reset all defaults:  pkzipc -default                                                                                                    | standalone |
| deflate64  Compress files using the Deflate64 method.  Configurable  Note: Files compressed with this method can be extracted by most versions 2.5x and later of PKZIP, but not all ZIP programs from other vendors can extract such files. | No sub-options.  No default value.                                                                                                    | To compress files using Deflate64 algorithm and level 9 compression:  pkzipc -add -deflate64 -level=9 save.zip doc1.txt  To compress files using the normal, default compression level (level 5):  pkzipc -add -deflate64 save.zip *.doc | add        |
| delete  Remove (delete) files from an archive                                                                                                    | <pre><files> -Names or file name pattern of files to delete  No default value.</files></pre>                                                                                                    | For individual files:  pkzipc -delete save.zip doc1.txt  For a specific file pattern:  pkzipc -delete save.zip *.doc                                                                                                    | standalone |

| Name/Description                                                                                                    | Value(s)                                                                                                    | Example usage                                                                                                    | Used with    |
|----------------------------------------------------------------------------------------------------|----------------------------------------------------------------------------------------------------|----------------------------------------------------------------------------------------------------|--------------|
| directories  When adding, includes matching files in subdirectories and stores directory path names; when extracting, recreates saved directory paths.  Configurable  Note: Using this command is the same as combining the path and recurse commands. | current - Store the path from the current directory.  root or full - Store the entire path beginning at the root of the drive; also referred to as "full" path.  specify or relative - Store path information relative to the specified directories, for their subdirectories  none - No path information stored  Default = none when used with add; full when used with extract  Value if used on command line without a suboption = current | Compression example (assumes you are in \mp):  pkzipc -add -directories=root save.zip docs\*  The path stored is wp/docs/.  pkzipc -add -directories=current save.zip docs\*  The path stored is: "docs\".  Extraction:  pkzipc -extract -directories save.zip \*  Note: UNIX users should use the include option or place quotation marks around wildcard designations to bypass automatic wildcard expansion by the shell, which may restrict your pattern search. See "Using Wildcards with PKZIP on UNIX" in chapter 1. | add, extract |

| Name/Description                                                                                                    | Value(s)                                                                                                    | Example usage                                                                                                    | Used with               |
|----------------------------------------------------------------------------------------------------|----------------------------------------------------------------------------------------------------|----------------------------------------------------------------------------------------------------|-------------------------|
| embedded  Suppresses prompt and, depending on the sub-option, extracts or does not extract the contents of a lone archive file embedded in another archive file of the type specified in the sub-option.  Configurable | arj - Extract the contents of lone archives embedded in ARJ archives, without prompting  -arj - Do not extract the contents of lone archives embedded in ARJ archives, and do not prompt  BinHex - Extract the contents of lone archives embedded in BinHex archives, without prompting  -BinHex - Do not extract the contents of lone archives embedded in BinHex archives, and do not prompt  bzip2 - Extract the contents of lone archives embedded in BzIP2 archives, without prompting  -bzip2 - Do not extract the contents of lone archives embedded in BzIP2 archives, and do not prompt  cab - Extract the contents of lone archives embedded in BzIP2 archives, and do not prompt  cab - Extract the contents of lone archives embedded in CAB archives, without prompting (WIN32 ONLY)  -cab - Do not extract the contents of lone archives embedded in CAB archives, and do not prompt (WIN32 ONLY)  gzip - Extract the contents of lone archives embedded in GZIP archives, without prompting  -gzip - Do not extract the contents of lone archives embedded in GZIP archives, without prompting  -gzip - Do not extract the contents of lone archives embedded in GZIP archives, without prompting | To extract an embedded archive from a ZIP file without prompting:  pkzipc -extract -embedded=zip outerarchive.zip  To suppress the prompt and not extract archives embedded in ZIP files:  pkzipc -extract -embedded=-zip outerarchive.zip | extract, console, print |

| Name/Description | Value(s)                                                                                                    | Example usage | Used with |
|------------------|----------------------------------------------------------------------------------------------------|---------------|-----------|
|                  | not prompt                                                                                                    |               |           |
|                  | Izh - Extract the contents of lone archives embedded in LZH archives, without prompting                                     |               |           |
|                  | -lzh - Do not<br>extract the contents<br>of lone archives<br>embedded in LZH<br>archives, and do<br>not prompt              |               |           |
|                  | rar - Extract the<br>contents of lone<br>archives embedded<br>in RAR archives,<br>without prompting<br>(WIN32 ONLY)         |               |           |
|                  | -rar - Do not extract<br>the contents of lone<br>archives embedded<br>in RAR archives,<br>and do not prompt<br>(WIN32 ONLY) |               |           |
|                  | uue - Extract the contents of lone archives embedded in UUENCODED archives, without prompting                               |               |           |
|                  | -uue - Do not<br>extract the contents<br>of lone archives<br>embedded in<br>UUENCODED<br>archives, and do<br>not prompt     |               |           |
|                  | xxe - Extract the contents of lone archives embedded in XXENCODED archives, without prompting                               |               |           |
|                  | -XXE - Do not<br>extract the contents<br>of lone archives<br>embedded in<br>XXENCODED<br>archives, and do<br>not prompt     |               |           |
|                  | ZIP - Extract the contents of lone archives embedded in ZIP archives, without prompting                                     |               |           |

| Name/Description                                                                                                    | Value(s)                                                                                                    | Example usage                                                                                                    | Used with  |
|----------------------------------------------------------------------------------------------------|----------------------------------------------------------------------------------------------------|----------------------------------------------------------------------------------------------------|------------|
|                                                                                                    | -ZIP - Do not extract the contents of lone archives embedded in ZIP archives, and do not prompt                                                                                                    |                                                                                                    |            |
| encode  As an option, used with add, creates an archive and converts it to the archive type specified by the suboption. As a standalone command, converts a specified existing archive.  Configurable  Note: PKZIP creates two files when the encode option is invoked: an intermediate archive of the type specified for the add command (ZIP, by default), and an archive of the type specified for the encode option.  Use the movearchive option with encode to remove (delete) the intermediate archive. | bzip2 - Creates a BZIP2 file  gzip - Creates a GZIP file  uue - Creates a UUENCODED file  xxe - Creates an XXENCODED file  Default value = uue  Value if used on command line without a sub- option = uue | Add files to save.zip and encode to UUE:  pkzipc -add -encode save.zip *  Add files to a TAR archive and encode to a GZIP archive:  pkzipc -add -encode=gz save.tar  Encode the archive as a GZIP archive and delete the intermediate archive created by the add command:  pkzipc -add -encode=gz -movearchive save.tar *  As a command, creates save.tar.gz from existing archive save.tar:  pkzipc -encode=gz save.tar | add        |
| enterlicensekey  Prompts for a product license key                                                                                                    | None                                                                                                    | pkzipc -enterlicensekey                                                                                                    | standalone |

| Name/Description                                                                                                    | Value(s)                                                                                                    | Example usage                                                                                                    | Used with                                                    |
|----------------------------------------------------------------------------------------------------|----------------------------------------------------------------------------------------------------|----------------------------------------------------------------------------------------------------|--------------------------------------------------------------|
| error  Designates warning conditions, by warning number, to treat as error condition 73 (Warning configured as an error)  Configurable                                                                                                    | <warning number=""> - One or more warning numbers, separated by commas. To override a warning number configured for the option (and thus not treat that warning as an error), precede the number with a hyphen.</warning>                                                                                                    | pkzipc -extract -error=42,43<br>files.zip<br>pkzipc -extract -error=42,-43<br>files.zip                                                                                                    | add,<br>extract,<br>test, view                               |
| exclude  Exclude files from being compressed or extracted.  Configurable separately for add and extract operations.  Note: You must specify a sub-option (for example, file pattern or list file name preceded by an appropriate list character "@") with the exclude option. | The file(s) or file pattern (for example, *.doc) being excluded.  No default value.                                                                                                    | Compression example:  pkzipc -add -exclude="*.doc" save.zip  Extraction example:  pkzipc -extract -exclude="*.txt" save.zip  Setting exclude default:  pkzipc -config -exclude="*.txt"  Note: When you use the exclude option with the configuration command, PKZIP prompts you to configure the exclude default for add and/or extract operations. | add,<br>extract,<br>delete, test,<br>view, print,<br>console |
| extract  Extracts files from an archive file  Configurable                                                                                                    | all - Extracts all files in an archive file  freshen - Extracts only files in the archive that are newer versions of files that already exist in the target directory  update - Extracts files in the archive that are newer versions of files that already exist in the target directory or that do not exist in the target directory  Default = all | pkzipc -extract save.zip pkzipc -extract=update save.zip                                                                                                    | standalone                                                   |

| Name/Description                                                                                                    | Value(s)                                                                                                    | Example usage                                                                                         | Used with    |
|----------------------------------------------------------------------------------------------------|----------------------------------------------------------------------------------------------------|----------------------------------------------------------------------------------------------------|--------------|
| fast  Uses the Deflate algorithm and sets the level of compression to level 2 on a scale of 0 - 9. Files having the following extensions are added uncompressed: bz2, bzip2, cab, gz, gzip, rar, gif, jpeg, jpg, mp3, mpeg, mpg, sxw  Configurable                                                                                                    | No sub-options.  No default value.                                                                                                    | pkzipc -add -fast save.zip<br>*.doc<br>pkzipc -config -fast                                           | add          |
| Filetype  Processes files with the specified file type information in the .ZIP file.  Configurable separately for add and extract operations.  (UNIX)  Note: A "-" before a filetype sub-option tells PKZIP to exclude the specified filetype(s) regardless of the default configuration setting (for example, -filetype=-hidden will exclude hidden files regardless of the default configuration setting). | block - Include/exclude block device files.  char - Include/exclude character device files.  directory - Retain directory information.  hidden - Include/exclude filenames that have a dot "." in the first position of the filename (for example, .profile)  hlink - Include/exclude hard linked files. These are linked files that are not symbolic links. They are files with a link count > 1.  pipe - Include/exclude pipe files. These are files having a file mode starting with "p" (for example, prwxrw- rw-). Adds the pipe specification or definition (name, permissions, times, and so on), not pipe data.  regular - Include/exclude regular files. | pkzipc -add -filetype=all save.zip  Include only pipe files: pkzipc -add -filetype=none,pipe save.zip | add, extract |

| Name/Description                                                                                                    | Value(s)                                                                                                    | Example usage                                                                                                    | Used with                                                                                                    |
|----------------------------------------------------------------------------------------------------|----------------------------------------------------------------------------------------------------|----------------------------------------------------------------------------------------------------|----------------------------------------------------------------------------------------------------|
|                                                                                                    | slink - Include/exclude symbolic links. These are files having a file mode starting with "I" (e.g. Irw-rw-rw-).  socket - Include/exclude socket links. These are the items that the command 1s -1 lists with an "s" at the beginning of the permissions  all - Include all of the above file types.  none - Exclude all of the file types above. Follow this sub-option with one or more file types to include just those types.  Default = regular |                                                                                                    |                                                                                                    |
| fipsmode  Causes SecureZIP to use only algorithms that comply with the FIPS 140 standard to perform cryptographic operations.  Use the commands listcryptalgorithms and listhashalgorithms with the fipsmode option to see lists of algorithms available with fipsmode.  Configurable | enabled - Turns the option on  disabled - Turns the option off (the default on UNIX)  On Windows XP and 2003 Server, the option is enabled or disabled by default according to the Windows FIPS policy setting "System cryptography: Use FIPS compliant algorithms for encryption, hashing, and signing." Otherwise, disabled by default.                                                                                                    | Turns on <b>fipsmode</b> for the current command line:  pkzipc -add -recipient="John Public" -fipsmode save.zip *.doc  Overrides a configured default setting of fipsmode=enabled and turns off <b>fipsmode</b> for the current command line:  pkzipc -extract -fipsmode=disabled wedding_plans.zip *.*  Lists encryption algorithms available with <b>fipsmode</b> :  pkzipc -listcryptalgorithms -fipsmode | add,<br>extract,<br>test,<br>listCryptAlg-<br>orithms,<br>listHashAlg-<br>orithms  With<br>filename-<br>encrypted<br>(FNE)<br>archives,<br>also applies<br>to:<br>comment,<br>delete,<br>header,<br>view |
| fix  Attempts to repair a corrupt ZIP archive file                                                                                                    | <pre><filename> - The name of the ZIP archive to fix No default value.</filename></pre>                                                                                                    | pkzipc -fix save.zip                                                                                                    | standalone                                                                                                    |

| Name/Description                                | Value(s)                                                                                                    | Example usage                                                                                                    | Used with                                |
|-------------------------------------------------|----------------------------------------------------------------------------------------------------|----------------------------------------------------------------------------------------------------|------------------------------------------|
| ftp Transfers an archive using FTP Configurable | Syntax (optional fields in brackets):  -ftp= [username[:pwd [:account]]@]server/path  where:  username (optional) is the user account with which to log in if the FTP server requires a login  password (optional) is the password associated with the user account. Colons are not allowed in the password.  account (optional) is for use only with FTP servers that require additional authentication. Do not specify the account for servers that do not require it.  server is the FTP server name  path is the path to the destination of the transferred file on the server. Use two slashes (server/path) to specify a full path; use one slash (server/path) to specify a path relative to the login destination directory. | pkzipc -add -ftp=serv/home/thomas mydocs.zip *.doc  pkzipc -add -ftp=me@serv/home/thomas mydocs.zip *.doc  Standalone:  pkzipc -ftp=serve/home/thomas mydocs.zip | add, delete, header, comment, standalone |

| Name/Description                                                                                                    | Value(s)                                                                                                    | Example usage                                                                                                    | Used with                          |
|----------------------------------------------------------------------------------------------------|----------------------------------------------------------------------------------------------------|----------------------------------------------------------------------------------------------------|------------------------------------|
| hash  Sets the hashing algorithm to use when signing an archive. Use listhashalgorithms to list hashing algorithms available.  Configurable  Note: This option requires SecureZIP.                                                                              | The hashing algorithm to use, as listed in the output from the listhashalgorithms command.  Default = sha1                                                                                                    | pkzipc -add<br>-certificate="John Smith"<br>-hash=sha1 save.zip *.doc                                                                                                    | add, delete,<br>comment,<br>header |
| header  Creates a comment for a ZIP archive file in the header area of the file  Configurable                                                                                                    | <filename> - The file that contains the header comment. The file name must be prefixed with the ListChar symbol ("@" by default) to distinguish it from the other suboption  <comment> - The literal comment to be used  No default value.</comment></filename> | To include literal text:  pkzipc -add -header save.zip *.doc  Note: PKZIP prompts for the header text  To include an existing file:  pkzipc -add -header=@text.doc save.zip *.doc | add,<br>standalone                 |
| help  Displays help screen for PKZIP                                                                                                    | <command or<br=""/> option> - Any<br>command or option<br>for which help is<br>desired. No default value.                                                                                                    | pkzipc -help  Display help for the add command:  pkzipc -help=add                                                                                                    | standalone                         |
| id  Preserve the user ID (UID) and/or group ID (GID) on extraction.  Configurable  (UNIX)  Note: The user who extracts files with preserved UID and GID information must have the same UID as is archived in the .ZIP file or root (superuser) file privileges. | userid - retain the user ID on extraction.  groupid - retain the group ID on extraction.  all - retain both the user ID and group ID on extraction.  none - retain neither the user ID or group ID on extraction.  No default value.                            | pkzipc -extract -id=userid<br>save.zip                                                                                                    | extract                            |

| Name/Description                                                                                                    | Value(s)                                                                            | Example usage                                                                                                    | Used with                                                    |
|----------------------------------------------------------------------------------------------------|-------------------------------------------------------------------------------------|----------------------------------------------------------------------------------------------------|--------------------------------------------------------------|
| include  Include files to compress or extract.  Configurable separately for add and extract operations.  Note: You must specify a sub-option (for example, file pattern or list file name preceded by an appropriate list character "@") with the include option. | The file(s) or file pattern (for example, *.doc) being included.  No default value. | Compress only .doc files:  pkzipc -add -include="*.doc" save.zip  Configure default behavior to always include .txt files in folders accessed by the command line even if the command line does not explicitly include them, as long as the command line does not explicitly exclude them:  pkzipc -config -include="*.txt"  Note: When you use the include option with the configuration command, PKZIP prompts you to specify whether to configure the option for add and/or extract operations. | add,<br>extract,<br>delete, test,<br>view, print,<br>console |
| jobid  Specifies a job ID with which to prefix PKZIP log entries in the system logging facility                                                                                                    | < <b>ID&gt;</b> - The job ID to use                                                 | pkzipc -add -logerror=syslog -<br>logoptions=start<br>-jobid=my_id2 mytestlog.zip<br>bookmark.htm                                                                                                    | All<br>commands                                              |
| keyfile  Specifies a file containing the private key for the certificate specified by the certificate option.  The option is most useful when using SSL server certificates, which often have the private key and certificate in separate files.  Configurable    | <filename> - The name and location of the file</filename>                           | pkzipc -add<br>-certificate=#mycert.pem<br>-keyfile=mykey.key save.zip<br>*.doc                                                                                                    | add,<br>extract,<br>test, view                               |

| Name/Description                                                                                                    | Value(s)                                                                                  | Example usage                                                                                                    | Used with                                                   |
|----------------------------------------------------------------------------------------------------|-------------------------------------------------------------------------------------------|----------------------------------------------------------------------------------------------------|-------------------------------------------------------------|
| keypassphrase  Specifies the passphrase used to decrypt private key information. This can be the passphrase used for your certificate store (UNIX only), for a PKCS#12 file (specified with the certificate option), or a key file specified with the keyfile option. | <pre><passphrase> - The passphrase, in quotes</passphrase></pre>                          | pkzipc -add -certificate=#mycert.p12 -keypassphrase="my password" save.zip *.doc  pkzipc -add -certificate=#mycert.pem -keyfile=mykey.key -keypassphrase="my password" save.zip *.doc | add,<br>extract,<br>test, view                              |
| larger  Process only those files whose size is greater than (in bytes) or equal to a specified file size.  Configurable separately for add and extract operations.                                                                                                    | Numerical value (in bytes) that indicates a minimum desired file size.  No default value. | Add only files that are at least 5000 bytes in size: pkzipc -add -larger=5000 save.zip *                                                                                              | add,<br>extract,<br>test, view,<br>delete, print<br>console |

| Name/Description                                                                                                    | Value(s)                                                                                                    | Example usage                                                                                                    | Used with |
|----------------------------------------------------------------------------------------------------|----------------------------------------------------------------------------------------------------|----------------------------------------------------------------------------------------------------|-----------|
| Specifies an LDAP directory for PKZIP to search before looking in local stores for certificates containing public keys for certificate-based encryption (see the recipient option).  Note: The Idap option must appear before the recipient option when the two options are used together in a command line.  Configurable  Note: The Idap option is available only with SecureZIP. | Syntax (optional fields in brackets):  -Idap= [[userid :password@] server[:port]] //dap_base  where:  userid (optional) is the user account with which to log in if the LDAP server requires a login  password (optional) is the password associated with the user account server (optional) is the LDAP server name or TCP/IP address  port (optional) is the TCP/IP port to use. The default is 389 if no port is specified.  Idap_base (required) is the name of the entry that PKZIP should use as the base or root of the LDAP search for certificates, analogous to a root folder or directory in a file system  The query string format for Idap_base can vary between LDAP implementations. Check with your LDAP or network administrator for the format to use.  See "Accessing Recipients in an LDAP Directory" on page 44. | pkzipc -add -ldap=john_p:mysecret @192.172.0.1 :389/cn=users,dc=xyz, dc=com -recipient="Mary Samplename" save.zip *.doc  pkzipc -add -ldap=/cn=users,dc=xyz, dc=com -recipient=e= mary.samplename@xyz.com save.zip *.doc | add       |

| Name/Description                                                                                                    | Value(s)                                                                                                    | Example usage                                                                                                    | Used with  |
|----------------------------------------------------------------------------------------------------|----------------------------------------------------------------------------------------------------|----------------------------------------------------------------------------------------------------|------------|
| level  Sets the level of compression.  See also the options store, speed, fast, normal, and maximum, which provide non-numeric names for various compression settings with (except store) the Deflate compression method.  Configurable            | Any digit from 0 through 9, with 0 being no compression at the fastest speed, and 9 being the most compression at the slowest speed.  Default = level 5 (normal)                                                                                                    | pkzipc -add -level=9 save.zip<br>*.doc                                                                                                    | add        |
| license  Displays the product license information for PKZIP                                                                                                    | No sub-options.  No default value.                                                                                                    | pkzipc -license                                                                                                    | standalone |
| links  Specify that linked files be followed or preserved in a .ZIP archive.  Configurable  (UNIX)  Note: Following a link results in a larger .ZIP file size since two copies of file data are compressed as though each link is a separate file. | hlink - Hard links are followed (stored) rather than preserved.  -hlink - Hard links are preserved  slink - Symbolic links are followed (stored) rather than preserved.  -slink - Symbolic links are preserved all - Symbolic and hard links are followed rather than preserved.  none - Symbolic and hard links are preserved.  Default = none | Compress regular and hard linked files and duplicate link and file data for each hard linked file added:  pkzipc -add -links=hlink save.zip | add        |

| Name/Description                                                                                                    | Value(s)                                                                                                    | Example usage                                                  | Used with                                                                                      |
|----------------------------------------------------------------------------------------------------|----------------------------------------------------------------------------------------------------|----------------------------------------------------------------|------------------------------------------------------------------------------------------------|
| Lists digital certificates in a certificate store.                                                                                                    | my - Lists personal certificates in the MY store  addressbook - Lists public certificates in the AddressBook store  ca - Lists intermediate, certificate authority certificates in the CA store  root - Lists trusted certificates in the Root store  Default = my | pkzipc -listcertificates pkzipc -listcertificates =addressbook | standalone                                                                                     |
| Iistchar  Set the list character to the specified ASCII character. Prefixing a file name with the list character identifies it as a list file.  Configurable                                                                                                    | Any character in the printable ASCII range. Must not be the same as OptionChar and must not be "-".  default = @                                                                                                    | pkzipc -config -listchar=+                                     | All commands except list-certificates, listcryptalgorithms, listsfxtypes, license, and version |
| listcryptalgorithms  Displays a list of the strong encryption algorithms available for use with the cryptalgorithm option. With fipsmode on, it lists only FIPS-validated algorithms.  Note: This option is only available in versions that have strong encryption. | None                                                                                                    | pkzipc -listcryptalgorithms                                    | standalone                                                                                     |

| Name/Description                                                                                                    | Value(s)                                                                       | Example usage                                                                                                    | Used with                                                                                      |
|----------------------------------------------------------------------------------------------------|--------------------------------------------------------------------------------|----------------------------------------------------------------------------------------------------|------------------------------------------------------------------------------------------------|
| listfile  Generates a text file that lists the files to be added to or extracted from an archive. The option causes a list file to be created instead of actually adding or extracting files. | Requires a name<br>for the list file<br>No default value.                      | Create a list file of files that the command line minus the listfile option would add to myarchive.zip:  pkzipc -add=update -listfile=mylist.txt myarchive.zip *  Generate a list file that lists all files, with any saved path information, that the command line minus the listfile option would extract from the save.zip archive  pkzipc -extract -listfile=list.txt save.zip | add, extract                                                                                   |
| listhashalgorithms  Displays a list of the hash algorithms available to the hash option. With fipsmode on, it lists only FIPS-validated algorithms.                                           | None                                                                           | pkzipc -listhashalgorithms                                                                                                    | standalone                                                                                     |
| listsfxtypes  Display a list of the types of SFX files that can be created with PKZIP                                                                                                    | No sub-options.  No default value.                                             | pkzipc -listsfxtypes                                                                                                    | standalone                                                                                     |
| listsponsors  Available only for SecureZIP Partner  Lists PKWARE PartnerLink sponsors defined to the system                                                                                   | No sub-options. No default value.                                              | pkzipr -listsponsors                                                                                                    | standalone                                                                                     |
| Iocale  Sets the default PKZIP time and date settings to match your system time and date formats. When disabled, PKZIP uses a 12-hour time format and a date format of MMDDYY.  Configurable  | enable - Turns the option on  disable - Turns the option off  Default = enable | Configure the option to be off by default:  pkzipc -config -locale=disable  Turn the option off for the current command line  pkzipc -add -locale=disable test.zip *.doc                                                                                                    | All commands except list-certificates, listcryptalgorithms, listsfxtypes, license, and version |

| Name/Description                                                                                                    | Value(s)                                                                                                    | Example usage                                                                                                    | Used with    |
|----------------------------------------------------------------------------------------------------|----------------------------------------------------------------------------------------------------|----------------------------------------------------------------------------------------------------|--------------|
| Causes PKZIP to log normal messages and specifies where to write them. Also causes SNMP traps for normal operations to be sent.  Configurable                             | stdout - (Default) Writes messages to standard output  stderr - Writes messages to standard error  syslog - Writes messages to the system logging facility <filename> - Writes messages to a specified file. Each command line logged overwrites the file.  snmp - If SnmpTrapHost is set, sends an SNMP trap for each normal operation that generates a message to STDOUT  Default = stdout</filename> | pkzipc -add -log=syslog -logoptions=start -jobid=my_id2 mytestlog.zip bookmark.htm  Sends SNMP traps:  pkzipc -add -log=snmp -logoptions=start -jobid=my_id2 -snmptraphost=nmsnode1 mytestlog.zip bookmark.htm                                     | All commands |
| Causes PKZIP to log messages for errors and warnings and specifies where to write them. Also causes SNMP traps to be sent for error and warning conditions.  Configurable | stdout - Writes messages to standard output  stderr - (Default) Writes messages to standard error  syslog - Writes messages to the system logging facility <filename> - Writes messages to a specified file. Each command line logged overwrites the file.  snmp - If SnmpTrapHost is set, sends an SNMP trap for each error or warning condition  Default = stderr</filename>                          | pkzipc -add -logerror=syslog -<br>logoptions=start<br>-jobid=my_id2 mytestlog.zip<br>bookmark.htm<br>Sends SNMP traps:<br>pkzipc -add -logerror=snmp<br>-logoptions=start<br>-jobid=my_id2<br>-snmptraphost=nmsnode1<br>mytestlog.zip bookmark.htm | All commands |

| Name/Description                                                                                                    | Value(s)                                                                                                    | Example usage                                                                                                    | Used with    |
|----------------------------------------------------------------------------------------------------|----------------------------------------------------------------------------------------------------|----------------------------------------------------------------------------------------------------|--------------|
| logoptions  Determines whether an entry appears in the system logging facility when PKZIP starts and/or stops, regardless of log or logerror settings. Also sends SNMP traps for these events if snmptraphost is set.  Configurable | start - Puts an entry in the system logging facility each time PKZIP starts. The entry contains the current command line.  Also sends an SNMP trap if snmptraphost is set.  stop - Puts an entry in the system logging facility each time PKZIP stops.  Also sends an SNMP trap if snmptraphost is set. | pkzipc -add -log=syslog -logoptions=start,stop -jobid=my_id2 mytestlog.zip bookmark.htm  pkzipc -add -logoptions=start,stop -snmptraphost=nmsnode1 mytestlog.zip bookmark.htm | All commands |
| Iowercase  Extracts file names in lower case regardless of how they appear in the archive  Configurable                                                                                                    | archive - Indicates only the path information stored in the archive will be made lowercase.  full - Indicates all of the extract path will be made lowercase, including the extract to path specified on the command line.                                                                              | pkzipc -extract -lowercase<br>save.zip *                                                                                                    | extract      |
| Izma  Compress files using the LZMA method.  Configurable  Note: Files compressed with this method can be extracted by PKZIP versions 12.3 and later, but not all ZIP programs from other vendors can extract such files.           | No sub-options No default value.                                                                                                    | pkzipc -add -lzma save.zip<br>doc1.txt                                                                                                    | add          |

| Name/Description                                                                                                    | Value(s)                                                                                                    | Example usage                                                                                                    | Used with                                     |
|----------------------------------------------------------------------------------------------------|----------------------------------------------------------------------------------------------------|----------------------------------------------------------------------------------------------------|-----------------------------------------------|
| mailBCC  Specifies the email address of a recipient to be blind-copied (that is, sent a copy without appearing in any list of recipients)  Configurable       | <email (@="" -="" <file="" a="" address="" addresses,="" as="" be="" by="" character="" contains="" default)="" defined="" email="" file="" file.<="" identify="" line="" list="" listchar="" must="" name="" of="" one="" option,="" prefixed="" recipient="" td="" that="" the="" to="" with=""><td>pkzipc -add -mailTo=john.public@abc .com -mailTo=jane.doe@abc .com -mailSubject="Latest sales" -mailBody="Here are the figures   promised" -mailCC=rich.smith@abc .com -mailBCC=bill.cody @abc.com data.zip *.doc</td><td>add, delete,<br/>header,<br/>comment,<br/>mailto</td></email> | pkzipc -add -mailTo=john.public@abc .com -mailTo=jane.doe@abc .com -mailSubject="Latest sales" -mailBody="Here are the figures   promised" -mailCC=rich.smith@abc .com -mailBCC=bill.cody @abc.com data.zip *.doc                                 | add, delete,<br>header,<br>comment,<br>mailto |
| mailBody Specifies text for the message body of a message Configurable                                                                                        | <br><br><br><br><br><br><br><br><br><br>                                                                                                    | pkzipc -add -mailTo=john.public @abc.com -mailSubject="Latest sales" -mailBody="Here are the figures I promised" data.zip *.doc  pkzipc -add -mailTo=john.public @abc.com -mailSubject= @subject_text.txt -mailBody=@body_text.txt data.zip *.doc | add, delete,<br>header,<br>comment,<br>mailto |
| mailCC  Specifies the email address of a recipient to receive a copy of the message. Use this option once for each recipient to receive a copy.  Configurable | <email address=""> - The email address of the recipient  <file name=""> - Name of a file that contains a list of email addresses, one address to a line. The file name must be prefixed with the list character (@ by default) defined with the listchar option,</file></email>                                                                                                    | pkzipc -add -mailTo=john.public @abc.com -mailSubject="Your data" -mailCC=rich.smith@abc .com data.zip *.doc  pkzipc -add -mailTo=john.public @abc.com -mailSubject="Your data" -mailCC=@listfile.txt data.zip *.doc                              | add, delete,<br>header,<br>comment,<br>mailto |

| Name/Description                                                                                                    | Value(s)                                                     | Example usage                                                                                                    | Used with                                     |
|----------------------------------------------------------------------------------------------------|--------------------------------------------------------------|----------------------------------------------------------------------------------------------------|-----------------------------------------------|
| mailFrom  Specifies the email address of the sender of the message. The address must be one that the SMTP server allows.  This option and the mailTo and mailServer options are required: They must be configured or explicitly appear on the command line to send mail.  Configurable | <email address=""> - The email address of the sender</email> | pkzipc -add -mailTo=john.public @abc.com -mailFrom=jane.doe @abc.com -mailSubject="Your data" -mailCC=rich.smith@abc .com data.zip *.doc | add, delete,<br>header,<br>comment,<br>mailto |

| Name/Description                                                                                                    | Value(s)                                                                                                    | Example usage                                                                                                    | Used with                                     |
|----------------------------------------------------------------------------------------------------|----------------------------------------------------------------------------------------------------|----------------------------------------------------------------------------------------------------|-----------------------------------------------|
| mailOptions  For use with the mail options: Hides names in the TO list of a mail message; includes instructions on how to unzip  Configurable | each - Causes each mailTo recipient to receive the message with only his own name appearing in the TO list. Each mailCC and mailBCC recipient receives a copy of each message to each mailTo recipient.  undisclosed - Works just like the each sub-option except that the message that each recipient receives displays Undisclosed in the TO field instead of the recipient's name. Undisclosed is faster than each, which must get recipient names.  instructions - Causes PKZIP to include a small, additional attachment explaining how to unzip a ZIP file  all - Turns on both of the sub-options described above  none - (Default) Turns off any sub- options  Default = none | pkzipc -add -mailTo=john.public @abc.com -mailOptions=each -mailSubject="Your data" -mailCC=rich.smith@abc .com data.zip *.doc  Uses default value:  pkzipc -add -mailTo=john.public @abc.com -mailTo=jane.doe@abc.com - mailOptions -mailSubject="Your data" -mailCC=rich.smith@abc .com data.zip *.doc | add, delete, header, comment, mailto          |
| mailReplyTo  Specifies an alternate email address for recipients to use instead of the mailFrom address to reply to the message  Configurable | <email address=""> - The email address to use for replies</email>                                                                                                    | pkzipc -add -mailTo=john.public @abc.com -mailFrom=jane.doe @xyz.com -mailSubject="Plans" -mailreplyTo=jane.doe @myplace.net plans.zip *.doc                                                                                                    | add, delete,<br>header,<br>comment,<br>mailto |

| Name/Description                                                                                                    | Value(s)                                                                                                    | Example usage                                                                                                    | Used with                                     |
|----------------------------------------------------------------------------------------------------|----------------------------------------------------------------------------------------------------|----------------------------------------------------------------------------------------------------|-----------------------------------------------|
| mailServer  Specifies the name or IP address of the SMTP server.  This option and the mailTo and mailFrom options are required: They must be configured or explicitly appear on the command line to send mail.  Configurable | <pre><server> - The name or IP address of the server, for example, mail01, or mail.abc.com  <user:pass@serv er=""> - Tells PKZIP to try plain-text authentication to connect to the server, using the supplied user name and password. The user name and password are both optional. For example, either of these works:  mailserver=user@ mail.abc.com  Note the colon prefixing the password:  mailserver=:pass@ mail.abc.com</user:pass@serv></server></pre> | pkzipc -add -mailto=tom.jefferson @wash.com -mailfrom=sam.adams @wash.com -mailserver=mail01 files.zip *.doc  pkzipc -add -mailto=tom.jefferson @wash.com -mailfrom=sam.adams @wash.com -mailserver=sama@mail01 files.zip *.doc  pkzipc -add -mailto=tom.jefferson @wash.com -mailfrom=sam.adams @wash.com -mailfrom=sam.adams @wash.com -mailfrom=sam.adams @wash.com -mailfrom=sam.adams @wash.com -mailserver=sama:passwd @mail01 files.zip *.doc | add, delete,<br>header,<br>comment,<br>mailto |
| mailSubject  Specifies text for the Subject line of an email message header  If this option is omitted, the text Sending <archive name=""> is used.  Configurable</archive>                                                  | <subject text=""> - The message subject text to use, set off by quotes <file name=""> - A file name that contains the message subject text. The file must be prefixed with the list character (@ by default) defined with the listchar option.</file></subject>                                                                                                    | pkzipc -add -mailTo=john.public @abc.com -mailSubject="Your data" -mailCC=rich.smith@abc .com -mailOptions=instructions data.zip *.doc  pkzipc -add -mailTo=john.public @abc.com -mailSubject= @subject_text.txt -mailBody=@body_text.txt data.zip *.doc                                                                                                    | add, delete,<br>header,<br>comment,<br>mailto |

| Name/Description                                                                                                    | Value(s)                                                                                                    | Example usage                                                                                                    | Used with                                      |
|----------------------------------------------------------------------------------------------------|----------------------------------------------------------------------------------------------------|----------------------------------------------------------------------------------------------------|------------------------------------------------|
| mailTo  Specifies the email address of a recipient. Use multiple times to specify multiple recipients.  Use with cryptalgorithm to apply certificate-based encryption to attached files for all recipients.  This option and the mailServer options are required: Values for these options must be configured or be specified on the command line to send mail. | <pre><email address=""> - The email address of the recipient  <file name=""> - A file name that contains a list of email addresses, one address to a line.  The file must be prefixed with the list character (@ by default) defined with the listchar option.  recipient - Uses email addresses associated with certificates configured for the recipient option (as distinct from the recipient sub- option of mailTo). This sub-option can be used only when mailTo is used as an option with another command such as add.</file></email></pre> | As a command:  pkzipc -mailto=tom.jefferson @wash.com -mailfrom=sam.adams @wash.com files.zip  As an option:  pkzipc -add -mailto=tom.jefferson @wash.com -mailto=ulysses.grant @wash.com -mailfrom=sam.adams @wash.com files.zip *.doc  pkzipc -add -mailto=@to_list.txt -mailfrom=sam.adams @wash.com files.zip *.doc  pkzipc -add -mailto=recipient -mailserver=mail01 -mailfrom=sam.adams @wash.com files.zip *.doc  Encrypts files:  pkzipc -add -recipient=tom.jefferson @wash.com -recipient=sam.adams @wash.com -mailTo=recipient -mailserver=mail01 -mailfrom=sam.adams @wash.com -mailTo=recipient -mailserver=mail01 -mailfrom=sam.adams @wash.com files.zip *.doc | add, del,<br>header,<br>comment,<br>standalone |

| Name/Description                                                                                                    | Value(s)                                                                                                    | Example usage                                                                                                    | Used with    |
|----------------------------------------------------------------------------------------------------|----------------------------------------------------------------------------------------------------|----------------------------------------------------------------------------------------------------|--------------|
| mask  Strips file attributes that the attribute option would otherwise cause to be stored or set for extracted files  Configurable (WIN32)  Note: You can only mask attributes that are specified using the attributes option. | hidden - hidden attributes.  archive - archive attribute.  system - system attributes.  readonly - readonly attributes.  none - no attributes (turns off attribute mask in the PKZIP Configurations Settings file for this instance only).  all - all attributes <hex value=""> -The hex value&gt; -The hex value of an attribute to be masked, or the logical OR of multiple hex values </hex> | pkzipc -add -attributes=all -mask=hidden save.zip pkzipc -extract -mask=none save.zip pkzipc -config -mask=hidden | add, extract |
| mask  Specifies a permissions mask for files added or extracted. When extracting, you can use the option with the permission option to explicitly strip permissions that would otherwise be set.  Configurable  (UNIX only)    | <octal value=""> - A value in octal which represents the permissions which should NOT be restored. For example, to prevent files from being extracted with any execute permissions, specify a mask value of 111.</octal>                                                                                                    | pkzipc -extract -mask=111<br>save.zip                                                                             | add, extract |

| No sub-options No default value.                                 | pkzipc -add -maximum<br>save.zip *.doc<br>pkzipc -config -maximum                                                                                                    | add                                                                                                    |
|------------------------------------------------------------------|----------------------------------------------------------------------------------------------------|----------------------------------------------------------------------------------------------------|
|                                                                  |                                                                                                    |                                                                                                    |
| The number of rows of information you want to define as a screen | pkzipc -view -more=22<br>save.zip<br>pkzipc -config -more                                                                                                    | All commands                                                                                                    |
| Default = one screen of information                              | nkzine add move save zin                                                                                                    | add                                                                                                    |
| No default value.                                                | *.doc                                                                                                    | auu                                                                                                    |
| No sub-options No default value.                                 | pkzipc -add -encode=gzip<br>-movearchive myfiles.tar                                                                                                    | add                                                                                                    |
| <pre><file name=""> - File name for the SFX file</file></pre>    | pkzipc -sfx -namesfx=test.exe<br>docs.zip                                                                                                    | sfx                                                                                                    |
|                                                                  | rows of information you want to define as a screen  Default = one screen of information  No sub-options.  No default value.  No default value. <pre> <file name=""> - File name for the SFX</file></pre> | rows of information you want to define as a screen  Default = one screen of information  No sub-options.  No default value.  Pkzipc -add -move save.zip *.doc  pkzipc -add -encode=gzip -movearchive myfiles.tar |

| Name/Description                                                                                                    | Value(s)                                                                                                    | Example usage                                                                                                    | Used with                                                                                      |
|----------------------------------------------------------------------------------------------------|----------------------------------------------------------------------------------------------------|----------------------------------------------------------------------------------------------------|------------------------------------------------------------------------------------------------|
| newer  Selects files that are no older than a specified interval  Configurable separately for add and extract operations  Note: With a time unit of days, the interval is measured from the beginning of the current day. With time units of hours, minutes, or seconds, the interval is measured from the current system time.  Note: To specify an explicit date, see after | <numeric value=""> A number of days, hours, minutes, or seconds defining the interval, plus a suffix identifying the kind of units used:  Suffixes:  d - Days (default) h - Hours m - Minutes s - Seconds   No default value.</numeric> | Add files no older than 24 hours:  pkzipc -add -newer=24h save.zip *  Add files no older than five days:  pkzipc -add -newer=5d save.zip *  pkzipc -add -newer=5 save.zip * | add,<br>extract,<br>test, view,<br>print,<br>console                                           |
| noarchiveextension  Suppresses adding a file name extension to the specified archive file name  Configurable  Note: This option is identical to nozipextension, which is now deprecated.                                                                                                    | No sub-options No default value.                                                                                                    | pkzipc -add<br>-noarchiveextension file.ibm<br>*.doc                                                                                                    | All commands except list-certificates, listcryptalgorithms, listsfxtypes, license, and version |
| noextended  Suppress the storage of extended attribute information (excluding file permission attributes  Configurable                                                                                                    | No sub-options No default value.                                                                                                    | pkzipc -add -noextended<br>save.zip *                                                                                                    | add                                                                                            |
| nofix  Suppress the attempt to fix any problems PKZIP encounters in extracting from an archive  Configurable                                                                                                    | No sub-options No default value.                                                                                                    | pkzipc -add -nofix save.zip<br>*.doc                                                                                                    | All commands except list-certificates, listcryptalgorithms, listsfxtypes, license, and version |

| Name/Description                                                                                                    | Value(s)                         | Example usage                                                           | Used with    |
|----------------------------------------------------------------------------------------------------|----------------------------------|-------------------------------------------------------------------------|--------------|
| normal  Uses the Deflate algorithm and sets the level of compression to 5 (normal) on a scale of 0 - 9 for a balance of compression and speed. Unlike with the fast option, all files are compressed.  Configurable                                                                                                    | No sub-options No default value. | pkzipc -add -normal save.zip pkzipc -config -normal                     | add          |
| nosmartcard  Note: This option is deprecated. Instead of setting nosmartcard, turn off the smartcard suboption of cryptoptions.  Turns off smart card compatibility when set in conjunction with the recipient option.  Set this option to enable users of versions of PKZIP prior to 6.1 to decrypt files encrypted using the recipient option.  Note: Smart cards cannot decrypt files encrypted using a recipient list if this option is set.  configurable | No sub-options No default value. | pkzipc -add -recipient="Thomas Francis, Jr." nosmartcard save.zip *.doc | add          |
| nozipextension  Note: This option is deprecated. Use the option noarchiveextension instead.  Suppress PKZIP's adding of an identifying file extension to an archive file name  Configurable                                                                                                    | No sub-options No default value. | pkzipc -add -nozipextension<br>file.ibm *.doc                           | All commands |

| Name/Description                                                                                                    | Value(s)                                                                                                    | Example usage                                                                                                    | Used with                                            |
|----------------------------------------------------------------------------------------------------|----------------------------------------------------------------------------------------------------|----------------------------------------------------------------------------------------------------|------------------------------------------------------|
| Selects files that are older than a specified interval  Configurable separately for add and extract operations  Note: With a time unit of days, the interval is measured from the beginning of the current day. With time units of hours, minutes, or seconds, the interval is measured from the current system time.  Note: To specify an explicit date, see before. | A number of days, hours, minutes, or seconds defining the interval, plus a suffix identifying the kind of units used:  Suffixes:  d - Days (default) h - Hours m - Minutes s - Seconds  No default value. | Adds files older than 24 hours:  pkzipc -add -older=24h save.zip *  Adds files older than five days:  pkzipc -add -older=5d save.zip *  pkzipc -add -older=5 save.zip * | add,<br>extract,<br>test, view,<br>print,<br>console |
| optionchar  Specifies the prefix character used to identify a command or option as such on the command line  Note: On Windows, the "/" (slash) character can also always be used.  Configurable                                                                                                    | Any valid single character.  Default = - (hyphen)                                                                                                    | pkzipc -optionchar=+ +add<br>save.zip *.doc<br>pkzipc +config -optionchar=+                                                                                             | All<br>commands                                      |

| Name/Description                                                                                                    | Value(s)                                                                                                    | Example usage                                                                                                    | Used with    |
|----------------------------------------------------------------------------------------------------|----------------------------------------------------------------------------------------------------|----------------------------------------------------------------------------------------------------|--------------|
| overwrite  Specifies whether to overwrite existing files with files being added or extracted. By default, PKZIP prompts before overwriting when extracting but not when adding.  Configurable | prompt - Prompt every file individually on whether to overwrite a file that has the same name as the one being added or extracted  all - Overwrite all files that have the same name  never - Never overwrite a file that already exists in the target directory or archive  Value if used on command line without a sub- option = all. | pkzipc -extract -overwrite=all save.zip  pkzipc -add -overwrite=prompt save.zip                                                                     | add, extract |
| owner  Changes files' associated UID and/or GID to a specified UID or GID  Configurable (UNIX only)                                                                                           | <pre><owner>:<group> - Specifies files' owner and group  <owner> - Specifies files' owner; leaves group unchanged  <group> - Specifies files' group; leaves owner unchanged</group></owner></group></owner></pre>                                                                                                    | pkzipc -extract -owner=jon:eng test.zip  pkzipc -extract -owner=jon test.zip  pkzipc -extract -owner=jon test.zip  pkzipc -add -owner=0:0  test.zip | add, extract |

| Name/Description                                                                                                    | Value(s)                                                                                                    | Example usage                                                                                                    | Used with                                   |
|----------------------------------------------------------------------------------------------------|----------------------------------------------------------------------------------------------------|----------------------------------------------------------------------------------------------------|---------------------------------------------|
| Protects an archive with passphrase-based encryption  PKZIP prompts for a passphrase if none is specified with the option.  Configurable                                                                                                    | <pre><passphrase> - The passphrase that must be supplied to extract and decrypt the files  <file name=""> - Name of a file that contains the text of the passphrase. The file name must be prefixed with the list character (@ by default) defined with the listchar option.  No default value.</file></passphrase></pre>                                                                                                    | To include a passphrase in the command:  pkzipc -add -passphrase=beowulf save.zip  To have PKZIP prompt for a passphrase after you type the command:  pkzipc -add -passphrase save.zip  To have PKZIP get the passphrase from a file:  pkzipc -add -passphrase=@secret.txt save.zip  To extract passphrase-protected files from an archive:  pkzipc -extract -passphrase=beowulf9 save.zip | add,<br>extract,<br>test, print,<br>console |
| path  Stores or restores directory path names for files within a .ZIP file  By default, PKZIP does not store path information  Configurable  Note: UNIX users should use the include option or place quotation marks around wildcard designations to bypass automatic wildcard expansion by the shell, which may restrict your pattern search. See "Using Wildcards with PKZIP on UNIX" in chapter 1. | current - Store the path from the current directory.  root or full - Store the entire path beginning at the root of the drive; also referred to as "full" path.  specify or relative - Store path information relative to the specified directories, for their subdirectories  none - No path information stored  Default = none when used with add; full when used with extract  Value if used on command line without a suboption = current | Assuming you are in "/temp":  pkzipc -add -path=root save.zip docs/*  (the complete path is stored including "temp/docs/").  pkzipc -add -path=current save.zip docs/wp/*  (the path stored is "docs/wp").                                                                                                    | add, extract                                |

| Name/Description                                                                                                    | Value(s)                         | Example usage                                                                                                    | Used with                               |
|----------------------------------------------------------------------------------------------------|----------------------------------|----------------------------------------------------------------------------------------------------|-----------------------------------------|
| permission                                                                                                    | Octal mode value.                | Preserve all permissions and other attributes on extraction:                                                                                                    | extract                                 |
| Restores and sets extra permissions when extracting files. Normally, the setuid, setgid, and sticky bit permissions are not restored when extracting archives. Using this option restores them.  Configurable  (UNIX)  Note: PKZIP restores any read, write, and execute permission attributes by default. The permission option is necessary only if you wish to restore additional attributes | No default value.                | pkzipc -extract -permission save.zip  Preserve and/or attempt to modify all permissions and other attributes on extraction: pkzipc -extract -permission=4111 save.zip |                                         |
| (such as setuid,<br>setgid, and sticky bits)<br>or different ones.                                                                                                    |                                  |                                                                                                    |                                         |
| ppmd  Compress files using the PPMd method.  Configurable  Note: Files compressed with this method can be extracted by PKZIP versions 12.3 and later, but not all ZIP programs from other vendors can extract such files.                                                                                                    | No sub-options No default value. | pkzipc -add -ppmd save.zip<br>doc1.txt                                                                                                    | add                                     |
| preview  Prints out messages to preview the results of a set of commands or options without actually performing the tasks                                                                                                    | No sub-options No default value. | pkzipc -add -preview save.zip                                                                                                    | add, delete,<br>header, sfx,<br>comment |

| Name/Description                                                                                                    | Value(s)                                                                                                    | Example usage                                                                                             | Used with    |
|----------------------------------------------------------------------------------------------------|----------------------------------------------------------------------------------------------------|----------------------------------------------------------------------------------------------------|--------------|
| print  Print a file within a .ZIP file.  (WIN32)                                                                                                    | <pre><print device=""> - The print device use, for example, "lpt1" Default = the default printer on your system.</print></pre>                                                  | pkzipc -print=lpt1 save.zip<br>readme.txt  Uses default printer if no<br>printer is specified.            | standalone   |
| priority  Sets the execution priority of PKZIP with regard to other programs running on the same system  Configurable, but must be included on the command line to take effect  Note: Only users with appropriate rights or privileges can raise priority of execution. | <pre><priority level=""> - Windows:  Low BelowNormal Normal AboveNormal High  UNIX: A value in the range 0-39  Default = Normal (Windows)  Default = 20 (UNIX)</priority></pre> | Windows:  pkzipc -add mydocs.zip *.doc -priority=normal  UNIX:  pkzipc -add mydocs.zip *.doc -priority=10 | All commands |

| Name/Description                                                                                                    | Value(s)                                                                                                    | Example usage                                                                                                    | Used with     |
|----------------------------------------------------------------------------------------------------|----------------------------------------------------------------------------------------------------|----------------------------------------------------------------------------------------------------|---------------|
| recipient  Specifies one or more recipients for certificate-based encryption. The option can appear more than once on the command line to specify multiple recipients.  Configurable  Note: Use the recipient option with the nosmartcard option if you want users of versions of PKZIP prior to 6.1 to be able to decrypt your files.  Note: This option is available only with SecureZIP. | cn= <common name=""> - The Common Name (CN) field of the subject of the certificate. The "cn=" prefix is optional. This suboption is the default: PKZIP searches the Common Name field if no other field is specified.  <friendly name=""> - The friendly name associated with the certificate. This is often the same as the common name of the subject.  e=<email address=""> - The email address&gt; - The email address embedded in the subject of a digital certificate. (Note: Not all certificates contain an email address.) The "e=" prefix is optional.  f=<ldap filter=""> - An LDAP filter to use to filter a search for certificates on an LDAP server that you are accessing with the Idap option.  @<filename> - Specifies a text file which contains the</filename></ldap></email></friendly></common> | pkzipc -add -recipient="Thomas Jones, Jr." save.zip *.doc  pkzipc -add -recipient="cn=Thomas Jones, Jr." save.zip *.doc  pkzipc -add -recipient=e=john.public@ nowhere.com save.zip *.doc  pkzipc -add -recipient=john.public@ nowhere.com save.zip *.doc  pkzipc -add -recipient= f=(&(userCertificate=*) (ou=Sales)) save.zip *.doc  pkzipc -add -recipient= "f=(&(userCertificate=*) (ou=Sales With A Space))" save.zip *.doc  pkzipc -add -recipient=@recipients.txt save.zip *.doc  pkzipc -add -recipient=#recipients.p7b save.zip *.doc  pkzipc -add -recipient=#recipients.p7b save.zip *.doc | Used with add |
|                                                                                                    | to filter a search for certificates on an LDAP server that you are accessing with the <i>Idap</i> option.                                                                                                    |                                                                                                    |               |
|                                                                                                    | # <filename> - Specifies a PKCS#7 or PKCS#12 file that contains certificates of the recipients you want to list.  Default = cn=</filename>                                                                                                    |                                                                                                    |               |

| Name/Description                                                                                                    | Value(s)                                                                                                    | Example usage                                                                                                    | Used with             |
|----------------------------------------------------------------------------------------------------|----------------------------------------------------------------------------------------------------|----------------------------------------------------------------------------------------------------|-----------------------|
| recurse  Search subdirectories for files to compress  Use with path to store path information for files in subdirectories. Or use directories, which combines the functionality of recurse and path.  Configurable  Note: UNIX users should use the include option or place quotation marks around wildcard designations to bypass automatic wildcard expansion by the shell, which may restrict your pattern search. | No sub-options No default value.                                                                                                    | pkzipc -add -recurse save.zip                                                                                                    | add                   |
| rename  Uses regular expressions to rename files as they are added or extracted.                                                                                                    | @ <li>elist file&gt; - A list file specifying replacement expressions, one on each line    Replacement expression - A separator character followed by a regular expression followed by another separator character followed by a replacement string followed by a final separator character optionally followed by "i" to ignore case</li> | pkzipc -add -rename=/blue/green/ mydata.zip *.txt  pkzipc -add -rename=/blue/green/i mydata.zip *.txt  pkzipc -extract -rename=/-/output.txt/ data.zip output.txt | add,<br>extract, test |

| Name/Description                                                                                                    | Value(s)                                                                                                    | Example usage                                                                                                    | Used with          |
|----------------------------------------------------------------------------------------------------|----------------------------------------------------------------------------------------------------|----------------------------------------------------------------------------------------------------|--------------------|
| runafter  Run or open a specified file after extraction by a self-extractor  Configurable                                                                                                    | <pre><file name=""> - The file to run or open No default value.</file></pre>                                                                                                    | Launch the file (for example, readme.txt) via the specified applications (for example, notepad.exe):  pkzipc -add -sfx -runafter="notepad.exe readme.txt" test.exe *  Launch the file (for example, readme.txt) via the associated application (WIN32 only):  pkzipc -add -sfx -runafter="\${} readme.txt" test.exe *  Run the install script (for example. install.inf) (WIN32 only):  pkzipc -add -sfx -runafter="\${install.inf}" test.exe *  Run the install script (for example, install.inf) with the full short path pre-appended (for example, c:\program~1\temp) (Win32 only):  pkzipc -add -sfx -runafter= "\${install}%0install.inf" test.exe | (add) sfx          |
| Sfx  With the add command, creates a self-extracting ZIP file with a .exe file name extension. As a standalone command, converts an existing ZIP file to a self-extracting archive.  Configurable  Note: For a listing of available self-extractors, use the listsfxtypes command. | <no sub-option=""> - Create a native command line self- extractor  win32_x86_g610 - Create a graphical Windows self- extractor that, when run, opens a dialog to let the user select a target extract folder   Default = Create a native command line self-extractor for use in the command line environment of the operating system in which it was created</no> | To create myfiles.exe:  pkzipc -add -sfx myfiles *.doc  To convert existing ZIP file myfiles.zip to self-extracting graphical Windows archive myfiles.exe:  pkzipc -sfx=win32_x86_g myfiles.zip  To convert existing ZIP file myfiles.zip to a self-extractor and specify a name for the self-extractor:  pkzipc -sfx -namesfx=newname myfiles.zip  (Converts myfiles.zip to newname.exe.)                                                                                                    | add,<br>standalone |

| Name/Description                                                                                                    | Value(s)                                               | Example usage                                                                 | Used with |
|----------------------------------------------------------------------------------------------------|--------------------------------------------------------|-------------------------------------------------------------------------------|-----------|
| sfxdestination  Specifies a default target folder for files extracted from a self-extractor  Configurable                                                                                                    | <path> - Path to target folder No default value</path> | pkzipc -add -sfx<br>-sfxdestination="My<br>Documents\newstuff" mysfx<br>*.doc | add, sfx  |
| sfxdirectories  Causes a self-extractor to restore a saved path structure on extraction. To recurse subdirectories and store path information when adding files to the archive, use with the directories option.  Configurable | No sub-options No default value                        | pkzipc -add -sfx -sfxdirectories -directories mysfx "docs\*.*"                | add, sfx  |
| sfxlogfile  Creates an ASCII text error log (named pkerrlog.txt) in the destination directory on extraction  Configurable                                                                                                    | No sub-options No default value                        | pkzipc -add -sfx -sfxlogfile<br>test.exe *                                    | (add) sfx |

| Name/Description                                                                                                    | Value(s)                                                                                                    | Example usage                                            | Used with |
|----------------------------------------------------------------------------------------------------|----------------------------------------------------------------------------------------------------|----------------------------------------------------------|-----------|
| sfxoverwrite  Specifies when a self-extractor overwrites files that have the same name as a file being extracted  Configurable                                                                                           | prompt - (Default) The user is asked whether to overwrite files  always - Files that have the same name in the destination folders are overwritten without prompting  update - Only files that do not already exist or are newer than same-named files  freshen - Only newer versions of files that already exist in the destination folders are extracted; the older files are overwritten without prompting  never - Files are never overwritten  Default = prompt | pkzipc -add -sfx<br>-sfxoverwrite=freshen mysfx<br>*.doc | add, sfx  |
| sfxuitype  Specifies the type of graphical interface (GUI) that a self-extractor presents to the user.  This option only affects GUI self-extractors. (Command line self-extractors do not present a GUI.)  Configurable | autosfx - Presents a dialog that displays a bar to show progress extracting, and a Cancel button  easysfx - (Default) Presents a dialog that enables the user to select a destination folder and to turn off any runafter option set  regularsfx - Presents a dialog that enables the user to change the destination folder and other options before the archive is extracted  Default = easysfx                                                                     | pkzipc -add -sfx -sfxuitype=regularsfx mysfx *.doc       | add, sfx  |

| Name/Description                                                                                                    | Value(s)                                                                                                    | Example usage                                 | Used with |
|----------------------------------------------------------------------------------------------------|----------------------------------------------------------------------------------------------------|-----------------------------------------------|-----------|
| shortname  Convert long file names of files added to an archive to WIN32-equivalent "short" file names  Configurable                                                                                      | dos - Convert long file names to DOS-equivalent short file names (8+3)  none - Do not convert file names  Default = none  Value if used on command line without a sub-option = dos.                                                         | pkzipc -add -short=dos<br>save.zip            | add       |
| shred  Overwrites PKZIP temporary files and files deleted by PKZIP to prevent recovery of their data  Configurable  Note: The shred option is the same as the older wipe option, which is now deprecated. | none - turns off shredding: files are not overwritten  random - Overwrites files once with random data  dod5220 - Overwrites files three times, to the DOD 5220.22-M specification  nsa - Overwrites files seven times, to the NSA standard | pkzipc -add -move<br>-shred=nsa myfiles.zip * | add       |

| Name/Description                                                                                                    | Value(s)                                                                                                    | Example usage                                                       | Used with |
|----------------------------------------------------------------------------------------------------|----------------------------------------------------------------------------------------------------|---------------------------------------------------------------------|-----------|
| sign  Indicates whether the central directory or only files should be signed when using digital signatures. Use the certificate option (which can be configured) to specify the certificate to use.  For maximum security, sign both the central directory and local files.  Configurable  Note: This option requires SecureZIP. | cd - sign central directory.  files - sign files.  all - sign both the central directory and files.  none - do not sign files (Used for turning signing off if it has been configured) | pkzipc -add<br>-certificate="John Smith"<br>-sign=cd save.zip *.doc | add       |

| Name/Description                                                                                                    | Value(s)                                                                                                    | Example usage                                             | Used with                                                                                      |
|----------------------------------------------------------------------------------------------------|----------------------------------------------------------------------------------------------------|-----------------------------------------------------------|------------------------------------------------------------------------------------------------|
| silent  Suppresses the display of some or all of PKZIP's messages to the user, including warnings and errors. It can also suppress prompts for inputs.  Configurable | none - Turns off the silent option; displays all messages  banner - Suppresses printing the banner  copy - Suppresses "Copy file" messages when updating archives  error - Suppresses all error and warning outputs  fileheader - Suppresses file headers when using the console command  input - Suppresses all requests for input. If any operation requests input, an error is given  normal - Suppresses all message outputs except warnings, errors, and prompts for input  output - Suppresses all normal, error, and warning outputs  progress - Suppresses "percent complete" messages  all - Same as specifying both Input and Output. (Default if option is specified without a sub-option) | pkzipc -add -silent save.zip *.doc pkzipc -config -silent | All commands except list-certificates, listcryptalgorithms, listsfxtypes, license, and version |

| Name/Description                                                                                                    | Value(s)                                                                                                    | Example usage                                                                                                    | Used with                                                       |
|----------------------------------------------------------------------------------------------------|----------------------------------------------------------------------------------------------------|----------------------------------------------------------------------------------------------------|-----------------------------------------------------------------|
| smaller  Process only files that are smaller than or equal to a given file size, specified in bytes  Configurable separately for add and extract operations.                                                   | Numerical value that indicates a maximum desired file size (in bytes) No default value.                                                                                                    | pkzipc -add -smaller=5000<br>save.zip *  In this example, PKZIP adds<br>only files no larger than 5000<br>bytes in size.         | add,<br>extract,<br>test, view,<br>delete,<br>print,<br>console |
| snmptraphost  Specifies an SNMP host machine running an SNMP receiver for PKZIP to send SNMP traps to.  To specify traps to send, set sub-options for the log, logoptions, and logerror options.  Configurable | Syntax (optional fields in brackets):  -snmptraphost= -snmptraphost = [community@] host[:port]  where:  community (optional) is the community name; default is public  host is the SNMP host name or IP address  port (optional) is the port number. The default SNMP trap port is 162. | pkzipc -add mydocs.zip *.doc<br>-snmptraphost=nmsnode1<br>pkzipc -extract backup1.zip<br>-snmptraphost<br>=private@hostxyz:20001 | All commands                                                    |

| Name/Description                                                                                                    | Value(s)                                                                                                    | Example usage                                                   | Used with                                                       |
|----------------------------------------------------------------------------------------------------|----------------------------------------------------------------------------------------------------|-----------------------------------------------------------------|-----------------------------------------------------------------|
| Sort files in an archive based on specific criteria (for example, by file size). Files are then viewed, added, and extracted in the order sorted.  Configurable  Note: The crc and ratio sub-options do not work with the add command and sort option. | crc - sort by CRC value  date - sort by file date of file  extension - sort by file extension  name - alphabetically sort files and folders together in one series by path name  natural - sort in the order files occur in the archive  ratio - sort by compression ratio  size - sort by the original, uncompressed size of the file ("length" in display)  comment - sort by file comment  none - first alphabetically sort path names that contain folders and then separately sort file names that lack folder information. (The default.)  Default = none  Value if used on command line without a sub- option = name | pkzipc -add -sort=date save.zip *.doc pkzipc -config -sort=date | add,<br>extract,<br>test, view,<br>delete,<br>print,<br>console |

| Name/Description                                                                                                    | Value(s)                                                                                                    | Example usage                                                                                                    | Used with |
|----------------------------------------------------------------------------------------------------|----------------------------------------------------------------------------------------------------|----------------------------------------------------------------------------------------------------|-----------|
| Forces PKZIP to create a split archive, even when creating the archive on non-removable media.  Also formats or wipes removable media prior to writing an archive.  On Windows (only), the option causes PKZIP to write an archive in segments if necessary to span multiple removable media.  This option is available only for ZIP archives.  Note: On Windows, spanning should take place automatically when writing to removable media, so the span option does not normally need to be included on the command line.  On UNIX, this option only splits an archive into segments on the hard drive; disk spanning and the suboptions are not available.  Configurable | Format - Fully format media before attempting to write to it  Quick - Quick-format media before attempting to write to it  Wipe - Delete contents of media before attempting to write to it  None - Do not format or erase media before attempting to write to it <segment size=""> - Split archive into segments of predefined size (see choices below) or a specified size (in bytes) greater than 65535.  Predefined sizes:  360 = 360KB floppy  720 = 720KB floppy  1.2 = 1.2MB floppy  1.44 = 1.44MB floppy  2.88 = 2.88MB floppy.  95.7 = 100MB ZIP disk  650 = 650MB CD-ROM</segment> | pkzipc -add -span a:\save.zip *.doc  pkzipc -add -span=format a:/save.zip *.doc  pkzipc -add -span=1.44 c:/save.zip *.doc  pkzipc -add -span=1457664 c:/save.zip *.doc | add       |

| Name/Description                                                                                                    | Value(s)                                                                                                 | Example usage                                                                                    | Used with    |
|----------------------------------------------------------------------------------------------------|----------------------------------------------------------------------------------------------------|--------------------------------------------------------------------------------------------------|--------------|
| Speed  Uses the Deflate algorithm and sets the level of compression to 1 on a scale of 0 - 9. Some files are stored (level 0) uncompressed.  Provides the fastest performance but the least compression. Files having the following extensions are stored uncompressed: bz2, bzip2, cab, gz, gzip, rar, gif, jpeg, jpg, mp3, mpeg, mpg, sxw  Configurable | No sub-options No default value.                                                                         | pkzipc -add -speed save.zip *.doc  pkzipc -config -speed                                         | add          |
| sponsor  Available only for SecureZIP Partner  Specifies a PKWARE PartnerLink sponsor. Used to determine certificates to use to authenticate a sponsor signature or to encrypt for as recipients.  Configurable                                                                                                    | <sponsor name=""> - The common name of the sponsor  <sponsor id=""> - The sponsor ID</sponsor></sponsor> | pkzipr -add myfiles.zip -sponsor="Example Corp" *.doc  pkzipr -add myfiles.zip -sponsor=15 *.doc | add, extract |
| Sets the level of compression to 0 (no compression) on a scale of 0 - 9; stores the files in the archive without compressing them  Configurable                                                                                                    | No sub-options No default value.                                                                         | pkzipc -add -store save.zip *.doc pkzipc -config -store                                          | add          |

| Name/Description                                                                                                    | Value(s)                                                                                                    | Example usage                                                                                                    | Used with                          |
|----------------------------------------------------------------------------------------------------|----------------------------------------------------------------------------------------------------|----------------------------------------------------------------------------------------------------|------------------------------------|
| Stream  Gets file data to or from pipe or socket special files. Without this option, add gets only file definitions (name, permissions, times, and so on) but not data. The extract command used with this option extracts to special files instead of overwriting them with ordinary files.  Use add with filetype to have PKZIP operate on special files.  (UNIX)                                              | No sub-options No default value                                                                                                    | Save data from pipe mystream to file mystream in archive:  pkzipc -add -filetype=pipe -stream data.zip mystream  Extract file mystream to special file mystream (if such file exists) else to an ordinary file named mystream:  pkzipc -extract -stream data.zip mystream                                                                                                    | add, extract                       |
| strict  Applies strict checking to allow certificates to be used only if they are valid and are designated (on the certificate) for use for the intended type of operation (signing or encryption).  Configurable                                                                                                    | No sub-options No default value                                                                                                    | pkzipc -add -cryptalg -recipient="John Q. Public" -strict test.zip *.doc  pkzipc -add -recipient="John Q. Public" -crl -strict test.zip *.doc                                                                                                    | add, delete,<br>comment,<br>header |
| Substitution  Used with add, inserts a timestamp constructed from specified tokens in the name of a new or updated archive or, when used with the archiveeach option, in the name of the specified destination directory.  Used with extract, dynamically constructs the name of the destination folder from embedded tokens. A single command line can extract multiple archives each to a custom-named folder. | Available tokens. These are replaced by associated values on execution:  {archivename} - (For use only with extract) Base name of archive, without the extension  {archiveext} - (For use only with extract) The file name extension of the archive (without a leading dot)  {archivepath} - (For use only with extract) The path of the archive, without the file name, preceded by | This command line using tokens:  pkzipc -add -substitution "Design Spec {yyyy}-{mm}-{dd}-{n}-{MM}-{SS}{ampm}.zip" plan.doc  produces a ZIP file with a name like:  Design Spec 2006-08-09-12-06-29am.zip  This command line uses the jobid option to set a value for {id}:  pkzipc -add -jobid=myJob -substitution {id}{yyyy}.zip *.doc  and results in a ZIP file with a name like: | add, extract                       |

| Name/Description               | Value(s)                                                                                                    | Example usage                                                                                                    | Used with |
|--------------------------------|----------------------------------------------------------------------------------------------------|----------------------------------------------------------------------------------------------------|-----------|
| Name/Description  Configurable | a leading slash or backslash and excluding the drive letter or share path if the name is a UNC name  {id} - A job ID specified separately with the jobid option  {mm} - Month, 2-digit (if possible)  {dd} - Day, 2-digit {d} - Day, 1-digit (if possible)  {yyyy} - Year, 2-digit  {HH} - Hour, 2-digit, 24-hour format  {H} - Hour, 1-digit (if possible), 24-hour format  {hh} - Hour, 2-digit, 12-hour format  {hh} - Hour, 1-digit (if possible), 24-hour format  {h} - Hour, 1-digit (if possible), 12-hour format  {MM} - Minute, 2-digit {if possible}, 12-hour format  {m} - Minute, 2-digit {if possible}, 12-hour format  {m} - Minute, 2-digit {if possible}, 12-hour format  {m} - Minute, 1-digit (if possible)  {m} - Minute, 1-digit (if possible)  {m} - Minute, 1-digit (if possible)  {m} - Minute, 1-digit (if possible)  {m} - Minute, 1-digit (if possible)  {m} - Minute, 1-digit (if possible) | myJob2006.zip  Extracts all ZIP files in the current directory, each to a subdirectory named after the ZIP archive extracted there pkzipc -extract -substitution *.zip {archivename}\ | Used with |
|                                |                                                                                                    |                                                                                                    |           |

| Name/Description                                                                                                    | Value(s)                                                                                                    | Example usage                                                                                                    | Used with                                                                                      |
|----------------------------------------------------------------------------------------------------|----------------------------------------------------------------------------------------------------|----------------------------------------------------------------------------------------------------|------------------------------------------------------------------------------------------------|
|                                                                                                    | No default value                                                                                                    |                                                                                                    |                                                                                                |
| temp  Specifies the directory to use for temporary files created by PKZIP  Configurable                                                                               | The drive and/or path. For example: C: or /root/temp No default value.                                                                                                    | Update the .ZIP file test.zip and uses the z:\public directory location for temporary files:  pkzipc -add -temp=z:\public test.zip *.txt  Updates the .ZIP file test.zip and uses the /temp directory location for temporary files:  pkzipc -add -temp=/temp test.zip *.txt | add, delete,<br>sfx, header,<br>comment                                                        |
| Tests the integrity of files in a ZIP file to ensure that they can be extracted. Also authenticates signatures.  Configurable                                         | all - all files in the archive file are tested  freshen - tests only those files in the archive that are newer versions of files that already exist in the extract directory  update - tests files in the archive that are newer versions of files that already exist in the extract directory or that do not already exist there  Default = all | pkzipc -test save.zip                                                                                                    | standalone                                                                                     |
| timeout  Sets a number of seconds for PKZIP to wait for another process to send or be ready to receive (more) data on a socket or block device.  Configurable  (UNIX) | <seconds> -The period of the timeout in seconds  Default value if used without a specified number of seconds: 30 seconds</seconds>                                                                                                    | pkzipc -extract<br>-noArchiveExtension<br>-timeout=60 mysocket                                                                                                    | All commands except list-certificates, listcryptalgorithms, listsfxtypes, license, and version |

| Name/Description                                                                                                    | Value(s)                                                                                                    | Example usage                             | Used with |
|----------------------------------------------------------------------------------------------------|----------------------------------------------------------------------------------------------------|-------------------------------------------|-----------|
| times  Specifies that PKZIP should restore the extended time fields, and/or other dates stored in the archive.  Configurable | access - restores the time of last access to file(s) on extraction.  modify - restores the time of last modification to files on extraction.  create - restores the time of creation to files on extraction (WIN32).  all - all file times are restored.  none - file times are not restored.  Default = all | pkzipc -extract<br>-times=access save.zip | extract   |

| Name/Description                                                                                                    | Value(s)                                                                                                    | Example usage                                                                          | Used with                    |
|----------------------------------------------------------------------------------------------------|----------------------------------------------------------------------------------------------------|----------------------------------------------------------------------------------------|------------------------------|
| translates EOL ("end of line") characters when adding or extracting files. For .ZIP archives, the translation occurs only for files which are marked as ASCII. For other archive types, the translation may occur on all files, including binary files.  The ebcdic suboptions work only with data compressed using SecureZIP for z/OS or SecureZIP for i5/OS with the Zip Descriptor Word (ZDW) option to preserve variable length records.  Configurable | none - no translation is performed.  dos - translates text files so that lines end with a return/newline pair (Win32 default)  mac - translates text files so lines end with a single carriage return  unix - translates text files so lines end with a single newline  ebcdic,nl - With ZDW files, substitute EBCDIC newline (0x15)  ebcdic,lf - With ZDW files, substitute EBCDIC linefeed (0x25)  ebcdic,crlf - With ZDW files, substitute EBCDIC carriage return/linefeed (0x0D25)  ebcdic,lfcr - With ZDW files, substitute EBCDIC carriage return/linefeed (0x0D25)  ebcdic,lfcr - With ZDW files, substitute EBCDIC linefeed/carriage return (0x250D)  ebcdic,crnl - With ZDW files, substitute EBCDIC linefeed/carriage return/newline (0x0D15) | pkzipc -extract -translate=unix save.zip  pkzipc -add -translate=unix scripts.zip *.pl | add, extract, console, print |

| Name/Description                                                                                                    | Value(s)                           | Example usage                  | Used with       |
|----------------------------------------------------------------------------------------------------|------------------------------------|--------------------------------|-----------------|
| utf8  Enables UTF-8 characters in file names and file comments to be correctly displayed when an archive's contents are viewed or extracted in compatible non-UTF- 8 locales  Configurable | No sub-options.  No default value. | pkzipc -add -utf8 test.zip *.* | add,<br>comment |

| Name/Description                                                                                                    | Value(s)                                                                                                    | Example usage                                                                                                    | Used with |
|----------------------------------------------------------------------------------------------------|----------------------------------------------------------------------------------------------------|----------------------------------------------------------------------------------------------------|-----------|
| verifysigner  Specifies one or more certificates and constrains PKZIP to extract only archives whose central directories are signed using one of these certificates. PKZIP must also find the specified certificates locally or, using the <i>Idap</i> option, on LDAP.  The option can appear more than once in the same command line, to specify multiple certificates.  Configurable | cn= <common name=""> - The Common Name (CN) field of the subject of the certificate. The "cn=" prefix is optional.  <friendly name=""> - The friendly name associated with the certificate. This is often the same as the common name of the subject.  e=<email address=""> - The email address&gt; - The email address embedded in the subject of a digital certificate. (Note: Not all certificates contain an email address.) The "e=" prefix is optional.  f=<ldap filter=""> - An LDAP filter to use to filter a search for certificates on an LDAP server that you are accessing with the Idap option.  @<filename> - Specifies a text file which contains a list of certificates, one on each line.  #<filename> - Specifies a PKCS#7 or PKCS#12 file that contains the certificates themselves. </filename></filename></ldap></email></friendly></common> | pkzipc -extract -verifysigner="Thomas Jones, Jr." save.zip *.doc  pkzipc -extract -verifysigner="cn=Thomas Jones, Jr." save.zip *.doc  pkzipc -extract -verifysigner=e=john.public@ nowhere.com save.zip *.doc  pkzipc -extract -verifysigner=john.public@ nowhere.com save.zip *.doc  pkzipc -extract -verifysigner= f=(&(userCertificate=*) (ou=Sales)) save.zip *.doc  pkzipc -extract -verifysigner= "f=(&(userCertificate=*) (ou=Sales With A Space))" save.zip *.doc  pkzipc -extract -verifysigner=@recipients.txt save.zip *.doc  pkzipc -extract -verifysigner=#recipients.p7b save.zip *.doc  pkzipc -extract -verifysigner=#recipients.p12 save.zip *.doc | extract   |
|                                                                                                    | 145 delidak value.                                                                                                    |                                                                                                    |           |

| Name/Description                                                                                                    | Value(s)                                                                                                    | Example usage                                                                                                    | Used with  |
|----------------------------------------------------------------------------------------------------|----------------------------------------------------------------------------------------------------|----------------------------------------------------------------------------------------------------|------------|
| Version  Gives information about the version of the release. Displays complete version information; also returns to the shell particular version numbers specified by sub-options. | major - Returns the major release number. For example, if the version number is 12.10.1054, the value returned is 12.  minor - Returns the minor number of the release. For example, if the version number is 12.10.1054, the value returned is 10.  step - Returns the step, or patch value (minus 1000 if ≥ 1000). For example, if the program version is PKZIPC 12.10.1054, the value returned is 54.  product - Returns the build number of the product. For example, if the product version is SecureZIP Server 12.10.0003, the value returned is 3. | The command line: pkzipc -version  outputs two lines like the following after the usual header information:  Program File Version (pkzipc): 12.30.1062 Product Version: 12.30.0004 The minor sub-option outputs just the minor version number, for example, 10: pkzipc -version=minor | standalone |
| view  Displays information about the files in an archive—for example, the compressed size of a file  Configurable                                                                  | brief - present information in the most compact manner.  detail - present information in the most detailed manner  normal - present information in the normal manner.  Default = normal                                                                                                    | pkzipc -view save.zip                                                                                                    | standalone |

| Name/Description                                                                                                    | Value(s)                                                                                                    | Example usage                                                                                                    | Used with                      |
|----------------------------------------------------------------------------------------------------|----------------------------------------------------------------------------------------------------|----------------------------------------------------------------------------------------------------|--------------------------------|
| warning  Pauses after every specified warning and prompts whether to continue. If no warning is specified, pauses after every warning.  Configurable                                                     | <warning<br>number&gt; - One or<br/>more warning<br/>numbers,<br/>separated by<br/>commas. To<br/>override a warning<br/>number configured<br/>for the option (and<br/>thus not pause and<br/>prompt on that<br/>warning), precede<br/>the number with a<br/>hyphen No default value.</warning<br> | pkzipc -extract -warning=43 save.zip *  pkzipc -extract -warning save.zip *  pkzipc -extract -warning=-43 save.zip * | add,<br>extract,<br>test, view |
| wipe  Overwrites PKZIP temporary files and files deleted by PKZIP to prevent recovery of their data  Configurable  Note: This option is deprecated. Use the functionally identical shred option instead. | none - turns off shredding: files are not overwritten  random - Overwrites files once with random data  dod5220 - Overwrites files three times, to the DOD 5220.22-M specification  nsa - Overwrites files seven times, to the NSA standard                                                        | pkzipc -add -move<br>-wipe=nsa myfiles.zip *                                                                         | add                            |

| Name/Description                                                                                                    | Value(s)                                                                                                    | Example usage                                        | Used with                                       |
|----------------------------------------------------------------------------------------------------|----------------------------------------------------------------------------------------------------|------------------------------------------------------|-------------------------------------------------|
| zipdate  Note: This option is deprecated. Use the functionally identical option archivedate instead.  Set the file modification date of the archive file.  Configurable | newest - set to the date of the newest file within the archive file.  oldest - set to the date of the oldest file in the archive file.  retain - retain the original date of the archive file (the date when the file was created).  none - disable the file date in the configuration file and set the archive date as the last modification date.  Default = none | pkzipc -add=update<br>-zipdate=retain save.zip *.txt | add, delete,<br>fix, header,<br>comment,<br>sfx |

# B

# **Error and Warning Messages**

This appendix contains reference information on all error and warning messages that can occur in PKZIP. An error usually causes the canceling of the task you are performing such as compressing a file. A warning usually indicates that something is wrong, but it is not severe enough to cancel an entire task. It might also be a reminder or query prompt. PKZIP will also return any error codes to the shell. If there were no warnings or errors, 0 is returned.

### **Error Messages**

When an error occurs, PKZIP displays an error message. The following is a description of each error message.

| Error                                             | Potential Cause(s)                                                                                                    |
|---------------------------------------------------|----------------------------------------------------------------------------------------------------|
| (E2) Ambiguous option or command specified - XXX. | If you abbreviate an option on your command line, make sure that you are supplying enough characters in the option to delineate it from similarly spelled options. If, for example, you only specify -pr on your command line, PKZIP will generate the (E2) error because it cannot determine whether you are specifying the print or preview option.                     |
| (E3) Ambiguous sub-option specified - XXX.        | If you abbreviate a sub-option on your command line, make sure that you are supplying enough characters in the sub-option to delineate it from similarly spelled sub-options. If, for example, you only specify - sort=na on your command line, PKZIP will generate the (E3) error because it cannot determine whether you are specifying the name or natural sub-option. |
| (E4) Unknown or illegal option - XXX.             | The option you specified on the command line is invalid. It does not match any known options. Verify that you typed the option correctly. Check the spelling.                                                                                                    |

| Error                                     | Potential Cause(s)                                                                                                    |
|-------------------------------------------|----------------------------------------------------------------------------------------------------|
| (E5) Unknown or illegal sub-option - XXX. | The sub-option you specified on the command line is invalid. It does not match any known sub-options. Verify that you typed the sub-option on your command line correctly. Verify that you are not using an illegal sub-option (-add -sort=crc). Check the spelling.                                                                                                    |
| (E6) No .ZIP file specified.              | There was not a .ZIP file specified on the command line. PKZIP does not accept wildcards for .ZIP file name when adding files to a .ZIP archive.                                                                                                    |
| (E7) Can't create: XXX.                   | PKZIP could not create a .ZIP file when fixing. PKZIP could not create a volume label on a spanned archive. PKZIP could not create a temporary file for a spanned archive. Verify that you have write access to the drive or diskette on which you are creating these files.                                                                                                    |
| (E8) Nothing to do!                       | You did not do something that is required for a particular task. For example, PKZIP could not find the file you are trying to open or access. You might have specified to update a pattern such as *.txt and PKZIP did not find any files that matched or that needed updating.                                                                                                    |
| (E9) No file(s) were processed            | PKZIP cannot find the file you are trying to access. For example, you might be trying to extract files from a .ZIP archive that do not exist in that archive. Verify that the file(s) you specify on the command line exactly match the file(s) in the .ZIP file. If, for example, the file in the archive is stored with path information, and you attempt to extract it but specify only the file name, you will get the (E9) error.                                                                            |
| (E10) No files specified for deletion.    | There are no files or file patterns specified for deletion on the command line. In lieu of a specified file or file pattern, PKZIP will not assume that the user wishes to specify all (*) files.                                                                                                    |
| (E11) Disk full, file: XXX.               | The hard disk or floppy disk you are writing to is full. This error occurs when PKZIP attempts to write a .ZIP file, or extract a file contained in a .ZIP file to a hard or floppy disk that is full. Free up sufficient disk space and try again.                                                                                                    |
| (E12) Can't find file: XXX.               | PKZIP cannot find the .ZIP file you specified. This error will only occur when you use commands/options/sub-options that work with existing .ZIP files. Verify that the file is specified correctly. If you are adding files to an archive, verify that you place the .ZIP file name before specifying files to be added on the command line. If the .ZIP file is not in the same directory where you typed the command, make sure to include path information.  (e.g., pkzipc -add=freshen /temp/test.zip *.txt) |

| Error                                              | Potential Cause(s)                                                                                                    |
|----------------------------------------------------|----------------------------------------------------------------------------------------------------|
| (E13) Can't open .ZIP file: XXX.                   | The named .ZIP file is read-only or locked by another application and can not be modified. This may also occur on a Network drive if you do not have sufficient access rights to the file to allow you to modify it.                                                                                                    |
| (E14) Can't create archive: XXX.                   | PKZIP is not able to create the archive file. Verify that the destination directory is not full, the archive file does not already exist. If you are creating the file on a network drive, confirm that you have the appropriate rights to the network file system.                                                                                                    |
| (E15) Renaming temporary .ZIP file, saved as: XXX. | PKZIP could not rename the temporary file to the specified .ZIP file name. Verify that the destination drive is not full. If you are updating a non-spanned .ZIP file on removable media (floppy diskette) and the updated archive exceeds the size available on the removable media, you will receive the (E15) error. You will need to recreate the archive for spanning. Keep in mind that you cannot update a spanned archive. If you are creating the file on a network drive, confirm that you have the appropriate rights to the network file system. |
| (E16) Can't open for write access, file: XXX.      | PKZIP is unable to write to the specified file or device. Verify that you have write access to the file or that your printer is configured correctly. Additionally if you are using the PKSFXS.DAT file, verify that you have PKSFXSDATA environment variable configured correctly.                                                                                                    |
| (E17) Error encrypting file data.                  | PKZIP encountered a problem with the compressed data that it was trying to encrypt. For example, the disk on which the compressed data was located was bad or corrupt.                                                                                                    |
| (E18) Can't open list file: XXX.                   | The named list file could not be found. It does not exist, was spelled incorrectly, is not located in the specified directory, or cannot be accessed because the user does not have the appropriate rights to the file.                                                                                                    |
| (E19) Aborted file extract.                        | Extraction process was terminated by the user while changing disks during a disk spanning operation. The error also occurs on attempting to extract a bad TAR archive.                                                                                                    |
| (E20) Aborted file compression.                    | Compression process was terminated by the user while changing disks during a disk spanning operation.                                                                                                    |
| (E21) Can't modify a spanned or split .ZIP file    | Spanned or split .ZIP files cannot be modified. The archive will need to be recreated.                                                                                                    |
| (E22) Cannot format removable media.               | The media cannot be formatted. The media may be write-protected.                                                                                                    |
| (E23) Suboption is too long                        | The option is too long. See if you can abbreviate the name of the option or its suboption to make it shorter.                                                                                                    |

| Error                                                                                                    | Potential Cause(s)                                                                                                    |
|----------------------------------------------------------------------------------------------------|----------------------------------------------------------------------------------------------------|
| (E24) Insufficient disk space for ZIP comment.                                                               | There is not enough space on the system or media to write the ZIP comment.                                                                                                    |
| (E25) Insufficient disk space for updated file.                                                              | Insufficient disk space for the new archive. If you are adding files to an archive on a removable media, the media may not be large enough to write the modified file (too large).                                                                                                    |
| (E26) Device not ready: XXX.                                                                                 | The removable media device is not ready. The disk may not be in the drive properly.                                                                                                    |
| (E27) 2.04g compatibility cannot be used with the option - XXX                                               | Option <b>204</b> , which creates an archive compatible with PKZIP for DOS v. 2.04g, was used with another option that is not supported for that version of PKZIP                                                                                                    |
| (E28) Share violation, file is in use by another process: XXX                                                | The archive XXX is not in a format which PKZIP can understand or contains errors. The errors could be caused by many things but usually mean the archive is corrupted.                                                                                                    |
| (E34) Invalid archive format: <archive name=""></archive>                                                    | The file is not in a format currently supported by PKZIP, or you attempted to use SecureZIP Partner to extract a non-ZIP archive.                                                                                                    |
| (E58) Invalid archive - method not supported.                                                                | The archive uses a compression method that currently is not supported.                                                                                                    |
| (E65) Could not encode archive file: XXX.                                                                    | The file could not be encoded.                                                                                                    |
| (E71) Can't open PKCS#7 file: XXX.                                                                           | PKZIP cannot open the PKCS#7 because the files does not exist, user cannot read the file, or file is not a valid PKCS#7.                                                                                                    |
| (E72) PKZIP wanted user input, but silent=input or silent=all was specified                                  | If PKZIP needs user input—for example, to say whether files should be overwritten—but - silent=input or -silent=all is specified on the command line to hide PKZIP messages and prompts, PKZIP halts processing and issues this error.                                                |
| (E73) Warning configured as an error                                                                         | The warning immediately preceding this error message has been specified (with the <b>error</b> option) to be treated as a fatal error.                                                                                                    |
| (E75) Incorrect passphrase or certificate not found, unable to open ZIP archive: <archive name=""></archive> | The archive contains encrypted file names that PKZIP cannot decrypt. If the archive is passphrase-protected, you must include the passphrase option with the <i>extract</i> command in the command line.                                                                              |
| (E76) Cannot open alternate config file: <file name=""></file>                                               | The altconfig option was used, but the specified file could not be opened.                                                                                                    |
| (E77) Archive can only support one file inside!                                                              | You tried to add more than one file to an archive of a type that cannot contain multiple files. For example, a GZIP archive can contain no more than one file. If you try to create a GZIP archive to contain three files, PKZIP displays this error and does not create the archive. |
| (E78) Unable to FTP archive file: <file name=""></file>                                                      | PKZIP could not transfer the specified file.                                                                                                    |

| Error                                                                       | Potential Cause(s)                                                                                                    |
|-----------------------------------------------------------------------------|----------------------------------------------------------------------------------------------------|
| (E79) Unable to E-mail archive file: XXX                                    | A problem, perhaps with the network or the mail server, prevented PKZIP from emailing the specified file.                                                                                             |
| (E80) Unable to run anti-virus                                              | PKZIP was unable to run the anti-virus scanning program. The anti-virus program did not respond to the command line used to launch the program.                                                       |
| (E81) Possible virus detected                                               | The anti-virus program returned a non-zero value after doing a scan. Most anti-virus programs use this return to indicate the possible presence of a virus.                                           |
| (E82) Too many recipients, recipient count limited to 3275 certificates     | You specified too many recipients for encryption. The ZIP file format limits the number of recipients to 3275.                                                                                        |
| (E83) Specified SFX cannot extract archive created with the option - XXXX   | You tried to create an SFX that is not able to handle a feature turned on by the option XXXX. For example, you tried to create a strongly encrypted DOS SFX, or an SFX that uses FNE.                 |
| (E84) Fatal policy error - <i>nnnnn</i> , contact your system administrator | A critical problem has occurred with a policy file or policy certificate. The number is a policy error code to help your administrator resolve the problem.                                           |
|                                                                             | On this error, PKZIP goes into read-only mode. In read-only mode, PKZIP will still extract files from archives but will not add files to a new or existing archive and disables the related controls. |
| (E85) Unable to encrypt, no certificates passed -strict check               | The <b>strict</b> option was used, and no recipient certificates passed strict checking, so no certificate was available to use to encrypt                                                            |
| (E86) Archive is not signed by a specified verification certificate         | The <b>verifysigner</b> option was used to specify one or more certificates, but the archive to be extracted was not signed using any of these certificates                                           |
| (E87) Certificate not found: XXX                                            | The <b>verifysigner</b> option was used to specify one or more certificates, but not all of the certificates could be found, either locally or in a specified LDAP directory                          |
| (E88) Multiple certificates found: XXX                                      | The <b>verifysigner</b> option was used to specify one or more certificates, and multiple certificates were found—probably in an LDAP directory—that matched the criterion XXX                        |
| (E89) Policy requires the ZIP archive to be encrypted                       | A policy requires encryption but no password or recipient was specified                                                                                                    |
| (E90) Policy requires the ZIP archive and/or files to be signed             | A policy requires the archive to be signed but no signing certificate was specified or none is available                                                                                              |
| (E91) Policy prohibits creation of non-ZIP archives                         | Only ZIP archives can be created when a policy requires encryption or signing                                                                                                    |

| Error                                                                          | Potential Cause(s)                                                                                                    |
|--------------------------------------------------------------------------------|----------------------------------------------------------------------------------------------------|
| (E92) Timeout error on file: XXX                                               | The timeout period elapsed while PKZIP waited for a response from another process before reading or writing more of the specified archive file on a socket or block device                                                                                                    |
| (E100) Insufficient memory                                                     | Insufficient memory is available to process the archive. Try making more memory available to PKZIP. If this does not rectify the problem, then the archive may be corrupted. The -fix option may correct the problem. If you receive this message when you try to create a new archive, possibly you are attempting to compress too many files. Reduce the number of files and try again. If you are using a LIST file in your PKZIP command, the LIST file may be too large. See "Compressing Files with a List File" in chapter 3. |
| (E150) Error reading .ZIP file.                                                | PKZIP cannot read the .ZIP file or is unable to read the central directory record. The file might be located on a corrupt disk or part of a disk. This includes floppy disks.                                                                                                    |
| (E155) Too many files in XXX.                                                  | PKZIP cannot add or extract files in excess of the limit of 16,383 with the <b>204</b> option enabled. Reduce the number of files you are trying to process.                                                                                                    |
| (E156) File is now too big for valid zip data.                                 | The .ZIP archive is too large and PKZIP is unable to locate the central end record in the .ZIP file. The file is not a valid .ZIP archive or has been corrupted. The fix option may repair the .ZIP file.                                                                                                    |
| (E157) This archive requires a product compliant with ZIP APPNOTE version XX.X | The archive requires a more recent version of PKZIP, or other archiving program, that supports the version of the ZIP file format described in the specified APPNOTE ("application note"). The APPNOTE is a document that is available on the PKWARE Web site.                                                                                                    |
| (E158) Errors encountered reading archive                                      | PKZIP was unable to read the archive.                                                                                                    |
| (E160) Unable to read sponsor list: XXX                                        | Unable to find or read master file with information about PKWARE PartnerLink sponsors                                                                                                    |
| (E161) Unable to read sponsor distribution package                             | Unable to find or read the distribution package for a PKWARE PartnerLink sponsor                                                                                                    |
| (E162) Unknown sponsor                                                         | A sponsor referenced on the command line Is not in the master list of PKWARE PartnerLink sponsors                                                                                                    |
| (E163) Invalid sponsor: <sponsor></sponsor>                                    | The sponsor distribution package for this PKWARE PartnerLink sponsor failed internal integrity checks. There may be a problem with the signature on the package.                                                                                                    |
| (E164) Archive not signed by an authorized sponsor                             | SecureZIP Partner cannot extract the archive because it is not signed by a valid PKWARE PartnerLink sponsor.                                                                                                    |

| Error                                                                                                | Potential Cause(s)                                                                                                    |
|----------------------------------------------------------------------------------------------------|----------------------------------------------------------------------------------------------------|
| (E165) Sponsor required but not specified                                                            | The SecureZIP Partner command line directed to create an archive, but no PKWARE PartnerLink sponsor recipient was specified (with the <b>sponsor</b> option).                                          |
| (E166) Unable to create ZIP archive for multiple sponsors                                            | The <b>sponsor</b> option was specified more than once on the SecureZIP Partner command line. An archive cannot be created for multiple sponsors.                                                      |
| (E167) Unable to update ZIP archive using file name encryption                                       | SecureZIP Partner cannot update an archive created with encrypted file names.                                                                                                    |
| (E168) Sponsor not licensed for SecureZIP Partner: <sponsor></sponsor>                               | SecureZIP Partner cannot create archives for this PKWARE PartnerLink sponsor. The sponsor is licensed only for extracting archives with Reader, not for using SecureZIP Partner.                       |
| (E200) FIPS 140 mode is enabled, but archive is not encrypted with a FIPS-approved algorithm         | With the <b>fipsmode</b> option, SecureZIP cannot work with (test, extract, add to, update, view, or open) an archive with encrypted filenames that is encrypted using a non-FIPS-approved algorithm.  |
| (E201) FIPS 140 mode is enabled, but encryption requested is not a FIPS-approved algorithm           | With the <b>fipsmode</b> option, SecureZIP cannot use the specified algorithm to encrypt. Use <b>listcryptalgorithms</b> with the <b>fipsmode</b> option on to see FIPS-approved algorithms available. |
| (E202) FIPS 140 mode is enabled, but signature hash requested is not a FIPS-approved algorithm       | With the <b>fipsmode</b> option, SecureZIP cannot use the specified hashing algorithm. Use <b>listhashalgorithms</b> with the <b>fipsmode</b> option on to see FIPS-approved algorithms available.     |
| (E203) FIPS 140 mode failed to initialize                                                            | (UNIX only) FIPS 140 mode could not be initialized for the <b>fipsmode</b> option. The pkzipc binary may be corrupted.                                                                                 |
| (E252) Only the super user may enter license keys!                                                   | You must run PKZIP as root, or be logged on as root, to use the <b>enterlicensekey</b> command.                                                                                                    |
| (E254) Your evaluation period for PKZIP has expired. Please register to continue using this product. | This copy of PKZIP is an evaluation version. If you have purchased PKZIP and have the serial number, enter it when prompted.                                                                           |
| (E255) User pressed ctrl-c or control-break.                                                         | This error occurs when you press<br>CTRL+BREAK or CTRL+C in the middle of a<br>PKZIP operation.                                                                                                    |

## **Warning Messages**

Sometimes a condition occurs that might cause a task to pause temporarily. This could be something that prevents part of a task from happening, or simply a message or reminder. For several of these conditions, PKZIP displays a warning message. When a warning occurs, PKZIP returns a value of 1 to the shell.

The following is a description of each warning message:

| PKZIP Warning                                                                                                   | Potential Cause(s)                                                                                                    |
|----------------------------------------------------------------------------------------------------|----------------------------------------------------------------------------------------------------|
| (W1) Can't create: XXX.                                                                                         | PKZIP could not create volume label, file, or directory. Verify that you have appropriate access rights to the file or directory.                                                                                                    |
| (W2) Illegal path or drive specified: XXX.                                                                      | The file being extracted has an invalid name or path. Verify that you have entered the correct path in your command line and that the file does not contain any inappropriate characters such as a colon or leading slash.                                           |
| (W3) Warning! This file requires a product compliant with ZIP APPNOTE version XX.X                              | The file requires a more recent version of PKZIP, or other archiving program, that supports the version of the ZIP file format described in the specified APPNOTE ("application note"). The APPNOTE is a document that is available on the PKWARE Web site           |
| (W4) File fails CRC check.                                                                                      | It is likely that the file PKZIP is trying to extract is corrupt, and was not extracted correctly. For more information, see the CRC section in Appendix D.                                                                                                    |
| (W7) file: XXX already exists. Overwrite ( <y>es/<n>o/<a>II/ne<v>er/<r>ename/ <esc>)?</esc></r></v></a></n></y> | The file(s) you are trying to extract already exists in the location to which you are extracting. By default, PKZIP prompts you before overwriting a file.                                                                                                    |
| (W8) Could not open file: XXX.                                                                                  | You may not have the proper permissions to access the file or the file may have been locked by another program while PKZIP was trying to access it. If the file is located on a network file system, consult your System Administrator to verify your access rights. |
| (W9) Could not delete file: XXX.                                                                                | You do not have the proper permissions to access and delete the file, or another application has the file open. This warning only occurs when the move option is used on the command line.                                                                           |
| (W12) Unexpected end of compressed data.                                                                        | Corrupt data caused PKZIP to abort the extraction before it could finish.                                                                                                    |
| (W13) Skipping encrypted file: XXX.                                                                             | PKZIP encountered a file that has been passphrase protected. You need the passphrase to access this file.                                                                                                    |
| (W18) Unknown compression method for file: XXX.                                                                 | An unfamiliar compression method has been used with the current .ZIP file.                                                                                                    |
| (W19) Could not clear archive attribute on file: XXX.                                                           | PKZIP could not clear the archive attribute on a file. The file will be compressed but the archive bit cannot be cleared. This warning usually occurs when the add=incremental option is used on the command line.                                                   |
| (W20) Incorrect passphrase for file: XXX.                                                                       | Verify that you entered the correct passphrase for the file. When a file is passphrase protected, you can only access its contents with the correct passphrase.                                                                                                    |
|                                                                                                    | Note: Passphrases are case sensitive.                                                                                                    |

| PKZIP Warning                                                                                            | Potential Cause(s)                                                                                                    |
|----------------------------------------------------------------------------------------------------|----------------------------------------------------------------------------------------------------|
| (W21) Invalid temporary file directory: <dir></dir>                                                      | PKZIP creates a temporary file for the file(s) being compressed when updating a .ZIP file. PKZIP was unable to create the temporary .ZIP file in the specified location and so used the default temp directory for your system.                              |
| (W22) Authenticity Verification Failed!                                                                  | The Authenticity Verification (AV) information contained in the .ZIP file is corrupt. Failure of AV indicates a file that has been tampered with or damaged. If the file has failed the AV check, the contents are suspect.                                  |
| (W23) Authenticity Verification Failed!                                                                  | The stored Authenticity Verification (AV) checksum value did not match the calculated checksum value. The .ZIP file has been tampered with or is perhaps corrupt.                                                                                            |
| (W26) directory: XXX already exists.  Overwrite ( <y>es/<n>o/<a>II/ne<v>er/<esc>)?</esc></v></a></n></y> | Assuming the overwrite option is set to prompt, this warning appears when PKZIP attempts to extract a directory over an existing directory with the same name. Answering Y at this prompt will update any extended attributes (EAs) stored in the .ZIP file. |
| (W29) Can't rename temporary file. Saved as XXX.                                                         | PKZIP cannot rename the temporary archive created when updating an archive. The archive was saved under the specified name.                                                                                                    |
| (W36) Empty passphrase, files will not be passphrase protected.                                          | When trying to passphrase protect your file, you entered a passphrase containing no letters or numbers.                                                                                                    |
| (W37) Can't sign file.                                                                                   | This warning appears when PKZIP fails to sign a file using the specified digital certificate. Common reasons are incorrect passphrase for the certificate (not all certificates have passphrases), no private key (certificate needs to have a private key). |
| (W38) Can't sign central directory.                                                                      | PKZIP failed to sign the central directory. Common reasons are that an incorrect passphrase was supplied to access the certificate (not all certificates have passphrases) or the certificate lacks a private key (needed to apply a digital signature).     |
| (W39) Signature is invalid.                                                                              | Someone or something has changed the archive since it was digitally signed. For example, the archive may be corrupt.                                                                                                    |
| (W40) Certificate not trusted.                                                                           | The certificate is currently not to be trusted.                                                                                                    |
| (W41) Certificate expired.                                                                               | The certificate has expired. This does not necessarily mean that the certificate or signatures applied with it are not to be trusted. They may simply be old.                                                                                                |
| (W42) Certificate was revoked.                                                                           | The issuer has revoked the certificate.                                                                                                    |
| (W43) Certificate not found: XXX.                                                                        | PKZIP was unable to find a certificate of that name on the system.                                                                                                    |
| (W45) Bad data in compressed stream.                                                                     | Something was wrong in the stream of compressed data. The ZIP file is corrupt.                                                                                                    |

| PKZIP Warning                                                      | Potential Cause(s)                                                                                                    |
|--------------------------------------------------------------------|----------------------------------------------------------------------------------------------------|
| <b>(W46)</b> Encryption algorithm is not available.<br>Using: XXX. | PKZIP cannot use the specified algorithm on this system. Use the ListCryptAlgorithms command to view a list of the encryption algorithms that PKZIP can use                                                                                                    |
| (W47) No recipients specified. Recipients will not be used.        | You specified the -recipient option, but did not include any actual recipients (or specified bogus recipients). When this occurs, PKZIP will not strongly encrypt files for recipients. If you did not tell it to use passphrases; that is, you did not use the -passphrase option, it will not encrypt files at all. In addition, if you specify -passphrase and did not also specify -cryptalgorithm, you will not get strong encryption. You will, however, get traditional encryption. |
| (W48) Invalid item name                                            | The name of an item (file) in the archive is invalid. Possible reasons are: The file has the same name as another file in the same folder; the path name of the archive item contains a file or folder name that exceeds the maximum number of characters allowed (254 for Windows, 255 for UNIX); the name contains characters that may not be used in file names on your operating system (the characters :*?\"<> " may not be used in file names on Windows).                           |
| (W52) Certificate verification failed!                             | Something is wrong with the certificate.                                                                                                    |
| (W53) Unknown exception caught: Exception code: XXX                | An internal error occurred. Please contact PKWARE Technical Support with the exact command you used and the error code.                                                                                                    |
| (W54) Option 'XXX' is not licensed for use in your copy of PKZIP   | Your license key does not allow you to use that option. You must purchase an appropriate license key from PKWARE to use it.                                                                                                    |
| (W55) Command 'XXX' is not licensed for use in your copy of PKZIP  | Your license key does not allow you to use that command. You must purchase an appropriate license key from PKWARE to use it                                                                                                    |
| (W56) Recipient not found for file: XXX                            | The file was encrypted only for recipients, and PKZIP was unable to find a certificate for any of them. Verify that you have access to the private key for one of the recipients.                                                                                                    |
| (W57) Incorrect passphrase or recipient not found for file: XXX    | Verify that you entered the correct passphrase for the file. When an archived file is passphrase protected, you can only access the file if you have the correct passphrase. Passphrases are case sensitive.  If the file is encrypted with a certificate, verify that you have access to the private key for one of the recipients.                                                                                                    |
| (W58) Problem reading .ZIP file: <zipfile name=""></zipfile>       | The .ZIP archive is corrupted. PKZIP can read it, but probably other zipping programs cannot. Use the <b>-fix</b> command to fix the archive so that other programs can read it.                                                                                                    |

| PKZIP Warning                                                                                                  | Potential Cause(s)                                                                                                    |
|----------------------------------------------------------------------------------------------------|----------------------------------------------------------------------------------------------------|
| (W59) Multiple certificates found                                                                              | Multiple digital certificates were found that match the same recipient. These certificates may belong to different people. The archive is encrypted using each of the certificates; the owner of any of them can decrypt.                                                                       |
| (W60) Unable to connect to LDAP server: <server address="" name=""></server>                                   | PKZIP was unable to access certificates on an LDAP server specified using the <b>Idap</b> option: the server address was bad.                                                                                                    |
| (W61) Unable to login to LDAP server: <server address="" name=""></server>                                     | PKZIP was unable to access certificates on an LDAP server specified using the <b>Idap</b> option: the LDAP login failed.                                                                                                    |
| (W62) Central Directory can only be encrypted with strong encryption. Central Directory will not be encrypted. | The <i>cd</i> option was used, which requires strong encryption, but one or both of the following were neither explicitly specified nor configured for use by default: encryption method ( <i>passphrase</i> , <i>recipient</i> options), encryption algorithm ( <i>cryptalgorithm</i> option). |
| (W63) You must specify -passphrase or -recipient to encrypt files!                                             | You specified -cryptalgorithm or -cd=encrypt but did not specify either the recipient or passphrase option. Files are not encrypted unless one of these options is used.                                                                                                    |
| (W68) Must specify MailTo, MailFrom and MailServer to email the archive.                                       | You tried to email an archive without specifying all three options MailTo, MailFrom and MailServer. Values for all three must be specified on the command line or configured for use by default.                                                                                                |
| (W69) Skipping FTP file transfer because of encryption warning XXX.                                            | PKZIP encountered a problem encrypting an archive that you directed to send by FTP, so PKZIP did not send the archive. This warning occurs if, for example, PKZIP can encrypt for only some but not all recipients, or if no passphrase is supplied to use for passphrase encryption.           |
| (W70) Skipping mail file transfer because of encryption warning XXX.                                           | PKZIP encountered a problem encrypting an archive that you directed to send by email, so PKZIP did not send the archive. This warning occurs if, for example, PKZIP can encrypt for only some but not all recipients, or if no passphrase is supplied to use for passphrase encryption.         |
| (W71) Could not attach unzip instructions to the email message                                                 | PKZIP failed to attach instructions on how to unzip, as specified by the <b>MailOptions</b> option                                                                                                    |
| (W72) Could not find the unzip instructions                                                                    | PKZIP could not find the instructions on how to unzip                                                                                                    |
| (W73) Some of the encryption recipients do not have email addresses                                            | PKZIP was told to encrypt for recipients but could not find email addresses for some of the recipients                                                                                                    |

| PKZIP Warning                                                                                        | Potential Cause(s)                                                                                                    |
|----------------------------------------------------------------------------------------------------|----------------------------------------------------------------------------------------------------|
| (W74) PKZIP is unable to access the default user's private key.                                      | PKZIP is unable to access the private key of the default user. The logon passphrase needed to access the certificate that contains the key may have been reset or changed by an administrator. To fix this warning, the user must change his passphrase from his own computer, rather than let an administrator change it from another system.           |
| (W75) Unable to resolve link: XXXX                                                                   | While updating an archive, PKZIP could not find the original file or the new file                                                                                                    |
| (W76) <certificate> does not pass the strict certificate checks, and will not be used.</certificate> | The certificate did not pass the strict checking applied by the <b>strict</b> option, used in a command line that updates an archive. The certificate will not be used for the intended signing or encryption.                                                                                                    |
| (W78) Policy error - <i>nnnnn</i> , contact your system administrator                                | A noncritical problem has occurred with a policy file or policy certificate. Encryption may be disabled. The number is a policy error code to help your administrator resolve the problem.                                                                                                    |
| (W79) Certificate chain is not time nested                                                           | A certificate lists a start date or end date that falls outside the period during which an issuing certificate in its trust chain is nominally valid. This may not be cause for concern, but it might indicate a problem.                                                                                                    |
| (W80) Passphrase encryption not available in SecureZIP Partner                                       | You tried to encrypt using a passphrase. SecureZIP Partner automatically applies certificate-based encryption to every new or updated archive for sponsor recipients but does not do any other encryption.                                                                                                    |
| (W85) Warning! Error shredding file: XXX                                                             | You used the <i>shred</i> option, but PKZIP was unable to overwrite the file. For example, PKZIP can delete a file on a network drive but cannot overwrite its data on disk.                                                                                                    |
| (W87) Skipping file that is not encrypted with a FIPS-approved algorithm                             | The same algorithm that was used to encrypt must be used to decrypt. With the <i>fipsmode</i> option, SecureZIP uses only algorithms that are FIPS-validated for your operating system and skips—does not decrypt—any file that was encrypted using some other algorithm. On Windows 2000, for example, files encrypted with AES algorithms are skipped. |
| (W88) Warning! Signature cannot be verified, because it does not use a FIPS-approved algorithm       | The file is signed, but the <i>fipsmode</i> option was used, and the signature hash algorithm is not FIPS-approved. On some versions of Windows, the algorithms SHA-256, SHA-384, and SHA-512 are not approved.                                                                                                    |

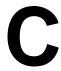

## **Frequently Asked Questions**

This section lists some commonly asked questions about PKZIP and related subjects. We hope you will find this information helpful.

Why do I get the message "SYS1041: The name specified is not recognized as an internal or external command, operable program or batch file." or "Bad command or file name" or "XXXX: not found"?

These messages tell you that your operating system cannot find the program to which you are referring. This occurs because you are either not spelling the name of the program correctly, or you did not put a space between the program name and its options, or the program has not been properly installed. If you are trying to run PKZIP and you get this error, it may be because pkzipc.exe is not in your search path.

#### Why didn't the files I zipped get any smaller?

On occasion, you may find that the files you add to a .ZIP file do not compress. These files are "stored". This occurs when a file is either already compressed or encrypted. You will often find that files distributed with commercial applications are already compressed.

#### I zipped up a bunch of files but now I have LESS disk space?

When PKZIP compresses files, it makes a copy of the original file. The original file(s) still exist. If you wish to recover space that was taken up by the original file(s), you must either delete them yourself, or instruct PKZIP to delete the file(s) with the **move** option.

#### What is the difference between add=freshen and add=update?

The *freshen* and *update* sub-options are very similar. This may be confusing at first, but the difference between them is easy to understand.

The *freshen* option tells PKZIP to archive any files which match those already in the .ZIP file. These files are re-compressed only if they are newer than the files already in the .ZIP file. Each file is evaluated individually.

The *update* sub-option archives all files, with one distinction. If the *update* option is not used, all files specified are compressed and added to the .ZIP file, even if they already exist in the .ZIP file. By using the *update* 

sub-option, you instruct PKZIP to compare what is already in the .ZIP file against what it was asked to compress. If a file is already present in the .ZIP file as well as the source directory, PKZIP compresses a file only if it is newer than the copy of the file within the .ZIP file. If a file in the source directory is not already present in the target .ZIP file, PKZIP adds it to the .ZIP file.

#### Is PKZIP compression "lossy" or "lossless"?

PKZIP uses a "lossless" compression scheme. This means that 100% of the original data is preserved and re-created. There is no difference between the data that you put in and the data that you get back out.

There are other compression methods that are known as "lossy". The idea behind these compression methods is that if you throw away some of the data, it becomes less complex and therefore can be compressed more. This type of compression is only useful for data that need not be precise. This applies to some applications that use pictures and sound.

#### How do I include subdirectory information in my .ZIP file?

In order to include subdirectory information in your .ZIP file, you must recurse the subdirectories and preserve path names. This is done with the *directories* option. For example:

```
pkzipc -add -directories test.zip *
```

In this example, the current directory as well as all subdirectories and files contained therein are archived in a file called test.zip.

When a .ZIP file is created with paths stored, these paths are visible in a view of the file (*view*).

To re-create these subdirectories, or to place files into their original subdirectories, the *directories* option must be used with the *extract* command.

#### I zipped up some subdirectories, but I cannot get them to come back.

Did you remember to use the *directories* option when you originally created the .ZIP file? Did you use the *directories* option when you extracted the contents of your .ZIP file? To verify that there are paths in the .ZIP file, do a view of the file:

```
pkzipc -view test.zip
```

If you do not see paths as part of the file names within the .ZIP file, then paths are not stored and therefore cannot be recovered. If you do see paths make sure that you are using the *directories* option when you extract the files. For example:

```
pkzipc -extract -directories test.zip
```

#### How do I unzip a single file that is in a subdirectory in the .ZIP file?

Type **pkzipc -extract** with the name of the .ZIP file and the name of the particular file you want. With a .ZIP file that contains paths, the procedure is the same.

Assume you are working with a file called test.zip that contains the following files:

```
file1.txt
temp/file2.txt
temp/tut/file3.txt
```

To extract only "file3.txt" from this .ZIP file, you must specify the complete name and path.

```
pkzipc -extract test.zip temp/tut/file3.txt
```

If you wanted to extract it with its subdirectory, simply include the *directories* option on the command line.

#### How do I unzip a directory without also extracting its subdirectories?

Using the test.zip file we discussed in the previous question, we could extract the entire contents of the temp subdirectory easily:

```
pkzipc -extract -directories test.zip "temp/*"
```

If we did it as shown above we would not only extract all the files in the "temp" subdirectory, but also the "tut" subdirectory below it and any files it contains.

To extract only the "temp" subdirectory but not its subdirectories, we must exclude the subdirectories we do not wish to extract:

```
pkzipc -extract -directories test.zip "temp/*" -exclude="temp/tut/*"
```

If the "temp" subdirectory had multiple subdirectories nested in it, you would need to exclude each one individually on the command line.

#### I forgot my passphrase; what do I do?

- Try to remember the passphrase.
- Try passphrases that are "close" to what you think it was.
- Try mixed upper and lower case versions of your passphrase.

**Do not forget or lose your passphrases!** PKWARE has no special means for "getting around" the encryption and may not be able to assist in the recovery of an encrypted file. To help avoid the loss of data, you may wish to keep a written copy of your passphrase(s) in a secure place.

#### What does "Unknown Compression Method" mean?

There are many different methods of compression. In the history of PKZIP alone, there have been seven different methods to date. The .ZIP file format was designed so that additional methods of compression can be added as they are developed.

Therefore, the .ZIP file format will never need to be abandoned. This means that the .ZIP file in question was created or updated by a newer version of PKZIP than is being used to extract the data. You must use a newer version of PKZIP to extract these files.

#### How can I make PKZIP run faster?

PKZIP defaults to a compression method that is average in both compression amount and speed. If you want to get the most speed out of PKZIP, try the following:

- Specify a faster compression method with a level sub-option (for example, -level=0). See "Setting the Compression Level" in chapter 3.
- Compression speeds are highly dependent on the location of files being added, as well as the temporary file PKZIP creates when performing certain compression operations. If these files are located on a network drive, you may want to move them to a local drive before running PKZIP. Be aware of the effects file location can have on PKZIP's speed.

## How many files can be in a .ZIP file?

There is no limit to the number of files you can add to a .ZIP file. However, if you use the **204** option for PKZIP 204g compatibility, your .ZIP file may contain no more than 16.383 file entries.

#### Can I send a .ZIP file to a different type of computer?

As of the publication of this manual, PKWARE supports PKZIP on MS-DOS, Windows(98, NT, Me, 2000, XP), OpenVMS, HP-UX, IBM AIX, Linux, Sun Solaris, MVS/ESA, OS/390, z/OS, VSE, and OS/400 platforms. PKWARE intends to support additional platforms and will announce this support as it becomes available.

Because PKWARE has dedicated the .ZIP file format to the public domain, it is possible for other people to write programs which can read .ZIP files. We are aware of PKZIP compatible programs for a number of different platforms. A .ZIP file can be transferred to any platform for which you can find a compatible extraction program. Extraction and Compression programs not developed by PKWARE may not be completely compatible with the .ZIP file standard. Contact PKWARE for a list of platforms for which PKZIP and PKZIP compatible software is available.

# D

## **How PKZIP Works**

This Appendix provides a description of how PKZIP actually does its job. It is not necessary for you to know or understand the information presented here, any more than you need to know how your carburetor works to drive a car. It is presented to help you feel more knowledgeable about the software.

### **Two Processes**

PKZIP performs two functions: compression and archiving. Although the two ideas may seem related, they are actually completely separate.

- **Compression** is the process of representing a given piece of information with a smaller piece of information.
- Archiving is the process of combining many files into a single unit, usually along with vital information about each file.

## Compression

The actual process used by PKZIP for its compression is too complex to explain in detail. Instead, some of the general principles behind information theory and compression are explained.

To understand data compression, you need to understand two ideas: Information Content and Binary Coding.

## **Information Content**

Everything in your computer, everything you ever read, is "information". The more complex a message is, the higher the information content. The less complex, the less "random" a message is, the lower the information content.

If a message contains a low amount of information, it should be possible to represent it in a smaller amount of space. Look at this page, for example. How much of the page is white space with no letters (information) on it? If you took away all of the

white space this page would be significantly smaller. How many times are the words "the", "information" and "compression" on this page? If you could replace each of these words with something smaller, you would save a significant amount of space.

The more frequently the same group of symbols (in this case, letters) appear, the lower the information content of the message.

The "Field of Information Theory" uses the term *entropy* to describe the "true" information content of a message. Formulas can be used to determine the *entropy* of a message. The idea behind data compression is to derive a new smaller message from a larger original message, while maintaining the *entropy* of the original message.

As a simple example, consider this sentence:

she sells sea shells by the sea shore

This sentence is 37 characters long, including spaces. The spaces cannot be simply thrown away as the meaning of the original message would be lost.

There are obvious patterns to the sentence. The combination 'se' appears three times, 'sh' three times, and 'lls' twice. In fact, the 'se' pairs all have a space in front of them, so these can be 'se'.

she sells sea shells by the sea shore

We can replace each of these patterns with a single character:

#=" se" \$="sh"

%="lls"

Note that the first replacement string includes a space at the beginning. If we reproduce the sentence with these symbols, it now looks like:

\$e#%#a \$e% by the#a \$ore

The new representation is 24 characters long; this is a saving of 13 characters, or 36%.

## **Binary Data Representation**

All information used, stored, and processed by computers is represented by two values, *zero* and *one*. Everything that you see on your screen, everything stored on disk, is represented by combinations of zero and one.

You can think of it as a sort of Morse Code. In Morse Code there are also only two values, dot and dash. When a computer stores a character, it uses a combination of eight zeros and ones.

Having eight positions in which to store a zero or one gives the computer 256 different possible combinations. You arrive at this number of combinations in this way:

If you have one coin, it can be in either of two positions: Heads(0) or Tails(1)

0 or 1

If you have two coins, there are four possible combinations:

00, 11, 10, 01

If you have three coins, there are eight possible combinations:

000, 001, 010, 011, 100, 101, 110, 111

As you can see, each time you add another coin (binary digit), the number of possible combinations doubles: 2, 4, 8, 16, 32, 64, 128, 256.

The computer uses eight binary digits to get 256 possible values. These values are mapped onto a table called ASCII (American Standard Code for Information Interchange). Each different combination has a particular character that is mapped to it, such as a letter, number or symbol. Each of these positions of 0 or 1 is called a **bit**.

she sells sea shells by the sea shore

The sample message above would be represented by 296 bits (37x8 bits).

If we follow standard ASCII, we have 256 different symbols being represented for our use. The sample sentence we are using only contains alphabetical characters, and only 11 of them at that. If we only need 11 different values, we could use a lower number of bits per character.

The closest value to 11 using binary combinations is 16 combinations, using 4 bits per character. If we wrote a new table of our own using four bits per character, and used it to represent the message, we would use only 98 bits. This would be half as many bits, a considerable savings.

We can do better!

It is possible to have binary codes of varying length. To do this we must use codes with unique values that are not repeated as the beginning of another code. In this way, we can find the codes in a long stream of zeros and ones.

If the codes were not constructed to have unique beginnings, it would not be possible to find each individual code within a long stream of zeroes and ones.

There are many types of coding techniques that produce codes of varying length, based upon symbol frequency. Some well-known coding schemes are Huffman and Shannon-Fanno. PKZIP uses Huffman encoding. The scheme is too complex to document here fully, however, we will discuss some rudiments of encoding. It is necessary for you to understand the principles described here.

A table of variable length codes for 11 symbols would look like this:

| 11   | 1101  |
|------|-------|
| 110  | 0100  |
| 101  | 1000  |
| 001  | 01010 |
| 1011 | 00000 |
| 0010 |       |

As you can see, the codes are getting longer and longer. Because of this, we will get the best results if we map the shortest code to the most common symbol in the message. If you know Morse code, or have occasion to look at it, you will notice that frequent characters, such as 'e', 't', 's' and so on have shorter codes assigned to them. Morse code tends to be about 25% more efficient because of this than it would have been had the codes been assigned at random.

A useful idea here is to allow a symbol to be not only a character, but also a group of characters.

Using the common patterns found in the first analysis of the message, we can map the following table:

| Occurrences | Symbol  | New Code | Bits in Message |
|-------------|---------|----------|-----------------|
| 4           | е       | 11       | 8               |
| 4           | (space) | 110      | 12              |
| 3           | 'se'    | 001      | 9               |
| 3           | sh      | 101      | 9               |
| 2           | lls     | 1011     | 8               |
| 2           | а       | 0010     | 8               |
| 1           | b       | 1101     | 4               |
| 1           | у       | 0100     | 4               |
| 1           | t       | 1000     | 4               |
| 1           | О       | 01010    | 5               |
| 1           | r       | 00000    | 5               |

Our new coding scheme can represent the message with only 74 bits. This is a savings of 222 bits from the 296 bits used in the "natural" encoding. This is one quarter of the original message size.

One important factor that would affect a real situation is the table we are using. In order for the data to be re-created from the "compressed" representation, we must include a copy of the table used to encode the data.

This can be a seriously limiting factor. If the data is too complex, or the encoding scheme too inefficient, the table used can be as big as the space saved by the encoding. In the worst cases, an attempt to re-encode the message using a table results in the encoded message plus the table being larger than the original message.

This is why data which uses a low number of symbols and frequently repeated combinations of symbols, such as a text file, compresses well. Complex, highly random data, such as the information representing a program on disk is difficult to encode efficiently, and therefore compresses less.

## Speed vs. Size

Searching for these patterns, and determining an efficient way to encode the data, takes a lot of computer power and time. The more time taken to analyze the data the better the compression will be. To get more speed, you must sacrifice some level of compression.

There are other steps and methods used in powerful compression schemes such as those used by PKWARE products. Hopefully this explanation gives you a better understanding of what happens when PKZIP compresses data.

## **Archiving**

Programs usually rely heavily on associated data files, or may actually consist of several related programs. Some programs may require dozens or even hundreds of files.

In the "dawn" of the PC age, people wanted a way to keep all of these associated files in one location. "Library" programs were created to take a number of files and group them together into a single file. This made them easier to find, easier to store, and much easier to send to someone by modem. It makes much more sense to be able to send someone a single "package" instead of many files. If you forget a file, all sorts of problems arise.

These programs were the birth of Archiving. In order for a single file to hold many files, information about each file also had to be stored in the archive. This information could then be used by the archival software to locate a file and pull it out, or to list information about the files contained within an archive.

Compression was first available as a utility that would take a single file and produce its compressed equivalent. People began to group files together with a Library program and then compress the archive file.

The next and obvious step in this process was to combine the two ideas. Compress the files and archive them. This made storage very simple; the compression was no longer a separate step and could be taken for granted as part of the archiving process.

PKZIP is the second generation of these programs. PKZIP can not only compress and archive files, but also stores a great deal of vital information about the files. PKZIP even stores directory structures.

## How PKZIP builds a .ZIP File

When you specify a PKZIP command line, PKZIP goes through several steps:

- 1. Parsing the command line.
- Reserves the memory it will need to perform the compression, archiving and buffering.

- **3.** Next, PKZIP looks for a .ZIP file with the same name as the one you specified on the command line. If it finds one, PKZIP reads the information on the files that it contains.
- **4.** PKZIP then performs the requested action; it builds a new .ZIP file if none was found.
- **5.** PKZIP reads the information from the command line specifying what files it is supposed to take, what files it should not take, and if there is an **exclude** command.

### How PKZIP Builds A .ZIP File

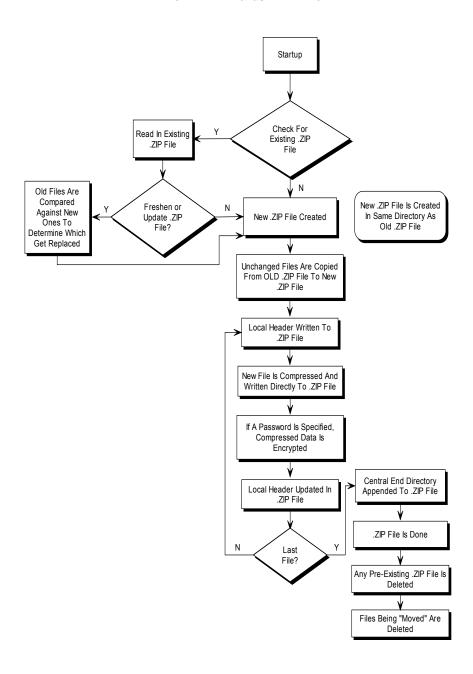

- If a @list file is used, PKZIP reads it, then checks for which files exist. If a pattern is specified in the @list file, PKZIP generates a list of the files which match this pattern.
- If directory recursion has been specified with the recurse option, PKZIP next looks for any subdirectories. If it locates subdirectories it goes into them and looks for any files matching the files specified on the command line or in the @list file. If PKZIP finds subdirectories in the subdirectories, it repeats the process. It will continue this process until it finds no additional subdirectories.

Now PKZIP has a list in memory of all the files it should take. The files specified for exclusion are now compared against this list, and any that match are removed. If after this step is complete the list in memory is empty, PKZIP finishes with a message "Nothing to do!".

Now PKZIP reads-in each file, one at a time, and compresses it. When it is finished compressing a file, it adds it to the .ZIP file being created.

**6.** As PKZIP reads each file, it computes a CRC value for it. This CRC value is stored as part of the information concerning the file.

## CRC

This is an acronym for Cyclic Redundancy Check. When a CRC is performed, the data making up a file is passed through an algorithm. The algorithm computes a value based upon the contents resulting in an eight digit hexadecimal number representing the value of the file.

If even a single bit of a file is altered, and the CRC is performed again, the resulting CRC value will be different. By using a CRC value, it can be determined that there is an exact match for a particular file.

PKZIP calculates a CRC value for the original file before it is compressed. This value is then stored with a file in the .ZIP file. When a file is extracted it calculates a CRC value for the extracted data and compares it against the original CRC value. If the data has been damaged or altered, PKZIP can recognize and report this.

- 1. When PKZIP adds the compressed file to the .ZIP file, it first writes out a "Local Header" about the file. This Header contains useful information about the file, including:
  - The minimum version of PKZIP needed to extract this file.
  - The compression method used on this file.
  - File time.
  - File date.
  - The CRC value.
  - The size of the compressed data.
  - The uncompressed size of the file.

- The file name.
- 2. After PKZIP has written all of the files to disk, it appends the "Central Directory" to the end of the .ZIP file. This Directory contains the same information as the Local Header for every file, as well as additional information. Some of this additional information includes:
  - The version of PKZIP that created the file.
  - A comment about each file (if any).
  - File attributes (Hidden, Read Only, System).
  - Extended Attributes (If Specified).

## Deleting Files from a .ZIP File

PKZIP deletes files from a .ZIP file in the following manner:

- 1. PKZIP reads in the names of all the files contained in the .ZIP file.
- **2.** PKZIP compares this list against the files you wish to delete.
- 3. Whatever files remain are moved into a new .ZIP file.
- **4.** The original .ZIP file is superseded by a newer version of the .ZIP file.

This means that in order to delete files from a .ZIP file, you must have enough disk space to hold both the original .ZIP file and the new .ZIP file that lacks the deleted files.

## Adding to an Existing .ZIP File

Adding files to a .ZIP file is the same as creating a .ZIP file, but with one difference. Before PKZIP begins to add files, it first reads in the files that were in the existing .ZIP file. These old files and the new files are then both written out to a new .ZIP file, the old files being superseded by the new .ZIP files. This means that there must be enough free space for the old .ZIP file as well as the new .ZIP file to co-exist.

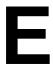

## **Tips for Scripting PKZIP on UNIX**

There are a few general rules when scripting PKZIP on UNIX systems.

- Use the altconfig option in your script to explicitly set the location of the configuration file.
- Make sure that only the script can read the configuration file if it contains any sensitive information such as passphrases.
- Make sure that the configuration file specifies a temporary directory, even if PKZIP will never need to create temporary files.

PKZIP uses configuration files to determine what defaults are set for options and suboptions. If a configuration file is not explicitly set in your script with the *altconfig* option, PKZIP looks for a configuration file in the current directory. A malicious user could put a configuration file in the directory where the script runs and thereby change the behavior of PKZIP. This could result in the wrong files (or even no files at all) being compressed or extracted. It could cause the extracted files to have different permissions after they are extracted, or it could even cause an SFX you create to ask the user to run some program after the SFX is run. This program could be a Trojan horse created by the malicious user and added by the configuration file.

Just as it is dangerous not to explicitly specify a configuration file, it is also dangerous to let anyone change the file. Allowing a user to change the file creates the same risk as allowing a user to create one from scratch. Similarly, the directory containing the file should be protected so that the file cannot be removed and then replaced with a new one.

To specify a configuration file for your script, use the *altconfig* option. This option can be used to create, update, or just read a custom configuration file (for example, one intended for use specifically with your script).

The following command creates an alternate configuration file newconfig.xml in the current directory. The *default* option used with the *config* command initializes default settings to their original values.

pkzipc -altconfig=newconfig.xml -config -default

# Index

after, 25, 164, 167

| A About This Manual, 3 Adding To an Existing .ZIP File, 252 Additional Methods for Storing Directory Path Information, 57 Archive Attribute, 35 archiveeach option, 67 archiving, 245, 249 Archiving, 249 ASCII, 247 Attributes Storing, 68 authentication, 98 avargs option, 86 avscan option, 86                                                              | altconfig, 158, 165 archivedate, 74, 165, 228 archiveeach, 166 archivetype, 166 ascii, 144 ASCII/BINARY, 144 attributes, 68, 167 avargs, 167 avscan, 168 before, 25, 168 binary, 144, 168 bzip2, 168 cd, 41, 169 certificate, 47, 169 comment, 73, 171 configuration, 151, 172 console, 97, 172                                                     |
|----------------------------------------------------------------------------------------------------|----------------------------------------------------------------------------------------------------|
| В                                                                                                    | crl, 172                                                                                                    |
| Binary, 245 Binary Data Representation, 246 BZIP2 compression method, 63  C certificate stores, 50, 110 UNIX, 110 changing defaults, 151 Clearing Archive Attributes, 34 Combining Options, 30 Command Line Including an Option, 29 syntax, 6 command/option character changing, 161 commands, 163 Commands and Options, 28 Abbreviating, 29 Default Values, 32 | cryptalgorithm, 173 cryptoptions, 174 dclimplode, 175 default, 175 defalte64, 175 delete, 175 directories, 57, 96, 176 embedded, 177 encode, 145, 179 enterlicensekey, 179 error, 141, 180 exclude, 28, 180 extract, 86, 180 fast, 60, 181 filetype, 70, 181 fipsmode, 42 fipsmode, 182 fix, 142, 182 ftp, 183 generate list file, 146 hash 49, 184 |
| Difference, 29 Values, 30 Commands/Options 204, 72, 163 add, 32, 164 after, 25, 164, 167                                                                                                    | hash, 49, 184<br>header, 73, 184<br>help, 13, 184<br>id, 95, 184<br>include, 27, 185<br>jobid, 185                                                                                                    |

| 1 61 40 105               | 0.1.1.1.2.2.2.2.2                           |
|---------------------------|---------------------------------------------|
| keyfile, 49, 185          | sfxdestination, 210                         |
| keypassphrase, 49, 186    | sfxdirectories, 210                         |
| larger, 27, 186           | sfxlogfile, 210                             |
| ldap, 44, 187             | sfxoverwrite, 211                           |
| level, 60, 188            | sfxuitype, 211                              |
| license, 5, 188           | shortname, 135, 212                         |
|                           |                                             |
| links, 71, 188            | shred, 212                                  |
| listcertificates, 50, 189 | shred option, 78                            |
| listchar, 160, 189        | sign, 50                                    |
| listcryptalgorithms, 189  | silent, 144, 214                            |
| listfile, 190             | smaller, 27, 215                            |
| listhashalgorithms, 190   | snmptraphost, 215                           |
| listsfxtypes, 190         | sort, 76, 96, 216                           |
| listsponsors, 12, 190     | span, 65, 217                               |
| locale, 160, 190          | speed, 60, 218                              |
| log, 191                  | sponsor, 11, 218                            |
| logerror, 191             | store, 60, 218                              |
| logoptions, 192           | stream, 54, 219                             |
| ~ ·                       |                                             |
| lowercase, 95, 192        | strict, 219                                 |
| lzma, 192                 | substitution, 219                           |
| mailbee, 193              | temp, 143, 221                              |
| mailbody, 193             | test, 137, 221                              |
| mailce, 193               | timeout, 221                                |
| mailfrom, 194             | times, 96, 222                              |
| mailOptions, 195          | translate, 134, 223                         |
| mailto, 195               | utf8, 224                                   |
| mask, 75                  | verifysigner, 225                           |
| mask (UNIX), 198          | version, 226                                |
| mask (Win), 198           | view, 130, 226                              |
| maximum, 60, 199          | warning, 140, 227                           |
| more, 199                 | wipe, 227                                   |
| move, 77, 199             | zipdate, 74, 165, 228                       |
|                           |                                             |
| movearchive, 145, 199     | Compressing                                 |
| namesfx, 199              | All Files in a Directory, 32                |
| newer, 26                 | ASCII/BINARY internal attribute, 144        |
| noextended, 71, 200       | certificate, 47                             |
| nofix, 200                | Compressing Files Compatible with DCL,      |
| normal, 60, 201           | 64                                          |
| nosmartcard, 201          | Compressing Files with BZIP2, 63            |
| nozipextension, 200, 201  | Compressing Files with Deflate64, 63        |
| older, 26, 202            | Compressing Files with LZMA, 63             |
| optionchar, 161, 202      | Compressing Files with PPMd, 64             |
| overwrite, 129, 203       | encode, 145                                 |
| owner, 95, 203            | Files in SubDirectories, 56                 |
| passphrase, 35, 204       | Files With a List File, 61                  |
| path, 56, 204             | generate list file, 146                     |
| permission, 205           | hash, 49                                    |
| ppmd, 205                 | Incremental Archiving, 34                   |
| preview, 141, 205         | links, 71                                   |
| •                         |                                             |
| print, 137, 206           | listcertificates, 50                        |
| priority, 206             | Only Files That Have Changed, 33            |
| recipient, 207            | Only New Files, 33                          |
| recurse, 56, 208          | Selected Files in the Current Directory, 21 |
| rename, 208               | Setting the Compression Level, 59           |
| runafter, 83, 209         | sign, 50                                    |
| sfx, 79, 209              | Single File in the Current Directory, 20    |
|                           | ·                                           |

| Specifying a Compression Level by                                                                                                    | traditional ZIP encryption, 37                                                                                                    |
|----------------------------------------------------------------------------------------------------|----------------------------------------------------------------------------------------------------|
| Number, 60                                                                                                    | with passwords, 36                                                                                                    |
| Specifying a Compression Level by                                                                                                    | with recipient list, 38                                                                                                    |
| Option, 60                                                                                                    | Entropy, 246                                                                                                    |
| Storing and Re-Creating Directory Path                                                                                                    | error messages, 229                                                                                                    |
| Information, 57                                                                                                    | Error Messages, 229                                                                                                    |
| Storing Directory Path Information, 56                                                                                                    | extended attribute storage, 71, 72                                                                                                    |
| Compressing Files, 32                                                                                                    | Extended Attributes and 204g                                                                                                    |
| Based on File Type (UNIX), 70                                                                                                    | Compatibility, 72                                                                                                    |
| overview, 19                                                                                                    | Extracting                                                                                                    |
| That Contain Certain Attributes, 68                                                                                                    | Files Only for Display, 97                                                                                                    |
| Compressing Files to Diskette, 65                                                                                                    | Files With a List File, 97                                                                                                    |
| Compression, 245                                                                                                    | id, 95                                                                                                    |
| Zipfile, 245                                                                                                    | lowercase, 95                                                                                                    |
| compression methods, 155                                                                                                    | New and Existing Files, 85                                                                                                    |
| configuration file, 151 alternate, 158                                                                                                    | Newer Versions of Existing Files and<br>New Files, 86                                                                                                    |
| converting a ZIP file to a self-extracting file,                                                                                                    | Only Newer Versions of Files, 86                                                                                                    |
| 81                                                                                                    | Overriding default settings, 86                                                                                                    |
| CRC, 251                                                                                                    | owner, 95                                                                                                    |
| crl option, 139                                                                                                    | Retaining Directory Structure, 96                                                                                                    |
| cryptoptions command, 127                                                                                                    | Sorting, 96                                                                                                    |
| •••                                                                                                    | times, 96                                                                                                    |
| D                                                                                                    | translate, 134                                                                                                    |
| Data and Time Environment Variables                                                                                                    | Extracting All Files from an Archive, 86                                                                                                    |
| Date and Time Environment Variables<br>Changing, 160                                                                                                    | Extracting Files: overview, 23                                                                                                    |
| Date of the .ZIP File, 74                                                                                                    | TP.                                                                                                    |
| DCLImplode compression method, 64                                                                                                    | ${f F}$                                                                                                    |
| Defaults                                                                                                    | Field Of Information Theory, 246                                                                                                    |
|                                                                                                    |                                                                                                    |
| Changing, 154                                                                                                    |                                                                                                    |
| Changing, 154 changing with Options dialog, 156                                                                                                    | File Naming Conventions, 20 filetype, 54                                                                                                    |
|                                                                                                    | File Naming Conventions, 20                                                                                                    |
| changing with Options dialog, 156                                                                                                    | File Naming Conventions, 20 filetype, 54 FIPS mode, 42                                                                                                    |
| changing with Options dialog, 156<br>Resetting All Defaults, 157                                                                                                    | File Naming Conventions, 20 filetype, 54                                                                                                    |
| changing with Options dialog, 156<br>Resetting All Defaults, 157<br>Resetting Individual Defaults, 157                                                                                                    | File Naming Conventions, 20<br>filetype, 54<br>FIPS mode, 42<br>Fixing a Corrupt ZIP File, 142                                                                                                    |
| changing with Options dialog, 156 Resetting All Defaults, 157 Resetting Individual Defaults, 157 Resetting to Original Defaults, 157                                                                                                    | File Naming Conventions, 20<br>filetype, 54<br>FIPS mode, 42<br>Fixing a Corrupt ZIP File, 142<br>format or wipe removable media, 66                                                                                                    |
| changing with Options dialog, 156 Resetting All Defaults, 157 Resetting Individual Defaults, 157 Resetting to Original Defaults, 157 Deflate64 compression method, 63                                                                                                    | File Naming Conventions, 20<br>filetype, 54<br>FIPS mode, 42<br>Fixing a Corrupt ZIP File, 142<br>format or wipe removable media, 66                                                                                                    |
| changing with Options dialog, 156 Resetting All Defaults, 157 Resetting Individual Defaults, 157 Resetting to Original Defaults, 157 Deflate64 compression method, 63 Deleting Files from a .ZIP File, 252                                                                                                    | File Naming Conventions, 20 filetype, 54 FIPS mode, 42 Fixing a Corrupt ZIP File, 142 format or wipe removable media, 66 ftp option, 103                                                                                                    |
| changing with Options dialog, 156 Resetting All Defaults, 157 Resetting Individual Defaults, 157 Resetting to Original Defaults, 157 Deflate64 compression method, 63 Deleting Files from a .ZIP File, 252 digital certificates, 47, 109                                                                                                    | File Naming Conventions, 20 filetype, 54 FIPS mode, 42 Fixing a Corrupt ZIP File, 142 format or wipe removable media, 66 ftp option, 103  G Getting License Information, 5                                                                                                    |
| changing with Options dialog, 156 Resetting All Defaults, 157 Resetting Individual Defaults, 157 Resetting to Original Defaults, 157 Deflate64 compression method, 63 Deleting Files from a .ZIP File, 252 digital certificates, 47, 109 certificate, 47                                                                                                    | File Naming Conventions, 20 filetype, 54 FIPS mode, 42 Fixing a Corrupt ZIP File, 142 format or wipe removable media, 66 ftp option, 103                                                                                                    |
| changing with Options dialog, 156 Resetting All Defaults, 157 Resetting Individual Defaults, 157 Resetting to Original Defaults, 157 Deflate64 compression method, 63 Deleting Files from a .ZIP File, 252 digital certificates, 47, 109 certificate, 47 certificate stores, 110                                                                                                    | File Naming Conventions, 20 filetype, 54 FIPS mode, 42 Fixing a Corrupt ZIP File, 142 format or wipe removable media, 66 ftp option, 103  G Getting License Information, 5 Getting Version Information, 14                                                                                                    |
| changing with Options dialog, 156 Resetting All Defaults, 157 Resetting Individual Defaults, 157 Resetting to Original Defaults, 157 Deflate64 compression method, 63 Deleting Files from a .ZIP File, 252 digital certificates, 47, 109 certificate, 47 certificate stores, 110 hash, 49                                                                                                    | File Naming Conventions, 20 filetype, 54 FIPS mode, 42 Fixing a Corrupt ZIP File, 142 format or wipe removable media, 66 ftp option, 103  G Getting License Information, 5                                                                                                    |
| changing with Options dialog, 156 Resetting All Defaults, 157 Resetting Individual Defaults, 157 Resetting to Original Defaults, 157 Deflate64 compression method, 63 Deleting Files from a .ZIP File, 252 digital certificates, 47, 109 certificate, 47 certificate stores, 110 hash, 49 listcertificates, 50                                                                                                    | File Naming Conventions, 20 filetype, 54 FIPS mode, 42 Fixing a Corrupt ZIP File, 142 format or wipe removable media, 66 ftp option, 103  G Getting License Information, 5 Getting Version Information, 14  H                                                                                                    |
| changing with Options dialog, 156 Resetting All Defaults, 157 Resetting Individual Defaults, 157 Resetting to Original Defaults, 157 Deflate64 compression method, 63 Deleting Files from a .ZIP File, 252 digital certificates, 47, 109 certificate, 47 certificate stores, 110 hash, 49 listcertificates, 50 sign, 50                                                                                                    | File Naming Conventions, 20 filetype, 54 FIPS mode, 42 Fixing a Corrupt ZIP File, 142 format or wipe removable media, 66 ftp option, 103  G Getting License Information, 5 Getting Version Information, 14  H Header Comment, 73                                                                                                    |
| changing with Options dialog, 156 Resetting All Defaults, 157 Resetting Individual Defaults, 157 Resetting to Original Defaults, 157 Deflate64 compression method, 63 Deleting Files from a .ZIP File, 252 digital certificates, 47, 109 certificate, 47 certificate stores, 110 hash, 49 listcertificates, 50 sign, 50 digital signatures, 98                                                                                                    | File Naming Conventions, 20 filetype, 54 FIPS mode, 42 Fixing a Corrupt ZIP File, 142 format or wipe removable media, 66 ftp option, 103  G Getting License Information, 5 Getting Version Information, 14  H                                                                                                    |
| changing with Options dialog, 156 Resetting All Defaults, 157 Resetting Individual Defaults, 157 Resetting to Original Defaults, 157 Deflate64 compression method, 63 Deleting Files from a .ZIP File, 252 digital certificates, 47, 109 certificate, 47 certificate stores, 110 hash, 49 listcertificates, 50 sign, 50 digital signatures, 98 attaching, 47                                                                                                    | File Naming Conventions, 20 filetype, 54 FIPS mode, 42 Fixing a Corrupt ZIP File, 142 format or wipe removable media, 66 ftp option, 103  G Getting License Information, 5 Getting Version Information, 14  H Header Comment, 73 How PKZIP Builds a .ZIP File, 249                                                                                                    |
| changing with Options dialog, 156 Resetting All Defaults, 157 Resetting Individual Defaults, 157 Resetting to Original Defaults, 157 Deflate64 compression method, 63 Deleting Files from a .ZIP File, 252 digital certificates, 47, 109 certificate, 47 certificate stores, 110 hash, 49 listcertificates, 50 sign, 50 digital signatures, 98 attaching, 47 authenticating, 98, 137                                                                                                    | File Naming Conventions, 20 filetype, 54 FIPS mode, 42 Fixing a Corrupt ZIP File, 142 format or wipe removable media, 66 ftp option, 103  G Getting License Information, 5 Getting Version Information, 14  H Header Comment, 73 How PKZIP Builds a .ZIP File, 249  I                                                                                                    |
| changing with Options dialog, 156 Resetting All Defaults, 157 Resetting Individual Defaults, 157 Resetting to Original Defaults, 157 Deflate64 compression method, 63 Deleting Files from a .ZIP File, 252 digital certificates, 47, 109 certificate, 47 certificate stores, 110 hash, 49 listcertificates, 50 sign, 50 digital signatures, 98 attaching, 47 authenticating, 98, 137 digital signatures, 109                                                                                                    | File Naming Conventions, 20 filetype, 54 FIPS mode, 42 Fixing a Corrupt ZIP File, 142 format or wipe removable media, 66 ftp option, 103  G Getting License Information, 5 Getting Version Information, 14  H Header Comment, 73 How PKZIP Builds a .ZIP File, 249  I Including a Header Comment, 73                                                                                             |
| changing with Options dialog, 156 Resetting All Defaults, 157 Resetting Individual Defaults, 157 Resetting to Original Defaults, 157 Deflate64 compression method, 63 Deleting Files from a .ZIP File, 252 digital certificates, 47, 109 certificate, 47 certificate stores, 110 hash, 49 listcertificates, 50 sign, 50 digital signatures, 98 attaching, 47 authenticating, 98, 137 digital signatures, 109 Displaying a Brief View of a ZIP File, 130                                                                                          | File Naming Conventions, 20 filetype, 54 FIPS mode, 42 Fixing a Corrupt ZIP File, 142 format or wipe removable media, 66 ftp option, 103  G Getting License Information, 5 Getting Version Information, 14  H Header Comment, 73 How PKZIP Builds a .ZIP File, 249  I Including a Header Comment, 73 Including a Text Comment, 73                                                                |
| changing with Options dialog, 156 Resetting All Defaults, 157 Resetting Individual Defaults, 157 Resetting to Original Defaults, 157 Deflate64 compression method, 63 Deleting Files from a .ZIP File, 252 digital certificates, 47, 109 certificate, 47 certificate stores, 110 hash, 49 listcertificates, 50 sign, 50 digital signatures, 98 attaching, 47 authenticating, 98, 137 digital signatures, 109 Displaying a Brief View of a ZIP File, 130 Displaying a Detailed View of the ZIP File,                                              | File Naming Conventions, 20 filetype, 54 FIPS mode, 42 Fixing a Corrupt ZIP File, 142 format or wipe removable media, 66 ftp option, 103  G Getting License Information, 5 Getting Version Information, 14  H Header Comment, 73 How PKZIP Builds a .ZIP File, 249  I Including a Header Comment, 73 Including a Text Comment, 73 Incremental Archiving                                          |
| changing with Options dialog, 156 Resetting All Defaults, 157 Resetting Individual Defaults, 157 Resetting to Original Defaults, 157 Deflate64 compression method, 63 Deleting Files from a .ZIP File, 252 digital certificates, 47, 109 certificate, 47 certificate stores, 110 hash, 49 listcertificates, 50 sign, 50 digital signatures, 98 attaching, 47 authenticating, 98, 137 digital signatures, 109 Displaying a Brief View of a ZIP File, 130 Displaying a Detailed View of the ZIP File,                                              | File Naming Conventions, 20 filetype, 54 FIPS mode, 42 Fixing a Corrupt ZIP File, 142 format or wipe removable media, 66 ftp option, 103  G Getting License Information, 5 Getting Version Information, 14  H Header Comment, 73 How PKZIP Builds a .ZIP File, 249  I Including a Header Comment, 73 Including a Text Comment, 73 Incremental Archiving Compression, 34                          |
| changing with Options dialog, 156 Resetting All Defaults, 157 Resetting Individual Defaults, 157 Resetting to Original Defaults, 157 Deflate64 compression method, 63 Deleting Files from a .ZIP File, 252 digital certificates, 47, 109 certificate, 47 certificate stores, 110 hash, 49 listcertificates, 50 sign, 50 digital signatures, 98 attaching, 47 authenticating, 98, 137 digital signatures, 109 Displaying a Brief View of a ZIP File, 130 Displaying a Detailed View of the ZIP File, 130                                          | File Naming Conventions, 20 filetype, 54 FIPS mode, 42 Fixing a Corrupt ZIP File, 142 format or wipe removable media, 66 ftp option, 103  G Getting License Information, 5 Getting Version Information, 14  H Header Comment, 73 How PKZIP Builds a .ZIP File, 249  I Including a Header Comment, 73 Including a Text Comment, 73 Incremental Archiving                                          |
| changing with Options dialog, 156 Resetting All Defaults, 157 Resetting Individual Defaults, 157 Resetting to Original Defaults, 157 Deflate64 compression method, 63 Deleting Files from a .ZIP File, 252 digital certificates, 47, 109 certificate, 47 certificate stores, 110 hash, 49 listcertificates, 50 sign, 50 digital signatures, 98 attaching, 47 authenticating, 98, 137 digital signatures, 109 Displaying a Brief View of a ZIP File, 130 Displaying a Detailed View of the ZIP File, 130                                          | File Naming Conventions, 20 filetype, 54 FIPS mode, 42 Fixing a Corrupt ZIP File, 142 format or wipe removable media, 66 ftp option, 103  G Getting License Information, 5 Getting Version Information, 14  H Header Comment, 73 How PKZIP Builds a .ZIP File, 249  I Including a Header Comment, 73 Including a Text Comment, 73 Incremental Archiving Compression, 34 Information Content, 245 |
| changing with Options dialog, 156 Resetting All Defaults, 157 Resetting Individual Defaults, 157 Resetting to Original Defaults, 157 Deflate64 compression method, 63 Deleting Files from a .ZIP File, 252 digital certificates, 47, 109 certificate, 47 certificate stores, 110 hash, 49 listcertificates, 50 sign, 50 digital signatures, 98 attaching, 47 authenticating, 98, 137 digital signatures, 109 Displaying a Brief View of a ZIP File, 130 Displaying a Detailed View of the ZIP File, 130  E encode, 145 encrypting file names, 41 | File Naming Conventions, 20 filetype, 54 FIPS mode, 42 Fixing a Corrupt ZIP File, 142 format or wipe removable media, 66 ftp option, 103  G Getting License Information, 5 Getting Version Information, 14  H Header Comment, 73 How PKZIP Builds a .ZIP File, 249  I Including a Header Comment, 73 Including a Text Comment, 73 Incremental Archiving Compression, 34                          |
| changing with Options dialog, 156 Resetting All Defaults, 157 Resetting Individual Defaults, 157 Resetting to Original Defaults, 157 Deflate64 compression method, 63 Deleting Files from a .ZIP File, 252 digital certificates, 47, 109 certificate, 47 certificate stores, 110 hash, 49 listcertificates, 50 sign, 50 digital signatures, 98 attaching, 47 authenticating, 98, 137 digital signatures, 109 Displaying a Brief View of a ZIP File, 130 Displaying a Detailed View of the ZIP File, 130                                          | File Naming Conventions, 20 filetype, 54 FIPS mode, 42 Fixing a Corrupt ZIP File, 142 format or wipe removable media, 66 ftp option, 103  G Getting License Information, 5 Getting Version Information, 14  H Header Comment, 73 How PKZIP Builds a .ZIP File, 249  I Including a Header Comment, 73 Including a Text Comment, 73 Incremental Archiving Compression, 34 Information Content, 245 |

| K                                       | list command, 116<br>view command, 124                 |
|-----------------------------------------|--------------------------------------------------------|
| keyfile option, 49                      | PKSFXSDATA environment variable, 80                    |
| keypassphrase option, 49                | PKZIP, How Does It Work?, 245                          |
|                                         | PPMd compression method, 64                            |
| ${f L}$                                 | Preserving Links, 71                                   |
| licenses, 5                             | Previewing Command and Option                          |
| entering keys, 4                        | Operations, 141                                        |
| sharing on Windows, 5                   | Printing the Contents of a ZIP File, 137               |
| list files, 61, 97, 146                 | priority option, 149                                   |
| List Files                              | priority option, 115                                   |
| Changing the List Character, 160        | R                                                      |
| listsponsors, 12                        |                                                        |
| Log option, 147                         | Reader. See SecureZIP Partner                          |
| LogError option, 147                    | recipient list, 38                                     |
| logging sfx messages, 82                | Removing File Attributes When                          |
| LogOptions option, 147                  | Compressing, 75                                        |
| LZMA compression method, 63             | rename, 54                                             |
| •                                       | Run Programs with the Self-Extractor, 83               |
| M                                       | S                                                      |
| mailBCC option, 104                     | carinting DV7ID 252                                    |
| mailBody option, 104                    | scripting PKZIP, 253 SecureLink. See SecureZIP Partner |
| mailCC option, 104                      | SecureZIP Partner, 9, 10                               |
| mailFrom option, 104                    | SecureZIP Partner commands/options                     |
| mailOptions option, 104                 | listsponsors, 12                                       |
| mailReplyTo option, 104                 | sponsor, 11                                            |
| mailServer option, 104                  | selecting files, 25                                    |
| mailSubject option, 104                 | Self-Extracting File                                   |
| mailTo option, 104                      | converting to, 81                                      |
| MIB file, 149                           | Creating, 79                                           |
| Moving Files Into Your .ZIP File, 22    | Self-Extractor Options, 84                             |
| Moving Files to a .ZIP File, 77         | Setting Internal Attributes, 144                       |
|                                         | SFXDestination option, 82                              |
| N                                       | SFXDirectories option, 82                              |
| namesfx, 81                             | SFXOverwrite option, 82                                |
| noextended option, 71                   | SFXUIType option, 83                                   |
| 1 /                                     | shred option, 78                                       |
| 0                                       | smart cards, 127                                       |
|                                         | SNMP, 148                                              |
| options, 163                            | SnmpTrapHost option, 148                               |
| Overwriting Files, 129                  | Sorting Files Within a .ZIP File, 76                   |
| Overwriting Files That Already Exist in | Spanning/Splitting, 65                                 |
| Your Directory, 25                      | Speed vs. Size, 249                                    |
| n.                                      | split sizes, 66                                        |
| P                                       | sponsor, 11                                            |
| Partner. See SecureZIP Partner          | STDIN, 53                                              |
| PartnerLink, 9                          | STDOUT, 52, 53                                         |
| passphrase, 35, 243                     | Storing File Attribute Information, 68                 |
| password. See passphrase                | stream, 54                                             |
| PKCertTool, 110                         | strict checking, 138                                   |
| add command, 114                        | strict option, 138                                     |
| del command, 119                        | Strong Encryption, 7                                   |
| exit codes, 125                         | subdirectories, 242, 243, 251                          |
| export command, 122                     | sub-options, 30                                        |
| keys command, 121                       | substitution option, 135, 136                          |

Suppressing Screen Output, 144 syntax, 6

## $\mathbf{T}$

Technical Support, 15 Testing the Integrity of a ZIP File, 137 timeout option, 54 Two Processes, 245

## U

UNIX, 253 UNIX Command Line, 6 Using Help, 13 utf8 option, 67

## V

verifysigner option, 99 version command, 14 Viewing Files Within a .ZIP File, 23 Viewing the Contents of a ZIP File, 130

## $\mathbf{W}$

warning messages, 229 Warning Messages, 235 wildcards, 8 Windows 2000, 127